Werner Rätz

Júli '89 5. Jahrgang

## **Magazin für alle AMSTRAD CPC und PC**

**EASTRE** 

ms

**TUNIT MARK** 

**DOS** 

16222 24 Nadler im Test

**Hovercraft** 

Auf dem Luftkissen

# **Unijump**

**CPC-Systemroutinen** gekonnt nutzen

# **Kaufhaus im PC**

**Adventure selbst** programmiert

# **chule und Computer**

**Ein Pädagoge** nimmt Stellung

# **Rhythmusmaschine<sup>c</sup>**

**Der CPC als Spielzeug** 

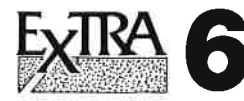

In einer afrikanischen Kolonie haben Sie die Aufgabe wirtschaftlichen Aufschwung zu erreichen.

### **Astrofight**

"Asteroids" auf dem CPC. Gelingt es, alle Asteroiden in der knappen Zeit abzuknallen?

### Kniffel

Das bekannte Würfelspiel. Ist gerade kein menschlicher Mitspieler da, können Sie gegen den CPC antreten.

### Energieverbrauch

Energiesparen ist angesagt. Mit diesem Programm machen Sie der Verschwendung ein Ende.

### 2-D-Funktionsplot

Funktionen zeichnen ganz einfach:

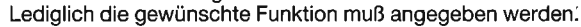

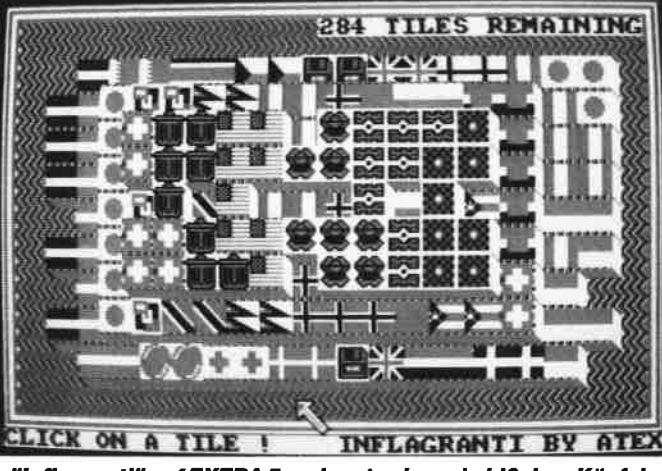

"Inflagranti" auf EXTRA 5 verlangt schon ein bißchen Köpfchen

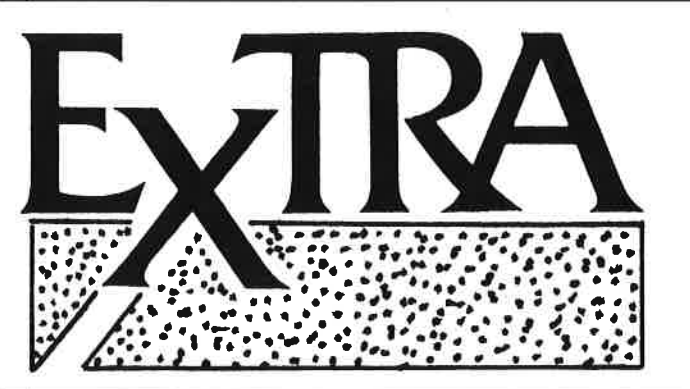

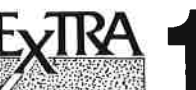

(Pascal)

Turbo Draw: (Zeichenprogramm) Apfelmänncher Show Pic Tools Pascal Lister Keyboard und Graphiktools Dateiverwaltung Treiber für NLQ 401

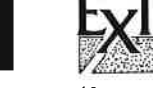

(Anwendungen) KI (Expertensystem) PCtexter: (Textprogramm)

Videocassettenverwaltung Dateiverwaltung Filter Berechnen (Elektronische Schaltungen

Extra 1 und 2 sind<br>in Ausgabe 3/89<br>ausführlich besprochen

berechnen)

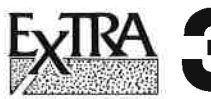

(Anwendungen) TESTass: (Textprogramm)

TEXTshop (Textverarbeitung mit Silbentrennung) **SCEDxx** (Zeichensatz-Editor) V-Kartei: (Komfortable Vereinsverwaltung)

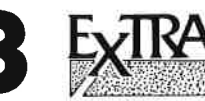

(Spiele) **Business:** Wirtschaftssimulation Pecunia: Wirtschaftsspiel Rid of the Enemy: Welteroberung Eurospedition: Warentransport durch Europa Präsident von Scandalia: Putsch und Attentat

Extra 3 und 4 sind<br>in Ausgabe 4/89<br>ausführlich besprochen

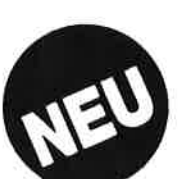

JA

.<br>16

ī

JA Skalierung:

Schrittueite I

### **Breakdown**

zu bedienen.

Zueidinensionaler Funktionsplotter

Winkelmodus: DEG Achsenkreuz:

our bei Skalierung

x-Skal. won<br>v-Skal. won

geschrieben von Oliver Luedtke in November 1988

-9 bis<br>-4 his

Machkonnastellen x: 2 Machkonnastellen y:

Parameter Optionen

JA Teilung:

Wachlen Sie einen Parameter mit den Cursortasten und SPACE (h=Hauptmenue)!

Der "2-D-Funktionsplotter" auf EXTRA 6 ist komfortabel

Die Super-"Arkanoid"-Version mit 25 Leveln und komfortablem Feldeditor (nur für CPC 464).

### **Electric**

Komfortable Berechnungen aus dem Bereich der Elektronik (Gleichund Wechselstrom, Trafo, Kondensatoren, Magnetismus usw.) **Fragguiz** 

"Trivial Pursiut"-ähnliches Frage- und Antwortspiel mit 100 Fragen und Frageneditor (beliebig viele Fragen sind möglich). **Molae** 

(Radmühle) Vorgänger des Mühle-Spiels, das schon die Römer spielten, für ihren CPC aufbereitet.

### **Megaboss**

Ein fesselndes Wirtschaftsspiel für 1-4 Mitspieler. Bringen Sie die Weltwirtschaft unter Kontrolle (nur CPC 6128).

Unter dem Titel "Extra" veröffentlicht COMPUTERpartnerherausragende Programme, die zur Veröffentlichung eingereicht wurden, aber aus Platzgründen nicht abgedruckt werden können. "Extra" bietet den Autoren professioneller Software die Möglichkeit, ihre Programme zu veröffentlichen und bereichert damit den CPC-Software-Markt um nützliche Anwendungen und Utilities. Für nur 20.- DM pro Diskette erhalten Sie Spitzenprogramme für Ihren CPC!

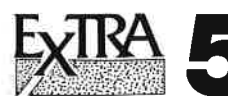

Chinaman: Spiel nach dem Vorbild von "Sokoban". Action und Strategie auf 100 Levels. Mit Leveleditor. Inflagranti:

"Shanghai"-ähnliches Spiel aber hier mit insgesamt 290 Flaggen, die paarweise abgeräumt werden müssen.

Pengy in Panic: Eisschollen, Steine, Diamanten und ein Geist. Ein Spiel für einen oder zwei Pinguine.

Mastermind: Erraten Sie eine vom Computer erzeugte Farbkonstellation.

Zum Bestellen verwenden Sie bitte den Bestellschein auf Seite 15.

## **Editorial**

stellen sie sich bitte einmal ein Programm vor, das sich selbständig seinen Weg in den Computer sucht und sich dort beispielsweise auf der Festplatte abspeicherl. Dort vermehrt essich, in dem weitere Programme der gleichen Art erzeugtwerden. Diese Programme "stecken" normale Programme "an" und verändern diese auf eine bestimmte Weise. Umschwerer entdeckt zu werden, verändert sich das Programm selbst, so daß es keine Ahnlichkeit mehr mit der usprünglicher Version hat. Und das alles geschieht, ohne daß es derComputeranwender (zunächst) bemerkt.

wie sie sicherlich wissen, ist die Rede von den sogenannten"Computerviren". Zwar sind für solche Programme die Weihen höherer Programmierkunst erforderlich, dennoch gibt es genügend andere Betätigungsfelder für derartige Ambitionen.Sollte man meinen! Da aber bekanntlich nichts unterlassen wird, was machbar ist, setzte im vergangenen Jahr eineSoftware-Firma noch eins drauf: Es wurde ein "Virus-Construction-Set" angeboten, mit dem jeder Computeranwender menügesteuert seine eigenen Viren kreieren konnte.Jas Programm war damals nur für den Atari ST und glücklicherweise ist es sehr schnell wieder ruhig geworden um diesesMeisterwerk.

Auch gibt es immer wieder Versuche, Computerviren eine positive Seite abzugewinnen. Allerdings wurde noch keine Aufgabe bekannt, die nicht auch mit herkömmlichen programmen zu lösen ist. lhre Besonderheit ist die Fähigkeit, unbemerkt und ohne wissen des Anwenders zu arbeiten. Und wer kann ansolchen Programmen schon ein lnteresse haben?

 $R.$   $H$ 

(Robert Kaltenbrunn)

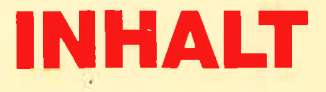

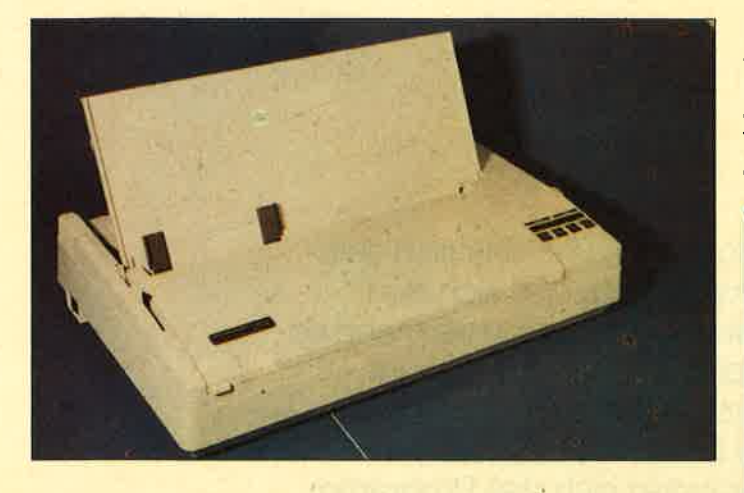

ln der letzten Ausgabe stellten wir den kleinen Bruder dieses Druckers von Mannesmann Tally in einem Testbericht vor. Jetzt geht es um den Mf 222, ein 24-Nadel-Drucker, der für den Dauereinsatz im Büro ebenso geeignet ist, wie für den, der hochwedige Grafik zu Papier bringen will (S. 1B).

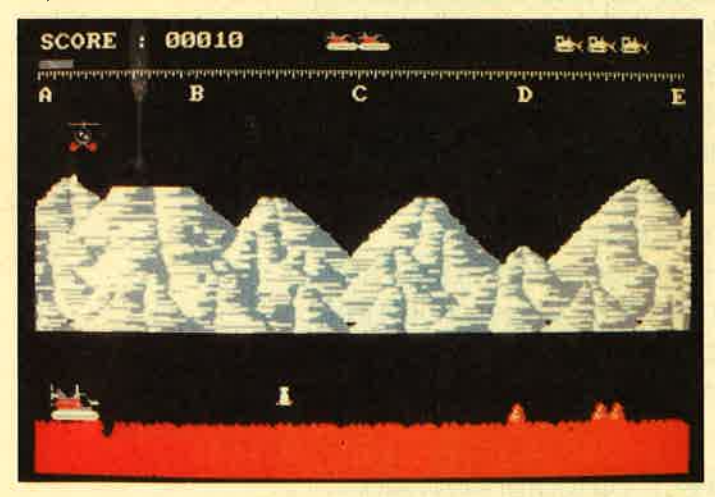

Auf einen fremden Planeten entführt werden Sie im Spiel "Hovercraft". Und wie der Name schon sagt, müssen sie sich dort in einem Luftkissenfahrzeug foftbewegen. Keine Frage, daß allerlei Gefahren lauern, die Mut und Geschick des Himmelstürmers verlangen. Abtippen und los geht's $(S.34)$ .

Das Programm "Basidrum" macht den CPC zur vollwertigen Rhythmusmaschine. Mit wenig Mühe können auch längere Stücke programmiert werden, da ein leistungsfähiger Editor integriert ist. Und wenn Sie einfach nur auf derTastatur Schlagzeug spielen wollen – auch das ist möglich  $(S.40)$ .

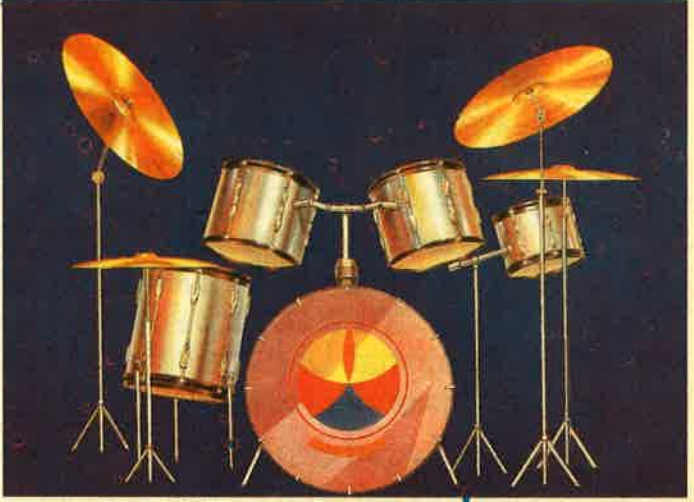

 $\overline{\mathbf{r}}$ 

Windows sind geradezu der lnbegriff eines Werkzeugs für dieanwenderfreundlich Programmierung.Microsoft hat gleich ein ganzes Programm so genannt. "Windows" verspricht denn auch,dem Anwender den

 Umgang mit dem PC zu vereinfachen. Man angelt sich nicht mehr durch Subdirektories und gibt kryptische Kürzel ein, sondern alles geht ganz bequem mit einem Mausklick.(Seite 17)

Microsoft. Windows/286

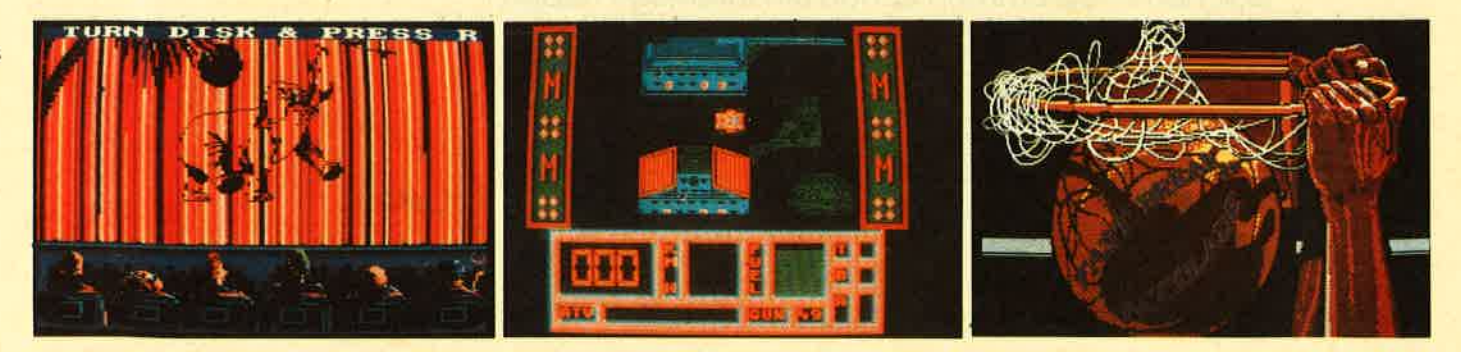

Wer kennt nicht den Film "Das Dschungelbuch" (Bild Cars" (Bild Mitte), nicht gerade das erste Autorennen, dasinks)? Jetzt kann man sich den Helden Mowgli auf den für den CPC programmiert wurde. Für PC-Anwender Monitor des CPC holen. Ob die nötige Spannung auf- kommt mit "Fast Break" eine Volleyball-Simulation in'sMonitor des CPC holen. Ob die nötige Spannung auf- kommt mit "Fast Break" eine Volleyb<br>kommt, verrät unser Testbericht. Ebenso wie bei "Crazy Haus, die einigen Spielspaß verspricht.

# **JULI '89**

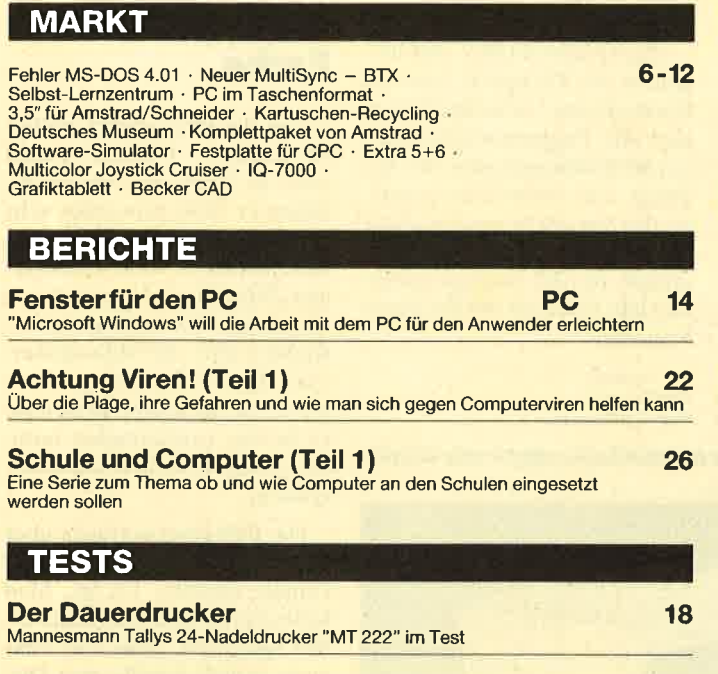

Г

**Zum Ausprobieren**<br>Eine PD-Version von "Forth" für CPC macht es möglich, sich diese wenig bekannte<br>Programmiersprache anzusehen

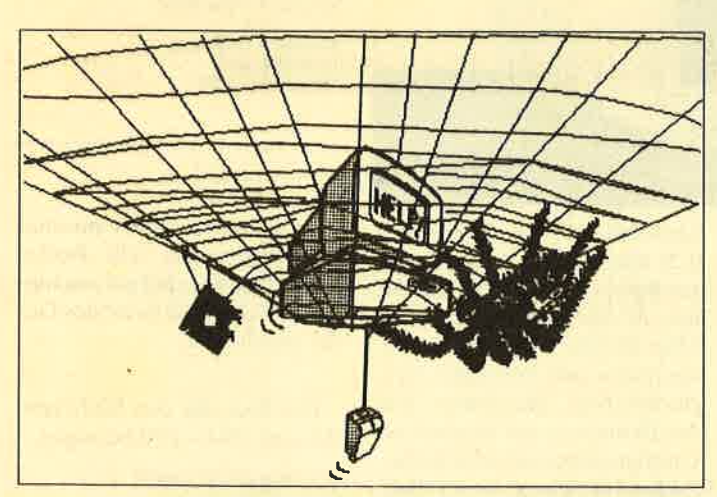

Obwohl prinzipiell auch auf dem CPC möglich, sind bisher vor<br>allem PC-Anwender von Viren geplagt. In einer neuen Serie gehen wir der Frage nach, was Computerviren sind und wie man seinen Computer davon freihält. (Seite 22)

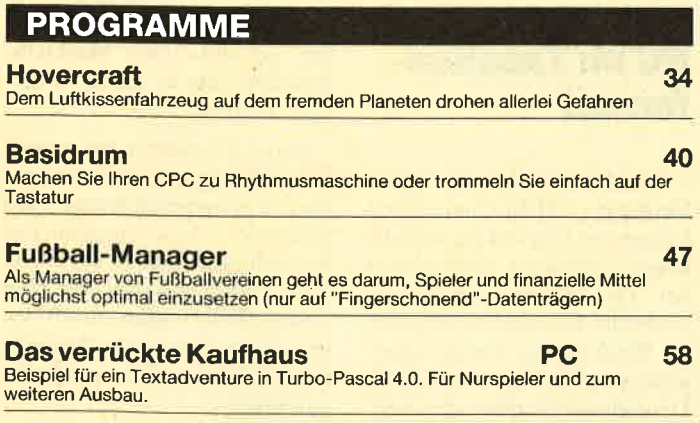

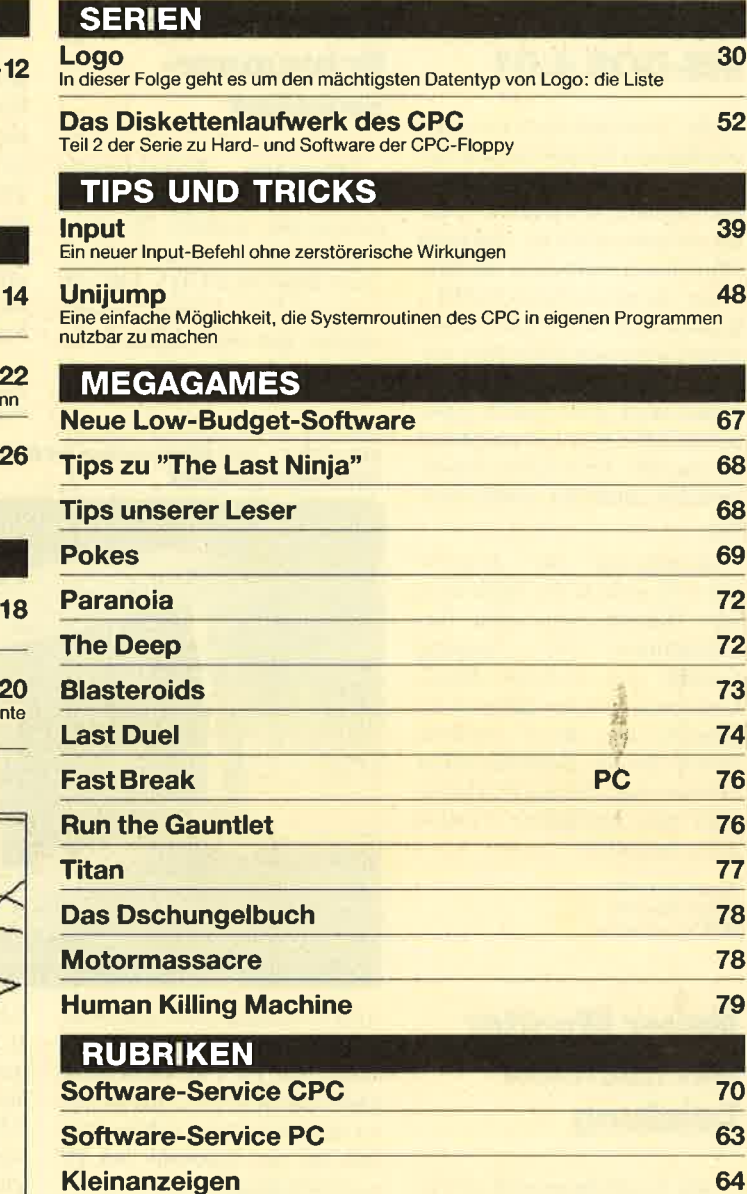

 <sup>64</sup> lnserentenverzeichnis, Vorschau, lmpressum 82

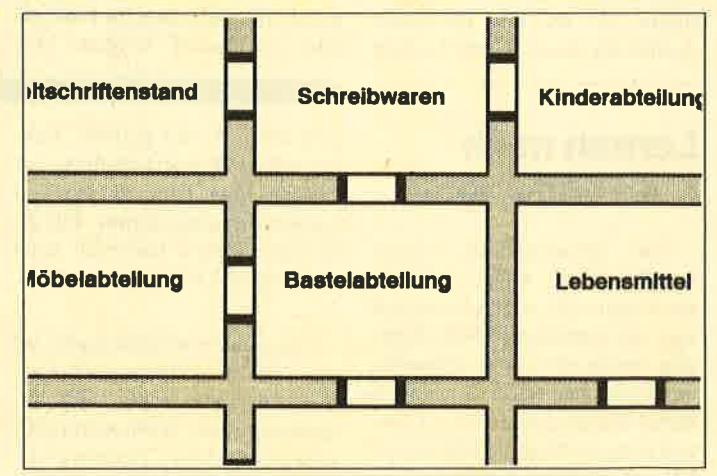

Einschlägige <mark>Erfahrungen in Kaufhäusern, wo man auf der</mark><br>Suche nach manchen Artikeln von Abteilung zu Abteilung ge-<br>schickt wird, sind im Adventure "Das verrückte Kaufhaus" verarbeitet. (Seite 58)

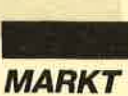

### Fehler in**MS-DOS 4.01**

Die Amstrad-Entwicklungsabteilung in Brentwood hat entdeckt, daß ein Fehler im Betriebssystem MS-DOS 4.01 dafür verantwortlich ist. daß beim schnellen Ansprechen vön Sektoren, die genau durch 32-MByte-Schritte getrennt sind, Fehler beim Lesen von Disketten auftreten. Dies betrifft die Modelle Amstrad PC 2386 und PC 2286, die mit MS-DOS 4.01 ausgestattet wurden. Den Fehler hat inzwischen auch Microsoft bestätigt.

Beruhigend für deutsche User ist jedoch die Mitteilung von Helmut Jost, dem Geschäftsführer der Amstrad GmbH, daß in Deutschland, Österreich und der Schweiz die Auslieferung dieser Modelle erst ab der 16. Kalenderwoche 1989 erfolgte. Diesen PCs ist bereits eine korrigierte Version4.011 beigelegt.

Amstrad GmbH Robert-Koch-Str. -56078 Neu-lsenburg

### Neuer Monitormit höchster**Leistung**

Als Nachfolgemodell des legendären MultiSync II bietet NEC ab Sommer 1989 den MultiSync 3D an. Die maximaleAuflösung dieses Geräts beträgt

### KostenlosesSchnupperangebot

eingerichtet.

Das Modem FURY 2400 PC gibt es als Tischgerät oder als Einsteckkarte. In beiden Fällensind alle Programmfunktione auf die Funktionstasten des PC

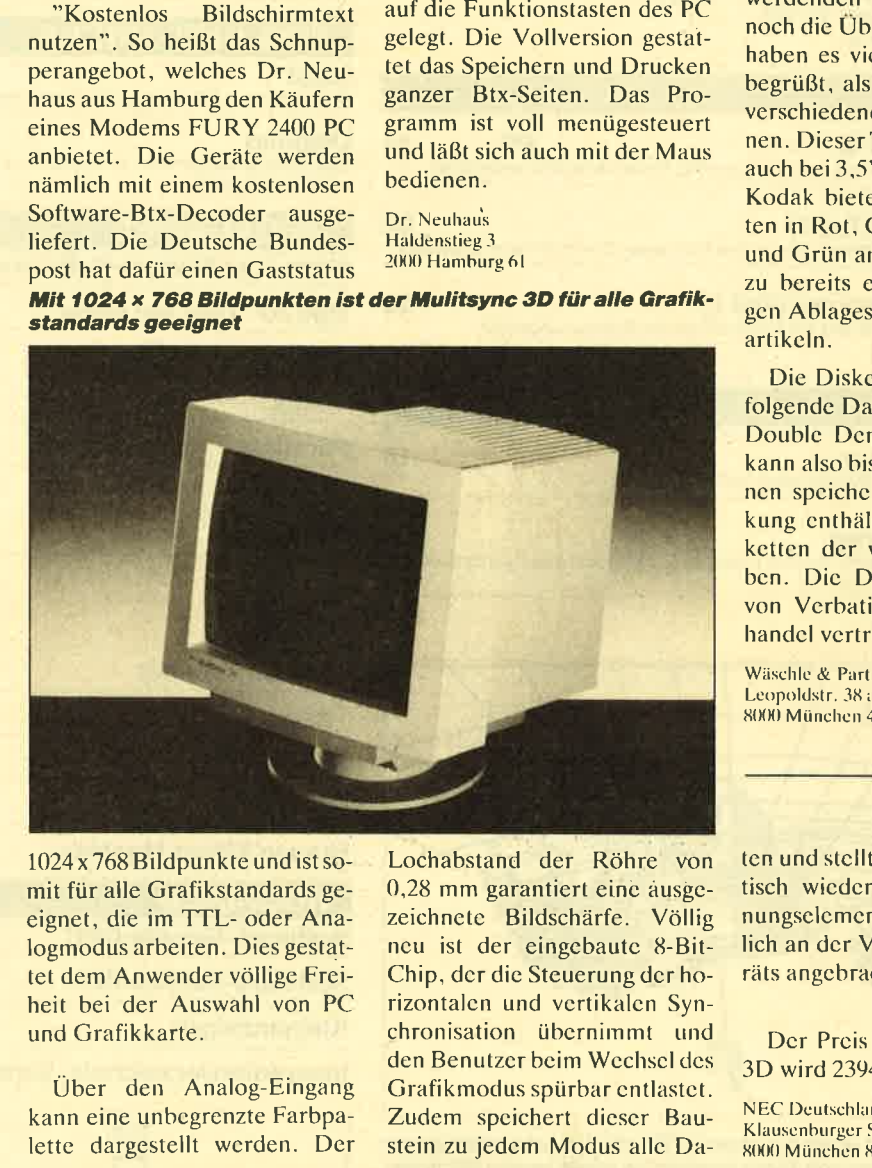

<sup>1024</sup>x <sup>768</sup>Bildpunkte und ist somit für alle Grafikstandards geeignet, die im TTL- oder Analogmodus arbeiten. Dies gestattet dem Anwender völlige Freiheit bei der Auswahl von PCund Grafikkarte.

Über den Analog-Eingang kann eine unbcgrenzte Farbpalette dargestellt werden. Der Lochabstand der Röhre von 0.28 mm garanticrt einc äusgczeichnete Bildschärfe. Völligneu ist der eingebaute 8-Bit-Chip, dcr dic Steuerung dcr horizontalen und vcrtikalcn Synchronisation übernimmt und den Benutzer beim Wechsel des Grafikmoclus spürbar cntlastct. Zudem spcichert dicscr Baustein zu jedem Modus allc Da-

## Auch  $3,5"$  in Farbe

Um bei ihrer immer größerwerdenden Diskettenanzahl noch die Übersicht zu behalten. haben es viele Anwender sehr begrüßt, als 5.25" Disketten in verschiedenen Farben erschienen. Dieser Trend setzt sich nur auch bei 3.,5"Datenträgern fort. Kodak bietet die Mikrodisket ten in Rot, Gelb, Orange, Blauund Grün an. Damit passen sie zu bereits existiercnden farbi gen Ablagesystemen und Büroartikeln.

Die Diskettcn verfügen übcr folgendc Datcn: Double Sided,Double Density, 135 tpi. Mar kann also bis zu I MByte auf ih nen spcichcrn. Jcdc l0cr Pak kung enthält jewcils zwci Dis ketten dcr vcrschicdencn Far bcn. Dic Datcnträgcr wcrden von Vcrbatim übcr dcn Fachhandcl vcrtricbcn.

Wäschle & Partners Leopoldstr. 38 a 8000 München 40

ten und stcllt sic spätcr automa tisch wicdcr cin. Alle Bcdic nungsclcmcntc sind gut zugäng lich an der Vordcrscite dcs Ceräts angcbracht.

Dcr Prcis für dcn MultiSync3D wird 2394.- DM bctragcn.

NEC Deutschland GmbH Klausenburger Str. 4<br>8000 München 80

ner gesucht. Der MS-DOS-<br>Winzling soll in Kürze vorge-<br>stellt werden.<br>Poqet Computer hat seinen<br>Titz in Sunnyvale, Kalifornien.<br>Das Unternehmen wurde 1988<br>gegründet. Sein europäisches<br>Headquarter liegt in der Nähe<br>von Lond

## Lernen nachLust und Laune

Ein Wunschtraum vielerSchüler wird wahr: Lernen wann man will, wieviel man will und wie schnell man will. Möglich macht dies eine zukunftsweisende Methode im neuen Selbst-Lernzentrum des Control Data Instituts im Münchner Elisenhof. Man legt eine Diskette ein, drückt eine beliebige Taste und läßt sich vom Computer durch die Stoffgebiete füh-

6

ren. Wissen wird geprüft; Feh ler haben Wiederholungen zur Folge. Alles ist ganz auf den Lernenden abgestimmt. Für al le Fälle stehen natürlich auchmenschlichc Bctreuer bereit.

Angeboten werden Kurse zu den Themengebieten Compu ter. kaufmännisches Wissen. Sprachen und Schlüsselqualifi kationen. Das Zcntrum istganztägig geöffnct.

Control Data Institut Karlstr. 428000 München l

abgestimmt. Für al-<br>
Retreuer bereit.<br>
Extreuer bereit.<br> **Format**<br> **Format**<br> **Format**<br> **Format**<br> **Format**<br> **Format**<br> **Format**<br> **Format**<br> **Format**<br> **Format**<br> **Format**<br> **Format**<br> **Format**<br> **Format**<br> **Format**<br> **Format**<br> **EXEC** 

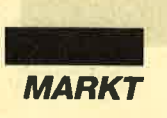

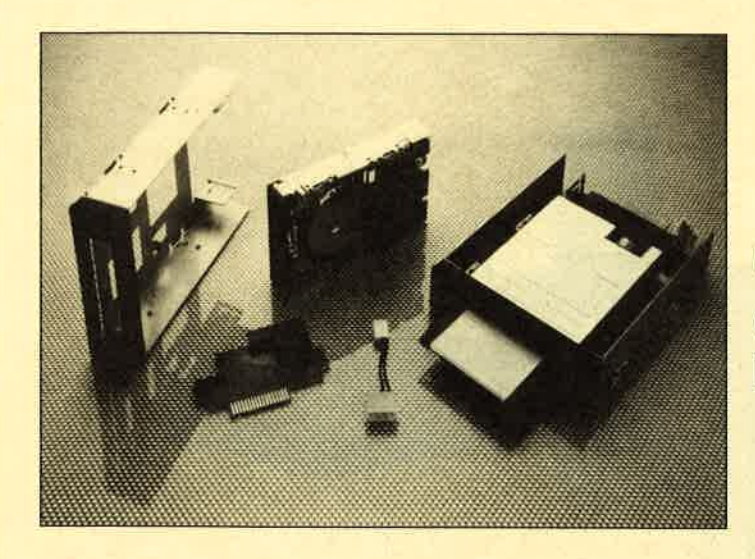

3,5"-Laufwerk für Amstrad 1512/1650 als Einbau-Kit

# **Schneider**

Mit dem Citizen MFR 525 Converter Kit lassen sich auchdie PCs 1512/l640von Amstrad

### durch Laufwerke für den neuen 3,5"-Standard aufrüsten. Das MFR 525 wird anstelle eines zweiten Floppy-Laufwerks eingebaut. Die Montage dauert rund 30 Minuten; der Anwender kann sie selbst durchführen.Der PC ist dann in der Lage, auf

und 1512/1640 von Schneider

## Recycling fürTonerkartuschen

Das Unternehmen berolina Schriftbild sucht leere Tonerkartuschen, die in Laserdrukkern von Canon, Hewlett pakkard oder in baugleichen Gerä-

ten verwendet wurden. Diesewerden kontrolliert, gewartet und für 5500 Seiten wieder druckbereit gemacht. Für jede leere Kartusche erhält man 20.- DM. Bei Interesse besteht auch die Möglichkeit, am Service-Unit-System teilzunehmen.

berolina Schriftbik Postfach 46 04 29<br>1000 Berlin 46

### DieAuswahl

### Codex I

Hexmonitor (12/85), Sprites mit Editor (12/85), Datenverwaltung (1/86), DIR-<br>Doctor (Directory-Editor) (2/86), Mini-Monitor (3/86), Bücherdatei (5/86), La-belassembler ASSO (6/86), Notizblock (Sideklick) (6/86), Basic-Compiler (8-9/86), Disassembler (10/86) u.a.

### Codex ll

Softwareuhr (12/85), Datagenerator (2/ 86), Taschenrechner (3/86), Painter (3/ 86), Periodensystem (3/86), Elektro-CAD (5/86), Copy??right!! V2.0 (6/86), 3-D-Prozessor (7/87), Digitalisierer (7/86), Tastenklick (8-9/86), Symbol-Editor (10/86), Fast-Roilline (10/86), DF(J (10/ 86), Neues HI-Dump (1/87)

beide Mediagrößen zuzugreifen und Daten zwischen den Laufwerken auszutauschen bzw. zuübertragen.

Das Einbau-Kit wird komplett mit Floppy-Laufwerk, In terface, Stromkabel und Schrauben geliefert. Man kannzwischen einem grauen oder

schwarzen Gehäuse wählen. Der Preis für die Version mit l-MByte-Floppy beträgt 360.- DM, mit dem umschaltbaren 1- MByte/2-MByte-Laufwerk beläuft er sich auf 460.- DM. Das MFR 525 Converter Kit können Sie über Citizen-Händler beziehen.

## Ghips imMuseum

 Die neueste Abteilung des Deutschen Museums in München befaßt sich mit der Mikroelektronik. Von Elektronik spricht man seit Anfang dieses Jahrhunderts; der Begriff Mikroelektronik entstand jedoch erst, als es gelungen war, die Bauelemente einer Schaltungauf einem kleinen Siliziumkri stall unterzubringen.**3,5" auch für**  $\frac{\text{und } 1512/1640 \text{ von } \text{Schneider}}{3.5"$ -Standard aufrüsten. Das auf einem kleinen Siliziumkri- gen Einsat

gungsstraße, die sich sonst streng abgeschirmt und unter Gelblicht in Reinsträumen befindet, wird ebenso gezeigt wie die Produktion von reinstem Silizium oder die Vorgänge im Kristall. Hinzu kommt eine ganze Reihe von Geräten der Informationstechnik, der Meß-, Steuer- und Regeltechnik, der Medizintechnik, der Unterhaltungselektronik und der Autoelektrik. Sie sollen die vielfältigen Einsatzmöglichkeiten demonstrieren.

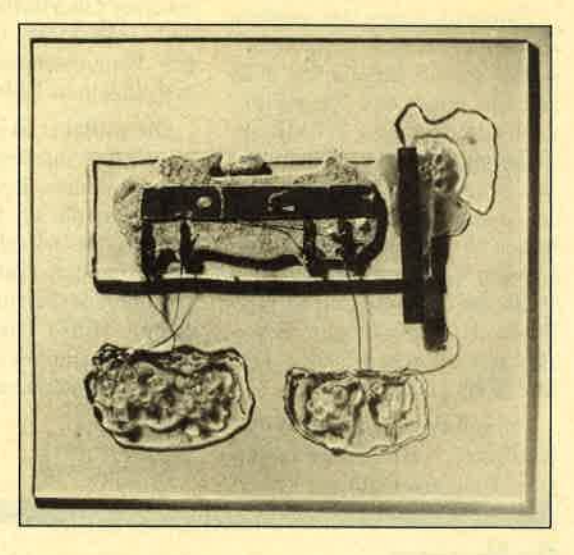

Von der ersten integrierten Schaltungbis zur Produktion der4-MByte-Chips reichtdas Spek trumderSchau.

Die ersten integrierten Schaltungen aus Widerständen, Kondensatoren. Dioden und Transistoren gab es bereits 1959. Sie bestanden aus rund 10 Bauteilen. Heute, 30 Jahre später, ist man in der Lage, 10 Millionen Bauteile auf einem fingernagelgroßen Chip unterzubringen.Diese Entwicklung möchte die neue Abteilung des DeutschenMuseums darstellen.

Die Spannbreite reicht vonden ersten Chips bis zum 4-MByte-Speicher. Eine Ferti-

Ab Mai wird dem Besucherauf 400 qm Ausstellungsfläche ein Einblick in diese faszinie rende Technologie geboten. Im Vordergrund steht dabei das Motto, das Unvorstellbare ver ständlich zu machen. Ein Besuch wird sich also gewiß nicht nur für den begeisterten Freak und den interessierten Anwen der, sondern auch für den distanzierten Skeptiker lohnen.

Deutsches Museum Museumsinsel 8000 München 22

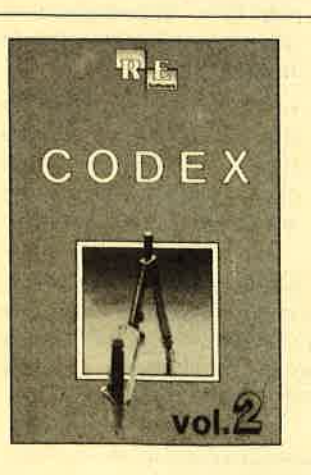

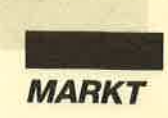

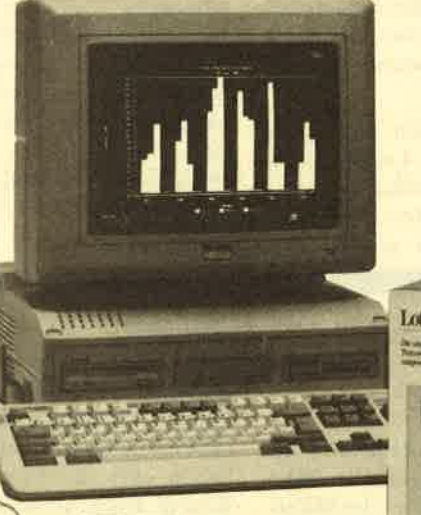

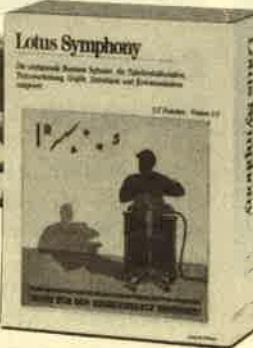

### Komplettpaket

Amstrad, einer der größten Computerhersteller der Welt, bietet seine Modelle PC 2086 mit ein oder zwei 720-KByte-Laufwerken bzw. 30-MByte-Festplatte jetzt zusammen mit der integrierten Software "Lotus Symphony" sowie verschiedenen 9- und 24-Nadel-Drukkern im Komplettpaket an. Die Preise für die insgesamt 36 möglichen Konfigurationen bewegen sich zwischen 2999.- DMund 5799.- DM.

"Symphony" faßt die fünf häufigsten EDV-Anwendungen Textverarbeitung, Tabel-

### Software-Simulator Lotus1-2-3

 Wohl jeder PC-Besitzer kennt dieses Problem: Man benötigt für eine bestimmte Arbeit ein Programm, weiß aber nicht genügend darüber Bescheid. Guter Rat ist dann oftteuer.

Hier vcrspricht nun eine neue Reihe von Sybex für Abhilfe zu sorgen. Es handelt sich dabeium die Software-Simulatoren.Dics sind Programme, die eingroßes und teures Produkt ex-

I

lenkalkulation, Datenbank, Grafik und Kommunikation un ter einer Oberfläche zusammen und erleichtert insbesondere den Datenaustausch zwischenden einzelnen Teilen.

Dieses Paket ist somit für alle Anwender interessant, die in den genannten Bereichen eine professionelle PC-Leistung be nötigen. Sie erwerben eine Lö sung aus einem Guß, bei der die Zusammenarbeit mit Sicherheit klappt. Hinzu kommt die Er sparnis gegenüber der Anschaffung von Einzelkomponenten.

Amstrad GmbHRobert-Koch-Str. 5 6078 Neu-Isenburg

akt simulieren. Man kann sich komplett in die Bedienung und alle Funktionen einarbeiten.Der wesentliche Unterschied liegt aber darin, daß man dazu nicht das Original benutzt, was oft unabsehbare Folgen hat,sondern ein Lernprogramm.Dieses gibt Hinweise, erklärt, macht auf Fehler aufmerksam und steuert dementsprechenddcn gesamten Lernprozeß.

Die Arbeit mit dem Software-Simulator macht viel Spaß. Zum Lieferumfang gehören zwei Disketten und ein dünnes Handbuch. das auf ganzen l0Seitcn die Bedienung wirklich vollständig erklärt. Die 98 Mark, die man fürsolch ein Programm anlegen muß. können manches teure Seminar ersetzen.

Ib!d'

k

Sybex-VerlagPostfach 30096 4fiX) Düsseldorf 3()

## Festplatte für**CPC 464/664** 6t 28

In Kürze wird von der Firma Dobbertin lndustrie-Elektronik ein Festplattenlaufwerk für die CPCs erhältlich sein. Die Harddisk besitzt eine formatierte Kapazität von <sup>20</sup>MByte. Der Zugriff ist sowohl unter Basicals auch unter CP/M möglich.

Voraussetzung für den CP/M-Betrieb ist ein CPC mit mindestens 128 KByte RAM (CPC 6128 oder CPC 4641664 rnit 64- KByte-RAM-Erweiterung von Dobbertin oder dk'tronics). Die Basic-Einbindung besteht auseinem erweiterten X-DDOS Damit wird dann als Zweitlaufwerk eine 2 x 80-Spur-Floppy mit einer formatierten Kapazität von 720 KByte unterstützt. Der erweiterte Befehlssatz vonX-DDOS läßt sich dabei sowohl

auf die Laufwerke, auf eine eventuell vorhandene RAM-Disk und auf die vier Harddisk-Partitionen anwenden.

@t

Hier noch einige weitere interessante Features der Festplatte:

- vier Partitionen mit jeweils 5 MByte als Laufwerke D: bisG:
- <sup>512</sup>Directory-Einträge fürjede Partition (unter Basic undcP/M)
- Einbindung für das 63K-CP/ M 2.2 der RAM-Erweiterung von Dobbertin
- Zusammenarbeit mit der Dobbertin-RAM-Disk unterBasic und CP/M
- sehr hohe Zugriffsgeschwindigkeit (vergleichbar mit derRAM-Disk)
- Controller und Festplatte sind handelsübliche XT-Bausteine, die bei einem eventuellen Systemwechsel weiterverwendet werden können.

Einschließlich Controller, Netzteil, X-DDOS und allennotwendigen Anschlußkabel kostet die Harddisk ca. 1100 DM.

Dobbertin Industrie-Elektronik GmbHBrahmsstr. 96835 Brühl.

## dic olNO COMAIN DM 25.-CPC . PUBLIC . DOMAIN

**IN DIVI ZOO** je Diskette Bei Public Domain besteht die Idee darin, guten Programmen zu einer weiteren Verbreitung zu verhelfen. **COMPUTER***partner* **(ehemals Schneider Magazin) will diesen Gedanken för**dern, indem CPC-Programme, die interessierte Leser zur Verfügung stellen, auf diesemWeg veröffentlicht werden.

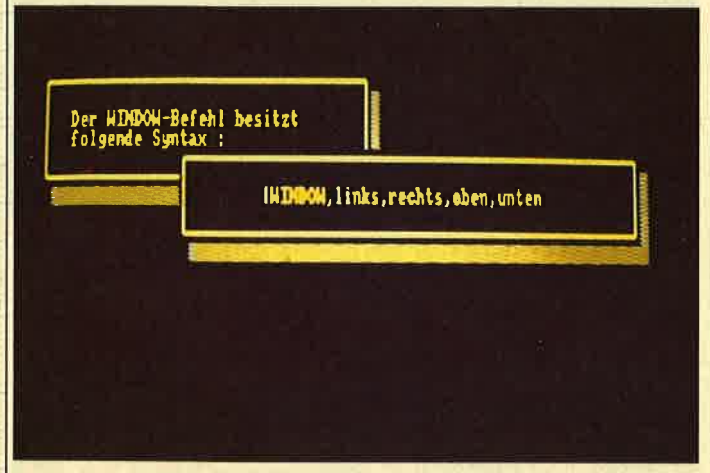

Fenstertechnik ganz einfach mit "Window RSX" auf ID Nr.6

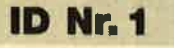

### Anwenderprogramme

Biorhythmus O Dateiverwaltung O<br>Diskettenmonitor O Maschinenspra-<br>chemonitor O Schallplattendatei O Vo-<br>kabeltrainer O Z80-Inline-Assembler für Turbo-Pascal

### **Spiele**

15er: Das klassische Verschiebespiel ● G*rufti:* Pacman in neuer Umgebung **O**<br>Hölzer: Wer nimmt das letzte Holz? O Hospital: Der Alltag der Kranken-<br>schwester O *Nimm*: Ein Nimm-Spiel<br>mit Herz O *Schütze*: Üben Sie sich als<br>Artillerist! O Tomne: Sind Sie ge-<br>schickter als Ihr CPC?

### **Utilities**

Grafik-Demo: Faszinierende Grafik auf dem Grünmonitor *C Kurzge-*<br>schichten-Generator: Der Computer erzählt <sup>a Starter:</sup> Programme komfortabel starten

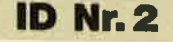

### Anwenderproqramme

Haushaltsführung <sup>D</sup> Bundesligatabelle ● Diskettenverwaltung ● Diskmonitor<br>● Disktool 5.14 ● Globus: Entfernungen nach Breiten und Längen ● *Nie-*<br>*meyer: S*tatistik im Griff ● *Taschen*rechner · Sonnensystem: Daten und Darstellung

### Spiele

Ag*entenjagd*: spannendes Adventure<br>O *Ernie:* Geschicklichkeit auf der Py-<br>ramide O Pyramide: Managementspiel O *Rätselgenerator:* erstellt Buch-<br>stabenquadrate O *Solitär:* Steckspiel<br>auf dem CPC O *WordHangman:* Computerspielklassiker

### **ID Nr.3**

### Anwenderprogramme

Bodywish: Normalgewicht, Sollenergiebedarf, Streßtest  $\bullet$  Gewicht: Ihr<br>Körpergewicht, grafisch kontrolliert<br> $\bullet$  Finanzmanager: Kontenverwaltung<br>mit Balkengrafik  $\bullet$  Mini-Brief: Kleine<br>Textverarbeitung  $\bullet$  Texter: Für kürze-<br>Cover: Komfortables Editier

### **Utilities**

 Cas-Check: Cassetten-Header untersuchen • *Funktionstasten:* Funktions-<br>tasten-Vorbelegung mit Anleitung • Disk-Header: Header von Disk-Files<br>anzeigen • *Drucker-Init.:* Epson LX-<br>800 initialisieren, mit Pull-down-Me-<br>nüs • *Kopierer:* Files auf Diskett z

### **Spiele**

Burg: Burg verteidigen O Canyon of<br>Canons: Kampfspiel (2 Spieler)<br>Geldautomat: Geldspielautomaten-Simulation O Lander: Notlandung<br>im Urwald O Line: Ähnlich Tron<br>(1 Spieler) O MAZE: Das bekannte<br>3D-Labyrinth O Mop: Goldsammeln

IJ,r+lro\* INSIÄ $X=22H$   $\theta$ <sup>-1</sup> 9= agoNAME: CYG Itif?.: lZ $s$ stilt. ... 1  $\sim$ aaar.  $\overline{X}$  $\ddot{\phantom{a}}$ 

Information und grafische Darstellung bietet "Sonnensystem"<br>auf ID Nr. 2

mit Hindernissen und Geisterumtrieben O *Poker*: Was wird das wohl<br>sein?! O *Solitair*: Das bekannte Brett-<br>spiel O *Titan*: Raumschifflandung<br>nach allen Regeln der Kunst O Yah-<br>zee: Auch als Kniffel bekannt O *Höh-*<br>le: Die Höhlen von Mihrn, ein Textadventure ● *Karten:* 2 Spiele in einem,<br>17+4 und Memory ● *Superstory:* Ein<br>Reporter auf der Suche, Textadventure mit Grafik

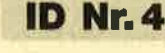

### **Spiele**

Aids: Die Jagd nach dem Serum  $\bullet$  Antares: Kampf gegen die Wobbels **Ontainen**<br>*Crazy Brick:* Break Out im Luxusformat und mit Editor für den 664 / 6128 O Damestein: Mit einem Zug alle Stei-<br>ne vom Brett? O *Labyrinth:* Unsicht-<br>bare Türen und Gänge; die Uhr läuft<br>O *Luna:* Gefangen auf dem Mond Rocklaby: Mit Bomben gegen Käfer **C**<br>Schiffe *versenken:* Grafisch schön gestaltet und leicht zu bedienen O *Soli-*<br>*tär: In zweifacher Version mit Anlei-*<br>tung O *Thunderbold:* Sie und Ihr Flugzeug und die Zeitbombe ● *Vier ge-*<br>winnt: Das bekannte Spiel

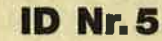

### Anwenderprogramme

Apfelmännchen: Für MODE 1 und 0<br>mit tollem Bewegungseffekt und Titel-<br>bilderzeugung 0 Badinerie von J. S.<br>Bach 0 Banjo-Melodien 0 Erweite-<br>rung zu Text-Basic (siehe SM 5/87)<br>0 Formular: Postvordrucke ausfüllen<br>(vom Fachman beitung <sup>O</sup> Vokabeltrainer <sup>O</sup> Zwei interruptgesreuerte Musikstiicke (u.a. Oxygene) O Zwei Lösungswege für Laby-<br>rinth (siehe SM 9/87)

### Spiele

**Grips: Eine Memory-Version C**<br>Guardians: 10000 Levels und jede<br>Menge Feinde sind zu bewältigen **a**<br>Mission Tl : Tolles Labyrinth aus Bay-<br>ern **O** Othello: Ein Brettspiel (2 Spieler oder gegen Computer)'

### **Utilities**

● Cassetten-/Disketten-Inhalt ● CLS spezial O Deutsche Fehlermeldungen<br>für Basic 1.0 O Diskettenmonitor:<br>Auch für vortex-RAM-Erweiterung O<br>Diskettenverzeichnis: Liest Directo-<br>ries ein O Disketten-RSX (Format. Attribut. . .) O Konvertierer: Profimat-Files in ASCII-Files O Readv-Modus-Patch für den CPC 464

## **ID Nr.6**

### **Tips & Tricks**

 Hilfe, mein Spiel läuft nicht mehr!Untbau Competition Pro

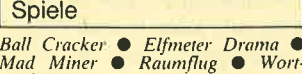

spielerein

### RSX-Erweiterungen

Mani RSX ● Turtle Grafik RSX ●<br>Window RSX

### **Anwendungen**

Fernrohr V. 0.7 ● Ranglisten (Tennis)<br>● Spiele Datei ● USA Dauer (für Brief markenfans) ● *Videofix* ( Videodatei )

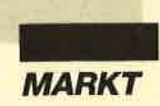

## Noch mehr Extras

### Zwei neue Disketten aus der Extra-Serie bringen mehr Software für CPC

### Ertra-Disk Nr,5

 Die Extra-Disk Nr. 5 bringt Unterhaltung ins Haus. Sie bietet vier besonders gute Games.

Bei "Pengi in Panik" handeltes sich um ein Geschicklichkeitsspiel für 1 bis 2 Personen. Wie beim Spielhallenhit "Pengo" steuert man einen Pinguin, der sich zusammen mit Eisschollen, Felsen, drei Diamanten und einem Geist in einem Raum befindet. Seine Aufgabe ist es, die drei Edelsteine in einer horizontalen oder vertikalen Reihe anzuordnen. Dazumüssen zunächst die störenden Eisblöcke verschoben werden. Natürlich darf man sich nicht von dem Geist erwischen lassen. Das Spiel enthält eine High-score-Tabelle, die aufDiskette abgespeichert wird.

Auch das Programm "Chinaman" hat ein bekanntes Vorbild. In einem engen, verwinkelten Raum befinden sich mehrere Kisten. Der Arbeiter Chinaman hat von seinem Boß den Auftrag erhalten, diese an einer bestimmten Stelle zusammenzuschieben, damit sie abtransportiert werden können. Da der Lagerraum eine ungünstige Geometrie aufweist und sich außerdem immer nur eine Kiste bewegen läßt. entwickeltsich die Aufgabe zu einem kniffligen Geduldsspiel. Sehr schnel hat man eine Kiste in eine Position manövriert, aus der sienicht mehr entfernt werder kann. Auch passiert es leicht; daß man Wege verbaut odersich selbst einsperrt.

Damit das Ganze nicht zu schnell langweilig wird. enthält das Programm einen Editor. mit dem man eigene Räume undauskno-Ausgangspositionen

beln und auf Diskette abspeichern kann.

 Als drittes Game enthält die Diskette eine Version des Klas sikers "Mastermind", eines der ältesten und bekanntesten Ge duldsspiele auf dem Computer. Hier ist logisches Denken ge fragt. Es geht darum, Reihen folge und Farbe fünf verschie dener Stifte zu erraten, die der Rechner vorher zufällig ausge wählt hat. DerSpieler tastet sich über mehrere Versuche an die Lösung heran. Der Rechner zeigt dabei jeweils an, ob Position oder Farbe mit der Vorgabe übereinstimmen.

Das vierte und letzte Spiel trägt den Namen "lnflagranti" und erinnert an "Shanghai". Man muß versuchen, ein Spiel feld abzuräumen, auf dem Stei ne mit verschiedenen Motiven pyramidenförmig aufeinander getürmt sind. Es dürfen aber nur solche mit gleichen Motiven paarweise weggenommen wer den. Außerdem muß der Stein, den man entfernen will, frei lie gen. Das ist dann der Fall, wenn sich kein anderer auf ihm befindet und <mark>er wenigstens nach eine</mark>r Seite frei verschiebbar ist. Auch für dieses Game gibt es einen Editor, mit dessen Hilfe man ei gene Spielfelder aufbauenkann.

### **Extra Disk Nr.6**

Das Spiel "Gouverneur" führt uns in das Jahr 1840. Der Spieler übernimmt die Rolle ei nes holländischen Gouverneurs in Südafrika. Sein Land besitzt fünf Kornmühlen, einen Spei cher und 10000 Gulden. Das Zieldes Spiels ist es, die Kolonie durch geschickte politische und wirtschaftliche Maßnahmen aufzubauen, zu vergrößern undletztlich von der englischen Ko-

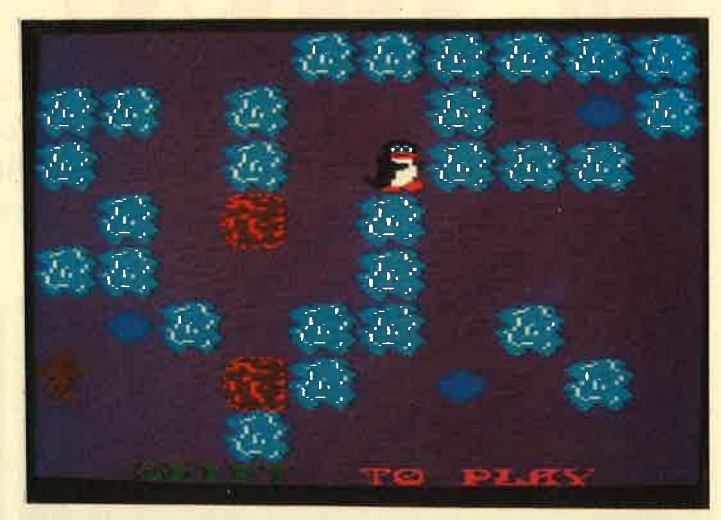

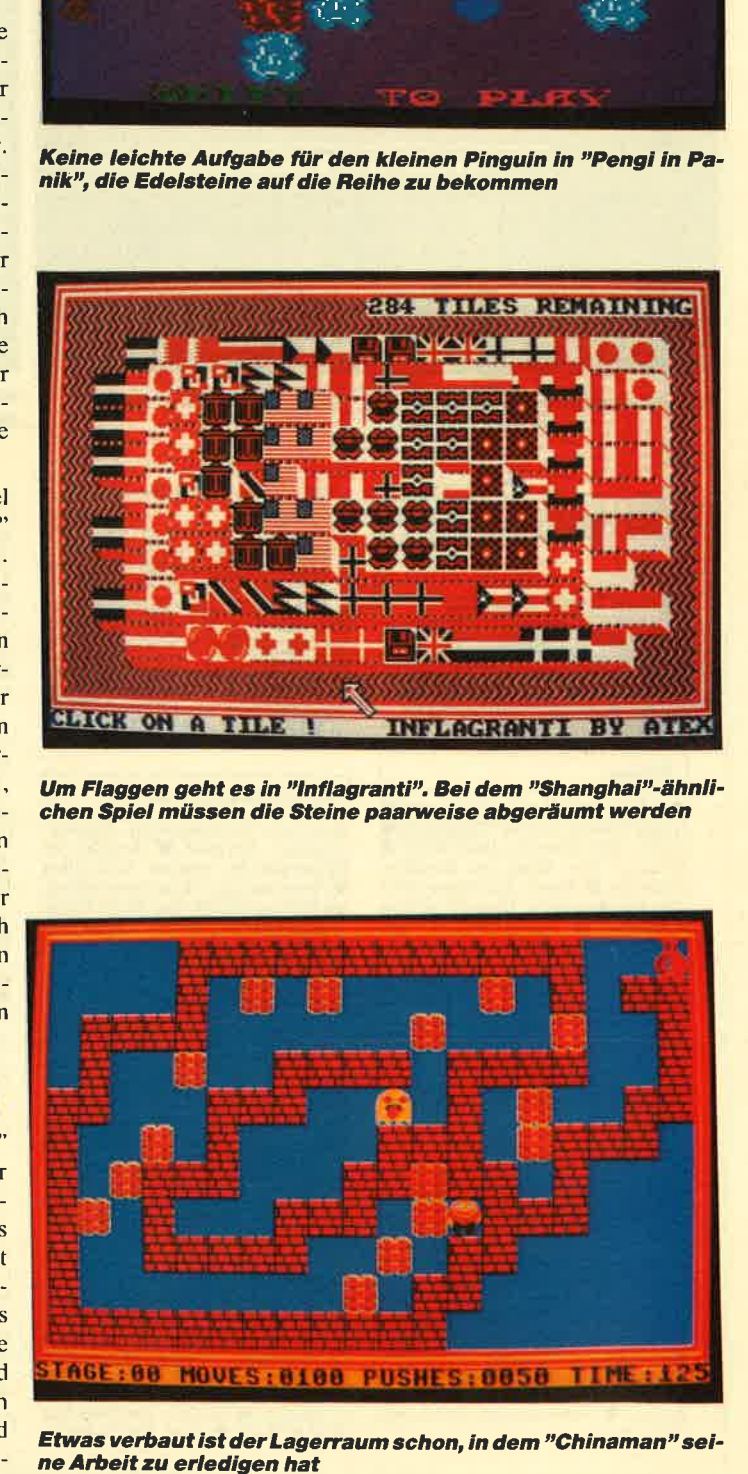

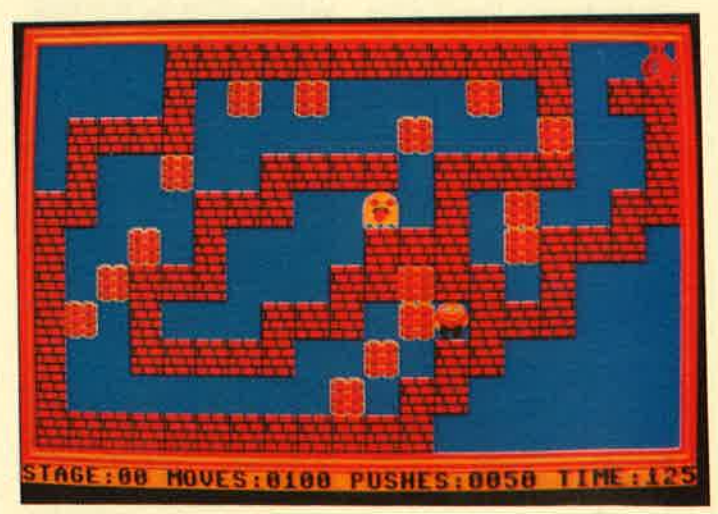

Etwas verbaut ist der Lagerraum schon, in dem "Chinaman" seine Arbeit zu erledigen hat

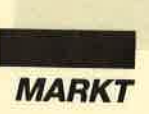

DESCRIPTION 12.2 - Intellige m Sie Dem Europieverbrauch (a **FOR THE SOLOR THE PARTITION WANT CYRES** r<del>ogramus</del> befinden Sie sich in DIDBSI<br>gram grandsnetzlich mit den Tasten C<br>mit ENIDR bestaetigt. Ausserden ko r und Speichern koeunen Sie Daten von angenachten Speichermedium ein-<br>1. abspeichern, Die Mennefuebrung ist durt so einienrahtend, dass ich mir<br>ere Kriaenterung erparen lann.

Hit der Option HDIME gelangen Sie schliesslich ins Hamptnenor.

Als Belohnung winkt die Unabhängigkeit, wenn man in "Gouvaneur" die Kolonie zu wirtschaftlichen Wohlstand führt.

**INERACI** 

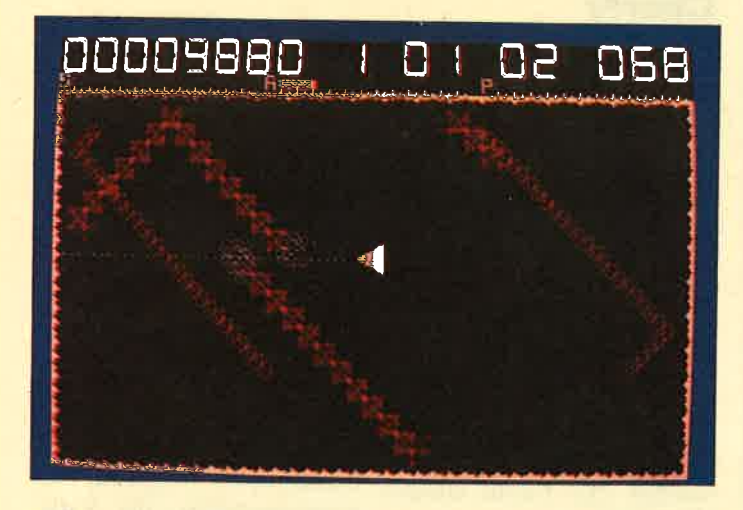

Für Freunde des Ballerspiels ist "Astrofight" gerade richtig. Ein en Freunde des Banerspiels ist "Astrofight" gerade richtig. Eil<br>Spielhallenklassiker diente dem Programmierer als Vorbild,

lonialmacht zu befreien. Das Spiel simuliert die Funktionalität eines Staates und soll die Auswirkungen von Eingriffen durch die Regierungzeigen. Für gute Leistungen des Gouverneurs werden Orden verteilt, als höchste Belohnung wird die Unabhängigkeit von der englischen Kolonialmacht erreicht."Gouverneur" bietet Abwechs lung und eine recht hohe Komplexität.

Das Spiel "Astrofight" ist eine erweiterte Umsetzung des bekannten Spielhallen-Klassikers "Asteroids". Es wird ausschließlich über Joystick bedient. Der Spieler steuert ein kleines Raumschiff, mit dem er innerhalb einer. begrenzten Spielzeit alle auf dem Bildschirm befindlichen Asteroiden abschießen muß, ohne selbst von einem dieser Objekte berührt zu werden. Außer denAsteroiden bewegen sich noch zusätzliche Objekte auf dem Spielfeld, von denen einige bei erfolgreichem Abschuß Sonderfunktionen auslösen. So kann es geschehen, daß ein Zeitbönus gewährt wird, das Raumschiff Dauerfeuer erhält oder nach 3 Seiten gleichzeitig schießen kann oder durch einen Schutzschirm unverwundbarwird. Besonders hohe Punktstände können beständig dokumentiert werden, da die Highscore-Liste auf Diskette gespeichert werden kann.

Auch eine Version des be-

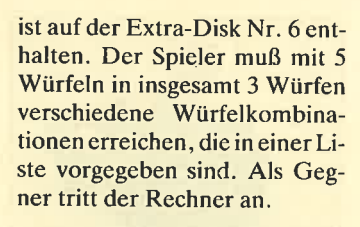

Neben diesen Spielen enthält die Extra-Disk Nr.6 auch Anwendungsprogramme. Mit demProgramm "Energieverbrauch" ist es möglich, den im Haushal anfallenden Verbrauch an Gas, Wasser, Strom und Heizöl zu erfassen und auszuwerten. Dadurch können mögliche Quellen zur Einsparung von Kosten ermittelt werden. Die einzelnen Daten lassen sich in einem Diagramm auf dem Bildschirm darstellen, so daß man einen guten Überblick über den Kostenverlauf erhält. Zur Dokumentation ist auch die Anfertigung einer Hardcopy möglich. Komfortable Menüsteuerung und gute Editierfunktionen erlauben einen problemlosen Umgang mitdem Programm.

Ein weiteres Anwendungsprogramm nennt sich "2-D Funktionsplot" und läuft leider nur auf dem CPC6128. Mit diesem Programm können Graphen mathematischer Funktionen erstellt, gespeichert und ausgedruckt werden. Der Anwender muß nur die gewünschte Funktion angeben, alles andereerledigt das Programm. Eine gut durchdachte Menüführung erleichtern die Bedienung desProgramms.

H.-P. Schwaneck

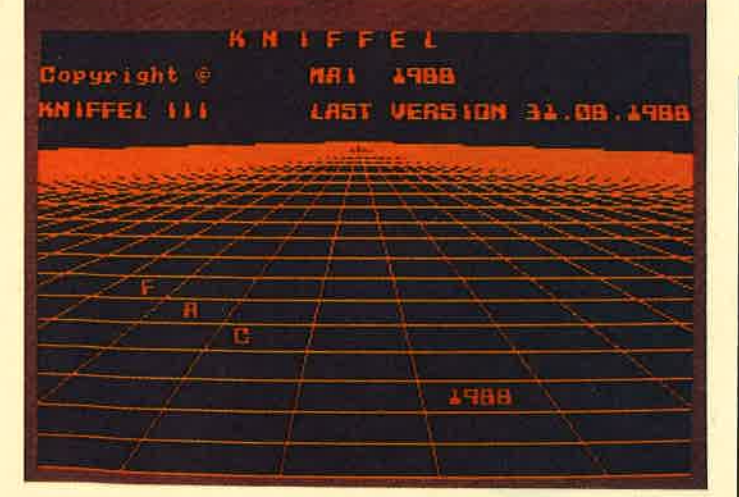

Wer kennt nicht "Kniffel"? Die Besonderheit dieser Version ist, daß man gegen den Computer antteten kann.

kannten Würfelspiels "Kniffel"

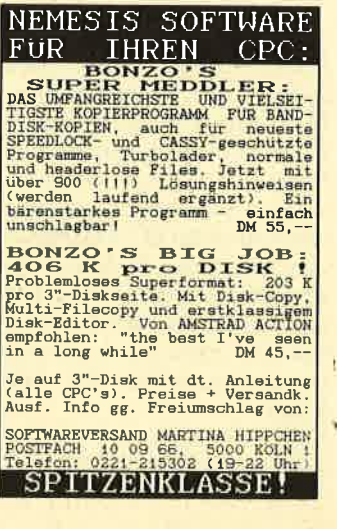

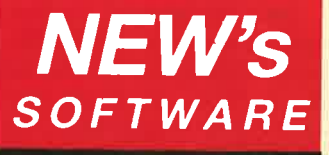

 Spiele und Anwendungen der führenden Softwarehäuser tür fastalle Rechner

Bitte nur

### HANDLERANFRAGEN!

NEW's Software Karl-Heinz KlugWülfrather Str. 8 . 4000 Düsseldorf 1 Tel. 0211-6 79 09 25 + 0211-67 62 01 TELEFAX 0211-671544

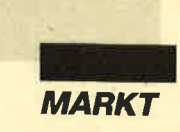

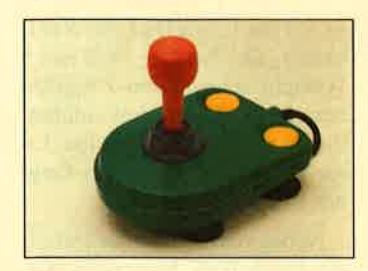

## Verrückt bunt, technisch perfekt

Aus dem Hause Dynamics kommt ein neuer Joystick namens Multicolour Joystick Cruiser. Er ist in den Farben Pink,Knallgelb, Mint und Hellblau

erhältlich. Seine Gangbarkeit läßt sich je nach Spiel und persönlicher Vorliebe in drei Stufen (leicht, mittel, hart) einstellen.

Das flache Gehäuse ist sehr handlich. Es besitzt kräftige Saugfüße, so daß es auch auf dem Tisch befestigt werden kann. Der Joystick bietet exzellente technische Features. Dazu zählen Mikroschalter für die beiden schnellen Feuertasten,eine robuste Drehmechanil und eine kräftige 8-mm-Stahlachse. Der empfohlene Preisliegt bei29.95 DM.

Dynamics Marketing GmbHFriedensallee 352000 Hamburg 50

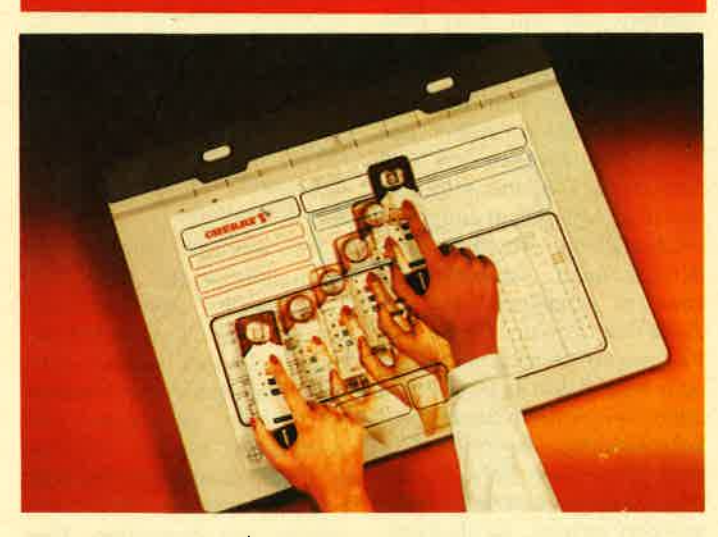

Alternative zu Maus und Tastatur: Grafiktablett von Cherry

### Gomputer fürdie Tasche

Als Computer im Taschenformat präsentierf sich der Electronic Organizer IQ-7000 von Sharp. Dieses intelligente Daten-Center revolutioniert die Terminplanung und Datenerfassung. Man kann Informationen abrufen, modifizieren und natürlich speichern. Dabei stehen die Grundfunktionen Kalender, Terminplaner, Telefonverzeichnis, Memo, Taschenrechner und Uhr zur Verfügung. Je nach eingesteckter IC-Karte lassen sich zusätzlich Wörterbücher, Übersetzungsprogrammesowie Zeit-, Projekt-, Unter-

nehmens- und Finanzplanunghinzufügen.

Die Tastatur umfaßt ein Buchstabenfeld sowie einen Zahlen- und Funktionstastenblock. Mittels Übertragungskabel ist es möglich, mit anderen Benutzern Daten auszutauschen. Auch eine Anschlußmöglichkeit für PCs ist vorgesehen, um dann z.B. unterwegsgesammelte Daten übergeben und weiterverarbeiten zu können. Der Preis für die Grundausstattung soll bei 499.- DMliegen.

CTT Truderinger Str. 2408000 München 82

### Multiplan 4.O ietzt auch für**0S/2**

 Weiter verbessert hat man das Tabellenkalkulationsprogramm "Multiplan< in der neu- en Version 4.0 für MS-DOS und nun auch OS/2. So wurde eine Suchfunktion eingearbeitet, und auch statistische Funktionen sind enthalten. Außerdem wurde die Feldformatierung verbessert; dies steigert Struktur und Übersichtlichkeit.

## Grafiktablett von **Cherry**

Das neue Grafiktablett MK4 von Cherry realisiert über Griffel und Cursor eine leicht zu bedienende Schnittstelle zwischen Mensch und Computer. Als Einsatzgebiete kommen die Bereiche CAD/CAM, wissenschaftliche Grafik, Architektur,Wirtschaft, Bildung und Kunst in Frage. Zum Anschluß stehen ein serielles RS-232-lnterface und eine TTL-Schnittstelle zurVerfügung. Die Genauigkei des Griffels liegt bei 0,5 mm. Das entspricht bis zu 0,04 Zeilen/mm. Der Cursor arbeitetmit 0,2 mm.

Cherry Mikroschalter GmbHCherrystr. l98572 Auerbach

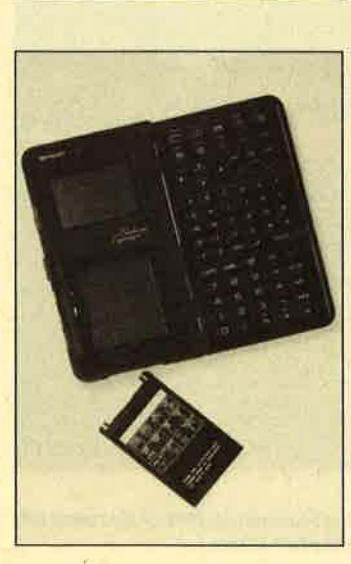

Das Programm weist mehrals 30 neue Funktionen auf Vor allem die Formelerstel lung wurde erleichtert.

»Multiplan 4.0«bietet zudem mehrere neue Makrobefehle. Sie Kompatibilität zu den Menüs der Version 3.0 blieb aber erhalten. Vereinfacht wurdendie Druckeransteuerung und die Zusammenarbeit mit Datenträgern.

Der Preis von »Multiplan 4.0< beträgt 984,96 DM. Besitzer der bisherigen Version 3.0 können bis zum 31. Juli 1989 gegen einen Aufpreis von 120,- DM auf die neue Fassung überwechseln.

MicrosoftErdinger Landstr. 2 8011 Aschheim-Dornach

### GAD-Softwareim DIN-Format

"BECKERcad" liegt nun inder Version 1.2 vor. Geänder haben sich die Einarbeitung der deutschen und amerikanischen Sonderformate sowie die Einbindung des Hochformats; siesind bis DIN A0 möglich. Geblieben ist die integrierte Programmiersprache, die Variablen, Schleifen und trigonometrischc Funktioncn zuläßt. Dic Multi-Layer-Tcchnik wurde auf300 Ebenen erweitert. Beibchalten hat man dic vielen Zeichenfunktioncn und Konstruktionsbefehle. Neu sind Flächenund Krcuz-Cursor sowie das Ladcn von zwei Zeichcnsätzengleichzeitig.

Data Becker hat ein CAD-Programm entwickclt, das leichtc Bcdienbarkcit mit profcssioncllen Lcistungsmcrkmalcn vcrbindct. Scin Prcis wird498.- DM betragen. Für Studentcn gibt es gegen Vorlageder Immatrikulationsbescheini gung eine Version für 198.- DM. Bci ihr fehlt lediglich derrotc Schubcr.

Data BeckcrMerowinger Str. 30 4(XX) Düsseldorf I

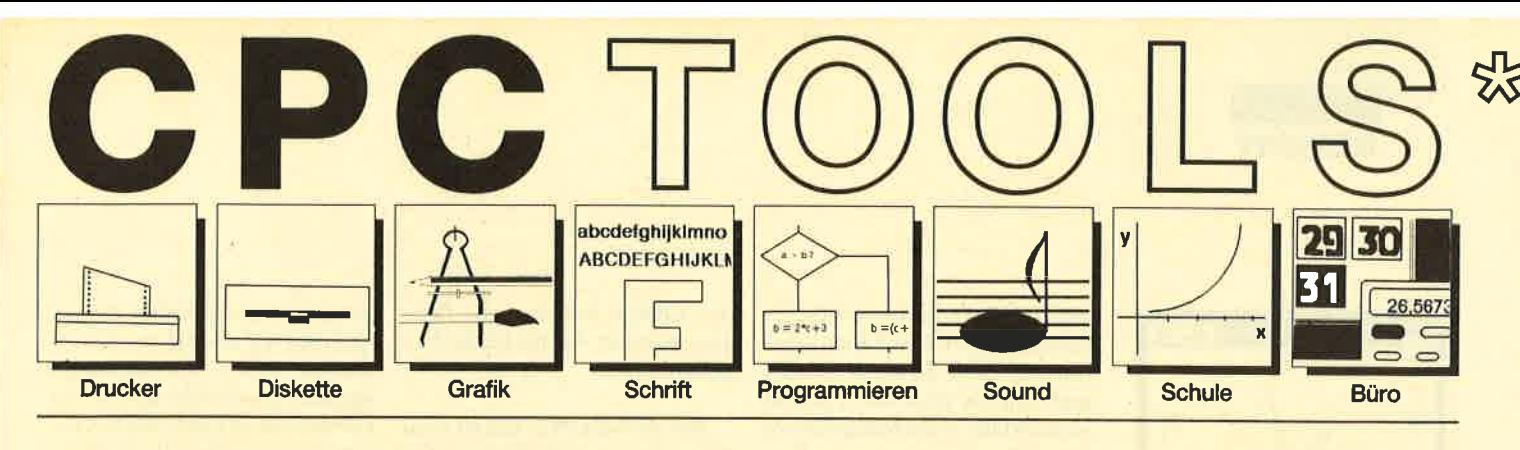

### Nr. 1: Drucker

Busy Test (2/86), Etiketten Druck (2/86), LIST+8 (2/86), Hldump (4/ 86), Hldump Hilfsprogramm (10/ 86), Hldump neu (1/87), SP.COM (Spooler) (2/87), DMP 2000 Hardcopy (3/87), Gigadump (3/87), F-C-P (4/87), Hardcopy Seikosha GP sOO (4/87), Top Grafik (5/87), DMP 2000 lnitialisierung (6/87), Hardcopy (6/87), NLQ 401 Zeichen (7/87), SBit Treiber (8/87), CP/M ScreenDump (11/87), DIN Hardcopy (12/ 87), Superdruck (1/88), Hardcopyfür Star STX-80 (2/88), 24 Nade Hardcopy (5/88), 8bit PRINT#8 (6/ 88), Hardcopy Turbo Pascal (6/88), Procopy (7/88), Sonderzeichen Lister (9/88), Pattern Copy (9/88).

### Nr. 2: Diskette

DISC Doktor (1/86), DIR Doktor (2/ 86), Diskmonitor (Disk-RSX) (3/86), CAT-Routine (6/BG), CATsuche (1 1/ 86), UNERASE.COM (3/87), SYS-DISC (5/87), Diskettenparameter (7/87), Fremdformate (7/87), Kompressor (Exp. a/88) (8/87), Disketten Fehlererkennung (9/87), CP/MBAS Converter (11/87), Formatieren ohne CP/M 2.2 (12/87), CP/M+ ohne Systemspuren laden (12/87),Extended Diskformat (12/87), CP/ M+ Patch und On/Off (1/88), Disc-X-Basic (2/88), RMD1 (RAM DiskCP/M 2.2) (2/88), Disk-Katalog (2/ B8), CPIM+ Bios abspeichern (3/ 88), Expander (für Kompressor B/ 87',) (4/88), DiskSort (6/88), CP/MPatch (6/88), Disk Labels (6/88) NEWDIR (6/88), Disk Sparer 3.1 (7/ 88), EXIST (7/88), DisDis (9/88),Streamer V2.5 (10/88), CatEd (11/ 88), AutoOopy (1 1/88).

### Nr.3: Grafik

Compressor (12/85), Expander (12/ 85), Screener (RSX für 2 Schirme) (3/86), FQuader (5/86), Window (S/86), Quader malen (10/86), Drehbuchstaben (12/86), Fillroutine (1/ 87), Telegrafen Textausgabe (2/87),Multicolor (2/87), Spiralen (4/87), Laufschrift (5/87), MASK (5/87),Softscroll (5/87), Super Painter (6/

87), Raster (6/87), 4 RSX Befehle (6/87), Flackernder Bildschirm (11/ 87), Modus 2 (11/87), Sprites (11/ 87), Circle & Spot (12/87), High Score Routine (12/87), Magic Scrol (12/87), Screen RSX (12/87), Titelbild zeilenweise (2/88), 2 Modi auf einmal (3/88), Window Basic (3/88), $(6/88)$ Frequenzumschaltung FAST.COM (9/88), MODE.COM (9/ 88), Fensterrahmen (9/88); Grafik-Erweiterung (9/88), BZOOM (10/88).

### Nr. 4: Schrift

Breitschrift (1/86), DIN Tastatur (2/ 86), Zeichenvergrößerung (2/86), Unzial Schrift (4/86), Sort (5/86), Symbol Editor (10/86), Drehbuchstaben (12/86), Telegrafen Textausgabe (2/87), ASCII Sortierung (3/87), F-C-P (4/87), Zeichensatz RSX (7/87), DIN Tastatur und Sortierroutine (7/87), Super Edit 1.1 (7/ 87), NLO 401 Zeichen (7/87), SBit Treiber (8/87), Schrägschrift (1 1/ B7), Schreibmaschine (12/87), Typographie (2/88), Doppelte Zeichendichte (3/88), Doppelte Zeichenhöhe (3/88), Zeichensatz Converter (3/88), 8bit PRINT#8 (6/88), Kursiv Schrift (6/88), Superscript (6/88), Sonderzeichen Lister (9/88), Proportionalschrift (1) (1 1/88), Proportionalschrift (2) Editor (12/88).

## Nr. 5: Programmier-<br>sprachen

Extended Basic (1) (1/86), Extended Basic (2) (2/86), ASSO, Label Assembler (6/86), Basic Compiler(8/86), Disassembler (10/86), Forth Compiler (11/86), Basic-Logo Translator (12/86), Musik Compiler **Nr. 10: Basic-**<br>
(3/87), Kio-Fox-Assembler (4/87), **Programmier-**<br>
Text Basic (5/87), GEMlike (Modus **hilfen**  (3/87), Kio-Fox-Assembler (4/87), Text Basic (5/87), GEMlike (Modus 2l (7/87), Fließkomma Compiler (9/87), Stack (11/87), Struktur Basic (1 1/88).

### Nr.6: Büro I

Kalender (12/85), Datei Verwaltung (1/86), DIN Tastatur (2/86), Etiketten Druck (2/86), CALC (Taschenrechner) (3/86), Statistik (4/86), Bü cherdatei (5/86), Notizblock (6/86),High Term (DFÜ) (10/86), Mini Tex ter (11/86), ASGII Sortierung (3/87), DIN Tastatur und Sortierroutine C// 87), TOP Calc (7/87), Text Maker (8/87), Schreibmaschine (12/87), DTP (1 /88), ASClldatei-Wandler (5/88).

### Nr. 7: Sound

CPC Orgel (1/86), Digitalisierer (7/ 86), Musik Graphik (8/86), Ticotico(12/86), ENV-ENT Designer (1/87) Menuett (3/87), Musik Compiler (3/ 87), Rocking CPC (7/87), ISLAM (8/ 87), Rocking CPC (2) (8/87), Ragtime (11/87), Menuett (12/87), Sound Machine (12/87), Neue Soundbefehle (12/87), Sound RSX (5/88), Musik Demo Track (11/88), Synthesizer (12/88).

### Nr.8: Science

Mathe CPC (3/86), Perioden System (3/86), INPUT (4/86), Statistik (4/86), Elektra CAD (5/86), 3D Prozessor (7/86), Fractals (4/87), Parabel (6/87), Sternenhimmel (12/87),Multiplikation (12/87), Turbo Plot (3/88), Multitrainer (5/88), lnverseSinusfunktion (7/88).

### Nr. 9: Büro 2

High Term (DFÜ) (10/86), Datei (12l86), Haushaltsführung (1/87), Super Edit 1.1 (7/87), TOP Calc (7/87), Girokontoführung (9/87), Buchomat<br>(6/88), Haushaltbilanz (11/88), **Haushaltbilanz**  $(11/88)$ , Steuerberechnung (12/88).

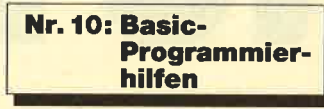

Variablen Dump (12/85) LIST#8 (2/ 86), PROGHELP (2/86), Error-Routine (Deutsche Meld.) (4/86), StringSuche (4/86), Window Editor (11/ 86), Label Jump (2/87), Strukto (3/ 87), Suche (3/87), Break Utility (4/ 87), MASK (5/87), List & Edit (7/87), XREF (Gross Refenrenzen) (7/87),REM Killer (B/87), LINE, Zeilen umkopieren (8/87), Such & Tausch (10/ 87), Edit,zeile (10/87), Break Key (11/87), XAUTO (und PSG) (11/87), High Score Routine (12/87), Basic Monitor (3/88), Tastenpuffer Manipulationen (4/88), CPC Map (6/88),Label Jump (6/88), Sonderzeicher Lister (9/BB), Fensterrahmen (9/88),Crossref (10/88).

### Nr. 11: Assembler

Hexmonitor (12/85), Sasem (12/85), DATA Generator (2/86), HEX Tasta tur (2/86), Diskmonitor (Disk-RSX) (3/86), Mini Monitor (3/86), String Suche (4/86), ASSO, Label Assem bler (6/86), RSXinfo (8/86), Disassembler (10/86), Kio-Fox-Assembler (4/87), INTERN+ (7/87), RSX Generator (7/87), CP/M BAS Converter (11/87), dk'tronics Bank Dump (2/88), Bank 0 enthüllt (3/88), Almonitor (4/88), RAM Swap (5/ 88), CPC Map (6/88), DisDis (9/88),MC-Relocator (11/88).

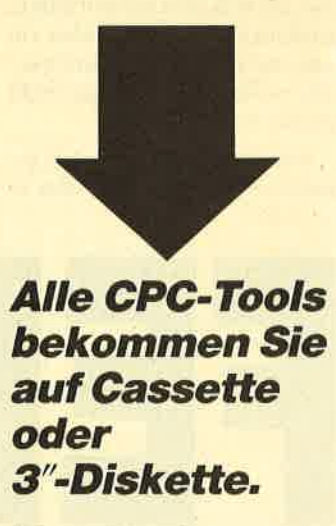

Der Preis beträgt jeDnil 20,-

(Bitte verwenden Sie für Ihre Bestellung den Bestellschein**Seite 15)** 

qftr Toots, engl. Werkzeuge. lm Computerbereich versteht man darunter kleine Hilfsmittel, die dieArbeit mit dem Computer, z.B. das Programmieren oder bestimmte Anwendungen erleichtern. CPC-Tools sind eine Zusammenstellung solcher Hilfen, Tips und Tricks nach Themen gegliedert. So findet jeder Anwender Software, die speziell auf seine In teressen zugeschnitten ist. Alle diese Programme wurden bereits im Schneider Magazin veröffenllicht. Die Nummerdes Heftes ist jeweils angegeben.

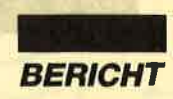

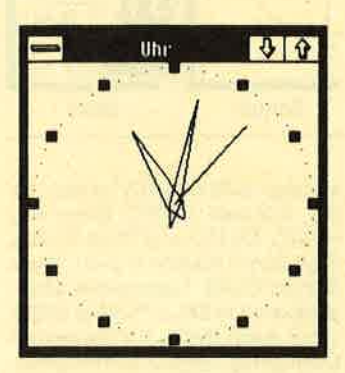

**Markenzeichen von** "Windows": Die analoge Uhr

Die Benutzeroberfläche Microsoft WINDOWS/286 ist speziell für Workstations (unter Fachleuten oft auch PC oder AT genannt) zugeschnitten, die mit einem Prozessor 80286 von Intel ausgerüstet sind. Dies macht sich unter anderem dadurch positiv bemerkbar, daß das RAM der Workstation oberhalb der 640-KByte-Grenze endlich voll zur Geltung kommt. Das gilt auch für alle Standardprogramme, die sich zwar mit 640 KByte zufriedengeben, aber bisher ein oder mehrere auf der Hauptplatine vorhandene MBytes nicht nutzen konnten.

Der zweite und zumindest genauso wertvolle Effekt liegt in nicht zwingend erforderlich, da sich MS-WINDOWS auch komfortabel und dennoch schnell und einfach über die Tastatur steuern läßt. Vom Hauptfenster aus kann man nun ein Programm selektieren und aktiviedes Editors erforderlich. Dies ging so weiter, bis alle Fehler behoben waren.

MS-WINDOWS nimmt dem Programmierer die Fehlersuche zwar nicht ab, es verkürzt aber

|                 |                               | Write                                                                              | REISE.WRI             |  | 30 |
|-----------------|-------------------------------|------------------------------------------------------------------------------------|-----------------------|--|----|
| Datei           | Bearbeiten<br>Suchen          | Schrift                                                                            | <b>Text</b><br>Absatz |  |    |
|                 |                               |                                                                                    |                       |  | ŀt |
|                 |                               |                                                                                    | <b>MS-DOS-Fenster</b> |  | 39 |
|                 | Liste<br>Datei                | Sonstiges                                                                          |                       |  |    |
|                 | $A = 0$ $B = 0$               |                                                                                    | C:THOMASU \WINDOWS    |  |    |
|                 | <b>PIF</b>                    | <b>SPOOLER.EXE</b>                                                                 | <b>URTTE.FXE</b>      |  |    |
|                 | ABLACE.EXE                    | SYSTEMST.EXE                                                                       |                       |  |    |
|                 | <b>ADRESSEN.KRT</b>           | TERNIN.CAL                                                                         |                       |  |    |
|                 | HAUS.WRI                      | TERMINAL.EXE                                                                       |                       |  |    |
|                 | <b>KALENDER, EXE</b>          | <b>TERMINAL, TRM</b>                                                               |                       |  |    |
|                 | KARTEI.EXE                    | UHR.EXE                                                                            |                       |  |    |
| Eine neue       | <b>MSDOS.EXE</b><br>NOTIZ EXE | <b>WIN.1NI</b><br><b>WIN200.BIN</b>                                                |                       |  |    |
| Frühling        | PAINT.EXE                     | <b>WIN208.0UL</b>                                                                  |                       |  |    |
| <b>Ungebung</b> | RECHMER.EXE                   | WINDATA.BIN                                                                        |                       |  |    |
| Kunsthist       | REISE.WRI                     | WINOLDAP.GRB                                                                       |                       |  |    |
|                 | <b>REVERSI.EXE</b>            | WINOLDAP.MOD                                                                       |                       |  |    |
| Bewundern       |                               |                                                                                    |                       |  |    |
|                 |                               | Kunstsammingen, ute wirenen son nartu und<br>Fresken von Angelico und Ghirlandaio, | <b>29HL</b>           |  |    |
| eite 1          | $\sim$                        |                                                                                    |                       |  |    |
|                 |                               |                                                                                    |                       |  |    |

Ein Kalender mit Terminverwaltung gehört zur Grundausstattung von "MS-Windows"

ren. Dazu wird ein weiteres Window eröffnet, das in seiner Größe und Bildschirmposition veränderbar ist. Der Programmierer wird hier wohl zunächst einmal einen Editor auswählen, um sein Programm einzutippen. Vielleicht startet man aber auch eine Textverarbeitung, um ei-

erheblich die Wartezeiten, die durch das Laden der einzelnen Programme (Compiler und Editor) entstehen. Dies ist möglich, weil MS-WINDOWS beide Programme im Speicher hält. Man verläßt jetzt nicht mehr den Editor, sondern schaltet mit ALT ESC wieder zurück ins wir an einem Beispiel zeigen. Nehmen wir einmal an, Sie betreiben eine Versicherungsagentur. Sie sind gerade mit der Formulierung eines Briefes beschäftigt, da klingelt das Telefon. Nun benötigen Sie dringend die Karteikarte des betreffenden Klienten. Als normaler PC-Besitzer müssen Sie jetzt erst Ihren Text abspeichern, das Textprogramm beenden und Ihr Datenbankprogramm starten. Dann ist noch die eigentliche Datenbank zu laden. Bis dahin hat der Anrufer wahrscheinlich schon wieder verärgert aufgelegt.

Anders verhält es sich beim Einsatz von MS-WINDOWS. Als Versicherungs-Fachmann haben Sie gleich am frühen Morgen über die Benutzeroberfläche Ihre Datenbank aktiviert. Nach einem ausgiebigen Frühstück machen Sie sich dann an das Abfassen einiger wichtiger Briefe. Immer wenn das Tclefon Sie zu erschrecken versucht, können Sie die Daten Ihrer Kunden prompt auf den Bildschirm zaubern. Raus aus der Textverarbeitung mit ALT ESC und rein in die Datenbank. Das dauert nun keine 10 Sekunden mehr

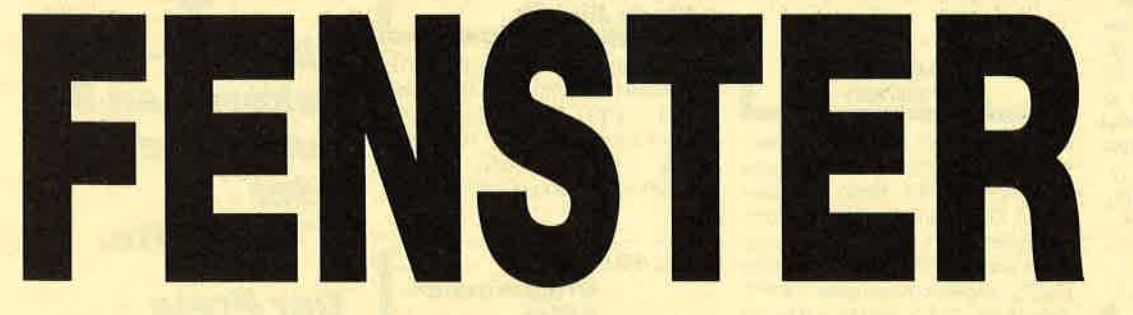

der Multitasking-Fähigkeit, die eine 286er Workstation durch diese Benutzeroberfläche erfährt. Dies ist sowohl für den Programmierer wie auch für den Anwender von Standard-Software interessant.

Nach dem Hochfahren des PC befindet man sich im Hauptfenster von MS-WINDOWS. Zum weiteren Vorgehen benutzt man die Maus. Sie ist aber

### nen Brief zu schreiben.

All dies stellt ja nun noch nichts Weltbewegendes dar. Jetzt kommt aber der nächste Schritt. Nach Eintippen cines Programms mußte man bisher den Editor verlassen und von der DOS-Ebene aus den Compiler starten. Letzterer gab natürlich Dutzende von Fehlermeldungen aus. Zur Korrektur war dann wiederum der Start Hauptfenster. Dann startet man den Compiler. Wenn dieser seine Arbeit getan hat, übernimmt die Benutzeroberfläche wieder die Kontrolle. Mit ALTESC gelangt man zurück in den Editor, und zwar ganz ohne Ladezeit. Sogar der Cursor steht wieder dort, wo er sich beim Verlassen des Editors befand.

Den Vorteil, der sich nun für den Anwender ergibt, wollen **Mit Microsoft** Windows kommt der PC dem Benutzei entgegen

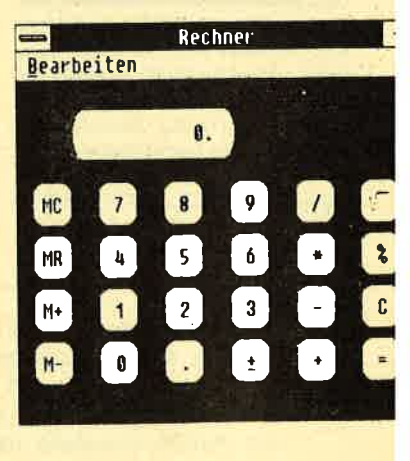

# **BESTELLSCHEIN**

### **Bitte immer** die ganze Seite einsenden!

3"-Disk und Cass. S. 84

3er-Pac<br>1-3

 $\overline{\mathbf{5}}$  $\overline{\mathbf{6}}$ 

Bitte ankreuzen:

 $\bigcirc$  PC

 $5\sqrt{4}$ 

**Ihre** 

O Nachnahme DM 6.50/10-O Vorauskasse DM 4.- /6.-

 $\bigcirc$  PC

**Kunden-Nr.** 

 $3\frac{1}{2}$ "

 $- 4 - 6$ 

S. 9

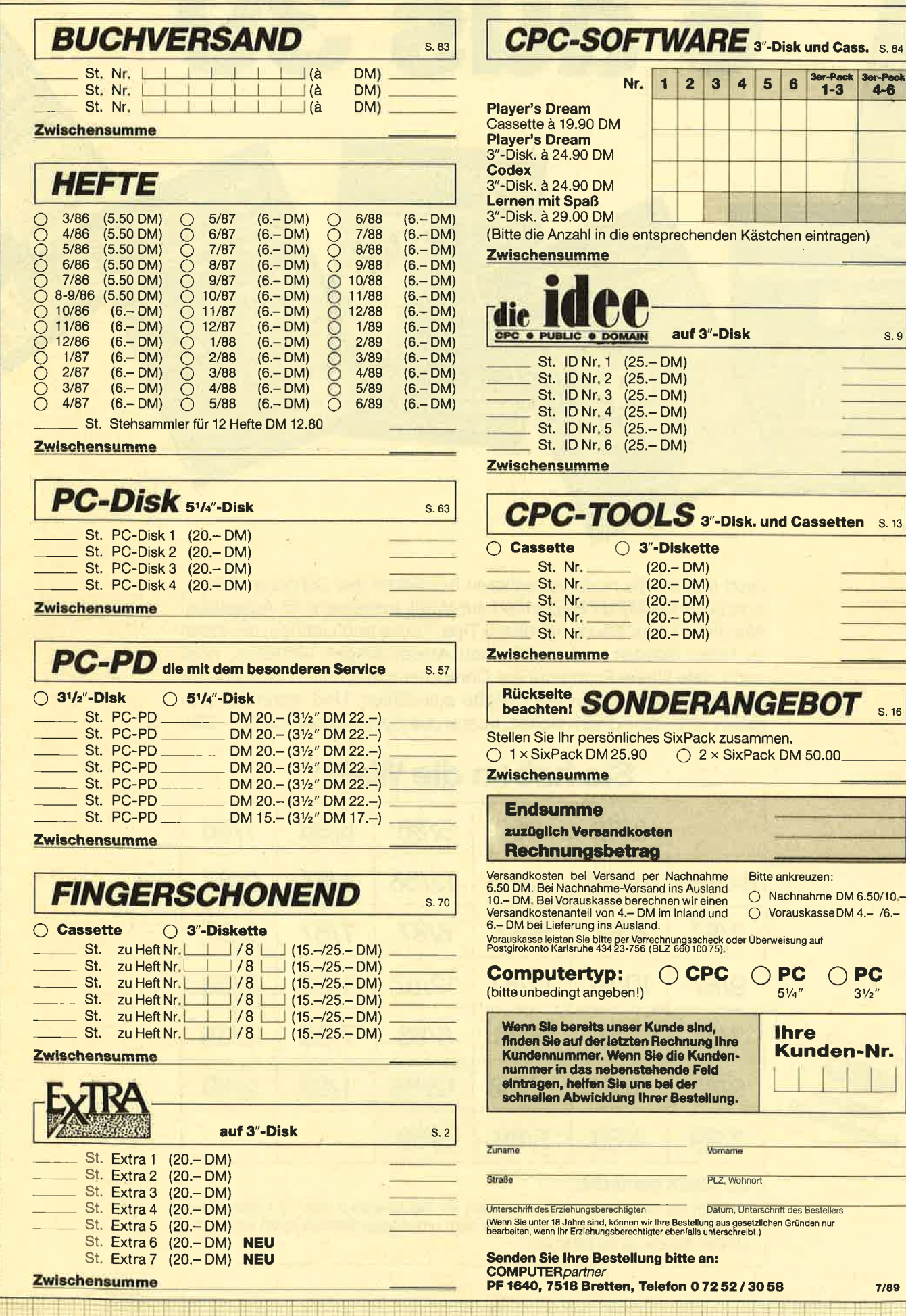

7/89

6 aus 39

I'liii

':Ff

Jetzt stehen alle noch verfügbaren Ausgaben des Schneider Magazins (jetzt COMPUTERpartner) zur Wahl, insgesamt 35 Ausgaben. Alle diese Hefte sind randvoll mit Tips, Tricks und Listings, die Ihner zu tollen Spielen und praktischen Anwendungen verhelfen, aber auch viele kleine Probleme am Computer lösen helfen können. Für nur 25,90 DM können Sie 6 Hefte auswählen. Und wenn Sie sichgleich 12 Hefte sichern wollen, kostet das Ganze sogar nur 50,– DM!

**LKULATIC** 

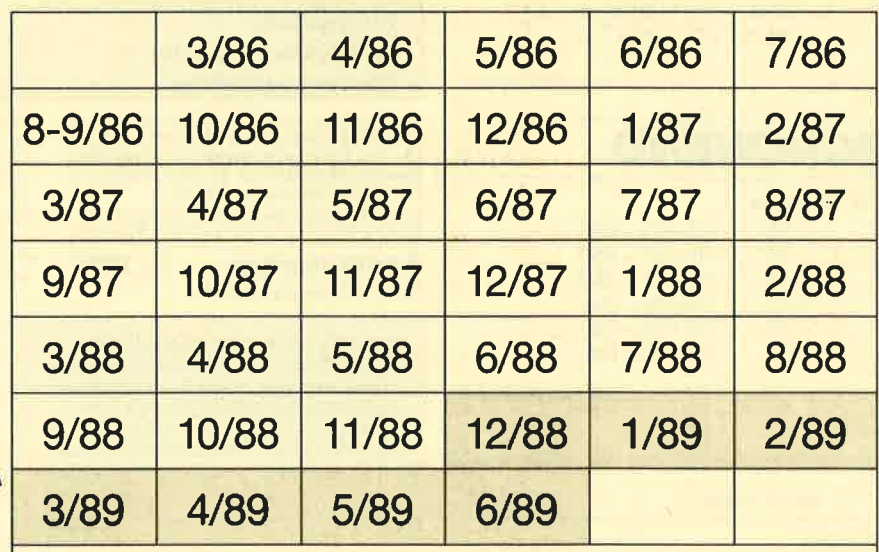

## Sie haben die Wahl:

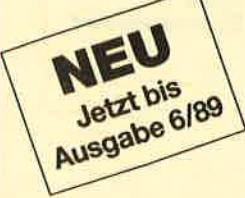

 $\sim$ 

i Cohnaklar  $i$ ii.  $i$ ' $j$ iint: $j$ irit: $j$ 

### So wird's gemacht:

if.-...: f

Kreuzen Sie hier die gewünschten Hefte an. Sie können 6 oder 12 Hefte auswählen. Tragen Sie lhre Auswahl auf dem umseitigen Bestellschein ein, undsenden Sie die ganze Seite ein.

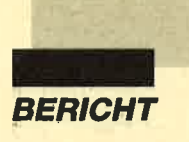

| 0.00                            | Mittwoch, 05 August 1987    |  |
|---------------------------------|-----------------------------|--|
| 9.00<br>18.60<br>11.00<br>12.00 | Steuerberater               |  |
| $\Delta$<br>13.00<br>14.00      | Arbeitsessen mit Dr. Werner |  |
| 15.00<br>16.09                  | <b>Versicherung anrufen</b> |  |

Terminplanung mit Alarmfunktion ist mit dem Kalender<br>möglich möglich

Wie man sieht. ist MS-WIN-DOWS für den professionellen EDV-Anwender auf Workstations mit 80286-CPU eigenflich das Werkzeug, das dic vollstündige Freisetzung der Power eincs modcrnen AT crst ermöglicht. Für Besitzer von 80386er Workstations gibt es eine speziellc Version, nämlich MS-WINDOWS/386.

Zur Verwaltung des Zusatzspcichers verwcndet die Benutzeroberfläche zwei Treiber. Der e rstc ist ein sogcnannter Smartdrive. Dabci handclt es sich um cincn Festplattenpuffer, also nicht urn cinc RAM-Disk. lndiesen lädt MS-WINDOWS die gcstartctcn Programmc. BeimUmschalten zwischen dieser sucht die Benutzeroberfläch zunächst im genannten Puffer. der oberhalb der 640 KByte liegt, nach dem Programm. Daraus resultiert die schnelle Ladezeit, die nur Sekunden beträgt. Der Smartdrive ist natürlich auch auf DOS-Ebene aktiv.

Der zweite Treiber dient zur Vcrwaltung von Errvcitcrungsspeichern. Dadurch wird die Arbeitsgeschwindigkeit nochmals erhöht.

Voraussetzungen für den Einsatz von MS-WINDOWS sind mindestens 512 KByte Hauptspeicher, wenigstens zwei Diskettenlaufwerke. DOS 3.0 oder eine höhere Version. ein Monochrom- oder Farbgrafikbildschirm und sclbstver ständlich ein Grafikadapter. Empfchlenswert sind mindestens 640 KByte Hauptspeicher

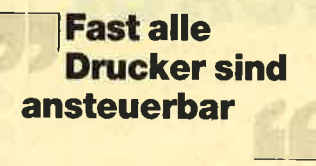

### und einc Fcstplatte.

Zusätzlich bictet MS-WIN- DOWS zahlreichc Treiber, sodaß nahezu jeder Drucker ange steucrt werden kann. LadbareZeichensätze für bestimmte

**Nur mit ent** prechender Prozessor- Leistung und ausreichen demRAMentfaltet "Windows" seine volle Lei stungsfähigkeit.

Printer sind ebenfalls vorhanden. Zum Lieferumfang gehören außerdem diverse Programme:

- Textverarbeitung
- Zeichenprogramm
- **Notizblock**
- **Kartei**
- **Kalender** - Rechner
- $-$  Uhr
- Termina
- Reversi

Hinzu kommen noch einSpooler und ein PIF-Editor  $(PIF = Program Information$  File, Programminformationsdatei). Ein PIF enthält die Information, wieviel Speicher für das zugehörige Programm reserviert werden soll, sowie andere wichtige Parameter.

Dank des soliden Handbuchs läßt sich dcr Umgang mit einem solch umfangreichen Prograrnmpaket bewältigen. Die grundlegendsten Einrichtungen wie Multitasking und volle Ausnutzung des tatsächlich vorhandenen RAM sind leicht zu erlernen.

Die Installation von MS-WINDOWS erfolgt über SET-UP.EXE halbautomatisch und mcnügesteuert. Die Menüs bieten zahlreiche PCs, Mäuse. Expansions- und Extensions- Speicher. Drucker und andere Peripheriegeräte. Dies crlcichtert die Installation des eigenen Geräts. CONFIG.SYS und AU-TOEXEC.BAT werden vom SETUP-Programm selbst modifiziert, so daß der Benutzer nur in den seltensten Fällen Handbüchci zu Rate ziehen muß. Meist ist dies lediglich erforderlich, um sehr spezielle technische Informationen zu erhalten.

Gegenüber seinen Vorgängern bietet MS-WINDOWS inder vorliegenden Version einer zeitlich optimierten Bildschirmaufbau, günstigere Transfermöglichkeiten zwischen Programmen und eine verbesserte Unterstützung von Expansionsspeichern.

Alles in allem kann man MS-WINDOWS einen grundsätzlichen Nutzen bescheinigen: Er liegt in der besseren Auslastungvon 286/386er Workstations auf PC-Basis und in der Multitasking-Fähigkeit (mehrere Programme gleichzeitig im Speicher halten und per Tastendruck zwischen ihnen umschalten). Dabei ist die Anwendungvon MS-WINDOWS nicht zwingend, da die Benutzeroberfläche wie jedes andere Programm von der DOS-Ebene gestartet wird. Das Tollste ist aber das gute Preis/Leistungs-Verhültnis. Schauen Sie doch einfach mal in den Preislisten Ihres Softwarc-Händlers nach.

H.H. Fischer

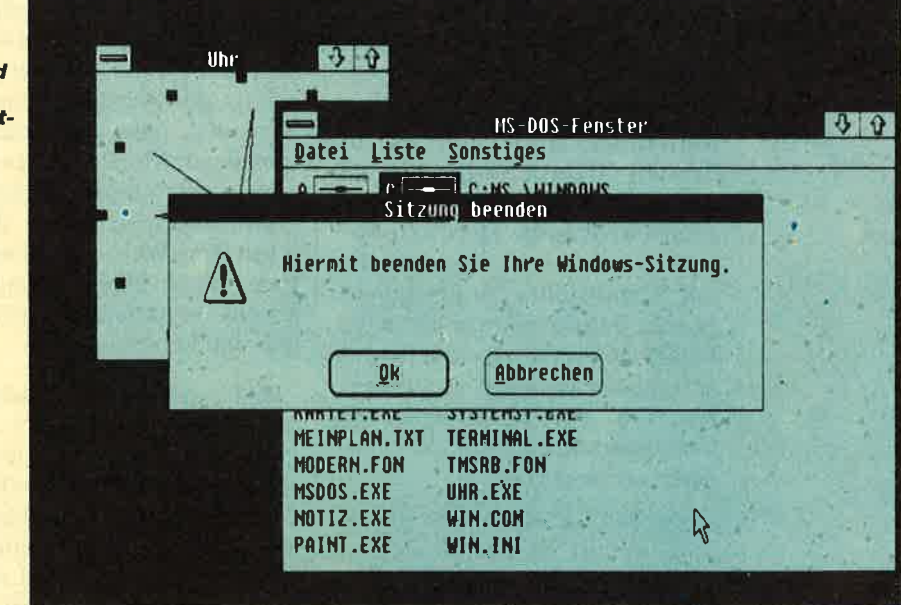

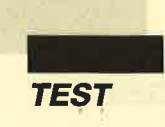

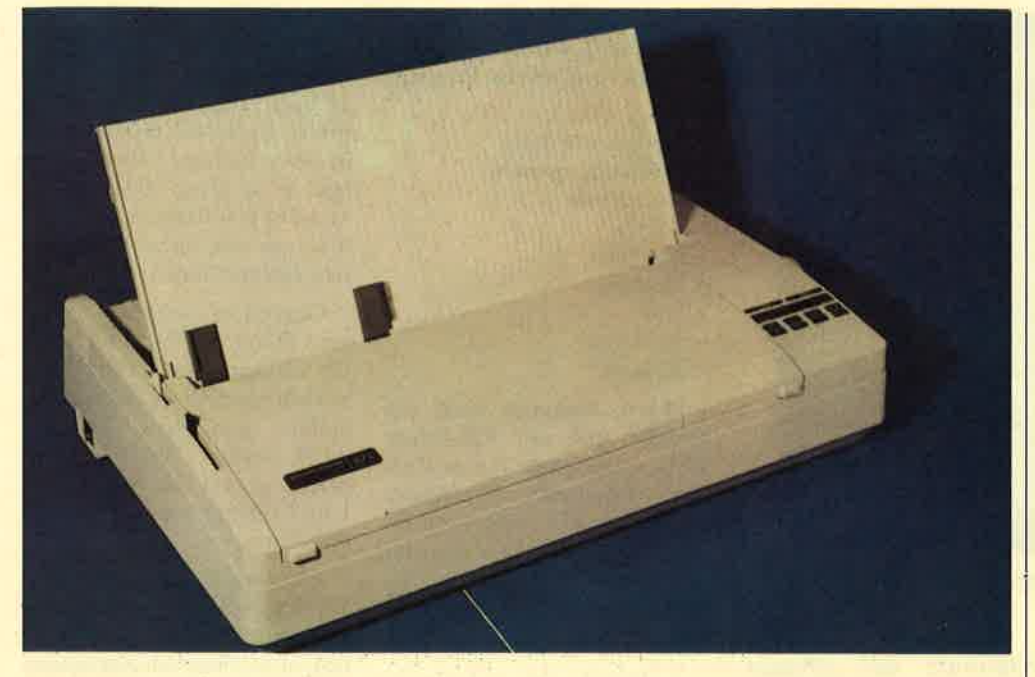

# Der Dauerdrucker

### Der 24-Nadler Mannesmann Tally MT 222

Das geschlossene **Design des MT222** reduziert die Geräusche. **Durch Hoch**klappen der hinteren **Abdeckung** werden die **Traktoren vom Antrieb** abgekoppelt.

ines der häufigsten Probleme bei der Computerei ist das Zusammenspiel von Rechner, Programm und Drukker. Viele Anwender können ein Lied davon singen, wie alles mögliche zu Papier kam (wenn überhaupt etwas erschien!), nur nicht das Gewünschte.

Auf Seiten der Druckerhersteller ist in dieser Hinsicht einiges geschehen. Die Anpassung des Printers an die unterschiedlichsten Anforderungen hat bei der Entwicklung neuer Modelle Priorität. Was die Hardware betrifft, wäre hier die Ausstattung mit Schnittstellen zu erwähnen. Bei der Software ist vor allem die Fähigkeit zu nennen, andere weit verbreitete Drucker zu emulieren, d.h. auf die Befehle des Computers wie das entsprechende Gerät zu reagieren.

Der MT 222 von Mannesmann Tally gehört zu den Modellen, die sehr weitgehende Konfigurationsmöglichkeiten bieten. Diese

Einstellungen werden menügesteuert vorgenommen. Durch Festhalten der DRAFT/LO-Taste beim Einschalten versetzt man den Drucker in den Menü-Modus. Dann wird immer eine Zeile mit bis zu 13 Menüpunkten zu Papier gebracht. Ebenfalls über das Bedienerfeld wird der Druckkopf unter den gewünschten Menüpunkt geführt. Dann erfolgt der Ausdruck eines Untermenüs, oder es werden verschiedene Möglichkeiten angeboten (z.B. Schreibdichten). Die Anwahl geschieht auf die beschriebene Weise. Bild 1 zeigt ein komplettes Menü-Listing. Die jeweils selektierten Einstellungen sind hervorgehoben.

Mit diesen Möglichkeiten dürfte der Drucker allen Anforderungen gerecht werden. Die Einstellungen bleiben selbstverständlich auch nach Abschalten des Geräts erhalten. Weitere lassen sich über das Panel mit Folientasten vornehmen. Hier kön- Gedruckt mit Mannesmann Tally MT 222

nen sechs verschiedene Schriftdichten, die Schriftqualität und zusätzliche Fonts angewählt werden. Für letztere lassen sich Font-Karten einstecken.

Ein sehr wichtiger Gesichtspunkt bei der Auswahl eines Druckers ist die Papierführung. Auch hier hat sich einiges getan. Der Printer mit aufsetzbarem Formulartraktor, der das Papier am Druckkopf vorbeizieht, ist out. Inzwischen hat sich der Schubtraktor allgemein durchgesetzt. Er kann in den Drucker integriert werden. Das ermöglichte die Entwicklung kompakterer Geräte. Besonders hervorzuheben ist, daß man ihn nicht ausbauen muß, wenn Einzelblätter verarbeitet werden sollen. Interessant ist zudem die Möglichkeit, einen Papierwechsel vorzunehmen, ohne das Endlospapier aus dem Printer zu entfernen. Da sich die Transportmechanik hinter dem Druckkopf befindet, läßt sich das Endlospapier auf Knopfdruck in eine Parkposition bringen und später wieder in die Ausgangsstellung zurückfahren. Für den Einsatz im Büro ist diese Lösung ideal.

Da sich der Druckkopf aus technischen Gründen nie direkt an der Abrißkante befinden kann, muß das Papier ein kleines Stück transportiert werden, damit die Perforation an die Abrißkante kommt. Die (schlechte) Alternative wäre hier nur, die ersten Zeilen des Blatts nicht zu bedrucken. Beim MT 222 ist dies folgendermaßen gelöst. Nach Beendigung des Drucks wird der Technische Daten

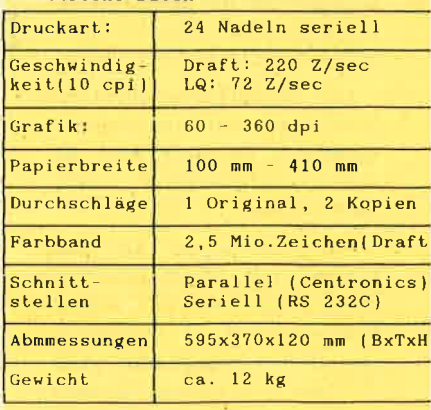

**TEST** 

I

Printer offline geschaltet und das Papier durch Betätigung der CPI/ FF-Taste bis zur Perforation vorgeschoben. Ein Druck auf die gleiche Taste bringt das Papier nach dem Abreißen wieder in die Ausgangsposition zurück. Fehlern wird hier vorgebeugt, indem sich der Drucker nur dann wieder online schalten läßt, wenn sich das Papier in der richtigen Stellung befindet. Nur wenn man das Gerät sofort nach dem Abreißen ausschaltet, stimmt die Positiondes Papiers später nicht.

Der MT 222 macht einen stabilen Eindruck. Der Druckkopf samt Farbbandcassette wird auf einem Metallrohr geführt. Sein Transport erfolgt nicht mit dem weitverbreiteten Gummiband. Vielmehr steuert der am Druckkopf befindliche Antrieb diesen über eine gezahnte Schiene. Trotz dieser robusten mechanischen Ausführung läßt die Positionierbarkeit des Druckkopfes aber zu wünschen übrig. Wir haben die Tabelle mit den technischen Daten einmal mit dem MT222 und einmal mit dem (älteren) Epson LQ 800 ausgedruckt. Der Vergleich zeigt deutlich dieSchwächen desMT 222.

Mit seinen beiden Abdeckungen ist der Drucker völlig geschlossen. Das mindert die Geräuschentwicklung deutlich. Die hintere Abdeckung wird für denEinsatz von Einzelblättern hoch-

Probleme mit der Positioniergenauigkeit zeigte der MT222 beim<br>Drucken senkrechter Linien. senkrechter (links) Unten zum Vergleich ein Ausdruck mit dem Epson LQ 800

Technische Daten

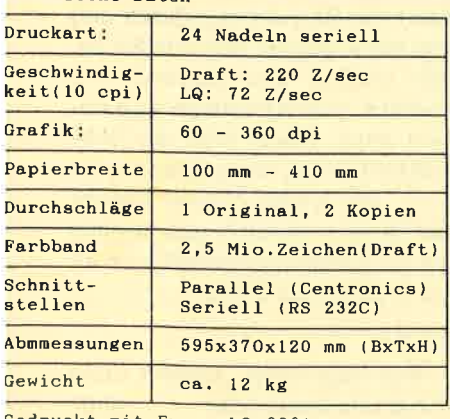

Gedruckt mit Epson LQ 800)

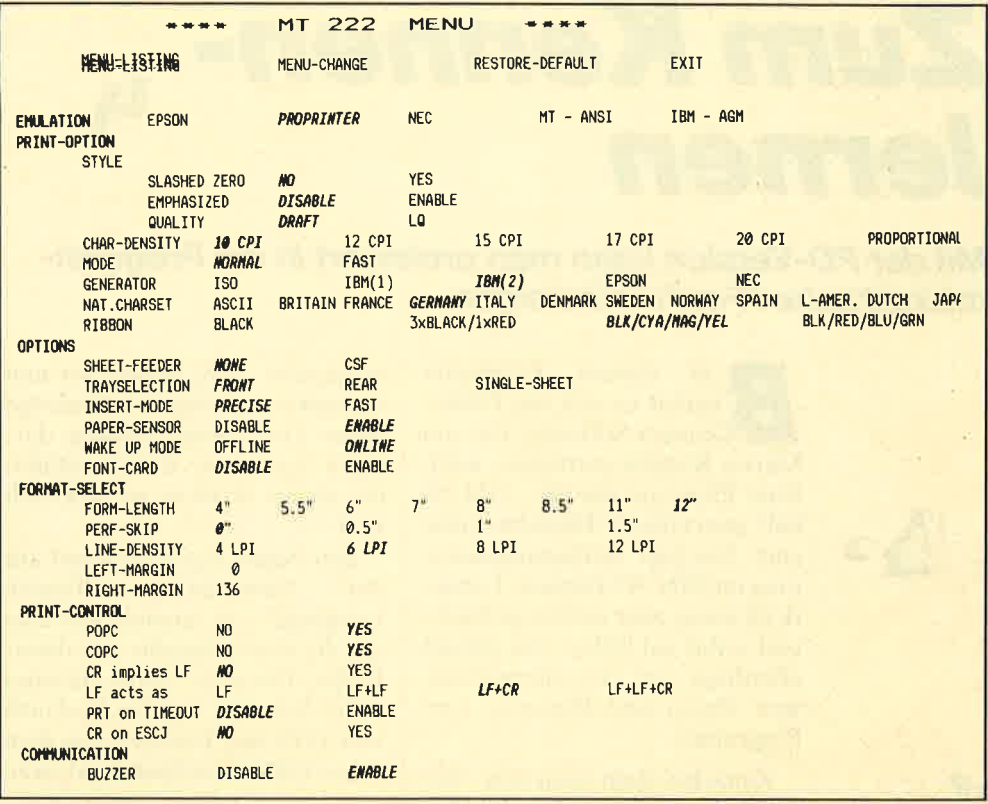

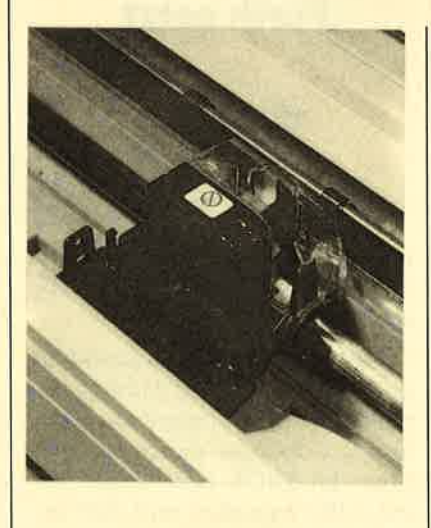

geklappt. Das führt gleichzeitig zu einer Abkopplung der Traktoren vom Antrieb. Unter der Abdeckung rechts hinten befindet sich der Schacht für die Font-Karten.

Zum Lieferumfang gehören eine Bedienungsanleitung und ein Anwenderhandbuch. Letzteresenthält vor allem die Steuercodes für die verschiedenen Emulationen. Ferner lag unserem Testgerät ein Druckerkabel bei. Bereits die Grundkonfiguration bietet sowohl eine parallele als auch eine serielle Schnittstelle. Ein Ein zelblatteinzug ist verfügbar. Mitdem entsprechenden Farbband läßt sich der Printer auch als Farbdrucker nutzen.

Der MT 222 ist ein Gerät für den täglichen Arbeitseinsatz. Aufgrund seiner Ausstattung kann er alle Anforderungen er füllen, die an einen Nadeldruk ker gestellt werden. Da die Pa pierbreite bis zu 410 mm betra gen darf, lassen sich auch umfangreiche Tabellen problemlos ausgeben.

Robert Kaltenbrunn

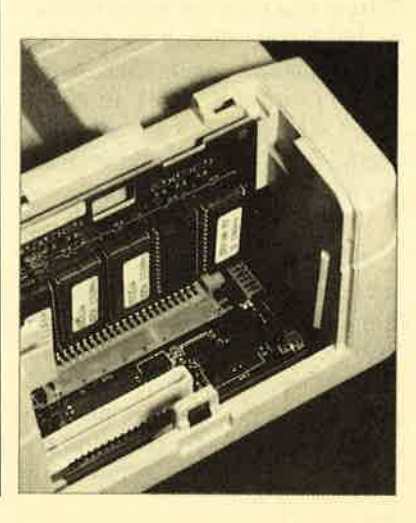

**Im Dialog wird** der Drucker an den Computeroder die Software angepaBt.Per Knopfdruck wird der Druckkopf a<mark>r</mark> denentsprechen den Menüpunktgeführt. (oben) Eine robuste Führung des**Druckkopfes** ohne Gummiband.Dennoch läßt die Positionier genauigkeitzu wünscher übrig. (Mitte)<br>Unter der **Abdeckung**  betindet sichder Schacht, wo Schrifter nachgerüstetwerden können. (untenl

**TEST** 

 $\mathbf{A}$ .

# Zum Kennen-<sup>4</sup> Ternen

### Mit der PD-Version kann man preiswert in die Programmiersprache "Forth" einsteigen.

Δ,

ei diesem Programm andelt es sich um Public-Domain-Software, die von Martin Kotulla vertrieben wird. Zum Preis von nur 30.– DM erhält man eine 3"-Diskette sowie eine 32seitige Bedienungsanleitung im DIN-A5-Format. Letztere ist klein, aber sauber gedruckt und somit gut lesbar. Sie enthält allerdings nur die allerwichtigsten Daten und Hinweise zum Programm.

Zunächst stellt man fest, daß die Diskette bis zum Rand gefüllt ist, obwohl das File F83.COM als eigentliches Programm nur 24 KByte umfaßt. Den übrigen Platz nehmen eine Datei USQ .COM und eine Reihe von Files mit der Endung .BQK ein. Wer bereits die "CP/M-Utilities" von Martin Kotulla besitzt, kennt USQ.COM als Gegenstück zu SQ.COM, einem Komprimierungsprogramm für große Dateien. Bitte versuchen Sie jetzt nicht, etwa KERNEL80.BQK mit USQ.COM zu behandeln; es ist in gequetschter Form zwar nur 63 KByte groß, belegt aber nach 200 Dekomprimierung rund KByte und paßt auf keine normale 180-KByte-Diskette! Auf diesen Umstand macht der Autor leider erst auf Seite 31 aufmerksam. Aber gehen wir jetzt der Reihe nach vor und studieren die Anleitung Schritt für Schritt.

Nach den üblichen urheberrechtlichen Fragen und dem Haftungsausschluß folgt ein Kapitel mit der Überschrift "Grundlegendes zu Forth". Es umfaßt lediglich sechs Zeilen und empfiehlt ein Buch als Hilfe bei der Einarbeitung. Das hat mich sehr

enttäuscht. Hier wollen wir nun wenigstens einige Grundzüge dieser Programmiersprache darlegen, soweit sie zum Verständnis dieses Artikels erforderlich sind.

Der Name Forth entstand aus der Numerierung "Fourth Language"; es handelt sich also um die vierte Sprache aus dieser Reihe. Die erste Form entstand 1969. Bekannt wurden fig-Forth von 1979 und Forth-83 aus dem Jahre 1983, entwickelt von Laxen

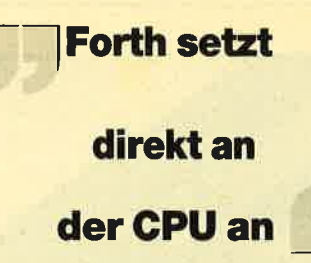

und Perry. Diese Sprache wird vor allem im Bereich der Prozeßsteuerung eingesetzt.

Forth setzt praktisch direkt an der CPU an und liegt dadurch neben dem Betriebssystem, kann also sowohl über dieses als auch über das BIOS oder direkt auf die CPU zugreifen und dort arbeiten. Somit ist es sehr maschinennah und trotzdem eine Hochsprache. Es erzeugt einen sogenannten Threaded Code, der etwas langsamer ist als direkte Maschinensprache. Sein Vorteil liegt in der enormen Kürze. Diese Codeart stellt eine Folge von Unterprogrammadressen dar, die grundsätzliche Operationen erledigen. Die entstandenen Programme können sofort nach dem Kompilieren ohne weiteres Linken ausgeführt werden. Das erleichtert gerade dem Anfänger die Arbeit sehr.

Forth bietet eine Verbindung von Interpreter und Compiler, kann also auch einen interaktiven Betriebsmodus bereitstellen, in dem die Befehle sofort und direkt abgearbeitet werden. Dieser Modus ist vor allem beim Austesten von Unterprogrammen hilfreich und schnell.

Hauptproblem beim Erlernen von Forth ist die umgekehrte polnische Notation, nämlich die Aufzeichnung arithmetischer Ausdrücke ohne Klammern. Dies spart Klammerebenen und bringt Vorteile bei der Rechengeschwindigkeit. Die erforderlichen Berechnungen werden über den Stack durchgeführt, der nach dem LIFO-Prinzip arbeitet. LI-FO (Last In First Out) bedeutet, daß der Wert, der als letzter auf den Stapel kam, als erster wieder heruntergenommen werden muß. Die Stack-Orientierung erzwingt eine möglichst geringe Zahl von Variablen. Systemworte holen sich dort die Parameter und legen die Resultate dorthin zurück. Dazu ein Beispiel.

Vom vierfachen Wert von x soll die Zahl y abgezogen werden; das Ergebnis ist dann noch durch 5 zu teilen. In der von Basic und anderen Sprachen bekannten Notation als Rechenausdruck sähe das so aus:

 $(4 * x - y)/5$ 

Forth verlangt hier totales Umdenken. Zuerst kommen zu jeder Rechenoperation die benötigten Werte auf den Stapel. Anschließend wird das Zeichen für die Rechenart übergeben. Dieses holt sich die Werte vom Stack, führt die Berechnung durch und legt das Ergebnis dort wieder ab. Wir müßten also zuerst  $4 * x$ rechnen, was in Forth als  $4x * no$ tiert wird. Dann folgt die Subtraktion von y; wir ergänzen also  $y -$ . Als letzter Schritt kommt die Division durch 5, geschrieben als 5 /. Zusammengefaßt wird alles in folgender Zeile:

### $4x * y - 5/$

Wie man sieht, kommt diese Programmiersprache ohne

wöhnungsbedürftig.

#

 $\mathbb{Q}$ 

Nicht vorgesehen ist die Verarbeitung komplexer Datentypen, eigene lassen sich aber erstellen. Forth arbeitet bei den Befehlen grundsätzlich mit sogenannten Worten, die für ein Kommando stehen. Forth-83 auf der Diskette umfaßt etwa 500solcher Worte. Zusätzlich steht es dem Benutzer frei, eigene Kreationen zu schaffen und dem vorhandenen Wortschatz hinzuzufügen. Diese Möglichkeit wird manaber wohl erst nach einiger Zeit nutzen. Am Anfang hat man genug damit zu tun, sich die vielen vorgegebenen Befehle zu merken. Eine gute Hilfe sind hierbei die Kommandos VIEW und SEE, die Einblick in die Programmierung gestatten.

Im Anleitungsheft sind die Worte, nach Sachgebieten geordnet, mit den notwendigen Parametern aufgelistet und kurz in ihrer Wirkungsweise skizziert. Um den Kauf eines zusätzlichen Buches wird man aber keinesfalls herumkommen. Hier eine kleine Auswahl des Angebots: Arithmetik, Iogische und Stapeloperationen, Zeichenein- und -ausgabe, Vergleiche und Definitionen, Zugriffe auf den Speicher, Strukturierung des Programms, Systembefehle, Systemvariablen,Tastatur. String-Operationen, Bildschirm und Drucker, Disket tenzugriffe, Wortverwaltung.Selbst Multitasking und Assembler-Einbindung sind vorgese hen. Auch Fehlersuche und De bugging-Hilfen sind bereits eingebaut. Vor allem Einsteiger werden diese Unterstützung sehrzu schätzen wissen.

4.

Alle notwendigen Unterlagen sind vorhanden, um sofort lauffä hige Programme zu entwickeln. Anfangs wird man mit Sicherheitnur einen kleinen Teil der Worte benutzen. Dies ändert sich aber mit tieferem Einsteigen und zunehmender Komplexität der

## Neu kompilierungnur mit großer Speichererweiterung

Werke. Problematisch wird es erst, wenn man Erweiterungen des Wortschatzes vornehmen will und hierzu eine Neukompi lierung des gesamten Forth-Sy stems vornehmen muß. Dazu müssen nämlich alle anfangs er wähnten Files in dekomprimier ter Form vorliegen. Das ist nur mit sehr großer Speichererweite rung und zumindest zwei Lauf werken möglich. Solche Projekte stoßen sicherlich bereits an die Grenzen dessen, was auf denCPCs machbar ist.

Der Quellcode wird bei Forthin sogenannten Screens gespei-

Klammern aus; die Angabe der | bler-Einbindung sind vorgese- | chert. Bei der vorliegenden Ver-<br>Berechnungen ist aber sehr ge- | hen. Auch Fehlersuche und De- | sion ist der komfortable Editor

**SARA RE** 

I

TEST

{

o

R.

>
<br>
<br>
<br>
• clear the involting the revolue and Ver-<br>
real Line große Hilfe beim Eingeben<br>
re Listings. Auch beim Verbes-<br>
rer Listings. Auchter leister and<br> **Figure 11.** The same pure Direct and<br> **Figure 12.** The same of th

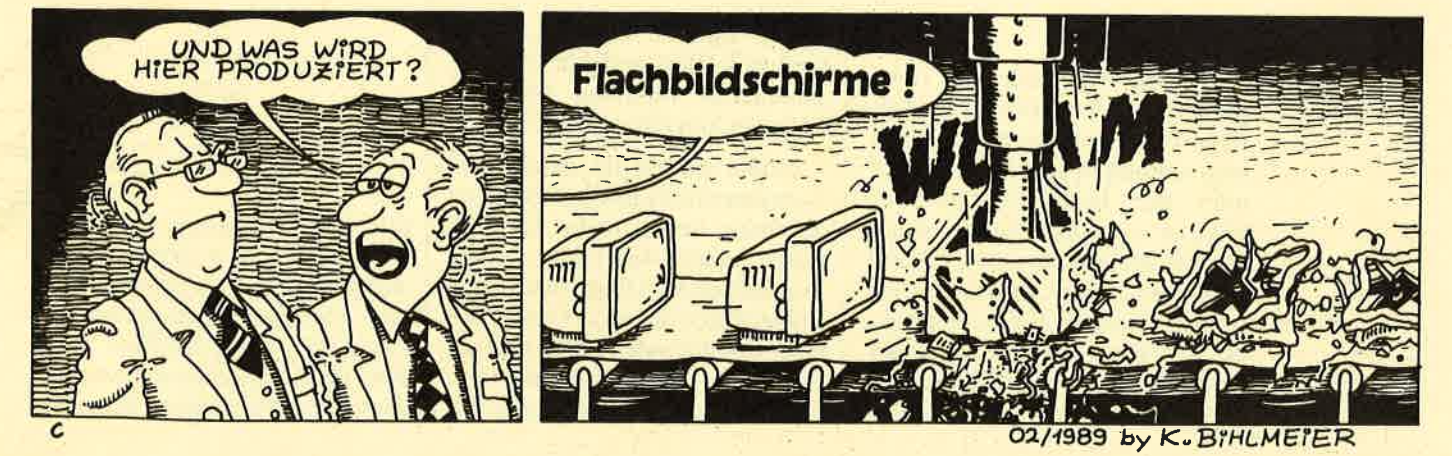

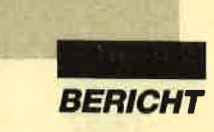

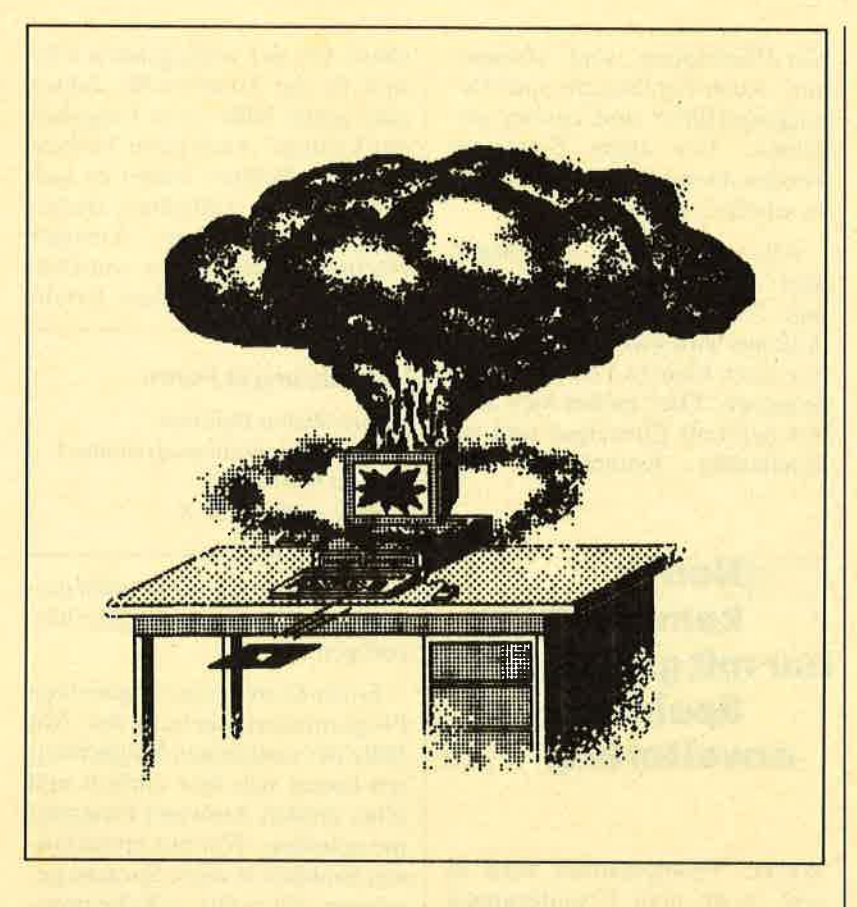

iren beschäftigen die **14 Computerbesitzer in im-**<br>14 mer stärkerem Maße. Der<br>14 erste Teil unseres Berichts soll grundsätzliches Wissen zu diesem Thema vermitteln. Im zweiten wird es dann um entsprechende Schutz- und VorbeugemaßFreund bekommt von Ihnen Pro gramme mit Ihrem Antivirus, oh ne daß er davon weiß, hat aber selbst einen anderen im System. Dann vermehren sich die Antivi ren kräftig, so daß beivielen Pro grammen beide vorhanden sind.Jeder der zwei hält natürlich den

### nahmen gehen.

Wichtig ist auch ein Programm, das den Antivirus von einem oder mehreren Programmen auf einem ganzen Laufwerk oder der Festplatte entfernt.Hier ist Vorsicht geboten, wenr Sie z.B. Kopien für einen Freundanfertigen. Diese sollten den Antivirus natürlich nicht enthalten,es sei denn, der Empfänger wünscht dies. Stellen Sie sich einmal folgende Situation vor: Ihr**EXECTS (2008)**<br> **EXECTS IN AN INSTERT STATE IN A SURFAME CONDUCT SURFAME TRIAL REAL PROPERT PROFESS (SEE ALL B NOT SPECIFIC SURFAME IN A SURFAME IN A SURFAME IN A SURFAME IN A SURFAME IN A SURFAME IN A SURFAME IN A SURFAM** 

jeweils anderen für einen zerstörerischen Virus und gibt eine entsprechende Meldung aus. DieFolge ist nun ein großes Chaos.

Leider wächst die Gefahr, mit Computerviren in Berührung zu kommen, immer mehr. Deshalb sollte jeder Anwender einigegrundsätzliche Dinge über diese Plagegeister wissen. Unser Bericht wendet sich an alle, die sich für dieses Thema interessieren,ob es sich nun um Laien oder Experten handelt. Damit er für je den verständlich ist, haben wir bewußt darauf verzichtet, De tails auf Systemebene näher zu beleuchten. Alle User finden hier aber wichtige Tips zumSchutz ihres Systems.

### **Was sind Viren?**

 Es kommt nicht von ungefähr, daß man voh Computerviren spricht, haben sie doch sehr viel mit biologischen Viren gemein sam. Es handelt sich bei einem solchen EDV-Plagegeist um ein Programm in einer beliebigen Sprache, das im allgemeinen nur einen Zweck verfolgt, nämlich möglichst viel Schaden anzurich ten. Es kann sich in andere Pro gramme einnisten und oft auch weiterverbreiten. Irgendwann beginnt es dann, seine zerstöreri sche Aktivität zu entfalten. Man kennt inzwischen sehr viele verschiedene Computerviren.

Prinzipiell geht ein Virus fol gendermaßen vor. Zunächst ein mal muß er in ein Computersy stem gelangen. Das kann gesche hen, wenn Sie ein bereits ver seuchtes Programm eines Freun des kopieren oder an ein Produkt geraten, das ein Virusprogram mierer in Umlauf gebracht hat. Solch erfreuliche Werke befin den sich oft auf Public-Domain- Disketten und haben meist eine triviale Funktion, z.B. die Dar stellung einer nackten Frau. Ein entsprechender Name, beispiels weise Woman, weckt die Neu gierde des Anwenders, der dann das Programm aufruft. (In einigen Fällen läuft dieses, in ande-

ren nicht, wobei eine Fehlermel dung erscheint.) Seine einzige Aufgabe ist es, das in ihm enthal tene Installationsprogramm des Virus mit in den Rechner zu la den. Dieses wiederum verseuchtdann ein oder mehrere Program-

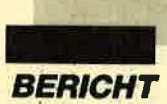

me. Im allgemeinen sind davon nur solche betroffen, die direkt ausführbar sind, also EXE-,BAT- oder SYS-Files.

Zunächst geschieht nun nichts weiter, bis Sie ein infiziertes Programm starten. Der Virus hat dieses nämlich so verändert, daß er sofort nach dem Aufruf oder später die Kontrolle übernimmt. Das erreicht er dadurch, daß er sich hinter ein Programm anhängt oder Teile davon überschreibt. Am Anfang oder an einer beliebigen Stelle des betroffenen Werkes erfolgt dann einSprung auf das Virusprogramm.

Anschließend infiziert der Virus möglicherweise andere Programme, verbreitet sich also weiter. Selbstverständlich geht er dabei im allgemeinen so geschickt vor, daß sich weder Erstellungsdatum noch Größe der verseuchten Werke ändern. Außerdem leitet er eventuell eine zerstörerische Aktion ein. Dazu zählen beispielsweise das Manipulieren von Daten und das Formatieren der Festplatte.

Falls der Virus das ursprüngliche Programm nicht zerstört hat, wird dieses normal ausgeführt. Hat er es dagegen so verändert, daß es nicht mehr lauffähig ist, simuliert der Virus eine Fehlermeldung (2.B. "Bad Command or Filename"). Der Benutzer glaubt dann, er habe den Programmnamen falsch eingegeben, und startet einige weitere Versuche. Dabei werden jedesmal weitere Programme verseucht. Diese nennt man auch Wirte des Virus

Il- $\mathbf \lambda$  $\mathfrak{c}$ 

Leider läuft die Infizierung so diskret und unauffällig ab, daß der Anwender zunächst überhaupt nichts davon bemerkt. Oft warten Viren, bis die meisten Programme verseucht sind, bevor sie zerstörerische Aktionen einleiten. Häufig erkennt man sie leider erst, wenn plötzlich diverse Programme nicht mehr laufen, Dateien verschwinden usw. Dann ist es aber im allgemeinen zu spät; der Virus hat sich bereitsweit verbreitet. Eventuell befin-

men, der den Benutzer veran laßt, das Programm zu starten. Dann beginnen sie sofort mit ih rem Zerstörungswerk. Da sich der Virus dem Anwender gleich offenbart, ist die Ausgabe einer Fehlermeldung natürlich nicht erforderlich, ebensowenig ein Programm, das die eigentlich er wartete Funktion ausführt. Es muß also nur die fatale Aktion programmiert und unter einem interessanten Namen abgelegtwerden. Folglich lassen sich sol-

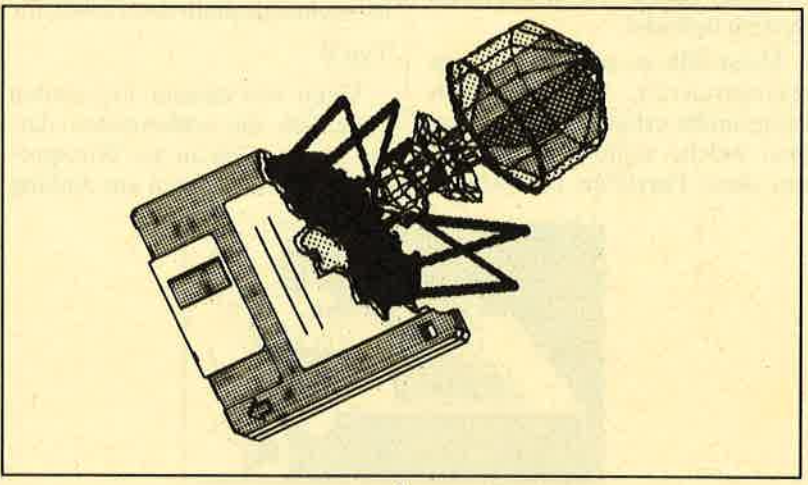

det er sich sogar schon auf den entsprechenden Backup-Disketten.

### Die verschiedenen Wrenarten

 Man unterscheidet unzählige verschiedene Arten von Viren. Die wichtigsten seien hier vorgestellt.

### Brute-Force-Viren

 Sie legen es nicht darauf an, leise in ein System einzudringen und möglichst viele Programme zu infizieren. Sobald ein solcherVirus am Zuge ist, bemüht er sich, eine umfangreiche zerstörerische Aktion einzuleiten. Meist kommt es dabei zur Zerstörung der Dateien auf der Festplatte, z.B. durch Formatieren oder durch Löschen der FAT (File Allocation Table). Dieser Vorgang wird häufig von einem hämischenKommentar begleitet.

Solche Viren sind meist auf PD-Disketten zu finden und tragen einen interessanten Dateina-

che Viren sehr einfach und schnell produzieren. Deshalbsind sie auch recht häufig anzutreffen.

Brute-Force-Viren sind aller dings relativ harmlos, denn nach Zerstörung der Dateien kann man einfach auf ein Backup zu rückgreifen. (Dieses sollte ja in regelmäßigen Abständen ange: fertigt werden, und das nicht nur wegen der Virengefahr!) Außer dem können sich solche Viren nicht weiterverbreiten, es seidenn, man kopiert sie.

### Stille Viren

Sie sind schon um einiges hin terhältiger als Brute-Force-Vi ren. Sie legen es vor allem daraufan, sich erst einmal möglichs weit zu verbreiten. Das können sie natürlich nur, wenn zunächst keine zerstörerischen Aktionen erfolgen. Sie infizieren unauffäl lig immer mehr Programme. Die se bleiben vorerst lauffähig, las sen sich also normal benutzen. Werden sie aufgerufen, kommtes aber jedesmal zur Verseu-

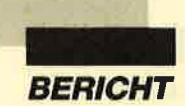

ü

chung eines oder mehrerer anderer Programme. Infolge des regen Software-Austauschs unter Computerbesitzern schleicht sich der Virus so in kurzer Zeit inzahlreiche Systeme ein.

Irgendwann zur Stunde X schlägt der Virus dann los. In möglichst kurzer Zeit wird möglichst viel zerstört. Zudem kann es leider vorkommen, daß die meisten Backups ebenfalls verseucht sind, da sich der Virus eventuell schon seit Monaten imSystem befindet.

Meist fällt es auch schwer, zu rekonstruieren, von wem man Programme erhalten und an wen man welche weitergegeben hat,um diese Personen zu warnen.

vorliegt, sondern ein Virus am Werk war. Er weiß nun allerdings nicht, welche anderen Programme bereits ebenfalls infiziert sind. In diesem Fall sollte man auf das Backup der Festplatte zurückgreifen. Da ihre Wirtsprogramme nicht mehr funktionieren, kommt man Viren vom Typ A recht schnell auf die Schliche. Folglich schaffen es diese nur selten, länger im System zu verbleiben. Die Chancen, daß das letzte Backup nicht verseuchtist, stehen deshalb nicht schlecht.

### Typ B

 Viren von diesem Typ stellen eigentlich die schlimmsten dar. Sie hängen sich an das Wirtsprogramm an und fügen am Anfang

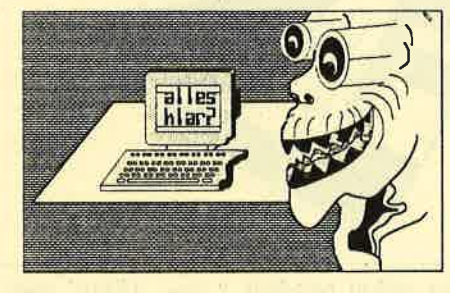

Außerdem ist es kaum möglich, das Programm zu ermitteln, das den Virus eingeschleppt hat, denn zwischen Infizierung und Zerstörung ist einfach zu viel Zeit verstrichen.

Wie Sie sehen, besitzen diestillen Viren sehr unangenehme Eigenschaften. Man unterscheidet dabei drei Typen.

### Typ A

 Hier handelt es sich um einen relativ harmlosen Virus, Er überschreibt einfach den Anfang eines Programms. Folglich wird bei dessen Aufruf nicht das Programm. sondern der Virus gestartet, der dann weitere Werkeinfiziert.

Da es teilweise überschrieben wird. ist das betroffene Programm nicht mehr lauffähig. Deshalb muß der Virus mit einerentsprechenden Meldung einer anderen Fehler vortäuschen. Irgendwann bemerkt der Benutzernatürlich. daß gar kein Fehler

oder an einer anderen Stelle einen Sprung auf die Virusroutine ein. Diese wird wie bei Typ A abgearbeitet (Infizierung anderer Programme, wodurch es irgendwann zur Zerstörung kommt). Dann wird das eigentliche Programm fortgesetzt. Da keine stattfindet,  $Ü$ berschreibung bleibt dieses im allgemeinen lauffähig. Der Benutzer bemerkt absolut nichts vom Vorhandensein des Virus. Dieser kann sich mehrere Monate im System befinden und immer weiter verbreiten, bevor er schließlich losschlägt.

Wenn irgendwann die Zerstörung einsetzt, ist es meist viel zu spät. Ein unverseuchtes Backup existiert dann nur in den allerwenigsten Fällen. Deshalb empfiehlt es sich, nach Installation aller wichtigen Programme ein Start-Backup zu ziehen. Diesessollte dann nicht durch aktuellere Kopien überschrieben werden. Zusätzlich sollte natürlich ein aktuelles Backup angefertigt werden !

### Betriebssystemviren

 Hier handelt es sich um eine interessante Virenart. Im allgemeinen infiziert sie zwar keine anderen Programme, sie ist aber auchrecht gefährlich. Diese Virer patchen Betriebssystemroutinen und manipulieren beim Schreiben und Lesen auf Diskette oder Festplatte heimlich Daten oder stören auf andere Weise die Arbeit des Rechners.

Betriebssystemviren sind meist in Dateien wie COM-MAND.COM zu finden.

### Troianische Pferde

Sie stellen keine Viren im eigentlichen Sinne dar, sondern vielmehr Programme, die Viren jeglicher Art zum ersten Mal installieren. Meist handelt es sich um einfache Spiele oder kleine Utilities, die aus irgendeinem Grund besonders ins Auge fallen (2.8. durch einen interessant klingenden Namen). Nach ihrem Start wird der Virus in den Speicher gebracht, oder es kommt gleich zur Infizierung eines odermehrerer Programme.

In einigen Fällen erscheint nun eine Fehlermeldung, die den Benutzer glauben machen soll, das Spiel, Utility usw. sei nicht lauffähig. Manchmal wird es aber auch ausgeführt. Dann hält es aber meist nicht annähernd das, was der Name versprach. Darauf kam es dem Virusprogrammiererja auch nicht an.

Verwechseln Sie jetzt bitte nicht die Begriffe Trojanische Pferde und Wirtsprogramme. Frstere enthalten einen Virus und dienen dazu, diesen erstmalig zu installieren. Wirtsprogramme hatten dagegen ursprünglicheine völlig andere Aufgabe, sind nun aber infiziert und verbreitenden Virus.

Es gibt natürlich auch Trojanische Pferde, die Brute-Force-Viren enthalten und diese nicht installieren. Dann beginnt sofort nach dem Start die zerstörerischeTätigkeit.

### **Typische Symptome** befallener Systeme

 Es gibt einige typische Symptome, an denen sich befallene Programme oder Systeme erkennen lassen. Wir wollen gleich darauf eingehen. Bemerken Sie solche, stehen lhnen folgendeMöglichkeiten zur Verfügung:

- Einen Fachmann konsultieren, der den Virus entfernt.
- Die Festplatte formatieren und auf Backups zurückgreifen.
- SERUM einsetzen (dazu später mehr)

Hier nun eine Aufzählung derSymptome, die uns bekannt sind.

1. Programme lassen sich urplötzlich nicht mehr startenund geben Fehlermeldungen

zurück. Dies ist der Fall, wenn eine Überschreibung durchViren stattfand.

- 2. Programme greifen während der Arbeit auf Festplatte oder Diskette zu. Achtung! Sehrviele Programme tun dies weil sie Teile nachladen oder die Festplatte als externen Speicher nutzen. Natürlich geschieht dies auch, wenn der Anwender im Programm Disketten- oder Festplattenbefehle ausführen läßt (2.B. Inhaltsverzeichnis anzeigen, Dateien laden). Verdächtig ist es aber, wenn irgendein drittklassiges kleines Spielprogramm, das sich auf Diskette befindet, auf die Festplatte zugreift.
- 3. Es kommt vermehrt zu Systemabstürzen oder Fehlermeldungen. Wenn sich plötzlich viele Disketten nicht

mehr lesen lassen, sollte manargwöhnisch werden.

4. Das System wird immer langsamer. Manche Viren, die sich im System einnisten, lassen den Rechner immer längere Warteschleifen ausführen, bis dieser schließlich imZeitlupentempo arbeitet.

5. Ein Programm braucht beimLaden länger als üblich und greift möglicherweise währenddessen noch auf Festplatte oder Laufwerk zu. Dann ist es eventuell von einem Virus befallen, der nun aktiv ist und andere Programme infiziert oder fieberhaft nach neuenOpfern sucht.

Soviel für heute. Im nächsten Teil werden wir uns mit Maßnahmen beschäftigen, die man gegenViren ergreifen kann.

Andreas Zallmann

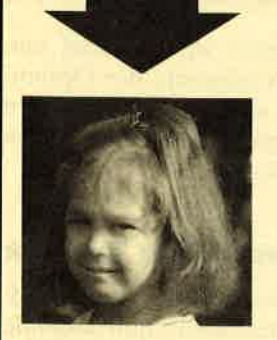

# Machen Sie den Test

Sehen Sie sich links die 3 Abbildungen an.Kreuzen Sie an, wie Sie **Ihr** Kind am liebsten sehen würden Bestimmt haben Sie, da Sie für Ihre Kinder nur das Beste wollen Bild "B" angekreuzt.  $R_{\rm obs}$ 

A<sub>D</sub>

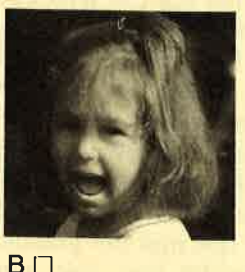

Auswertung

Sicherlich liegt es Ihnen auch am Herzen, daß die Sprößlinge eifrig und effektiv lernen und nicht nur stur büffeln.Der Pädagoge Berthold Freier hat mit den Programmdis-

ketten "Lernen mit Spaß" I und ll ein Lerninstrument geschaffen, das in dieser Art einmalig ist.

lhre Kinder bekommen Tahlen-, Text- und Farbverständnis vermittelt.Auch das Allgemeinwissen wird ausreichend gefördert.

Für Kinder ab 4 Jahre wird durch "Lernen mit Spaß" I und ll der CPG-Computer zum lehrreichen Freund.

Beide Disketten sind beim Verlag Werner Rätz für je **29 . DIM** erhältlich.

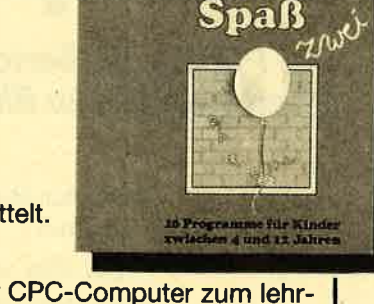

Lernen mit

a

Bilte den Bestellcoupon auf Seite 15 benutzen!

 $C \Box$ 

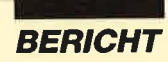

ei der Suche nach einem passenden Titel für diese Serie ließ ich erst einmal alle Möglichkeiten Revue passieren. Die Spannbreite reichte von "Schule gegen Computer" über<br>"Schule ohne Computer" und "Schule mit Computer" bis hin zu "Schule für Computer". Letztlich entschied ich mich für den neutralen Mittelweg und wählte als Überschrift die einfache Verknüpfung "Schule und Computer".

Ich möchte möglichst unvoreingenommen die unterschiedlichen Aspekte beleuchten; Wertungen und Schlußfolgerungen muß jeder einzelne selbst vornehmen und natürlich auch vertreten. Eine klärende Analyse ist aber wohl notwendig, denn nur zu oft mußte ich erfahren, daß die entschiedensten Standpunkte gerade von Leuten vertreten werden, die vom eigentlichen Thema nur wenig Ahnung hahen.

Im ersten Teil unserer Serie wollen wir uns mit den Grundlagen beschäftigen, also mit der Frage: Warum überhaupt einen Zusammenhang herstellen zwi-

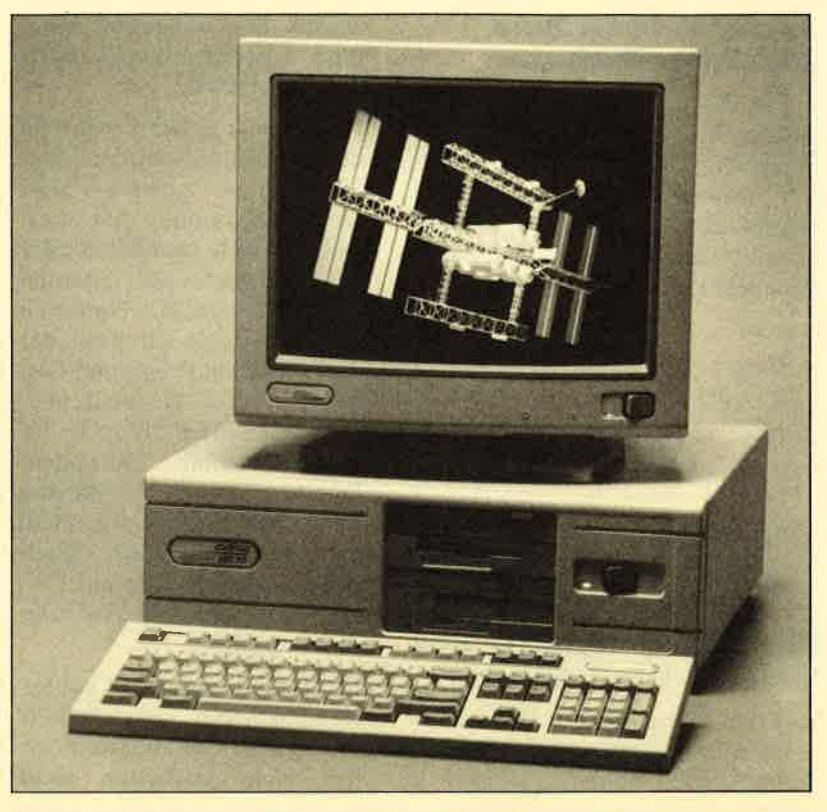

Personalcomputer werden immer leistungsfähiger. Derzeitiger Spitzenreiter im Wettlauf um höhere Rechengeschwindigkeiten ist der "Compag 3B6/33" mit 33 MHz-Prozessor. (Foto: Compag)

Begonnen hat diese Entwicklung mit dem Einzug neuer Technologien wie Informations- und Datenverarbeitung, verbunden mit Meß-, Regel- und Steuervor-

Betrachten wir zunächst einmal die Argumente der Optimisten, die auch bei dieser neuen Entwicklung nur die positiven Seiten sehen.

### **Eine ganz neue Technik**

Entsprechend einem Grundprinzip des über Jahrtausende wirksamen menschlichen Erfindergeistes hat man es jetzt endlich mit dem Computer und der gesamten Elektronik geschafft, sich auch geistig zu entlasten. Bisher waren die allermeisten Erfindungen und Entwicklungen ja mehr darauf ausgelegt, die körperliche Arbeit zu erleichtern. Hier trat nun ein grundlegender Wandel ein; eine ganz neue Dimension von Technik entstand. Als weiterer grundsätzlich neuer Aspekt kommt das atemberaubende Tempo hinzu, mit dem diese Entwicklung voranschreitet.

Ihr Durchbruch mit der Erfindung der integrierten Schaltung liegt erst ganze 25 Jahre zurück und gehört technologisch gese-

# **Schule und** Computer

### Der Pädagoge Bertold Freier stellt in unserer Serie Uberlegungen zu Einsatz von Computern in der Schule an

schen den Bereichen Schule und Computer?

Zur Zeit stehen wir mitten in einer Entwicklung, die von vielen als die "dritte industrielle Revolution" bezeichnet wird. Man zieht Vergleiche zur Einführung der Dampfmaschine oder zur Entdeckung der Elektrizität. Auch die Erfindung des Buchdrucks wird als Paralelle herangezogen.

gängen. Im Alltag begegnen uns daraus hervorgegangene Geräte immer häufiger, so z.B. die Scannerkasse im Supermarkt, der Da-Versichetensichtschirm  $im$ rungs- oder Reisebüro, die programmierbare Nähmaschine im Haushalt, der Fließband-Roboter in der Industriehalle oder CNC-Automaten in der Werkstatt. Und nahezu täglich wird diese Liste länger.

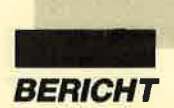

hen doch schon der "Steinzeit" an. Nicht bedacht wird bei dieser Argumentation aber sicher die Gefahr, daß gerade die Rasanz der Entwicklung dazu führen kann, daß der Normalbürger den Anschluß und damit auch sehr leicht die Kontrolle über diese neuen Technologien verlieren kann. Eine Konsequenz muß deshalb sein, daß sich die Schulen nicht auf aktuelle Einblicke beschränken. Vielmehr müssen sie für eine grundsätzliche Bereitschaft zur Auseinandersetzung mit den angesprochenenNeuerungen sorgen.

### Überall anwendbare**Technologie**

Die neuesten Umsetzunger der Computertechnologie eröffnen heute Bereiche, die man sich noch vor kurzem kaum ausmalen konnte. Dazu gehört z.B. der Einsatz elektronischer Systeme im Automobilbau. Sie sind in der Lage, Informationen mit einer Komplexität zu speichern, zu sortieren, abzurufen und zu verknüpfen, die man bisher nicht für möglich hielt. Was gestern noch als reine Utopie erschien, ist heute machbar und morgen bereitsalltäglich.

Der Computer hielt Einzug in die Bereiche des Messens, Steuerns und Regelns, in die Verwaltung, in die Produktion und Automation. Und stets arbeitet er nach Meinung der Optimisten besser, schneller, genauer und zuverlässiger als der Mensch. Wir müssen wohl dafür sorgen, daß unsere Jugend solchen Aussagen mit der nötigen Kritik gegenübersteht. Dies kann sie aber nur bei einem entsprechendenKenntnisstand.

### Mikroelektronik istgrundsätzlich positiv

 Die von Otto Hahn entdeckte Möglichkeit der Kernspaltung liefert wohl einen der besten Beweise für die zwei Gesichter der meisten neuen technischen Entwicklungen. Einem positiven

Einsatz zugunsten der Menschheit steht hier ebenso die Gefahr von Vernichtung und Zerstörung gegenüber. Dieser Zwiespältigkeit kann sich auch die Mikroelektronik nicht entziehen, selbst wenn einige Autoren die Aspekte der Energie- und Rohstoffersparnis allzu deutlich in den Vordergrund stellen.

Sicherlich ist der wichtigste benötigte Rohstoff, das Silizium, in ausreichender Menge vorhanden. Auch der Stromverbrauch der Geräte wurde auf kaum vorstellbare Werte gesenkt. Computer können zudem den Rohstoffeinsatz und die Energienutzung optimal steuern. Eine Vermehrung von Rohstoffen und Energie ist ihnen jedoch nicht möglich; dazu werden sie wahrscheinlich auch niemals in der Lagesein.

### Motorola's MC68030

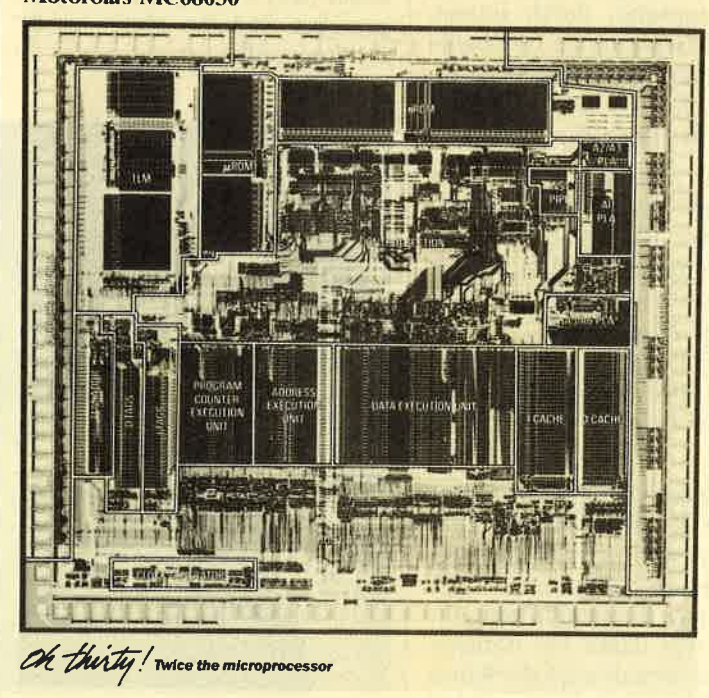

Eines sollte man hier geradeSchülern in aller Deutlichkei klarmachen: Technik in jeder Form ist wertneutral! Die Entscheidung über ihren Einsatz und damit verbundene positive oder negative Auswirkungen liegt immer beim Menschen und muß injedem Fall bei ihm verbleiben. Es wäre fatal, wenn wir diese ureigenste Verantwortung des Menschen einer Maschine übertragenwürden.

Nach all dem wollen wir uns nun den Argumenten der Gegner der Mikroelektronik zuwenden. Wiederum wurden die wichtigsten zusammengestellt.

### Vernichtung von**Arbeitsplätzen**

 Man darf keineswegs überse hen, daß diese Entwicklung Ar beitsplätze vernichtet. Gerade in einer Zeit mit durchaus beachtli cher Arbeitslosigkeit ist das ein sehr wichtiger Punkt. Betrachtetman das Ganze aber im größerer Rahmen, muß man feststellen, daß eine Ablehnung des Compu ters hier zu keiner Besserung füh ren wird. Neueste Untersuchun gen bestätigen, daß nur gewisseBerufe vom Aussterben bedroht

> Autimmerengerem Raun werden immermehr Schaltungen unter gebracht. Derabgebildete Prozessoristim**Original nicht**  viel mehr alsdaumennagel groß. (Foto:**Motorolal**

sind. Dafür entstehen aber durch den Computereinsatz auch ganzneue Berufsbilder!

Typisch ist hier gerade die Herstellung mikroelektronischer Geräte. Sie findet hauptsächlich im Ausland statt und läßt sich nurmit hohem Investitionsaufwand nach Deutschland verlagern. Ar dieser sich immer deutlicher ab-

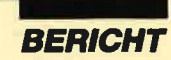

zeichnenden Entwicklung darf die Schule nun sicherlich nicht vorbeigehen, wenn sie ihren Anspruch "Nicht für die Schule, sondern für das Leben lernt ihr!" selbst ernst nehmen will. Ihre Aufgabe besteht also darin, den einzelnen möglichst gut und umfassend auf sein zukünftiges Leben vorzubereiten, und dies wird mit absoluter Sicherheit in vielen Bereichen den Kontakt zu und den bewußten Umgang mit Computern beinhalten.

Die Lösung der angesproche nen Probleme ist dagegen wohl eher eine Aufgabe für die gesellschaftlichen und politischen Kräfte in unserem Land.

### **Herrschaft der Technik**

Ein zweites gewichtiges Argu ment von Computergegnern ist die Behauptung, durch immer weiter fortschreitende Mechani sierung und Technisierung würde der Mensch seine beherrschendeRolle an die Technik verlieren.

Ich war überrascht, als ich in dem Band "Herrschen die Computer?" von Heinz Schilling als Erscheinungsjahr 1974 las. Schon damals hat man sich also mit dieser Frage beschäftigt. Und die Antwort? Es gibt hier wohl kein klares Ja oder Nein, sondern nur eine differenzierte Betrachtungsweise.

Der Mensch hat den Computer erfunden. Er entwickelt ihn ständig weiter und verleiht ihm immer neue und weiterreichende Fähigkeiten. Er erstellt Programme und legt damit die Arbeitsweise und oftmals auch die Kriterien der Beurteilung fest. Und genau hier sehe ich die große Gefahr, daß eine kleine Gruppe von Spezialisten und Insidern letzten Endes bestimmen könnte, wie unsere Industrie, unsere Gesellschaft, ja unser gesamtes Lebenausgerichtet sein soll.

Einer solchen Gefahr läßt sich jedoch am wenigsten dadurch begegnen, daß man die Augenschließt und die Computer beschimpft. Hier sind vielmehr Kenntnisse der grundlegenden Arbeitsweisen, der Möglichkeiten, Grenzen und Gefahren vonnöten. Gerade die Vermittlung dieser Informationen wird eine vordringliche Aufgabe der Schule sein. Man muß zudem auch mit aller Klarheit feststellen, daß Computer "unmenschlich" sind. Schließlich entwickeln sie sich ja ohne Rücksicht auf die Folgen für den Menschen und die Gesellschaft weiter.

Die Grenzen sozialer, politi scher und auch moralischer Artmüssen also gezogen werden. Dazu sind meines Erachtens aber nur mündige Bürger fähig, diezumindest eine Grundausbildun in der Informationstechnik erhal ten haben. Nur dann werden wir auch in Zukunft die Annehmlich keiten und Vorzüge der.Technik genießen können, ohne von ihr abhängig oder gar unterjocht zuwerden.

Schirm eine geknackte Datenbank, daneben Reste einer Fast-Food-Mahlzeit. Dieses häufig verwendete Zerrbild hat doch aber wohl nichts mit all den Leuten zu tun, die mit Computernumgehen!

Ich will hier nun keineswegs die Gefahren verkennen oder verniedlichen, die gerade jungen Menschen durch die ausschließliche Beschäftigung mit ihrem Rechner drohen. Es mag durchaus sein, daß sie sich total absondern. Hat es aber nicht auch ohne technische Geräte schon immersolche Entwicklungen gegeben?

Hier sehe ich eine ganz wichtige erzieherische Aufgabe, diesen Gefahren durch Vorbild und Zuwendung zu begegnen, ja sie geradezu in ihr Gegenteil zu verwandeln. Wenn sich mehrere Schüler im Informatikunterricht einen Computer teilen müssen, stellt dies bereits einen guten An.satzpunkt für eine angeregte Kommunikation dar. In Compu-

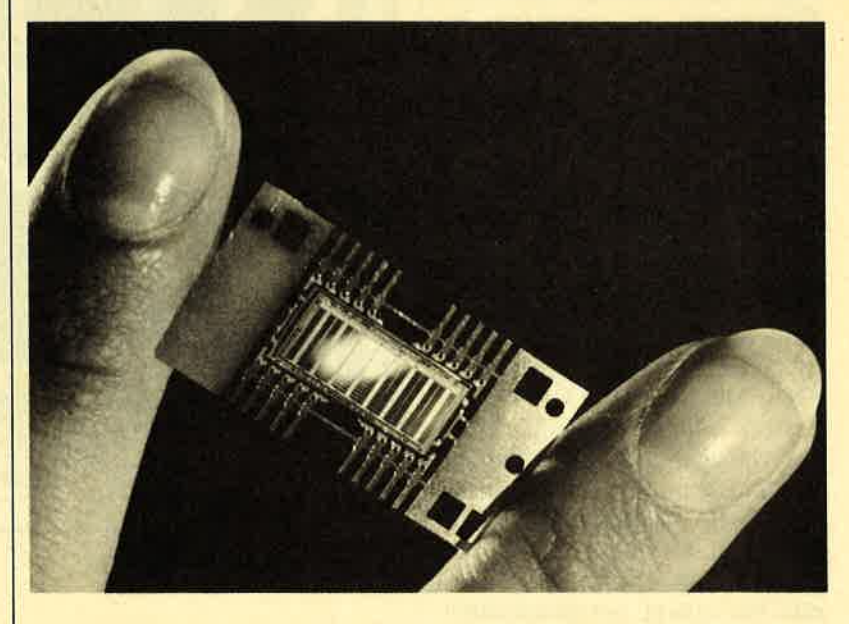

### **Computer machen** einsam

 Schon sehe ich es wieder vor mir, das altbekannte Bild eines echten Freaks, eines sogenann ten Hackers. In alten, schmudde ligen Klamotten sitzt er mit schmalen Augen inmitten von Hochtechnologie. Ringsum nurMonitore und Modems, auf dem

terclubs werden bei den Treffen<br>
or<br>
technischen und programmäßi-<br>
gen Entwicklungen das Haupt-<br>
thema sein. Sehr bald spricht<br>
man aber auch über persönliche<br>
Dinge, und es entwickeln sich so-<br>
ziale Kontakte. Gerade auch

men mit neuen Programmen oder eigenen Gehversuchen in dieser Richtung mit Rat und Tatzur Seite stehen.

Der Möglichkeiten gibt es also genug, man muß sie aber auch nutzen. Daneben hat sicher die Erforschung der Ursachen und Bedingungen für die beschriebenen Fehlentwicklungen im sozialen, psychologischen und pädagogischen Bereich zu stehen. Nur bei deren genauer Kenntnissind effektive Gegenmaßnahmen durchführbar.

### Verlust des Realitäßbezugs

 Ein oft erhobener Vorwurf gegen die Arbeit mit Computern in der Schule, überhaupt dagegen, daß sich Kinder mit Rechnern beschäftigen, ist das Argument, diese Maschinen würden zum Verlust des Realitätsbezugs beitragen. Ich sehe diese Gefähr jedoch nur, wenn sich Kinder und Jugendliche ausschließlich mit Programmen der Richtung Spie le und Simulationen befassen. Aber sind wir doch einmal ehrlich: Auch wir Erwachsenen ließen uns früher gern weit weg von der Realitat in eine fiktive Welt versetzen. Damals gab es halt noch keine PCs, also lasen wir Karl May oder Science-fiction-Geschichten und spielten Mono-

poly. Dagegen war auch nichts einzuwenden, solange man all dies nicht für die Wirklichkeithielt.

Genau diese Trennungslinie sollten wir auch heute gelten lassen! Stehen Kinder und Jugendli che nicht tagtäglich der Realität in Schule und Beruf gegenüber? Müssen sie sich nicht immer wie der mit ihr auseinandersetzen? Sind sie nicht in vielen Fällen die Verlierer? Wichtig ist doch nur, daß bei Ausflügen in fiktive Wel ten der Reisende sich dieser Tatsache bewußt ist und bleibt.

In diesem Zusammenhang werden gerade Simulationen im mer wieder angefeindet, und dieszu Unrecht. Bei solchen Programmen sind nämlich mitunter Sachverhalte dargestellt, die sich in der Realität nicht beobachten lassen. Außerdem kann die grafi sche Nachbildung in zeitlicher Raffung oder Dehnung sehr viel zum besseren Verständnis beitra gen. Die Verdeutlichung und da mit das Erkennen von Zusam menhängen rechtfertigen hierwohl den Realitätsverlust.

Auch Planspiele, z.B. aus demwirtschaftlichen Bereich, können durchaus sinnvoll sein. Sie ver setzen den noch unsicheren jun gen Menschen in die Lage, sich zu erproben, ohne für die oftmalsfatalen Konsequenzen von Fehl-

entscheidungen tatsächlich veraltion allem antwortlich zu sein. Ich bin mit eigentlich ganz sicher, das Später in der Realität wesentlich vorseitinger einschieden wird, letztend-<br>
in der Realität wesentlich vorseitinger un

## Der CPC-Prüfsummengenerator in COMPUTER partner

Der Prüfsummengenerator des COMPUTER-partner soll Ihnen helfen, die Listings ohne Tippfehler einzugeben. Die hexadezimale Zahl vor den Zeilennummern ist die Prüfsumme, die das Programm ermittelt und mit der sie leicht feststellen können, ob die Zahl richtig ist. Natürlich dürfen Sie diese Zahl nicht mit eintippen. Zusätzlich sind die Listings immer in einer Breite von 40 Zeichen ausgedruckt. Dies entspricht beim CPC Mode 1, so daß die Kontrolle besonders einfach ist.

Der CPC-Prüfsummengenerator PSG wurde im Schneider Magazin Nr. 11/87 veröffentlicht und ausführlich beschrieben. Das Programm befindet sich aber auch auf jeder Ausgabe des Programm ausfuhrlich beschrieben. Das Programm befindet sich aber auch auf jeder Ausgabe des Programm-<br>service "Fingerschonend" ab Heft 11/87.

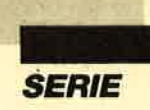

## **Logo-Kurs (Teil 7)**

Diesmal wollen wir uns mit dem Begriff der Liste auseinandersetzen. Dabei handelt es sich um das herausragendste Merkmal von Logo und somit natürlich auch von "Dr Logo" für die CPCs. Schließlich ist LISP (List Processing Language) bekanntlich die "Mutter" von Logo. Die Liste stellt den allgemeinsten Datentyp dar, denn sie kann alle anderen enthalten, nämlich Zahlen, Wörter, Sätze und selbst Listen. Aus diesen wiederum lassen sich mit dem Grundwort Liste neueListen bilden.

Eine Liste besteht, sofern es sich nicht um eine leere ([]) handelt, aus Elementen, die jeweils durch ein Leerzeichen voneinander getrennt sein müssen. Hiernun ein Beispiel:

[15 Computer [7 Juli]Al

Diese Liste setzt sich aus vier Elementen zusammen, nämlich der Zahl 15, dem Wort Computer, der Liste [7 Juli] und dem Wort A. Wenn Sie diese Liste mit dem PRINT-Befehl eingeben (pr [15 Computer [7Juli] A]), erhalten Sie folgende Bildschirmausgabe:

<sup>15</sup>Computer [7 Juli] A

 Doch gleich noch ein zweites Beispiel:[dies [ist [die] 2.] Liste]

Diese Liste besteht aus drei Elementen, näinlich dem Wort dies, der Liste [ist [die] 2.] und dem Wort Liste. Das bereits genannte Trenhsymbol zwischen den einzelnen Elementen heißt Delimiter. Es ist gleichgültig, ob Sie ein oder mehrere Leerzeichen setzen. Im letzteren Fall werden diese zusammen als ein Delimiter behandelt, und bei der Druckausgabe erscheint nurein Leerzeichen.

Zu erwähnen ist noch der spezielle Fall der leeren Liste, die folgerichtig durch [] dargestellt wird. Mit der Anweisung pr [] erzeugen Sie eine Leerzeile.

Der Datentyp Liste ist rekursiv, strukturierbar und dynamisch. Rekursiv bedeutet, daß eine Liste selbst wieder Listen als Elemente enthalten kann. Unter strukturierbar versteht man, daß Anordnungen, Gliederungen und Hierarchien möglich sind. Der Begriff dynamisch besagt, daß Länge und Inhalt einer'Liste während eines Prozedurablaufs wachsen und abnehmen können.

Kommen wir nun zu den Möglichkeiten der Listenverarbeitung. Für die ersten Grundoperationen gehenwir von folgender Liste aus:

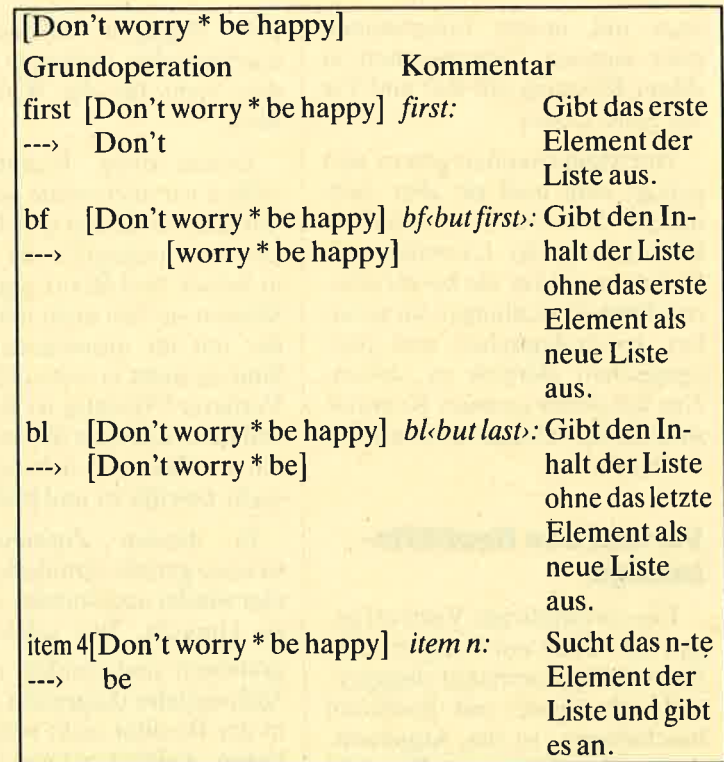

Die Befehle <first>, <br/> <br/> </br/>the und stem> ermöglichen es, eine Liste in ihre Bestandteile zu zerlegen und mit den Restelementen neue Listen aufzubauen. Mit diesen lassen sich dann weitere Operationen durchführen. Wir bringen nun das Schlüsselwort count ins Spiel:

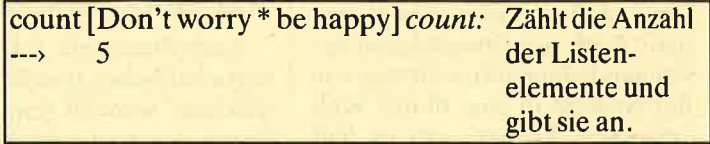

"Dr Logo" stellt außerdem ein weiteres Schlüsselwort zur Verfügung, nämlich emptyp. Damit läßt sich überprüfen, ob eine Liste leer ist (Hinweis: ---> TRUE) oderElemente besitzt (Hinweis: ---) FALSE).

Natürlich benötigen wir auch Befehle, um Listen überhaupt aufbauen zu können. Diese wurden bereits in denletzten Folgen benutzt. Hier ein Beispiel dazu:

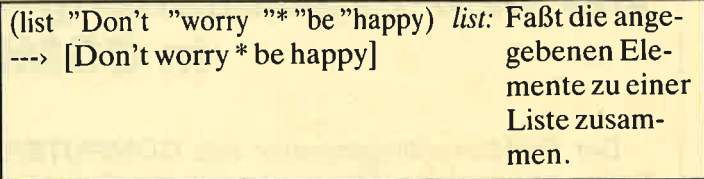

Bei einer Liste mit Zahlen ist die Syntax etwas einfacher. So liefert (list 1 35 7) beispielsweise [1 35 7].

Kommen wir nun zum Übungsteil.

### **Aufgabe 1**

 Es sollen sechs Zahlen über die Tastatur eingelesen werden, die dann als Liste in eckigen Klammern aufdem Bildschirm erscheinen.

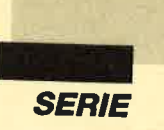

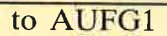

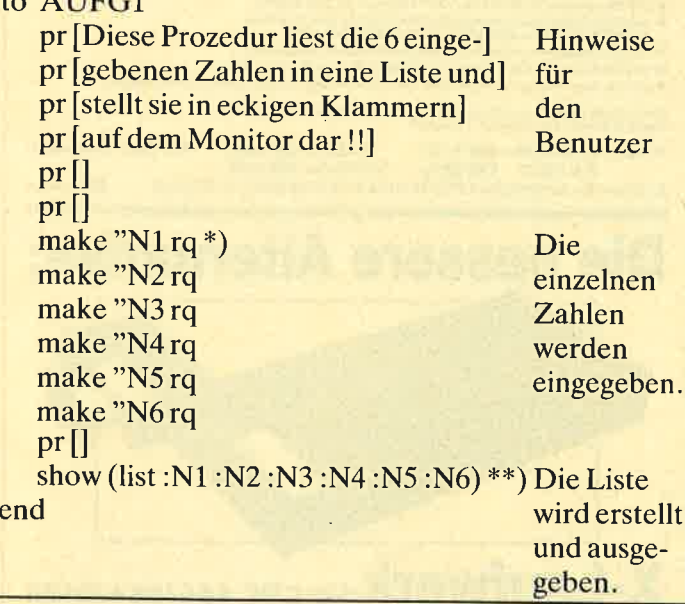

Ein Aufruf mit AUFG1 könnte nun zu folgenderMonitorausgabe führen:

### ? AUFG1

Diese Prozedur liest die 6 eingegebenen Zahlen in eine Liste und stellt sie in eckigen Klammern auf dem Monitor dar !!

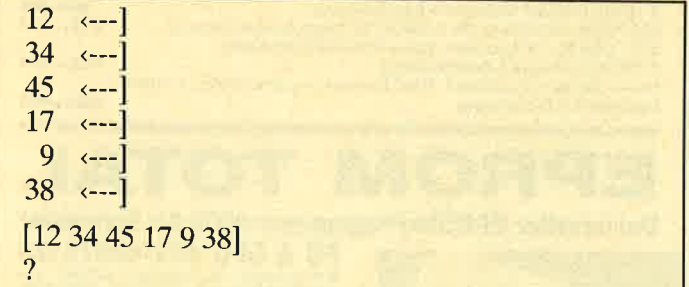

Das gleiche Ergebnis erhält man auch, wenn mannur die Zeile make "N1 rq \*), dann aber in der Zeile show (list :N1) \*\*) schreibt. Die Eingabe ist dann folgendermaßen durchzuführen :

1234 4517 9 38 <\_\_\_l

Das Ergebnis sieht so aus:

 $[1234 45 17938]$ 

Die Liste unserer sechs Zahlen können wir auch einer Variablen zuordnen, z.B. L1:

 $\rightarrow$  make "L1 (list :N1)

Über den Aufruf  $\gg$  show : L1 erhalten wir dann die angegebene Liste, die zur weiteren Bearbeitung zurVerfügung steht.

## **Aufgabe 2**

 In einer Liste werden die Namen sowie das pflichtund das Wahlfach verschiedener Schüler festgehalten.Mit dem entsprechenden Befehl läßt sich die gesuchte

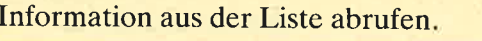

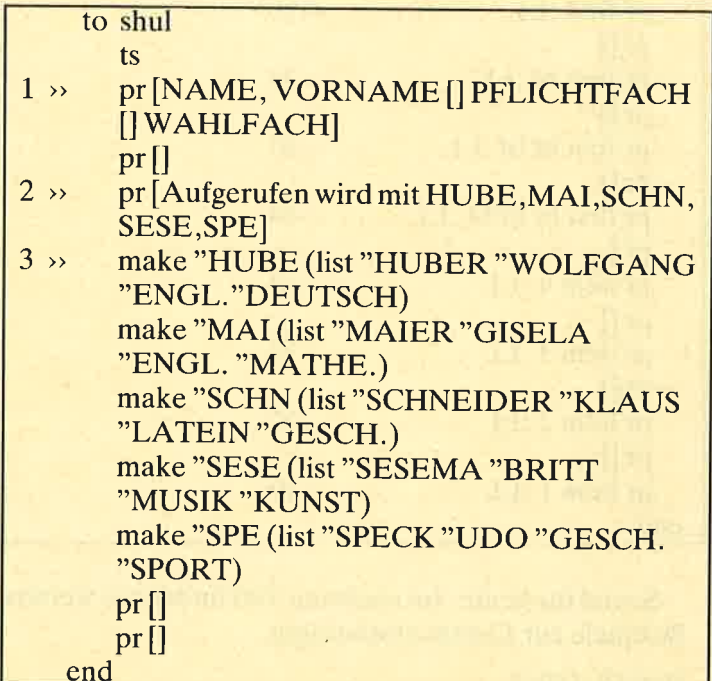

### **Bemerkungen**

- 1 »: Die Reihenfolge des Datensatzes wird am Bildschirm ausgegeben.
- $2 \times$ : Hier finden sich die Kürzel der Namen, unter denen der Benutzer den Datensatz aufrufenkann.
- 3 »: So wird die Datenliste der Variablen zugeordnet.

### Mögliche Aufrufe

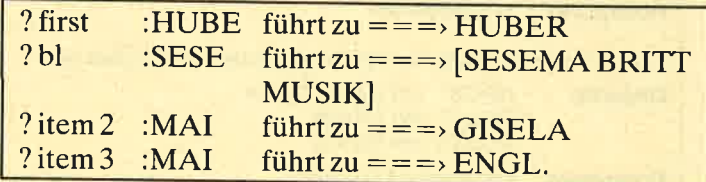

Sie erkennen, daß man nach Fertigstellung einerDatei mit Hilfe der Listenoperatoren auf jeden Daten satz zurückgreifen kann.

### Beispiel

Unser Beispiel zeigt das Zerlegen einer Liste in ihre Elemente. Sie geben dazu folgende Prozedur ein:

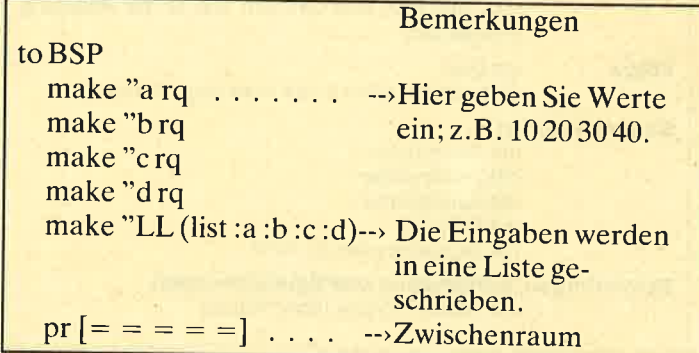

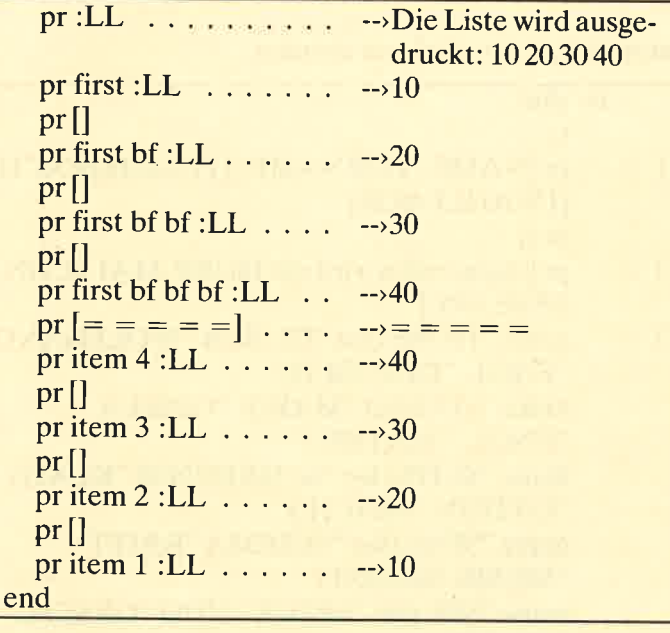

Soviel für heute. Im nächsten Teil finden Sie weitereBeispiele zur Listenverarbeitung.

Roland W. Forkert

## Programmeinsender, aufgepaßt!!!

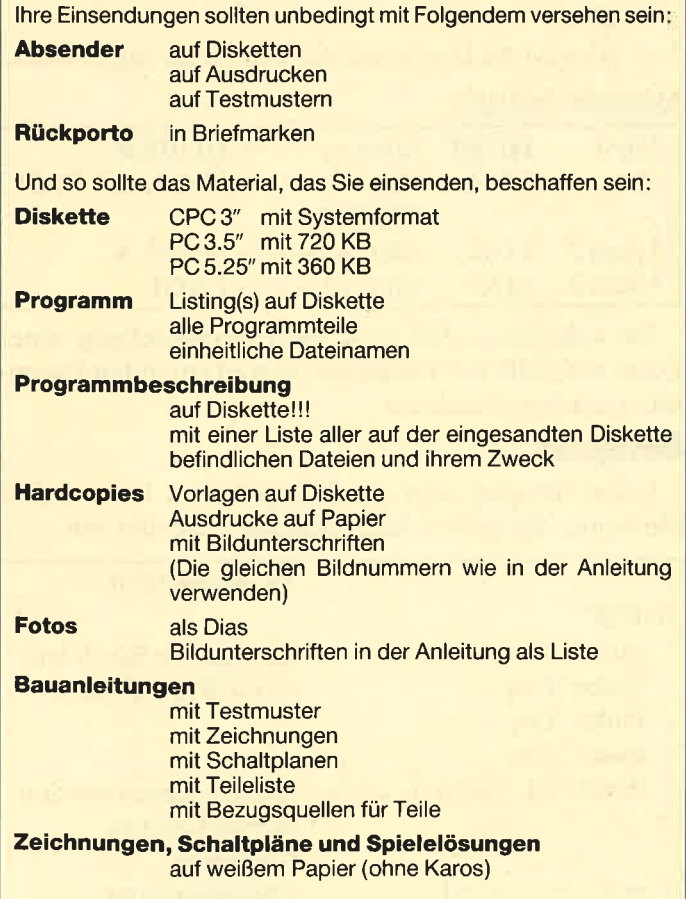

## NEU ★ NEU ★ NEU ★ NEU

## Neue Speichererweiterung für GPG

- RAM-Erweiterung 64, 128, 256 oder 512 K für alle CPCs<br>● alle Versionen nachträglich auf Maximal-Version aufrüstba
- 
- optional 2 EPROM-Sockel mit frei wählbarer ROM-Nummer (1-15)<br>● Patchprogramme für CP/M 2.2 (63 K CP/M). Endlich laufen dBase, Muttiplan und WordStar<br>● Patchprogramm für CP/M Plus, CP/M Plus auch für CPC 464/664
- 
- 
- 
- resetfeste RAM-Disc (maximal 448 K) für CP/M 2.2 und CP/M Plus<br>|resetfeste RAM-Disc unter BASIC (nur bei EPROM-Version)<br>● 100% kompatibel zu dk\*tronics RAM-Erweiterung und Silicon-Disc<br>● Anschluß über den Expansionsport

RAM-Erweiterung mit Software für CP/M 2.2 & CP/M Plus auf 3″-Diskette<br>(wahlweise auch 3,5"- oder 5,25″-Diskette)

Preise: ohne RAMs DM 119,- 64 KByte DM 149,- 128 KByte DM 199,-<br>256 KByte DM 269,- 512 KByte DM 419,-Aufpreis für zusätzliche EPROM-Sockel und Software im EPROM DM 49,-

## Die bessere Alternative:

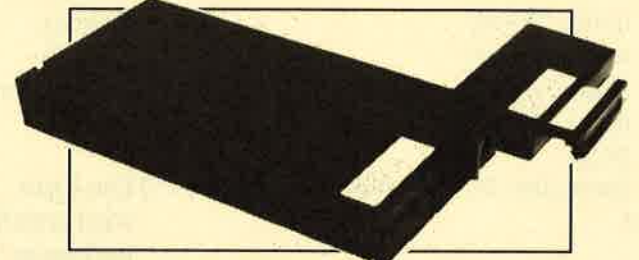

# $\textbf{X}\text{-}\textbf{L}$ aufw $\textbf{w}\text{e}\text{r}\textbf{k}$  für CPC 464/664/6128<br>Das X-Laufwerk ist ein Systemlaufwerk, das anstelle eines 3<sup>r</sup>-Zweltlaufwerks am CPC 664/6128 mit einge

Das X-Laufwerk ist ein Systemlaufwerk, das anstelle eines 3″-Zweitlaufwerks am CPC 664/6128 mit einge<br>bautem oder am CPC 464 mit zusätzlichem 3″-Controller betrieben wird. Das X-DDOS-Betriebssystem wird<br>zusammen mit einer

- 
- 
- Die RAM-Belegung Ist nahezu 100% kompatibel zu AMSDOS.<br>● Es kann softwaremäßig zwischen X-DDOS und AMSDOS umgeschaltet werden.<br>● Das Kopleren der Systemspuren Ist auch unter Basic möglich. Es werden Anpassungsprogramme
- Die 224-KByte-EPROM-Karte hat bei installiertem X-DDOS noch eine Restkapazität von 208 KByte.<br>● Damit X-DDOS auch in beliebigen anderen EPROM-Karten lauffähig lst, wurde völlig auf einen<br>Koplerschutz verzichtet.
- 
- Als LOW-COST-Lōsung beim CPC 464 kann das X-DDOS-EPROM auch einzeln bezogen und direkt<br>gegen das AMSDOS-ROM ausgetauscht werden.

X-DDOS EPROM, Software & Beschreibung<br>224-KByte-EPROM-Karte, X-DDOS, Software & Beschreibung 239.- DM 224-KByte-EPROM-Karte, X-DDOS, Software & Beschreibung 239,-DM<br>51/4"- oder 31⁄2"-X-Laufwerk, 224-K-Byte-EPROM-Karte,

X-DDOS, Software & Beschreibung<br>51/4"- oder 31/2"-X-Laufwerk, RAM-Erweiterung ohne RAMs, X-DDOS, Software & Beschreibung 589.- DM

# EPROM

### PC & CPC 464166416128Universeller EPROM-Programmer 4003 für Schneider

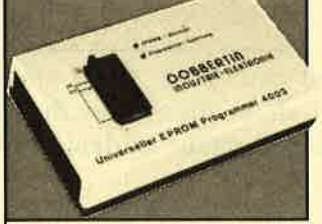

**© Programmieri alle gångigen EPROM- under<br>27032, 27758, 2776, 2776, 2776, 2776, 2776, 277728, 2776, 2776, 2776, 2784, 2776, 2778, 27784, 2776, 27728, 27284, 27728, 27286, 27286, 2608, 2632, 2584, 2684, 27256, 272566, 2608** 

- 
- 
- 
- 

CPC-464/664-Fertiggerät **DM 269,50**<br>CPC-6128-Fertiggerät **DM 319,50**<br>PC-1512-Fertiggerät **DM 399,50** 

Bausatz DM 239.–<br>Bausatz DM 269.–<br>Bausatz DM 349.– 4 Aufpreis für CPC-Software auf 3"-Diskette statt Cassette: DM 15.-

- EPROM-Karte 224 KByte für alle CPC ● Für die EPROM-Typen 2764, -128, -256<br>● ROM-Nummern 0-15 frel wählbar<br>● 7 Sockel
	-
	-
	- Boi 27256 zwei ROM-Nummern pro Sockel<br>● Durchgeführter Expansionsport<br>● Software zum automatischen Erstellen von Programmodulen (Basic und BIN-Datelen<br>Modul-Software auf 3'-Diskette D**M 145,-** Fertlggerät für CPC 6128

Brahmsstraße 9, 6835 Brühl, Telefon 0 62 02 / 7 14 17

### Zubehör für EPROM-Karten

EPRoM2764 DM 7.5O EPRoM2zi2B DM 8.5O EPRoM27256 DM li.5O

lndustrie-Elektronik

Protext-EPROM DM 124,- Maxam-EPROM DM 124,-<br>PromergePtus-EPROM DM 114,- UTOPIA DM 94,-<br>X-DDOSEPROM DM 99,- Alpha-ROM DM 35,-EPROM 27512 DM 21.50 Time-ROM (batteriegepufferte Echtzeituhr) + EPROM DM 135,-

**DOBBERTIN** 

Sie können es selbst nachrechnen. Sie erhalten 12 Ausgaben von COMPUTERpartner(ehemals Schneider Magazin) genau zum Preis von 11. Und dazu noch frei Haus. lmmer druckfrisch! Lückenlos! ea.- 4Q <sup>X</sup>

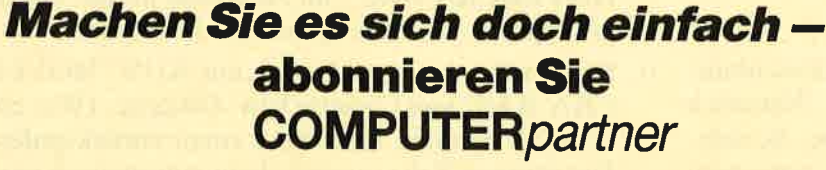

# Abo-

EN COMPUTER partner in Zukunft regelmäßig zugeschickt bekom-<br>men. Die Abodauer beträgt 12/6 Ausgaben und kann bis spätestens 4 Wochen vor Aboende wieder gekündigt werden. Ohne Kündigung läuft das Abo<br>automatisch weiter. Di

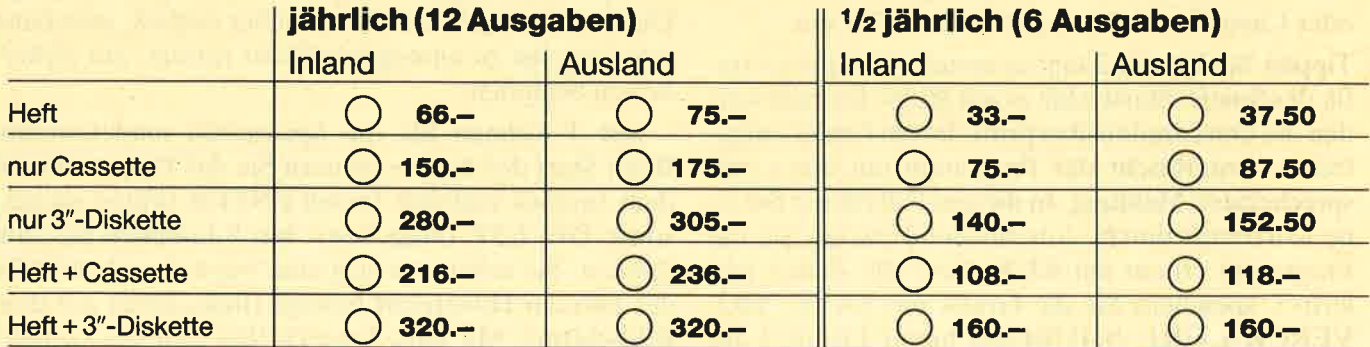

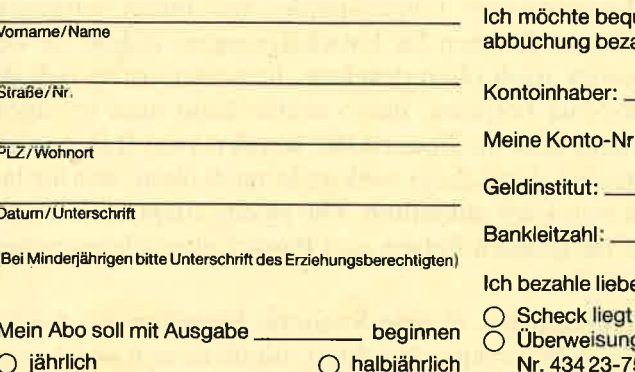

lch möchte bequem und bargeldlos durch Bank- Garantie:

inhaber:

istitut: <u>.</u>

eitzahl:

zahle lieber per Vorauskasse:

:<mark>heck liegt bei</mark><br>perweisung auf Postgirokonto Karlsruhe<br>: 434 23-756 (BLZ 660 100 75)

Mir ist bekannt, daß ich diese Vereinbarung innerhalb 10 Tagen widerrufen kann und bestätige dies mit meiner zweiten Unterschrift.

**Rätz** 

it Verlag

Zur Wahrung der Frist genügt das rechtzeitige Absenden des Widerrufs.

2. Unterschrift

Bitte einsenden an: Verlag Werner Rätz Postfach 1640, 7518 Bretten

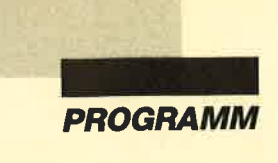

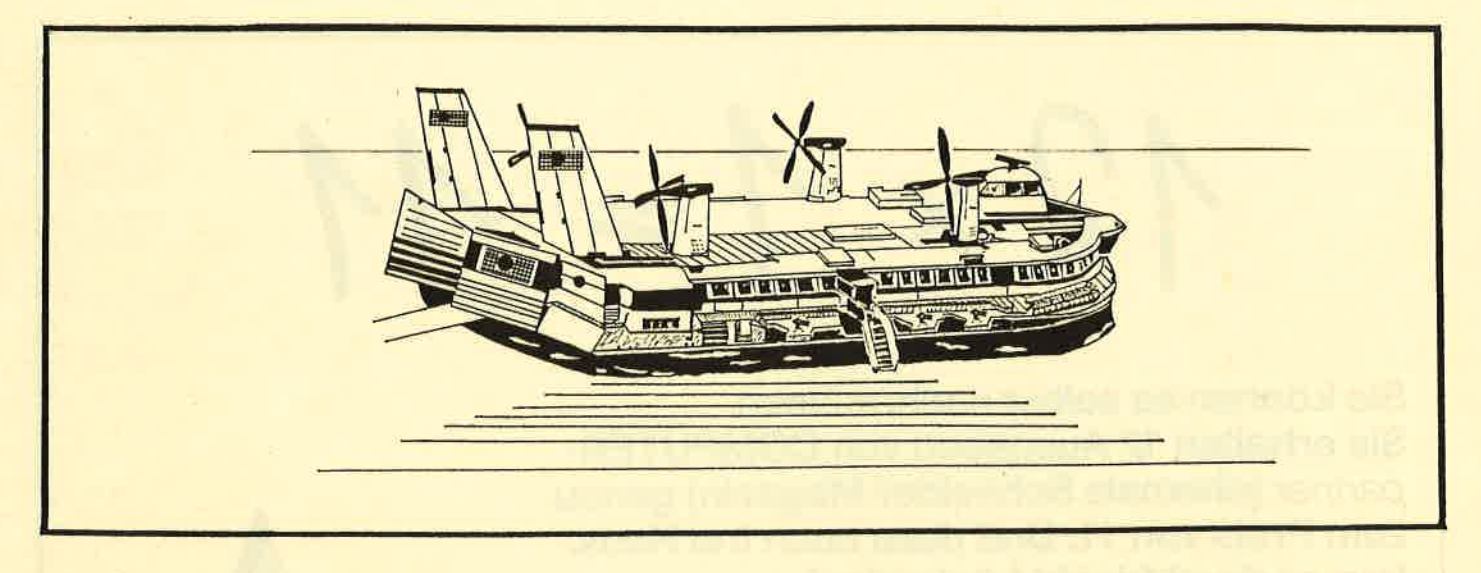

## **Hovercraft**

In diesem Spiel sollen Sie mit einem Luftkissenfahrzeug einen fremden Planeten erkunden. Natürlich treffen Sie dabei auf zahlreiche Hindernisse. So müssen Sie Löcher und Felsen überspringen, entgegenkommende Panzer und Felsen abschießen und sich außerdem Ufos vom Hals halten.

- 
- fik des Spiels. Starten Sie es mit RUN. Danach werlerfrei, speichern Sie die Grafik mit SAVE "HO-Dann geben Sie NEW ein. nach rechts und links steuern.
- 
- dies nicht richtig, überprüfen Sie das Programm. Ansonsten speichern Sie es mit SAVE "HOVER- Geraten Sie in eine kritische Situation, in der Sie
- 5. Tippen Sie Listing 5 ein, und legen Sie es mit SAVE HOVERCRA.PRG" im Anschluß an die Hintergrundgrafik ab. Dann geben Sie NEW ein.
- 6. Starten Sie das erste Listing mit RUN "HOVER-CRA.BAS" von Cassette bzw. Diskette. (Wer eine Cassette benutzt, muß diese zuvor zurückspulen!) Die übrigen Teile werden dann automatisch nachgeladen.

Eintipphilfe **Eintipphilfe Eintipphilfe**<br>Nach dem Start erscheint das Hauptmenü. Zunächst 1. Tippen Sie Listing 1 ein, und speichern Sie es mit können Sie mit der Taste L den Schwierigkeitsgrad wählen. Der aktuelle wird unten im Menü angezeigt. oder Cassette ab. Dann geben Sie NEW ein. Die Skala reicht von lächerlich über einfach, mittel und 2. Tippen Sie Listing 2 ein; es erstellt die Sprite-Gra- schwierig bis zu unmöglich. Es ist ratsam, mit lächer-<br>fik des Spiels, Starten Sie es mit RUN, Danach wer- lich zu beginnen.

den die Datenzeilen überprüft. Ist ein Fehler aufge- Mit T können Sie die Spieltasten umdefinieren. treten, unterbricht das Programm mit einer ent- Beim Start des Games steuern Sie das Programm mit sprechenden Meldung. In diesem Fall führen Sie ei- dem Joystick und den Tasten ENTER (Pause an/aus) ne Korrektur durch. Anschließend starten Sie das sowie DELETE (aufgeben). Mit S kommen Sie zum Programm erneut mit RUN. Sind alle Zeilen feh- Spielen. Sie sehen vor sich eine wüste Landschaft, in lerfrei, speichern Sie die Grafik mit SAVE "HO- der sich ein Hovercraft bewegt (links unten auf dem VERCRA.GRl",b,41704,896 hinter Listing 1 ab. Bildschirm). Mit dem Joystick läßt sich das Gefährt

3. Verfahren Sie genauso mit Listing 3, das den not- Über diverse Gegenstände, die Ihnen entgegenwendigen Maschinencode erzeugt. Legen Sie die- kommen, können Sie hinwegspringen, indem Sie den ses mit SAVE "HOVERCRA.MC",b,32000,3100 Joystick nach oben drücken. Je wejter vorne sich das hinter der Sprite-Grafik ab. Dann geben Sie NEW Fahrzeug befindet, desto weiter kann man springen. ein. Drückt man die Feuertaste, werden zwei Raketen ab-4. Tippen Sie Listing 4 ein, und starten Sie es mit gefeuert. Eine fliegt senkrecht nach oben; mit ihr las- RUN. Nun wird die Hintergrundgrafik aufgebaut sen sich Ufos abknallen. Die zweite fliegt nach vorne; und in den Speicher transformiert. Funktioniert mit ihr können Felsen und Panzer abgeschossen wer-<br>dies nicht richtig, überprüfen Sie das Programm den.

CRA.GR2",b,35500,5760 ab. Dann geben Sie z.B. nicht springen möchten, bietet es sich an, den ge-NEW ein. Samten Bildschirmausschnitt zu planieren, d.h. alle

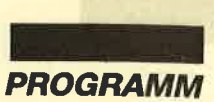

Löcher zu schließen. Dies geschieht, wenn Sie den Joystick nach unten drücken. Tun Sie das aber nur ganz kurz, sonst wird mehrmals planiert.

In der obersten Zeile des Bildschirms sehen Sie links Ihren Score, daneben die Anzahl der noch verbleibenden Leben und ganz rechts die Planierer. Die zweite Zeile enthält eine Positionsanzeige. Der graue Streifen läßt erkennen, wo Sie sich augenblicklich befinden. Sie starten bei Kontrollpunkt A. Feld 1 stellt den Weg von A nach B dar. Haben Sie diesen überstanden, erscheint eine entsprechende Meldung. Auf Tastendruck begeben Sie sich auf den Weg von B nach C. Hierbei handelt es sich um Feld 2. Analog dazu ist Feld 3 der Weg von C nach D, Feld 4 der von D nach E. Haben Sie alle vier bewältigt, beginnt das Spiel wieder bei Feld 1. Nun steigt aber der Schwierigkeitsgrad um eine Stufe. Zur Verfügung stehen fünf Leben.

Hier seien nun kurz die Eigenheiten der vier Felder erläutert.

### Feld I

Hier gibt es außer den Ufos, die in jedem Feld auftauchen, nur Löcher, über die Sie hinwegspringen rnüssen, und Felsen. Letztere lassen sich ebenfalls überspringen, man kann sie aber auch abschießen. Feld 2

Zusätzlich zu den Objekten aus Feld 1 tauchen hier kleine Minen auf. Diese lassen sich nicht abschießen, müssen also übersprungen werden.

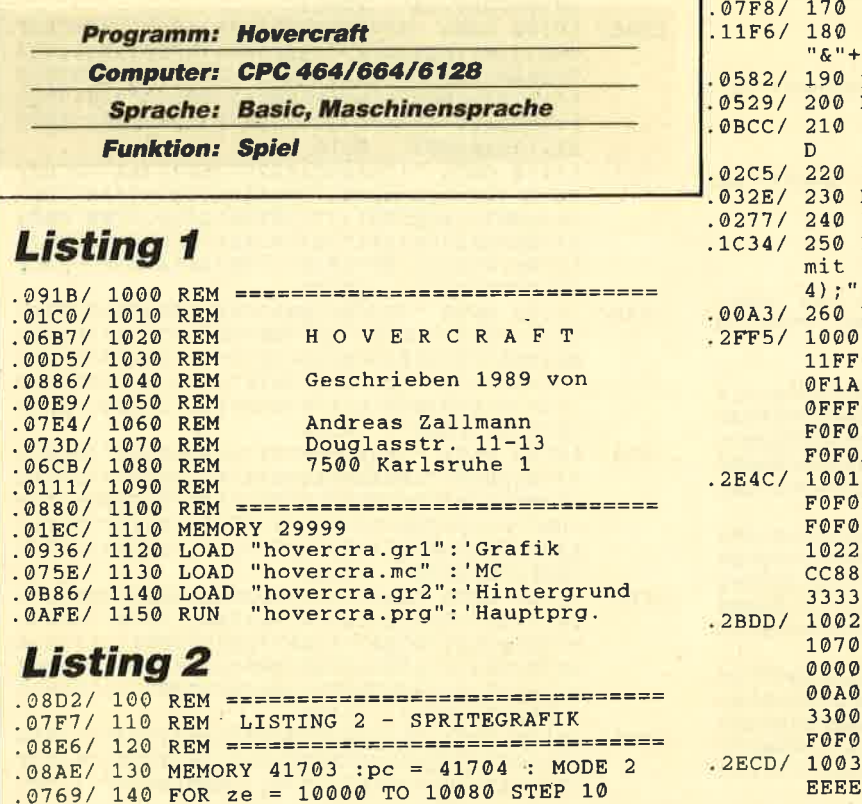

### Feld 3

Hier erscheinen keine Minen. dafür aber kleine Panzer. Diese kann man wie Felsen abschießen oder überspringen. Sie ballern allerdings in unregelmäßigen Abständen, so daß Sie vorsichtig zu Werke gehen sollten. Die Panzerschüsse müssen übersprungen werden.

### Feld 4

Zusätzlich zu den Objekten aus Feld 3 tauchen wieder Minen auf.

Noch ein Wort zu den Ufos. Sie erscheinen zufällig und bleiben dann auf dem Bildschirm, bis man sie abschießt. In unregelmäßigen Abständen feuern sie Raketen auf Ihr Fahrzeug ab. Ihnen gilt es auszuweichen. Es gibt drei verschiedene Ufos. Eines zeigt ein breites Grinsen und ist besonders gefährlich. Wenn dessen Rakete Sie nicht trifft und den Boden erreicht. verschwindet sie nicht einfach wie die der beiden anderen Ufos, sondern reißt ein Loch. Über dieses müssen Sie dann eventuell noch hinwegspringen. Dieses gefährliche Ufo sollten Sie immer möglichst schnell abschießen.

Abschließend möchte ich Christoph Schillo danken, der für die Grafik verantwortlich zeichnet.

### Andreas Zallmann

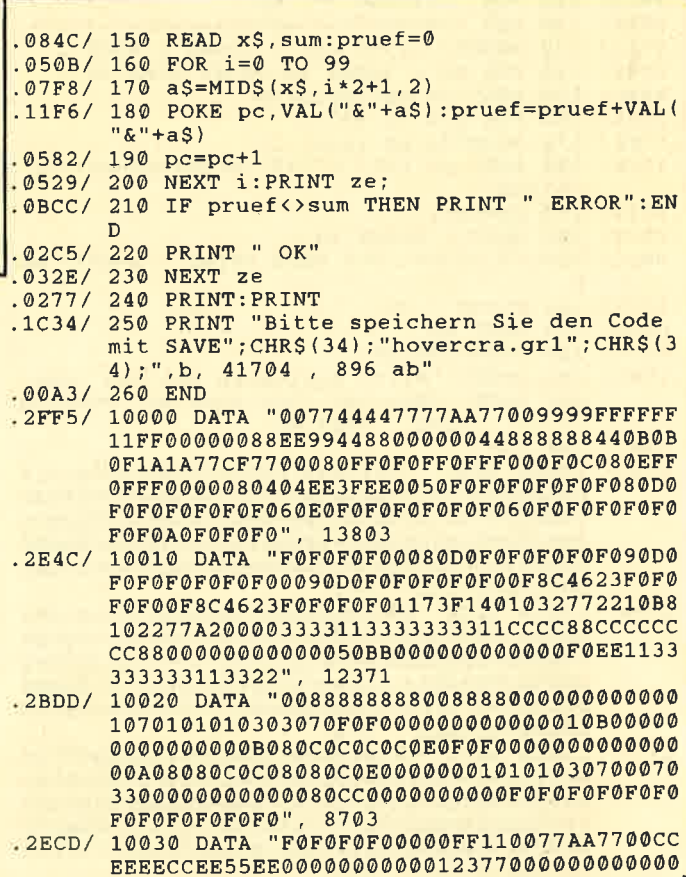

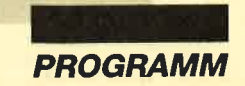

88CC1030313172F2F5F080C8E0A4A4DAD2690080 603032C13032002020E4F0F73EFF10B9F9FA7E7C B7E51120C08004E6FC0AD17221F130608020B57B 6B52F4D01010", 11810 .2EBD/ 10040 DATA "79BFF6FDD8C88000F10048ACD672 311030100000001021D28048A45252B479E31030 70E0E0F0F87CC08000000080C0F0B4D265767533 0000D7D7F34B97AF2703FEFEFC3C9E1F4E0CF0F0 E2E6EACC0000000F0000000000000010F0103043B 2A08080F080C", 10285 .2E7E/ 10050 DATA "020145CD000F00000000000000000 3043523000000C070386800000000030E0C161000 00000000C02C68C00000030F0F0803171FD3000C 0E070F0F8FCF0003070E0F0F1F3F0C0F0F010C8E 8FBCC7E5F6F272703000CF1FF1FCFDFDF1703F8F F8F3FBFBF8E0", 7269 .2FF1/ 10060 DATA "3E7AF6F4E4E0C0000000060967021 53960040E0B40FEF1FAF20704396964F4F4F0010 B0692D4F9F9FC068963C8F9FBFDF000030D29E2C 483C697830A570000000DF9F7F4FE196E0404F4F 3F96A5615220AFAF2F5A83A110009FAF2F96A558 A4602D78C048", 10987 .3047/ 10070 DATA "A4A44000888889098FEF89180000 080C0E0F0FF00000000001030FF04C4C4C4C4F8E 0EC2000000000C0201110000000000000000F29B8 100177FF8F770FF0F00FFFFF0FFF0FF0F00FFFFF 0FFFE4E5C30FFFFF0FFF00000F0FFFFFF0FFFFF08 0808EEDF3FEE", 9452 .2FC9/ 10080 DATA "888889098FEF89180000080C0E0F 0FF000000000001030FF04C4C4C4C4F8E0EC20000  $00000002011100000000000000000729881077FFRF$ 77000FF0F0FFFF0FFF000FF0F0FFFF0FFF00E4E5 C3FFFF0FFF0000000FFFFF0FFF00FF0808EEDF3F EE0000000000", 8991 **Listing 3** .08D2/ 100 REM ================================<br>.04F3/ 110 REM LISTING 3 - MC .08E6/ 120 REM ================================= .0763/ 130 MEMORY 31999 :pc = 32000 : MODE 2  $.0746/140$  FOR ze = 10000 TO 10300 STEP 10 .084C/ 150 READ x\$, sum: pruef=0<br>.050B/ 160 FOR i=0 TO 99 .07F8/  $170 a5=MIDS(xS,i*2+1,2)$ .11F6/ 180 POKE pc, VAL("&"+a\$): pruef=pruef+VAL(  $"& +a$$  $.0582/190 pc=pc+1$ .0529/ 200 NEXT i: PRINT ze; .0BCC/ 210 IF pruef<>sum THEN PRINT " ERROR":EN  $\Gamma$ .02C5/ 220 PRINT " OK" .032E/ 230 NEXT ze .0277/ 240 PRINT: PRINT .1C0C/ 250 PRINT "Bitte speichern Sie den Code mit SAVE"; CHR\$(34); "hovercra.mc"; CHR\$(34)  $\sum$ 32000, 3100 ab"  $\cdot$ b.  $.90A3/260$  FND .2915/ 10000 DATA "C31B7E401F040A32000A050A0514  $000000000000$ ". 557 .295A/ 10010 DATA "00000000000000000000000000000 0000000000000484A4B4C494F430000001E1E0000 00000050C36F00000000000005000000000000000 000000000000", 970 .2A77/ 10020 DATA "00000000000000000000000000000  ${\tt0000000000000000000007ECD167FCDC785CD33}$ 7FCD8A7FCD0B", 2451

30F7/ 10030 DATA "80CD19BDCD7D80CD9880CDB280CD 5581CD6582CDE181CD6A813832CD8881382DCDC1 813828CD9782CD4483CDC785CD9782CD4483CD3F 84CDF9843811CD7D85D83AA67DCD1EBB28AA3E01 32827D2A847D1148A5CD6F87CD99883A827D3D32 827D110000CD", 12958 10040 DATA "1687CD16873A827DB7C8CDC37EC3  $.3000/$ 1E7E3ABA7D32B97D3E1432B87D3E0832B77D3A05 7D87874787878016005F213CC01922B57D3AAB7D 32AA7DAF32887D32877D32897D328B7D327E7D32 807D32647D32697D3E0232867D2142C622847D3E 0332837DCD4D", 10278 .31D0/ 10050 DATA "86CD6786CDF286CDC786CDA58621 0E7D012800AFCD1C873E28F5CD8186F13D20F8C9 3AAA7D3D32AA7DC0CD0C86CD31843AAB7D32AA7D CDA287CDF383C3CE8506003AA07DCD1EBB2802CB F83AA17DCD1EBB2802CBF03AA27DCD1EBB2802CB E83AA37DCD1E", 12895 .2F93/ 10060 DATA "BB2802CBC03AA47DCD1EBB2802CB C83AA57DCD1EBB2816111027CD16873AA57DCD1E BB28F8111027CD168706007832A77DC93A387DB7 2806110A00CD058811387D21397D012700EDB03A 617DB7281C3D32617D21C8A3B7200921B8A33A08 7D32607D2262", 9430 .2F77/ 10070 DATA "7D3E01325F7DC9CDD78721097D46 B830263A607DB728063D32607D181ACDD787E603 32617D21E8A3B728CD21D8A322627D3E01325F7D C9CDD787E6038787878716005F2128A31922627D AF325F7DC93A0E7DB7280D111E00FE0228031114 00CD0588210F", 9549<br>10080 DATA "7D110E7D012700EDB03A5F7DB720  $.2F55/$ 43CDD78721067D46B830393A057DFE012826FE03 28223A607DB7201CCDD78721077D46B830122128 A422367D3E0232357D3A087D32607DC92138A422 367D3E0132357DC921BB7D22367DAF32357DC921 E0C6CDC2872A", 9342<br>302B/ 10090 DATA "627D112EC7EB3A357DFE01C28C87. 1108A4C38C872190C6CDC2872A367D11DEC6EBCD 8C872A847D014E0009C34F873A877DB728173D32 877DC02A847DCD2B872A847D1150001922847D18 703AA77DCB7F28271150002A847DB7ED5222847D 1919CD2B873A", 10513 .2FAE/ 10100 DATA "867DC602CD81863A867DCB3FCB3F C60332877D1842CB7728213A867DFE02281A2A84 7D2B2B22847D232323232323CD48873A867D3D32 867D181DCB6F28193A867DFE1328123C32867D2A 847DCD48872A847D232322847D3A887D2F32887D B71108A62803", 9310 .3089/ 10110 DATA "11A8A52A847DC36F873AA77DCB4F C83A837DB7C83D32837DCDA586C3F2863A877DB7 C03A867D16005F21377D197EB72009237EB72004 237EB7C837C93A877DB7C03A867D16005F210D7D 197EB72024237EB7201F237EB7201A3A7E7DB7C8 3A7F7D473A86", 10730<br>30AB/ 10120 DATA "7D3CB8280A3CB828063CB82802B7 C937C93A807DB7C83A877DB7C03A817D473A867D B8280A3CB828063CB82802B7C937C93A057DFE01 C8FE02C83A7E7DB7284F3A7F7D3D327F7DFE0120 13AF327E7D32807D3A7F7DCD8186116400C30588 3A7F7D871600", 10338 .30C6/ 10130 DATA "5F218EC6191118A4CD8C873A807D B7C0CDD787210B7D46B8D03A7F7DFE05D83D3281 7D3E0132807DC38682CDD787210A7D46B8D03A5F 7DB7C03A357DB7C03E01327E7D3E28327F7D1118 A421DEC6C38C873A807DB7C83A817DD60232817D 380D3CCD8186", 11493 .3109/ 10140 DATA "3A817DB72803C38682AF32807DC9 3A817D8716005F218EC61911F8A3C38C873A897D B7201B3AA77DCB47C83A877DB7C03E0132897D3A 867DC603328A7DC3D982CDE8823A897DB7C8CDE2 823A8A7D3C328A7DFE282005AF32897DC9CDD982 C3E882CD3883", 12408 .3088/ 10150 DATA "1198A3C38C87CD3883C34F873A8A 7D16005F210D7D197EFE0128173A7E7DB7C83A7F 7D473A8A7DB8C0AF327E7D111E001805AF771105
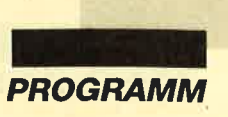

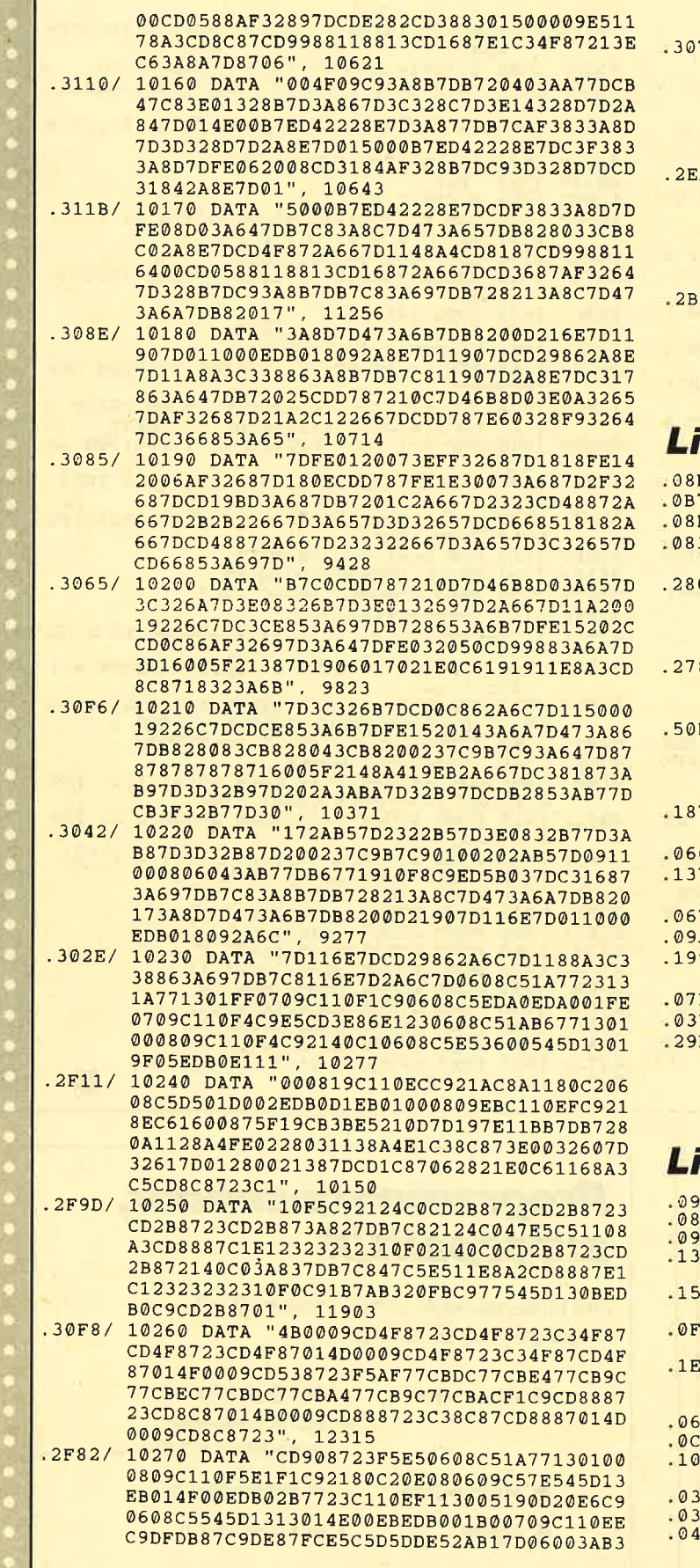

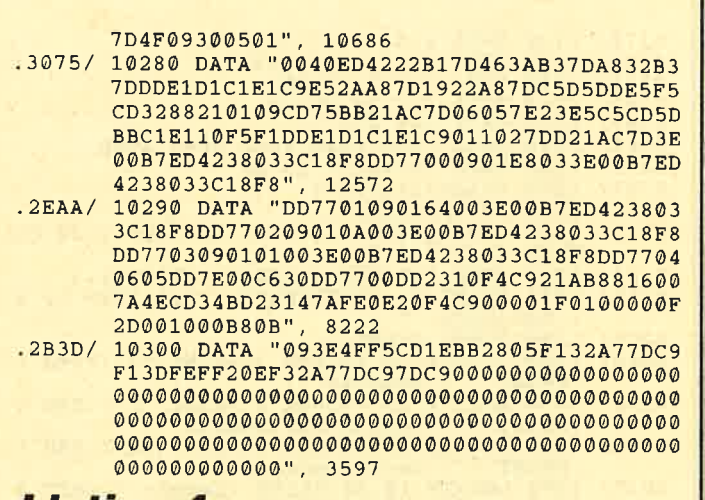

# isting 4

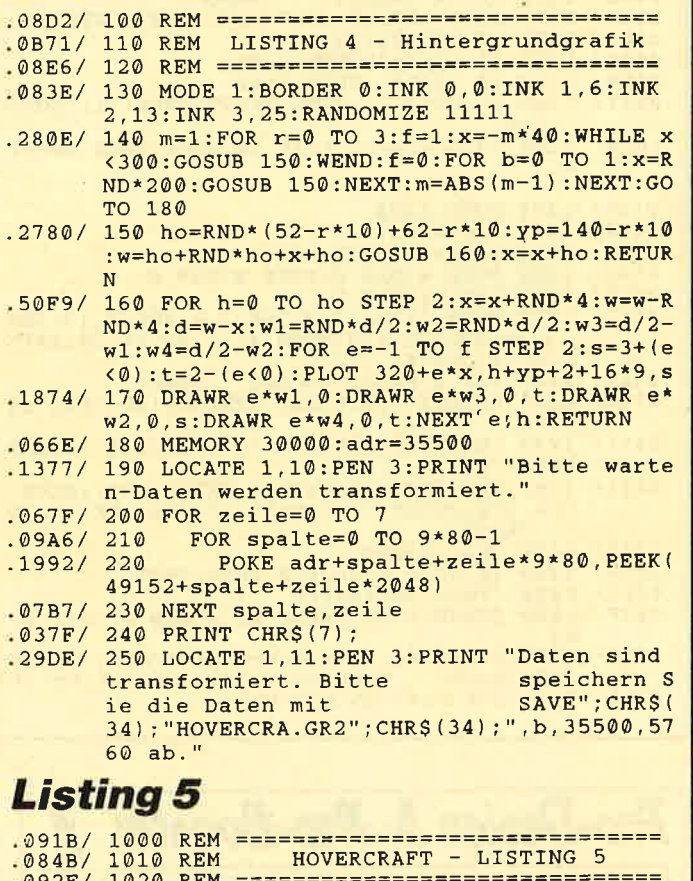

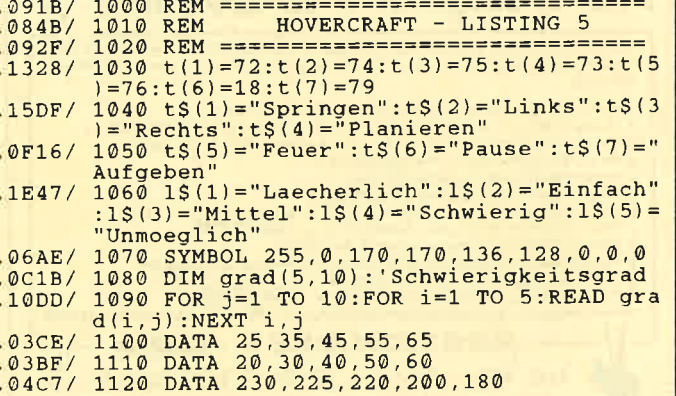

 $\blacktriangleright$ 

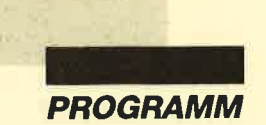

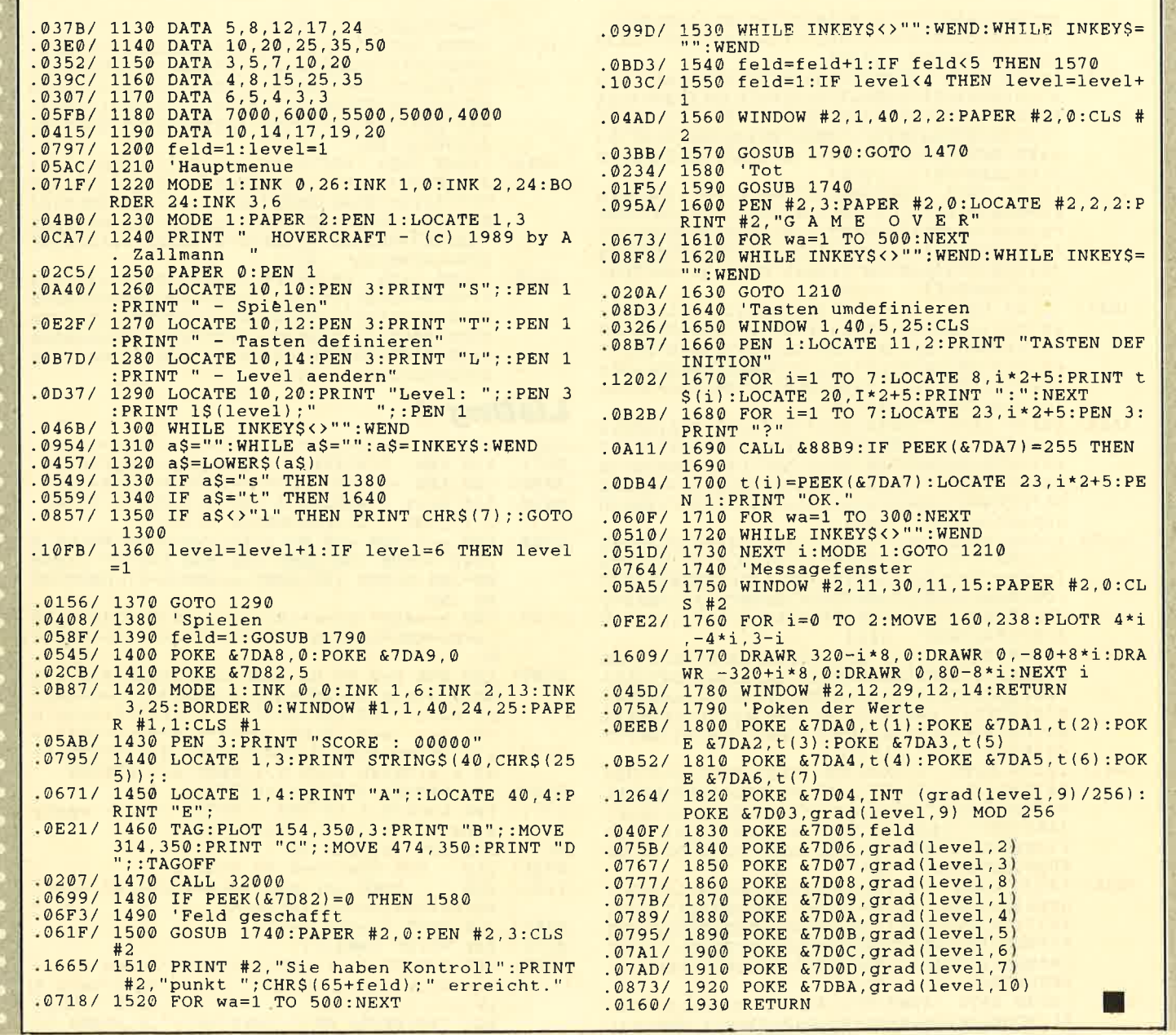

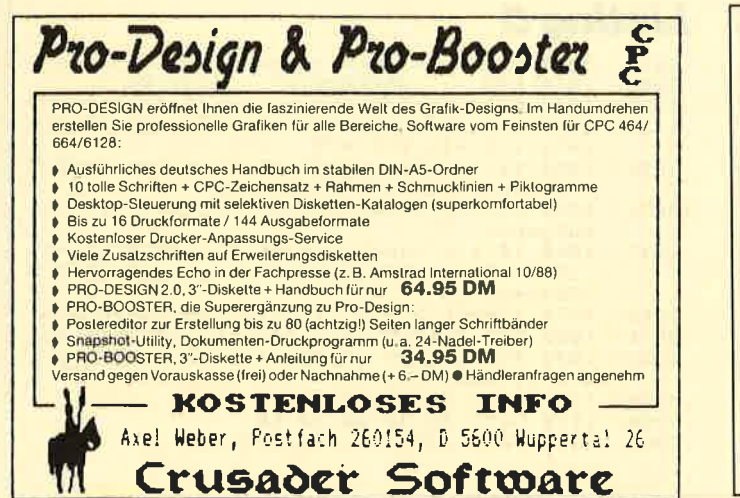

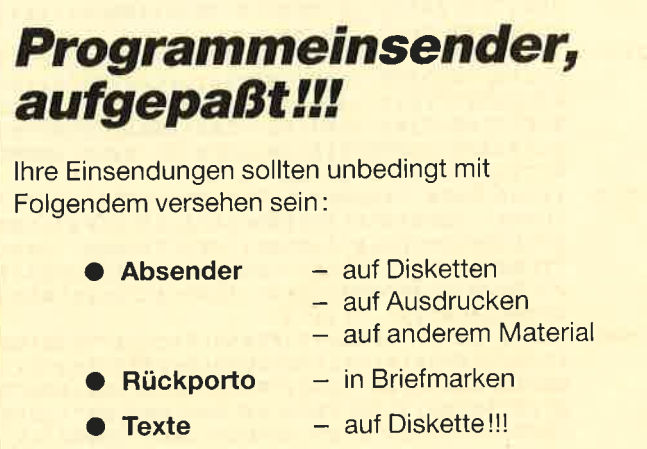

# Input

Der Befehl INPUT beim Amstrad-Basic ist im prinzip recht leistungsfähig und gut anwendbar, besitzt allerdings zwei große Nachteile. Leider ist es nicht möglich, die Länge eines INPUTs vorher festzulegen. Außerdem läßt sich nicht verhindern, daß der Benutzer mit dem INPUT-Cursor Unfug treibt, also z.B. den Bildschirm durch Scrollen zerstört.

Das Programm "Input" stellt nun eine neue Routine dar, die diese Mängel nicht aufweist. Außerdem wird kein leerer String zurückgeliefert, wenn der Benutzer nur ENTER drückt. Vielmehr liest der CpC im Eingabebereich die Zeichen vom Bildschirm ab und gibt diese zurück. (Man kann also bei einer Abfrage einen Standardparameter in den Eingabebereich drucken, der dann bei alleiniger Betätigung von ENTER zurückgeliefert wird.)

# **Eintipphilfe**

Tippen Sie das abgedruckte Listing ein, und starten Sie es mit RUN. Sind die Daten fehlerhaft, stoppt das Programm mit einer entsprechenden Meldung. In diesem Fall kontrollieren Sie alles, korrigieren den Fehler und starten erneut mit RUN. Läuft das Programm einwandfrei durch, wird das Maschinencode-programm

automatisch unter dem Namen INPUT.MC auf Diskette oder Cassette abgespeichert.

# Benutzung

Geben Sie zunächst MEMORY 39999 ein, um den Speicher zu schützen. Mit LOAD "INPUT.MC", <sup>40000</sup>wird das Programm dann geladen, mit CALL 40000 installiert. Danach steht ein RSX-Befehl namens IINPUT zur Verfügung. Er wird folgenderma\_ ßen aufgerufen:

 $IINPUT, @ERG$,LEN, X, Y, @ LF\% (0)$ 

- Die Variablen haben folgende Bedeutung: X,Y entspricht den Textkoordinaten bei LOCA\_ TE.
- ERG\$ enthält den Ergebnis-String, also die Einga\_ be.
- 
- LEN legt die Länge des Eingabefeldes fest.<br>LF%(0) dient als Flag, ob eine richtige Eingabe  $(LF\% (0)=1)$  erfolgt ist oder der Hintergrund ausgelesen wurde  $(LF%(0)=0)$ .<br>Die Fingerschonend-Diskette enthält übrigens ein

kleines Demoprogramm zu dieser Routine. Es ist unter dem Namen INPUT.BAS abgespeichert.

Marc Simon

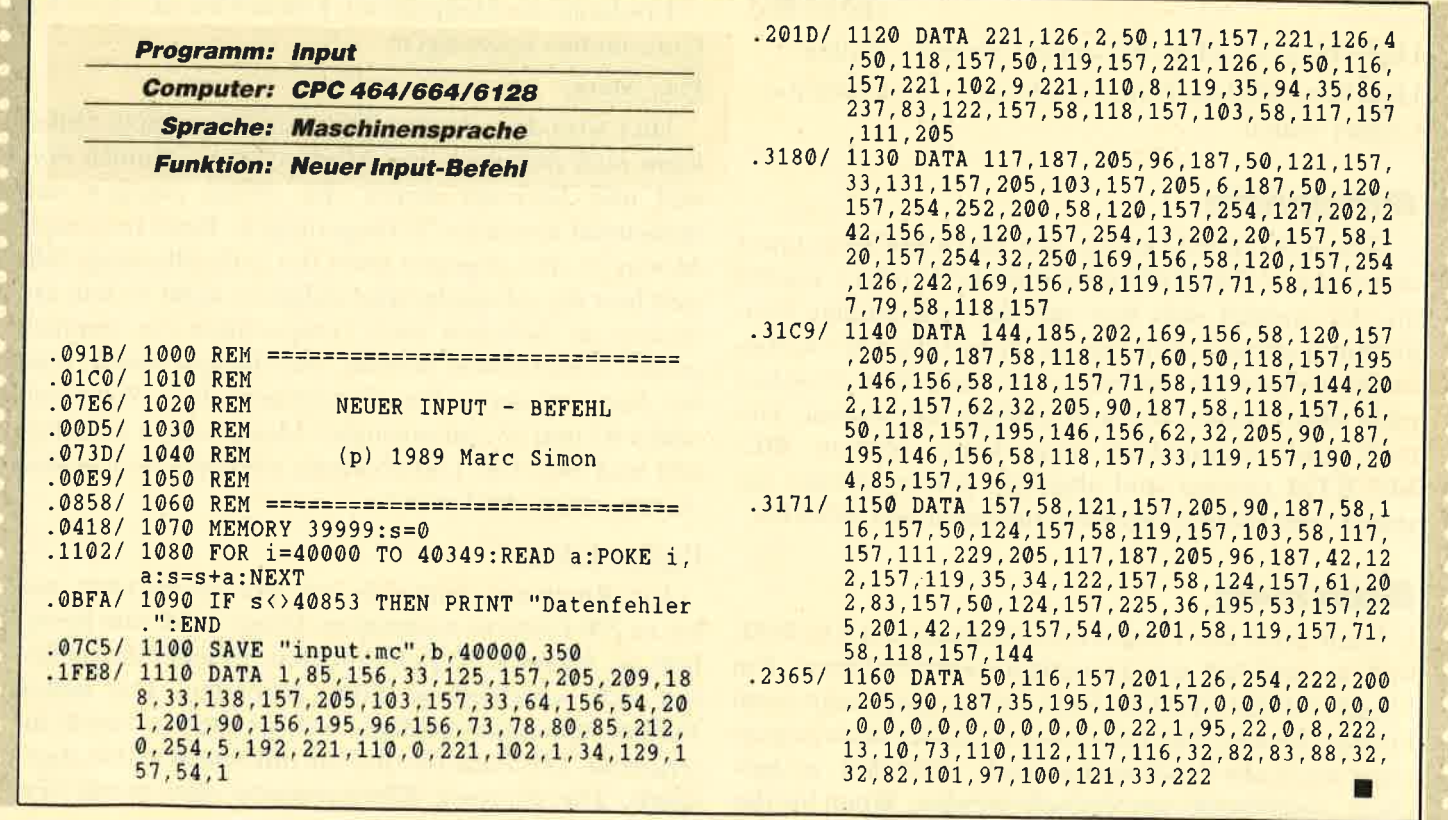

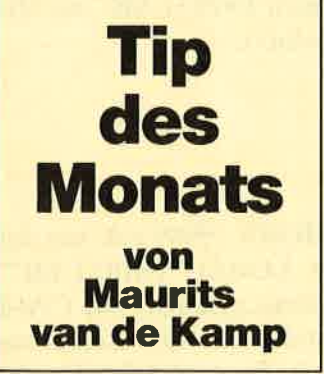

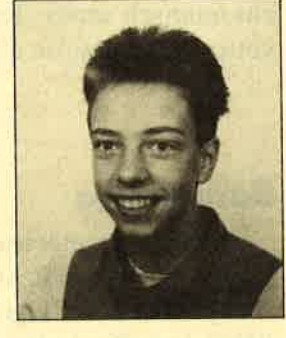

 $\sqrt{2}$ )

 $\mathcal{D}$ 

# Basidrum

"Basidrum" macht Ihren CPC zur Rhythmusmaschine. Sie erstellen zunächst bis zu 100 verschiedene Patterns (Takte) und reihen diese beliebig aneinander, wobei alle Patterns ganz nach Wunsch wiederholt werden. Auf diese Weise entsteht ein ganzer Rhythmus, der bis zu20O Patterns umfassen kann, obwohl Sie z.B ' nur vier programmiert haben.

Um eine bessere Tonqualität und Stereoausgabe zu erzielen, empfiehlt es sich, den CPC an eine Stereoanlage anzuschließen. Folgende Töne werden auf den einzelnen Kanälen ausgegeben :

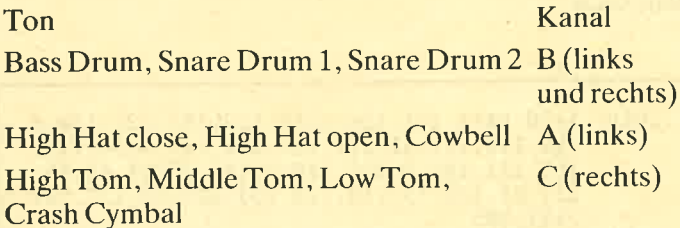

# **Eintipphilfe**

Geben Sie zuerst Listing 1 ein, und legen Sie es unter dem Namen BASIDRUM auf Diskette oder Cassette ab. Es handelt sich hier um das vollständige Programm. Listing 2 stellt eine Demonstration der Klangmöglichkeiten dar. Sie müssen es nach dem Abtippen nicht abspeichern, sondern einfach nur starten. Danach wird automatisch eine Datei namens DE-MO.RTM erzeugt und abgelegt. Diese können Sie später vom Hauptprogramm aus laden und anhören.

# Bedienung

Nach Start des Programms erscheint ein Titelbild, und es erklingt ein Demonstrationsrhythmus. Ein Druck auf die SPACE-Taste bringt das Hauptmenü auf den Schirm. Der Rhythmus ist immer noch gespeichert und kann beliebig abgespielt, verändert, gespeichert, ausgedruckt und gelöscht werden. Wenn Sie das

Programm unterbrechen und erneut mit RUN starten, ist er wieder da.

 $\bigtimes$ a

 $\begin{array}{ccccc} \mu & \lambda & \rho & \delta & \delta & \delta \\ \phi & \delta & \rho & \phi & \delta & \delta \end{array}$ 

Bei "Basidrum" finden Sie zwei Menüarten. Im einen Fall erfolgt die Auswahl eines Punktes über den Buchstaben, der in seinem Namen groß geschrieben ist. Für pattern Editor drückt man also beispielsweise die Taste E. Bei einigen Menüs sind die einzelnen Punkte mit Nummetn versehen. Die Optionen werden dann durch Eintippen der entsprechenden Zahl aufgerufen.

Oft stehen hinter den Menüpunkten numerische Werte (2.8. TEMPO: 95). Diese lassen sich verändern, indem man den betreffenden Punkt anwählt und anschließend einen neuen Wert eingibt. Dabei dient die DEL-Taste zur Korrektur.

Wenn nicht anders angegeben, können Sie in jedem der anschließend aufgeführten Menüs folgende Funktionen benutzen:

PLAY: Spielt den gesamten Rhythmus; eine Unterbrechung ist mit SPACE möglich.

QUIT: Rückkehr ins Hauptmenü

TEMPO: Abspielgeschwindigkeit ändern

Erscheint das Hauptmenü, können Sie zu folgenden Untermenüs verzweigen :

## Play-Menü

Hier wird der gesamte Rhythmus abgespielt. Dabei kann man zwischen zwei Modi wählen, nämlich normal und Interrupt driven. Im erstcn ergeben sich manchmal unschöne Verzögerungen. Beim Interrupt-Modus ist dies dagegen nicht der Fall; allerdings läßt sich hier die Abspielgeschwindigkeit nicht so fein abstufen, da zwischen zwei Tempostufen cin ziemlich großer Unterschicd bestcht. Als Tempo nimmt man bei Interrupt driven im allgcmeinen einen Wert zwischen 93 und 95, im normalen Modus einen zwischen 820 und 840. Die Umschaltung zwischen den beiden Arten erfolgt mit I und N.

# Pattern Editor

Ein Rhythmus setzt sich, wie bereits erwähnt, aus bis zu 200 Patterns zusammen. Diese wiederum bestehen aus maximal 16 Zeiteinheiten. In jeder davon lassen sich verschiedene Töne abspielen. Die hcllen Punkte stehen für "Schläge" auf das entsprechende Instrument. Das Pattern wird von links nach rechts abgespielt. Die diversen Klanggruppen sind durch verschiedene Punktformen angegeben. Pro Zeiteinheit und Klanggruppe läßt sich nur ein Schlag programmieren, da man nicht gleichzeitig zwei Töne auf einem Kanal ausgeben kann. lm Pattern Editor stehen folgende Optionen zur Verfügung:

 $\overline{f}$ 

 $\frac{3}{5}$  of  $\frac{3}{5}$  f):

7

oo

 $\bigcap$ 

PIay: Spielt hier nicht den gesamten Rhythmus ab, sondern nur das abgebildete Pattern. Dieses wird ständig wiederholt, bis ein Abbruch mit SPACE erfolgt.

ptN: Nach Betätigung der Taste N können Sie die Nummer des Patterns eingeben, das Sie editieren möchten.

time Signature: Damit wählt man die Anzahl der Zeiteinheiten, die das aktuelle Pattern haben soll. Möglich sind Werte zwischen 1 und 16. Für einen 4/4-Takt würden sich 16 Zeiteinheiten eignen, für einen 6/8-Takt t2.

Clear pattern: Löscht alle Schläge des aktuellen Patterns.

# **Real Time Editor**

Hier läßt sich ein Pattern in Echtzeit programmieren. Außerdem können Sie über die Tastatur Schlagzeug spielen, ohne etwas aufzuzeichnen. Welche Tasten für welche Drums stehen, ist auf dem Bildschirm im Real Time Editorzu sehen. Wer einfach nur spielen will, kann direkt loslegen. Zur Yerfügung stehen aber auch noch folgende Optionen:

rUn: Startet die Aufzeichnung eines Patterns. "Basidrum" spielt dieses nun ständig ab und gibt zur Orientierung für jede Zeiteinheit einen Piepston aus. Der für die erste Zeiteinheit ist etwas höher als die anderen. Jetzt können Sie das Pattern direkt mit der Tastatur einspielen. Treten dabei Fehler auf, lassen sich diese im Pattern Editor beheben. Beendet wird die Aufzeichnung mit SPACE.

Play, time siGnature, ptN: Diese Optionen entsprechen den gleichnamigen beim Pattern Editor.

cLear ptn: Wie beim Pattern Editor, wirkt aber nur während der Aufzeichnung.

DELete part: Löscht alle Töne der aktuellen Zeiteinheit. Diese Funktion ermöglicht es, falsche Schläge wieder aus dem Pattern zu entfernen. Sie wirkt nur während der Aufzeichnung.

# Sequence Editor

Hier können Sie aus den einzelnen Patterns ein ganzes Musikstück, einen Rhythmus zusammenstellen. Mit den Cursor-Tasten wählen Sie die Stelle. an der das Pattern gespielt werden soll. Dann folgt die Eingabe seiner Nummer. die mit ENTER abzuschließen ist. Das Pattern 0 signalisiert dabei das Ende des Rhythmus. Dieser wird dann also von oben nach unten abgespielt, bis das erste Pattern 0 auftritt. Zur Verfügung stehen folgende weitere Optionen:

 $\blacksquare$ 

**TIPS + TRICKS** 

J

.4

 $\rightarrow$ 

 $\bm{\lambda}$ 

Play: Spielt den gesamten Rhythmus. Mit CTRL-P erklingt nur das Pattern, auf dem sich der Cursor gerade befindet.

Insert: Schafft ab der Cursor-Position Platz für weitere Patterns, indem alle nachfolgenden nach hinten verschoben werden. Tippen Sie nur die Anzahl der Patterns ein, die hinzukommen sollen. "Basidrum" gibt dabei an, wie viele maximal möglich sind. Ab der Cursor-Position erfolgt die Einfügung der gewünschten Patterns. Sie tragen alle die Nummer 1. Diese läßt sich dann abwandeln. Mit SPACE gelangen Sie ohne Anderung zurück ins Menü.

Delete: Wie lnserf, entfernt aber ab der Cursor-Position Pattern-Nummern aus dem Rhythmus; die dadurch frei werdende Lücke wird geschlossen.

# Load/Save-Menü

 $\bullet$   $\bullet$   $\phi$  $\bullet$   $\bullet$ 

> Hier können Sie ganze Rhythmen oder auch nur einzelne Patterns ablegen. Beim Laden und Speichern eines Patterns werden Sie zunächst nach dessen Nummer gefragt. Dann wird es an die entsprechende Position geladen bzw. gespeichert. Als Dateinamen geben Sie bitte maximal acht Buchstaben und keine Extension ein.

> Sie haben außerdem die Wahl zwischen Tape und Disk. Bei Cassette können Sie zusätzlich die Baud-Rate spezifizieren.

# Delete-Menü

Hier kann man ein einzelnes oder alle Patterns löschen. Mit Delete Sequence wird die Zusammenstellung der Patterns zu einem Rhythmus gelöscht, also das, was Sie im Sequence Editor programmiert haben. Delete rhythm betrifft sowohl die Sequenz als auch sämtliche Patterns. Alle genannten Operationen sind mit Y zu bestätigen.

## Printer-Menü

Hier können Patterns und Rhythmen ausgedruckt werden. Dies geschieht im ersten Fall wie im Pattern Editor dargestellt. Statt der verschiedenen Punktformen kommen nur – (kein Schlag) und  $*(Schlag)$  zu Papier. Wenn Sie die Druckeroption angewählt haben, erscheint zunächst die Mitteilung "Thinking" und dann "Printing", worauf sich Ihr Drucker in Bewegung setzt. Voraussetzung ist natürlich, daß er angeschlossen und online ist. Andernfalls erhalten Sie die Fehlermeldung "Printer Off Line". und die Funktion wird abgebrochen.

Im Printer-Menii stehen folgende Optionen zur Verfügung:

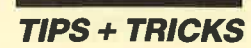

Print all music: Druckt den gesamten Rhythmus so aus, wie er gespielt wird. Das bedeutet, sich wiederholende Patterns kommen mehrfach zu Papier.

Print all patterns: Druckt alle programmierten Patterns aus. Ein Pattern gilt als programmiert, wenn es beim Pattern Editor auf dem Bildschirm war oder beim Real Time Editor erstellt wurde. In diesen Fällen kommt es hier nur dann nicht zu Papier, wenn es im Delete-Menü gelöscht wurde.

Print 1 pattern: Nach Eingabe seiner Nummer wird das gewünschte Pattern ausgedruckt.

Mit der Option max. Characters/Line können Sie die Anzahl der Zeichen pro Zelle ändern. "Basidrum" sorgt beim Drucken dafür, daß diese nicht überschritten wird und auch keine halben Patterns auf dem Bildschirm erscheinen. Dieser Wert darf zwischen 25 und <sup>255</sup>liegen.

**Exit** 

Damit verlassen Sie das Programm. Ist dies versehentlich geschehen, tippen Sie einfach CONT ein. Schon befinden Sie sich ohne jeden Datenverlust wieder im Programm.

# Das Demoprogramm

Listing 2 stellt ein Demoprogramm dar. Es erzeugt acht verschiedene Patterns, die dann zusammen unter dem Namen DEMO.RTM als Rhythmus abgespeichert werden. Sie lassen sich im Load/Save-Menü von "Basidrum" mit Rhythmus laden wieder laden. Beim Abspielversuch mit Play geschieht jedoch nichts, da keinerlei Sequenz vom Demoprogramm miterzeugt wurde. Um die einzelnen Patterns anzuhören, gehen Sie in den Pattern Editor bzw. in den Real Time Editor oder programmieren eine Sequenz aus den Patterns im Sequence Editor. Geboten werden folgende Patterns:

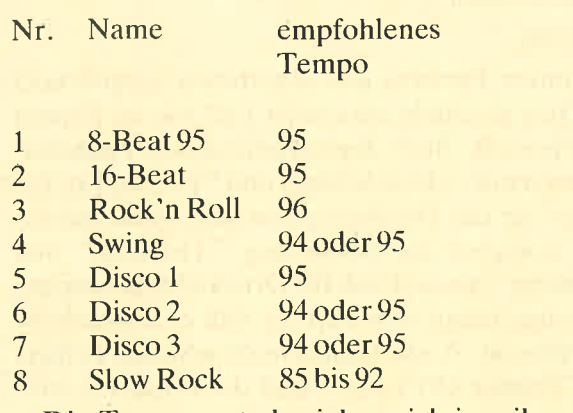

Die Tempowerte beziehen sich jeweils auf die Abspielart Interrupt driven.

Maurits van de KamP

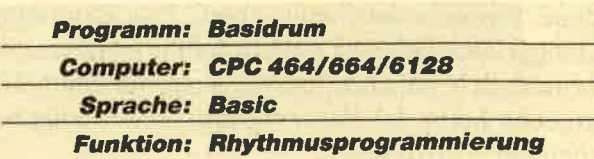

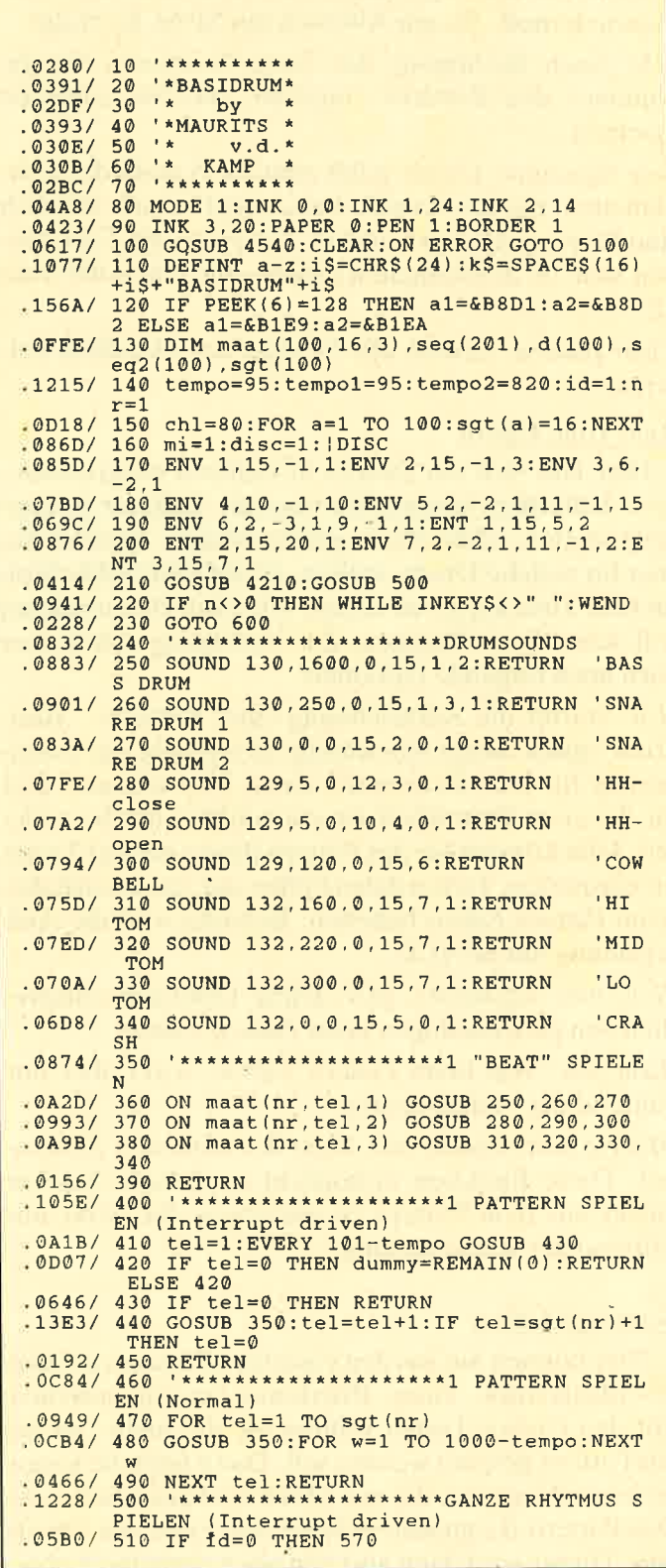

.0F91/ 520 b=1:nr=seq(1):tel=1:EVERY 101-tempo 608UB 540<br>530 IF nr=0 OR INKEYS=" "THEN dummy=REMA<br>IN(0):RETURN ELSE 530  $0F38/$ .113D/ 540 GOSUB 350:tel=tel+1:IF tel<sqt(nr)+1 THEN RETURN<br>
.0C68/ 550 tel=1:b=b+1:nr=seq(b)<br>
.0101/ 560 RETURN .0D59/ 570 '\*\*\*\*\*\*\*\*\*\*\*\*\*\*\*\*\*\*\*\*GANZE RHYTMUS S PIELEN (Normal) .094E/  $650$  PRINT: PRINT SPACES (15) "MAIN MENU:": P<br>RINT: RESTORE 690<br>.067A/ 660 FOR m=1 TO 8: READ m\$<br>.0B67/ 670 PRINT SPACES (11); USING iS+"#"+iS+" "  $\mathbf{m}$ .0518/ FRINT m\$:PRINT:NEXT m<br>1EFF/ 690 DATA PLAY MENU, PATTERN EDITOR, REAL-T.<br>1EFF/ 690 DATA PLAY MENU, PATTERN EDITOR, LOAD/SAVE<br>MENU, DELETE MENU, PRINTER MENU, EXIT<br>0C98/ 700 aS=INKEYS:IF a\$<"1" OR a\$>"8" THEN 7. .03EF/710 CLS:PRINT kS:PRINT<br>
.0903/720 ON VAL(aS) GOTO 730,1180,820,1520,20<br>
.0794/730 '\*\*\*\*\*\*\*\*\*\*\*\*\*\*\*\*\*\*\*PLAY MENU<br>
.0281/740 GOSUB 3240<br>
.0281/740 GOSUB 3240<br>
.0281/740 GOSUB 3240<br>
.002A/750 as=IOWERS(INKEYS):IF as="" 00 TO 750 .16D8/ 800 IF a=4 THEN id=1:tempo=tempo1 ELSE i .03D9/810 GOSUB 3300:GOTO 750<br>.03D9/810 GOSUB 3300:GOTO 750<br>.08D2/820 '\*\*\*\*\*\*\*\*\*\*\*\*\*\*\*\*\*\*\*\*\*REAL-TIME EDITO .0D8C/ 830 IF  $id=0$  THEN  $id=1:tempo=tempo1$ <br>.0B39/ 840 IF nr1 THEN nr=nr1 ELSE nr=1<br>.0245/ 850 GOSUB 3580 .0245/850 GOSUB 3580<br>
.0955/860 aS=LOWERS(INKEYS):IF aS=""THEN 860<br>
.10C7/870 a=INSTR("upnqtgwerasdfzxc".aS):IF a=<br>
.10C7/870 a=INSTR("upnqtgwerasdfzxc".aS):IF a=<br>
.0 THEN 860<br>
.0EC4/880 IF a>6 THEN ON a-6 GOSUB 280,290,3 GOTO 860 .1737/9070 860<br>
= nr:GOSUB 4410:nr=q:GOTO 860<br>
.0BFB/920 IF a=5 THEN x2=34:y2=23:GOSUB 5230:G<br>
.0BFB/920 IF a=5 THEN x2=34:y2=23:GOSUB 5230:G<br>
.1B75/30 IF a=6 THEN x2=37:y2=20:u=2:ma=16:g=<br>
.0DC/940 'Programmieren<br>
.06DC/ .06DC/ 940 'Programmieren<br>
.1324/ 950 LOCATE 2.20:PRINT iS"rUn"iS:tel=0:EV<br>
ERY 101-tempo GOSUB 1120:d(nr)=1<br>
.0A3E/ 960 aS=LOWERS(INKEYS):IF aS="" THEN 960<br>
.125E/ 970 a=INSTR("zxcasdfwer l"+CHRS(127).a\$)<br>
.0CEE/ 980 IF 50 .0CFC/ 1000 IF  $a=2$  THEN maat (nr, tel, 1) = 2: GOSUB  $260$ .0D12/ 1010 IF a=3 THEN maat (nr, tel, 1)=3:GOSUB  $270$ .0D2A/  $1020$  IF a=8 THEN maat (nr.tel.2)=1:GOSUB 280 .0041/ 1030 IF a=9 THEN maat (nr, tel, 2)=2:GOSUB 290 .0C63/ 1040 IF a=10 THEN maat (nr, tel, 2)=3:GOSUB 300

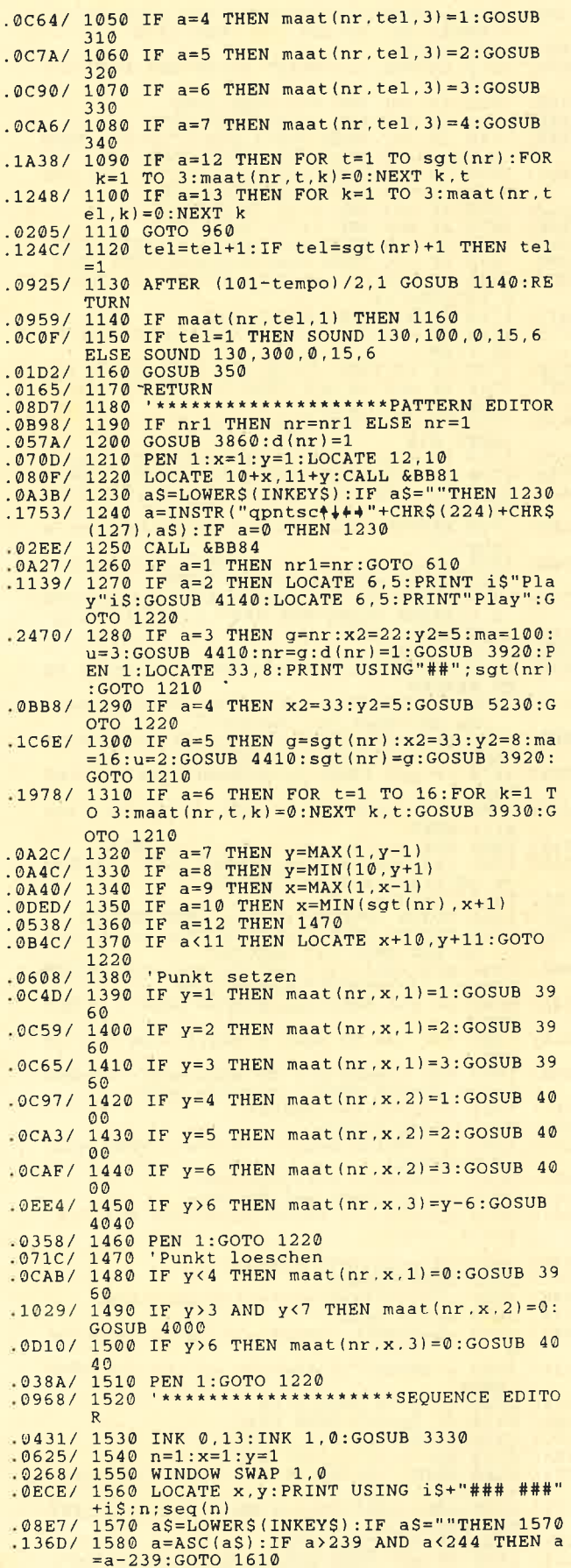

D

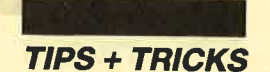

.13D4/ 1590 a=INSTR("p"+CHRS(16)+"q1234567890id<br>"+CHRS(127), a\$):IF a=0 THEN 1570 .0427/ 1600 a=a+4<br>.0B15/ 1610 LOCATE x,y:PRINT USING"### ###";n;s .00157 1610 LOCATE X, y. FRINT 031NG ### ### , H, S<br>
.07BD/ 1620 IF a=1 AND n=1 THEN 1560<br>
.089B/ 1630 IF a=2 AND n=200 THEN 1560<br>
.18AF/ 1640 IF a=1 THEN n=n-1:y=y-1:IF y=0 THEN<br>
y=25:x=x-8:GOTO 1560 ELSE 1560<br>
.18B9/ 165 .18B9/1650 IF a=2 THEN n=n+1:y=y+1:IF y=26 THE<br>
N y=1:x=x+8:GOTO 1560 ELSE 1560<br>
.080E/1660 IF a=3 AND n<26 THEN 1560<br>
.08AB/1670 IF a=4 AND n>175 THEN 1560<br>
.0BAB/1670 IF a=4 AND n>175 THEN 1560<br>
.0DAC/1680 IF a=3 THEN n 1740  $SE$ .081B/ 1730 IF id THEN GOSUB 400 ELSE GOSUB 460<br>.0D01/ 1740 IF a=5 OR a=6 THEN LOCATE 68,2:PRIN<br>T"Play":GOTO 1560 T"Play":GOTO 1560<br>
.0939/ 1750 IT a=7 THEN MODE 1:INK 0,0:INK 1,24<br>
.06FD/ 1760 IF a=18 THEN GOSUB 1830:GOTO 1560<br>
.0758/ 1770 IF a=19 THEN GOSUB 1910:GOTO 1560<br>
.0A47/ 1780 IT a=20 THEN g=0:WINDOW SWAP 1,0:GO TO 1810 .0ABD/ 1790 WINDOW SWAP 1,0:CLS: PRINT"Pattern n umber:' .196D/ 1800 g=seq(n):g\$="":u\$="###":le=0:x2=1:y<br>
2=2:ma=100:mi=0:u=3:GOSUB 4450<br>
.1505/ 1810 seq(n)=g:CLS:WINDOW SWAP 1,0:LOCATE<br>
x,y:PRINT USING"### ###";n;seq(n);:a=2<br>
.016F/ 1820 GOTO 1630<br>
.0390/ 1830 'insert<br>
.0E36/ EN RETURN .1130/ 1850 WINDOW SWAP 1, 0: PRINT"How many bars .11597 1059 WINDOW SWAP 1, 0: FRINT"NOW many bars<br>
.16FA/ 1860 gou want to insert?"<br>
.16FA/ 1860 gou want to insert?"<br>
"(Max.";ma;"bars)": GOSUB 4420<br>
.07EA/ 1870 IF g=0 THEN CLS:WINDOW SWAP 1.0:RET URN .1396/ 1880 FOR i=mmax TO n STEP  $-1$ : seq(i+g)=se UB 2010:x=1:m=ax-g:window swar 1,0:000<br>
UB 2010:x=1:n=1:RETURN<br>
.03BE/ 1910 'delete<br>
.092D/ 1920 GOSUB 1990:IF n>mmax THEN RETURN<br>
.115E/ 1930 WINDOW SWAP 1,0:PRINT"How many bars<br>
.000 you want to delete?" .186B/ 1940 g=0:x2=1:y2=5:u=3:ma=mmax-n+1:PRINT<br>"(Max.";ma:"bars)":GOSUB 4420 .083A/ 1950 IF g=0 THEN CLS:WINDOW SWAP 1,0:RET URN .13A5/ 1960 FOR i=n TO mmax-g:seq(i)=seq(i+g):N EXT<br>1970 FOR  $i = mmax - g + 1$  TO  $mmax:seq(i) = 0:NEX$ <br>T:CLS:WINDOW SWAP 1,0:GOSUB 2010  $.1598/$ .07AA/ 1980 x=1:y=1:n=1:RETURN<br>.05C2/ 1990 'Ende suchen<br>.12F5/ 2000 s=1:WHILE seq(s)<>0:s=s+1:WEND:mmax -S-1:RETURN<br>-S-1:RETURN<br>0A06/2010 'Sequence aufschreiben .0B41/ 2020 x=1:y=1:FOR s=1 TO mmax<br>.0B41/ 2020 x=1:y=1:FOR s=1 TO mmax<br>.1056/ 2030 LOCATE x.y:PRINT USING"### ###!";s.  $seq(s): y=y+1$ .0B3E/ 2040 IF y=26 THEN x=x+8:y=1<br>.018C/ 2050 NEXT:RETURN<br>.06BF/ 2060 '\*\*\*\*\*\*\*\*\*\*\*\*\*\*\*\*\*\*\*\*\*\*LOAD/SAVE<br>.0178/ 2070 GOSUB 3430 .0908/ 2080 a\$=LOWER\$(INKEY\$): IF a\$="" THEN 208 .0C2A/ 2090 a=INSTR ("12345qptd", a\$): IF a=0 THEN 2080 .04C4/2100 IF a<>5 THEN 2160<br>
.05BB/2110 IF disc=0 THEN 2080<br>
.02FC/2120 WINDOW 1,40,3,25:CLS<br>
.06EA/2130 dS="\*.?T?":|DIR,@dS<br>
.0F53/2140 PRINT iS+SPACES(13)+"Press any key"<br>
.0739/2140 PRINT iS+SPACES(13)+"Press any key" .0738/ 2150 CALL &BB18:CLS:WINDOW 1.40.1.25:PRI<br>NT:PRINT:GOTO 2070<br>04EA/ 2160 IF a=6 THEN 610.12:PRINT 15"P

lay"i\$:GOSUB 500:LOCATE 10,12:PRINT"Play :COTO 2080<br>14BC/ 2180 IF a=8 THEN |TAPE:LOCATE 22,12:PRIN SERVIT A=8 THEN (TAPE:LOCATE 22,12:PRIN<br>
T 15"Tape"15:LOCATE 28,12:PRINT"Disc":di<br>
sc=0:GOTO 2080<br>
.14C1/ 2190 IF a=9 THEN (DISC:LOCATE 22,12:PRIN<br>
T"Tape":LOCATE 28,12:PRINT 1\$"Disc"i\$:di  $\begin{array}{r}\n 1 \text{ age:} \text{LOCATE} & 28,12:\text{PRINT} \text{ i$$"Disc" i$; di} \\
 \text{sc=1:GOTO} & 2080 \\
 \text{-}168A / 2200 \text{ type=ROUND(a/2):IF a/2=INT(a/2) THE} \\
 \text{N} & 8a = -1 \text{ ELSE} \text{ sa=0}\n \end{array}$ .168A/2200 type=ROUND(a/2):IF a/2=INT(a/2) THE<br>
N Sa=-1 ELSE sa=0<br>
.033B/2210 WINDOW 2,38,5,9:CLS<br>
.1BC4/2220 IF type=2 THEN INPUT"Which pattern<br>
.1BC4/2220 IF type=2 THEN INPUT"Which pattern<br>
...!":GOTO 2220<br>
.098C/2230 SINS=LEFTS(nS, 8)<br>
.0ClA/ 2270 IF nS="" THEN WINDOW 1,40,1,25:PRIN T KS:PRINT:GOSUB 3430:GOTO 2080<br>
T KS:PRINT:GOSUB 3430:GOTO 2080<br>
0B76/ 2280 IF type=1 THEN nS=nS+".RTM"<br>
0B80/ 2290 IF type=2 THEN nS=nS+".PTN"<br>
0BD7/ 2300 IF sa THEN OPENOUT nS ELSE OPENIN n .2725/ 2310 IF a=1 THEN INPUT#9, tempo, tempo1, tempo2, id, aant: FOR b1=1 TO aant: INPUT#9, b: COSUB 2370:NEXT:FOR s=1 TO 200:INPUT#9.s<br>eq(s):NEXT:GOTO 2390<br>.045D/ 2320 IF a<>2 THEN 2350 .045D/ 2320 IF a<2 THEN 2350<br>
.19D4/ 2330 aant=0:FOR b=1 TO 100:IF d(b)=1 THE<br>
Nant=aant+1:seq2(aant)=b<br>
.2A56/ 2340 NEXT:WRITE #9, tempo, tempo1, tempo2, i<br>
d, aant:FOR b1=1 TO aant:b=seq2(b1):WRITE<br>
#9, b:GOSUB 2380:NEX : ID44/ 2380 WRITE#9, sgt(b):FOR tel=1 TO sgt(b):<br>FOR k=1 TO 3:WRITE#9, sgt(b):FOR tel=1 TO sgt(b):<br>FOR k=1 TO 3:WRITE#9, maat(b,tel,k):NEXT k, tel: RETURN 0650/2410 '\*\*\*\*\*\*\*\*\*\*<br>0227/2420 GOSUB 3510<br>0861/2430 a\$=INKEY\$: .0861/ 2430 a\$=INKEY\$:IF a\$="" THEN 2430<br>.0C7B/ 2440 a=INSTR("1234PpQq",a\$):IF a=0 THEN  $2430$ .0846/ 2450 IF a=7 OR a=8 THEN 610<br>.14E5/ 2460 IF a=5 OR a=5 THEN LOCATE 16,11:PRI<br>NT i\$"Play"i\$:GOSUB 500:LOCATE 16,11:PRI NT 18"Play"18:60808 500:1000A16 10,11.581<br>2470 WINDOW 2,38,5,8:CLS<br>2480 IF a=1 THEN INPUT"Which pattern ";b<br>:IF b<1 OR b>100 THEN PRINT"1-100 please  $033F/$  $.1A69/$ THE BOLD WARD THEN PRINT I-100 please<br>
.07FC/ 2490 PRINT Are you sure (Y/N) ?"<br>
.0E9C/ 2500 aS=LOWERS(INKEYS):IF aSO'Y" AND aS<br>
.0E9C/ 2500 aS=LOWERS(INKEYS):IF aSO'Y" AND aS<br>
.0C38/ 2510 IF as="n" THEN 2570 ELSE PRINT"Ple TO 3:maat(b,tel,k)=0:NEXT k,tel:PRINT"P attern"b;<br>123A/ 2530 IF a=2 THEN ERASE maat:DIM maat(100 .123A/ 2540 IF all patterns ";<br>.1330/ 2540 IF a=3 THEN ERASE seq:DIM seq(201):<br>mmax=0:PRINT"Sequence "; 2550 IF a=4 THEN ERASE seq:DIM seq(201):<br>mmax=0:ERASE maat:DIM maat(100,16,3):FOR<br>b=1 TO 100:sgt(b)=16:d(b)=0:NEXT b:PRIN  $12773/$ T"Rhythm .0A4F/ 2560 PRINT"cleared...!":FOR w=1 TO 1000: **NEXT**  $.07DB/$ 2570 WINDOW 1, 40, 1, 25: PRINT k\$: PRINT: GOS .091C/ 2600 a\$=LOWER\$(INKEY\$): IF a\$="" THEN 260

.0AEC/ 2610 a=INSTR("cq123", a\$): IF a=0 THEN 260

.04B4/ 2620 IF a=2 THEN 610<br>.1D64/ 2630 IF a=1 THEN x2=26:y2=10:ma=255:mi=2<br>5:u=3:g=chl:GOSUB 4410:chl=g:WIDTH chl:G OTO 2600 OTO 2600<br>2640 IF a=5 THEN GOSUB 2940<br>2650 MODE 0:LOCATE 7,13<br>2660 PAPER 3:PEN 0:PRINT"THINKING"<br>2670 IF (INP(&F500) AND 64)=0 THEN 2720  $.05AF/$  $.027F/$  $05RR/$  $0896/$ 2680 PRINT  $.0147/$ .082C/ 2690 PEN 1: PAPER 0: PRINT" PRINTER OFF L INE"  $.0979/$ 2700 PRINT: PRINT" Press any key.": CALL &BB18 2710 GOTO 2770<br>2720 RESTORE 2740:FOR 1=1 TO 10:READ n\$<br>2730 1\$(1)=n\$+\$PACE\$(9-LEN(n\$)):NEXT:le=  $0264/$  $.0866/$  $.0DC5/$ 2740 DATA BASS, SNARE 1, SNARE 2, HH-close,  $.0C46/$ HH-open DATA COWBELL, HI TOM, MID TOM, LO TOM,  $2750$  $.0$ AFD/ CKASH<br>2760 ON a-2 GOSUB 2790,2850,2990<br>2770 MODE 1:PEN 1:PAPER 0<br>2780 PRINT k\$:PRINT:GOTO 2590<br>2790 'print all music  $.039C/$  $.078E/$  $2800 s=0$ <br>2810 s=s+1:IF seq(s)=0 THEN GOSUB 3160:R  $.0302/$  $.0D3D/$ ETURN .1432/  $2820$  IF letsgt(seq(s))+1>chl THEN GOSUB<br>3160:GOSUB 3000:LOCATE 7,13:PRINT"THINK"<br>.0E0D/ 2830 b=seq(s):le=letsgt(b)+1 2840 GOSUB 3050:GOTO 2810<br>2850 'print all patterns<br>2860 s=1:FOR b=1.TO 100  $.03E8/$  $.081E/$  $06A3/$  $IF$  $d(b)$  THEN  $seq2(s) = b : s = s + 1$ 2870 . ODBA/  $.0101/$ <br> $.025D/$ 2880 NEXT  $2890 s = 0$  $s=s+1:IF$   $seq2(s) = 0$  THEN GOSUB 3160:  $.0CCB/$ 2900 RETURN .14BF/  $2910$  IF le+sgt(seq2(s))+1>chl THEN GOSUB<br>.3160:GOSUB 3000:LOCATE 7,13:PRINT"THINK 2920  $b = seq2(s) : le = le + sgt(b) + 1$  $0E9A/$ 2330 GOSUB 3050:GOTO 2900<br>2930 GOSUB 3050:GOTO 2900<br>2940 'print 1 pattern<br>2950 WINDOW 2,39,5,7:PAPER 0:PEN 1:CLS  $.039D/$  $.06FA/$  $04FD/$ 2960 INPUT"Which pattern ";b<br>2970 IF b<1 OR b>100 THEN PRINT"1-100 pl<br>ease...!":GOTO 2960  $07F8/$ .  $0EFA/$  $017E/2980$  RETURN .04A9/2990 GOSUB 3050:GOSUB 3160:RETURN<br>.0A81/3000 'Abkurzungen Drumsounds<br>.09FA/3010 RESTORE 3030:FOR 1=1 TO 10:READ 1\$(  $.09FA/$  $1\frac{2}{3}(1)=1\frac{2}{3}(1)+"$  ":NEXT: le=3: RETURN  $3020$  $0R94/$ 3030 DATA BS, S1, S2, Hc, Hc, CB, HT, MT, LT, CR<br>3030 DATA BS, S1, S2, Hc, Hc, CB, HT, MT, LT, CR  $0934/$  $.0495/$ .08E8/ 3050 FOR tel=1 TO sgt(b)<br>.08E8/ 3050 FOR tel=1 TO sgt(b)  $.1010/$ 3070 3080 1\$(k)=1\$(k)+1\$<br>3090 IF maat(b,tel,2)=k THEN 1\$="\*"ELSE<br>1\$="-"  $0775/$  $.0F26/$ Jiwy 19(K+3)=15(k+3)+1\$<br>3110 IF maat(b,tel,3)=k THEN 1\$="\*"ELSE<br>1\$="-"  $3100 \quad 15(k+3) = 15(k+3) + 15$  $0997/$  $.0F3B/3110$  $3120$   $15(k+6) = 15(k+6) + 15$ .1036/ 3120 15 (K+b) = 15 (K+b) + 15<br>.1036/ 3130 NEXT k:IF maat (b, tel, 3) = 4 THEN 1\$="<br>.0603/ 3140 1\$ (10) = 1\$ (10) + 1\$<br>.0FCB/ 3150 NEXT tel:FOR 1=1 TO 10:1\$ (1) = 1\$ (1) +<br>.0485/ 3150 NEXT tel:FOR 1=1 TO 10:1\$ (1) =  $09R1/$ 3160 'druecken<br>
3170 LOCATE 7, 13: PRINT"PRINT": PRINT#8<br>
3180 FOR 1=1 TO 10: IF 1e=ch1 THEN PRINT#<br>
8, 1\$(1): ELSE PRINT#8, 1\$(1)<br>
3190 NEXT 1: FOR 1=1 TO 10: 1\$(1)="": NEXT  $.0485/$  $.0540/$  $.126B/$  $0EE5/$ 1:1e=0:RETURN<br>3200 '\*\*\*\*\*\*\*\*\*\*\*\*\*\*\*\*\*\*\*\*\*\*EXIT 05EE/ 3200 .0B83/ 3210 CLS: PRINT"Type >>CONT<< to continue : END .02CD/ 3220 MODE 1:GOTO 610<br>.072F/ 3230 '\*\*\*\*\*\*\*\*\*\*\*\*\*\*\*\*\*\*\*\*SCHIRMEN  $.072F/3230$ .07417 3240 PLAY MENU<br>.0410/ 3240 PRINT SPACES(15) PLAY MENU:"<br>.056B/ 3250 RESTORE 3270:GOSUB 4970:GOSUB 4970  $.0410/3240$ 

.08D5/ 3270 DATA 3,8, Play, "Tempo: ", Quit<br>
.0B73/ 3280 DATA 2,5, Interrupt driven, Normal<br>
.0487/ 3290 LOCATE 1,8: PRINT"PLAY:"<br>
.22B7/ 3300 LOCATE 7,8: IF id THEN PRINT iS"Inte<br>
rrupt driven"1\$:LOCATE 25,8: PRINT"Norma .0677/3360 y=y+1:IF y=26 THEN y=1:x=x+8<br>
.0677/3360 y=y+1:IF y=26 THEN y=1:x=x+8<br>
.00ED/3370 NEXT<br>
.02D2/3380 WINDOW 65,80,1,25<br>
.0471/3390 RESTORE 3400:GOSUB 4970:GOSUB 4970<br>
.0B22/3400 DATA 2.2,Play,Quit,2,0,Insert,Delet  $.08AF/$ 3410 PRINT CHR\$(151): STRING\$(14.154): CHR  $(157)$  $\boldsymbol{\mathsf{S}}$ .03CD/ 3420 WINDOW 65,80,8,25:RETURN<br>.03C2/ 3430 'LOAD/SAVE<br>.0777/ 3440 PRINT SPACES(12) "LOAD/SAVE MENU:" .0347/ 3450 RESTORE 3460:60SUB 5160<br>.0347/ 3450 RESTORE 3460:60SUB 5160<br>.1819/ 3460 DATA 5, Load rhythm, Save rhythm, Load pattern, Save pattern, Directory 01FF/3470 GOSUB 4970<br>
.08FD/3480 DATA 4,8,Play,Quit,Tape,Disc<br>
.08FD/3480 DATA 4,8,Play,Quit,Tape,Disc<br>
.1185/3490 IF disc THEN LOCATE 28,12:PRINT i\$"<br>
Disc"i\$ ELSE LOCATE 22,12:PRINT i\$"Tape" .0188/ 3500 RETURN<br>.0344/ 3510 'DELETE<br>.06DA/ 3520 PRINT SPACES(14) "DELETE MENU:"<br>.03E7/ 3530 RESTORE 3540:GOSUB 5160 3500 RETURN<br>3510 'DELETE 3530 NARSTONE SPORTSCHER DELECTION STAR 1 DELECTION CONTRACTOR CONTRACTOR 3550 GOSUB 4970<br>3550 GOSUB 4970<br>3560 DATA 2,14, Play, Quit  $.1A63/$  $.024F/$  $.060A/$ 3570 RETURN<br>3580 'REAL-TIME PROGRAMMER<br>3590 PRINT SPACES(10) "REAL-TIME PROGRAMM  $.01CE/ 0781/$  $.08BA/$  $ER:$ .02A9/ 3600 RESTORE 3710:PEN 2<br>.0A55/ 3610 FOR y=9 TO 15:FOR x=6 TO 20:READ aS 3620 LOCATE x, y: IF aS="1"THEN PRINT CHRS (204): GOTO 3700<br>3630 IF aS="2"THEN PRINT CHRS(208): GOTO  $.$  $OBEA/$  $.08EC/$ 3700 3640 IF a\$="3"THEN PRINT CHR\$(205):GOTO  $.08F4/$ 3700 3650 IF a\$="4"THEN PRINT CHRS(211):GOTO  $.0905/$ 3700 3660 IF a\$="5"THEN PRINT CHRS(209):GOTO<br>3700  $.090E/$ .0735/ 3670 IF a\$="."THEN PRINT " ":GOTO 3700<br>.0925/ 3680 IF a\$="7"THEN PRINT CHR\$(210):GOTO 3700 PEN 3: PRINT aS: PEN 2  $.0427/$ 3690 3700 NEXT x, y: PEN 1  $.0488/$ 3700 NEXT x, y:PEN 1<br>3720 DATA ....4, W, 5, ...4, E, 5, ...4, R, 5, ...<br>3730 DATA 1, 2.3, 7, 1, 2, 3, 7, 1, 2, 3, 7, 1, 2, 3<br>3730 DATA 4, A, 5, ...4, S, ...4, D, 5, ...4, P, 5<br>3750 DATA 4, A, 5, ...4, S, ...4, D, 5, ...4,  $.069A/$  $.070B/$  $06D5/$  $.072E/$  $.06EE/$  $073A/$ 3770 DATA ... 3, 7, 1, .. 3, 7, 1, ... 3, 7, 1, ...<br>3780 POR y=9 TO 18:READ aS:LOCATE 27. y:P<br>RINT aS:NEXT<br>3790 DATA W=HH-close, E=HH-open, R=COWBELL  $.06E5/$  $.0B8C/$  $.0048/$  $A=HI$ TOM .  $0F6C/$   $3800$  DATA S=MID TOM, D=LO TOM, F=CRASH, Z=B<br>
ASS.X=SNARE1, C=SNARE2<br>
. 05BB/ 3810 RESTORE 3820: GOSUB 4970: GOSUB 4970<br>
. 0D9D/ 3820 DATA 5, 0, rUn, Play, "ptN: ", Quit,"t ime sGt: .0D17/ 3830 DATA 3, 2. DELete part, clear ptn, "Tem po: "<br>3840 LOCATE 17,20:PRINT USING"###";nr:LO<br>CATE 34.23:PRINT USING"###";tempo:LOCATE<br>37,20:PRINT USING"##";sgt(nr)  $.1424/$ 37,20: FRINT USING ## . SQUARE /<br>104FE/ 3850 RETURN EDITOR<br>104FE/ 3870 PRINT SPACES(13) "PATTERN EDITOR"<br>10449/ 3880 RESTORE 3890: GOSUB 4970: GOSUB 4970<br>10487/ 3890 DATA 4,4, Play, Quit, "ptN: ", "Tempo

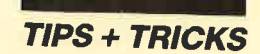

 $\mathbb{Z}^n$ 

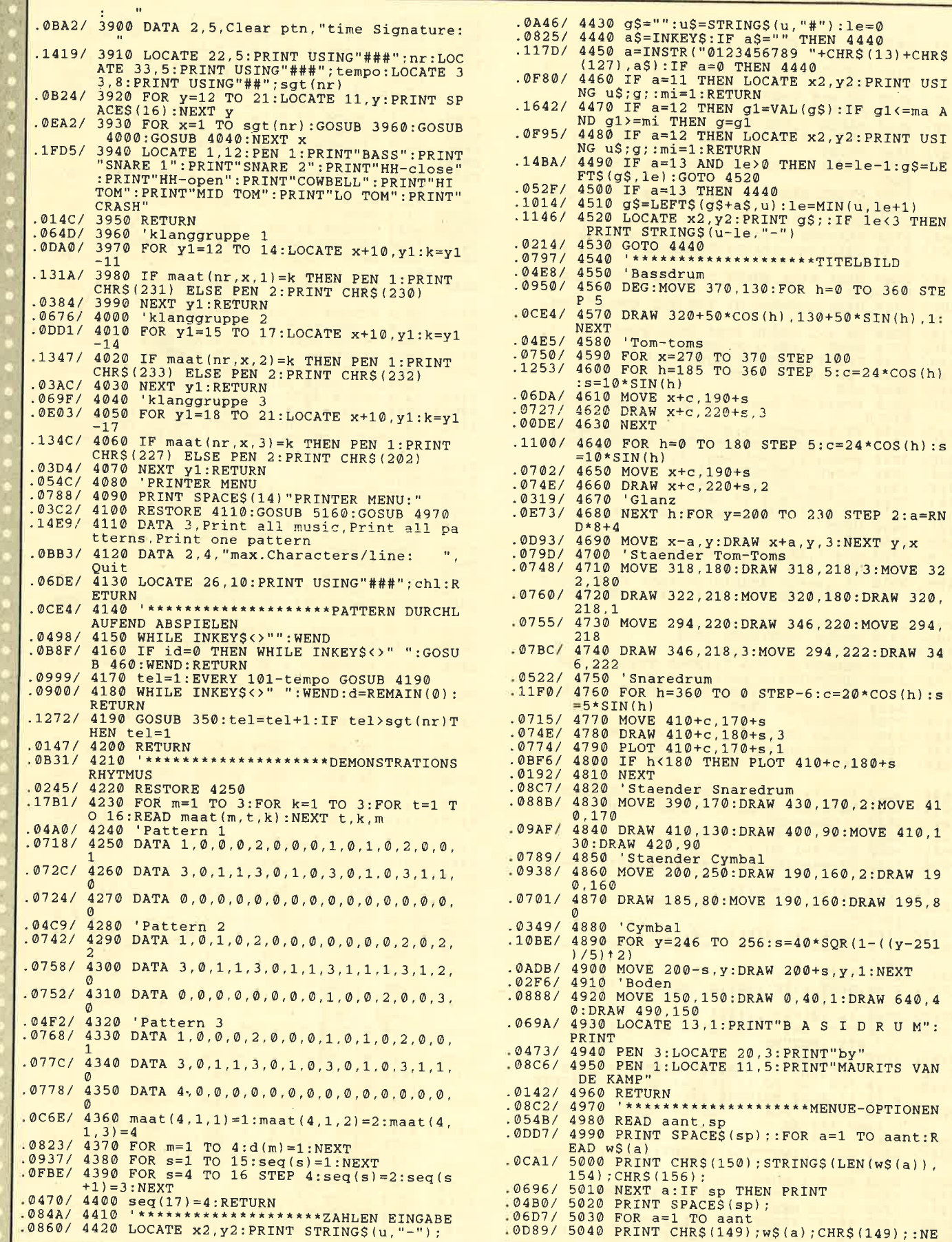

IDRUM":

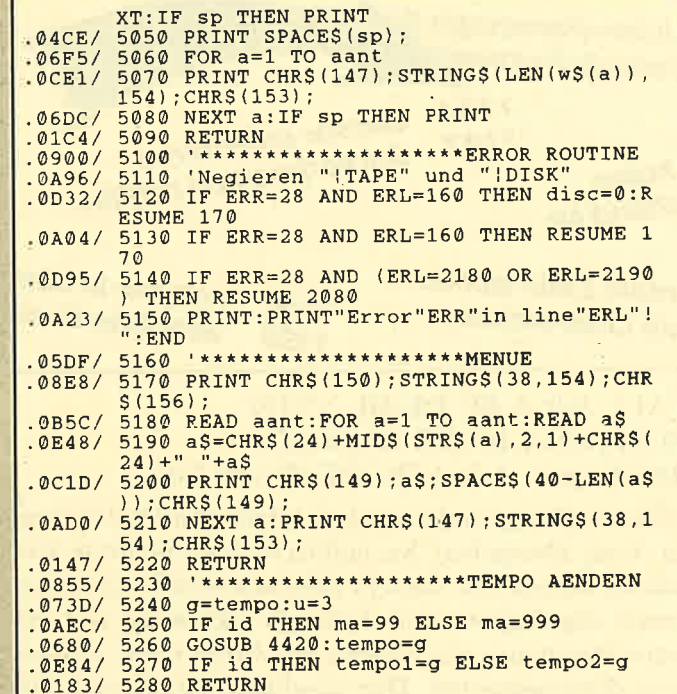

# **Listing 2**

```
. 06DE/ 10 ' DEMO LISTING BASIDRUM<br>. 00A4/ 20 CLS<br>. 0688/ 30 DIM \text{mat}(8,16,3), sgt(8)<br>. 1307/ 40 PRINT"Die patterns werden eingelesen.<br>. 1307/ 40 PRINT"Bitte warten !"<br>. 06D2/ 50 FOR patterns! TO 8
.0710/ 60 READ sgt(pattern)<br>.1295/ 70 FOR k=1 TO 2: ' 3. Klanggruppe wird
                nicht gebraucht
nicht gebraucht<br>1987 - March March, Saltenberg (b. 1982)<br>1982 - Read maat (pattern, t. k.)<br>1988 - March March, Saltern werden gespeicher<br>1982/110 PRINT"Die patterns werden gespeicher
.04A9/ 120 OPENOUT"demo.rtm"
. 040E/ 130 WRITE #9,95,95,820,1,8<br>.072C/ 140 FOR pattern=1 TO 8<br>.0BAB/ 150 WRITE #9,pattern,sgt(pattern)<br>.0A83/ 160 FOR t=1 TO 5gt(pattern)<br>.04EE/ 170 FOR k=1 TO 3<br>.04EE/ 180 WPTTE #9 matterns
.04EE/ 170
                              WRITE #9, maat (pattern, t, k)
. <math display="inline">0AFA/. 0785/ 190 NEXT k,t,pattern<br>.0785/ 190 NEXT k,t,pattern<br>.0D97/ 200 FOR s=1 TO 200:WRITE#9,0:NEXT: 'leer
.0785/er SEQUENCE
               210CLOSEOUT
.0161/.050B/ 220 PRINT"Fertig!":END
               230.01AE/.0360/240
                            8 - BEAT240 '8-BEAT<br>
250 DATA 16, 0, 0, 2, 0, 1, 0, 1, 0, 0, 0, 2, 0, 0, 0<br>
270 DATA 1, 0, 1, 0, 1, 0, 1, 0, 1, 0, 1, 0, 1, 0, 2, 0<br>
270 DATA 1, 0, 1, 0, 1, 0, 1, 0, 1, 0, 1, 0, 1, 0, 2, 0<br>
280 '16-BEAT<br>
300 DATA 16, 0, 0, 2, 0, 0
.0216/0672/.067E/.02B9/013F/.069D/06AD/0453/.0167/DATA 16
               330
                       DATA 1,0,0,0,2,0,2,0,0,0,1,0,2,0,1,0<br>DATA 1,0,1,1,1,0,1,0,1,0,1,0,1,0,2,0<br>PATA 1,0,1,1,1,0,1,0,1,0,1,0,1,0,2,0
 .06C4/340
 06CF/350
                            SWING
.02DF/360
               370 DATA 12
.018B/380 DATA 1,0,0,2,0,1,1,0,0,2,0,0<br>390 DATA 2,0,0,1,0,1,2,0,0,1,0,1<br>400 DISCO-1
.0572/<br>.057D/.0351/.01B7/410<br>.0711/420410 DATA 16<br>420 DATA 1,0,0,0,2,0,0,0,1,0,0,0,2,0,0,0
                           ATA 1,0,2,0,1,0,2,0,1,0,1,1,1,0,2,0<br>DISCO-2
.0721/430
                       DATA
 .037A/440
               450
                       DATA 16
 .01DF/073C/ 460 DATA 1,0,0,0,2,0,0,1,0,0,1,1,2,0,1,0
```
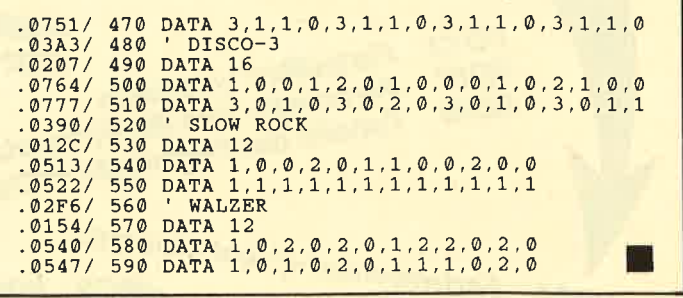

# **Fußball-Manager**

In diesem Spiel, an dem 1 bis 6 Personen teilnehmen können, agieren Sie als Manager von drei deutschen Fußballclubs, wobei verschiedene Vereine zur Verfügung stehen. Sie treffen nun Ihre Wahl, und der Computer übernimmt die Führung der restlichen Mannschaften. Dann wird die Summe angezeigt, die man am Anfang maximal für die Clubs einsetzen kann. Geben Sie bitte die gewünschte ein. (Wenn man z.B. 4,2 Millionen für sein Team zur Verfügung stellt, hat man eine Mannschaftsstärke von 42. Sie darf höchstens 50 betragen!) Nun muß man einen Trainer verpflichten (je teurer, desto besser).

Anschließend erscheinen die Namen der Spieler aller Teams. Diese lassen sich jetzt ändern. Dann wird man aufgefordert, die Sturmstärke einer Mannschaft festzulegen. Wählen Sie hier z.B. einen Wert von 65, so bedeutet dies, daß der Sturm 65 % ausmacht und die Abwehr 35 %. Während der Halbzeitpause erkundigt sich der Rechner nochmals nach dieser Angabe. Danach gibt man die Spielerprämie ein (max. 50 000 DM). Wenn man 10 000 DM zahlt, ist die Gesamtstärke ein- bis viermal höher, bei 20 000 DM zwei- bis achtmal usw.

Beim Match werden oben auf dem Bildschirm Begegnung, Spielstand und Zeit angezeigt, links unten die jeweiligen Torschützen. Partien, bei denen man nicht beteiligt ist, werden vom Computer ausgeführt. Ist ein Spieltag abgeschlossen, erscheinen die aktuelle Tabelle und die Torschützenliste. Nach jedem 8., 17., 26. und 34. Spieltag erhalten Sie eine kurze Finanzübersicht. Haben Sie genügend Geld, können Sie Ihre Mannschaft verbessern oder einen neuen Trainer verpflichten.

Nach Abschluß einer Saison folgen DFB-Pokal und Relegationsspiel. Danach kommen eine allgemeine Übersicht, eine zu den Gesamtjahresfinanzen und eine mit der Stärke der verschiedenen Clubs auf den Bildschirm. Anschließend kann man eine neue Saison beginnen.

**Holger Sixt** 

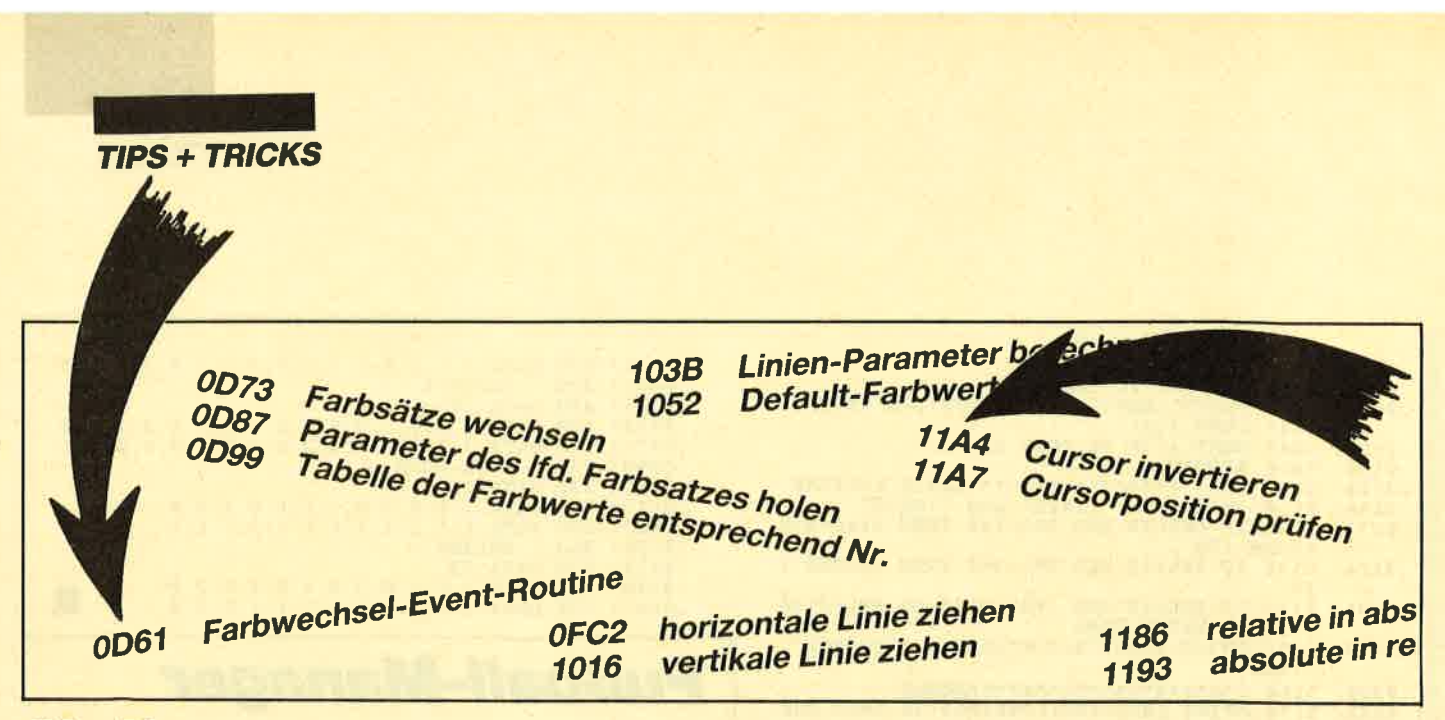

# Uniiump

Wohl jeder Programmierer hatte schon einmal den Wunsch, eine Firmware-Routine anzuspringen, ohne gleich ein perfektes MC-Programm zur Hand haben zu müssen. "Unijump" bietet nun die Möglichkeit, sämtliche Routinen vom RAM und allen beliebigen ROMs von Basic aus ohne Maschinenprogramm aufzurufen, und zwar mit Parameterüber- und -rückgabe.

# **Eintipphilfe**

Tippen Sie das abgedruckte Listing ein, und starten Sie es mit RUN. Zunächst erfolgt die Aufforderung, die Startadresse einzugeben, ab der das Maschinenprogramm für "Unijump" abgelegt werden soll. Das Programm ist 202 Bytes lang.

Anschließend überprüft der Rechner die Datenzeilen. Ist ein.Fehler aufgetreten, erscheint eine entsprechende Meldung, und das Programm wird unterbrochen. In diesem Fall führen Sie bitte die erforderlichen Korrekturen durch. Danach starten Sie das Programm erneut. Läuft es fehlerfrei durch, legen Sie die Diskette oder Cassette ein, auf die es kommen soll. Dann drücken Sie ENTER. Das Maschinenprogramm zu "Unijump" wird nun automatisch unter dem Namen UNIJUMP.MC abgelegt.

Falls Sie das Programm später auch an einer anderen Startadresse benutzen wollen, speichern Sie zusätzlich Listing 1, also den MC-Generator ab. Nur mit diesem ist eine Verschiebung des Programms möglich.

# **Laden und Benutzung**

Das Programm wird folgendermaßen geladen und installiert:

MEMORY <Startadresse-1> LOAD "UNIJUMP. MC",<Startadresse>  $CALL <$ Startadresse $>$ 

Nach dem Aufruf mit CALL sind folgende drei RSX-Befehle installiert :

lCALL,Adr,A,BC,DE,HL, x% (0) |ROM,Adr,A,BC,DE,HL, x% (0) lRST,Romnr.,Adr,A,BC,DE,HL, x% (0)

Diesen Kommandos wird als letzter Parameter stets ein Array übergeben. Sie liefern nämlich mehrere Parameter zurück, die dann in den einzelnen Feldern des Arrays abgelegt werden. Deshalb sollten Sie vor der ersten Benutzung der Befehle das Array x oder ein anderes dimensionieren. Dies geschieht z.B. durch DIM  $x\%$  (10).

Kommen wir nun zu den einzelnen Anweisungen.

ICALL ruft eine Routine im RAM an der Adresse Adr auf.

IROM funktioniert wie ICALL. Der einzige Unterschied liegt darin, daß vor dem Aufruf der Routine das obere ROM freigeschaltet wird. Somit lassen sich im RAM Routinen unterhalb von #C000 und im ROM solche oberhalb von #C000 aktivieren.

IRST ist ein vollständiger RST-3-Befehl. Mit ihm können Routinen in beliebigen ROMs aufgerufen werden.

Die restlichen Parameter werden an die 280-Register übergeben. Nach Ausführung der gewünschten Routine befinden sich im Array x% folgende Werte:

- $x\%(0) A (Akkumulator)$ <br> $x\%(1) BC$ <br> $x\%(2) DE$ <br> $x\%(3) HL$ <br> $x\%(4) Zero-Flag$ <br> $x\%(5) Carry-Flag$
- 
- 
- 

# Beispiele

Hier nun einige Beispiele zur Verwendung von "Unijump".

READ SECTOR: lRST,7,&C666,0, <Sektor>,

 $\langle$ Track  $>$ ,  $>$ Bufferadr. $>$ ,  $x\%$ (0) liest den angegebenen Sektor vom aufgeführten Track ab Bufferadr. in den Speicher.

GET MATRIX: ICALL,&BBA5,<ASCII-Code des

Zeichens >,0,0,0,  $x\%$ (0) ermittelt die Adresse einer Zeichenmatrix:

 $x\%$  (3) – Adresse des Zeichens

 $x\%$ (5) – Flag, ob Zeichen im ROM (0) oder im RAM  $(1)$ 

SET M TAB: ICALL, &BBAB, 0,0, < erstes Zei $chen$  >, < Adr. der neuen Tabelle >,  $x\%$  (0) ermöglicht auch nach einem MEMORY ein SYMBOL AFTER. **Marc Simon** 

Programm: Unijump **Computer: CPC 464/664/6128 Sprache: Maschinensprache Funktion: Systemroutinenaufruf** 

\*04B9> 1000 '\*\*\*\*\*\*\*\*\*\*\*\*\*\*\*\*\*\*\*<br>\*056B> 1010 '\* UNIJUMP \* 1030 '\* (C) CXXXVIII \*  $~404E8$ "\* by Marc Simon \* «0646» 1040 «03EC» 1050 «002F» 1060 MODE 2<br>PRINT"\* UNIJUMP MOVE \*  $*0117*$  $1070$  $*0547*1080$ <br> $*010B*1090$ PRINT INPUT "Startadresse:";1 «07D5» 1100 INPUT "Startadresse:";1<br>«0C53» 1110 IF 1>5000 AND 1< HIMEM THEN MEMORY «127E» 1120 FOR i=1 TO 1+202:READ a:POKE i,a:s=  $s+a:NEXT$ «0BA9» 1130 IF s<>23416 THEN PRINT "Datenfehler (3) 142 1140 DATA 1,80,156,33,2,157,205,209,188,<br>
33,64,156,62,201,119,201,91,156,195,138,<br>
456,195,133,156,195,102,156,65,76,204<br>
482,79,205,82,83,212,0,205,148,156,205,1<br>
12,156,205,194,156,201,229,221,110,10,22<br>
12,156,  $" : END$  $*2502 > 1160 \text{ DATA} 221, 113, 2, 221, 112, 3, 221, 115, 4, 221, 116, 5, 221, 117, 6, 221, 116, 7, 221, 54, 8, 1, 221, 144, 5, 221, 117, 6, 221, 116, 7, 221, 54, 8, 1, 221, 54, 9, 0, 221, 54, 10, 1, 221, 54, 11, 0, 196, 246$ 1180 DATA & 4B, & 4E, & 51, & 5B, & 7B, & 84, & BO, & B  $*07FD*$ 3,00 1190  $*00R1*$ «0410» 1200  $ADR=1$ 1210 READ a: IF a=0 THEN 1290  $&06AE$ «OOCF» 1220 «ØFF7» 1230 b=PEEK(adr+a)+256\*PEEK(adr+a+1)<br>«ØB55» 1240 b=b-40000:b=b+adr «OCB6» 1250 h1=INT(b/256):h2=b-256\*h1 \*ØDCF> 1260 POKE adr+a, h2:POKE adr+a+1, h1<br>\*ØDCF> 1260 POKE adr+a, h2:POKE adr+a+1, h1 1280 **«000C»**  $*00D4*$ 1290 PRINT \*0620\* 1300 PRINT"Start bei :";1<br>\*0620\* 1300 PRINT"Start bei :";adr+&CA «00F2» 1320 PRINT «ØAC3» 1330 PRINT"Disc einlegen & Enter'n":CALL &BB06 «08E9» 1340 SAVE "unijump.mc", b, l, &CA

# **Demoprogramm**

 $\frac{1}{2}$ 

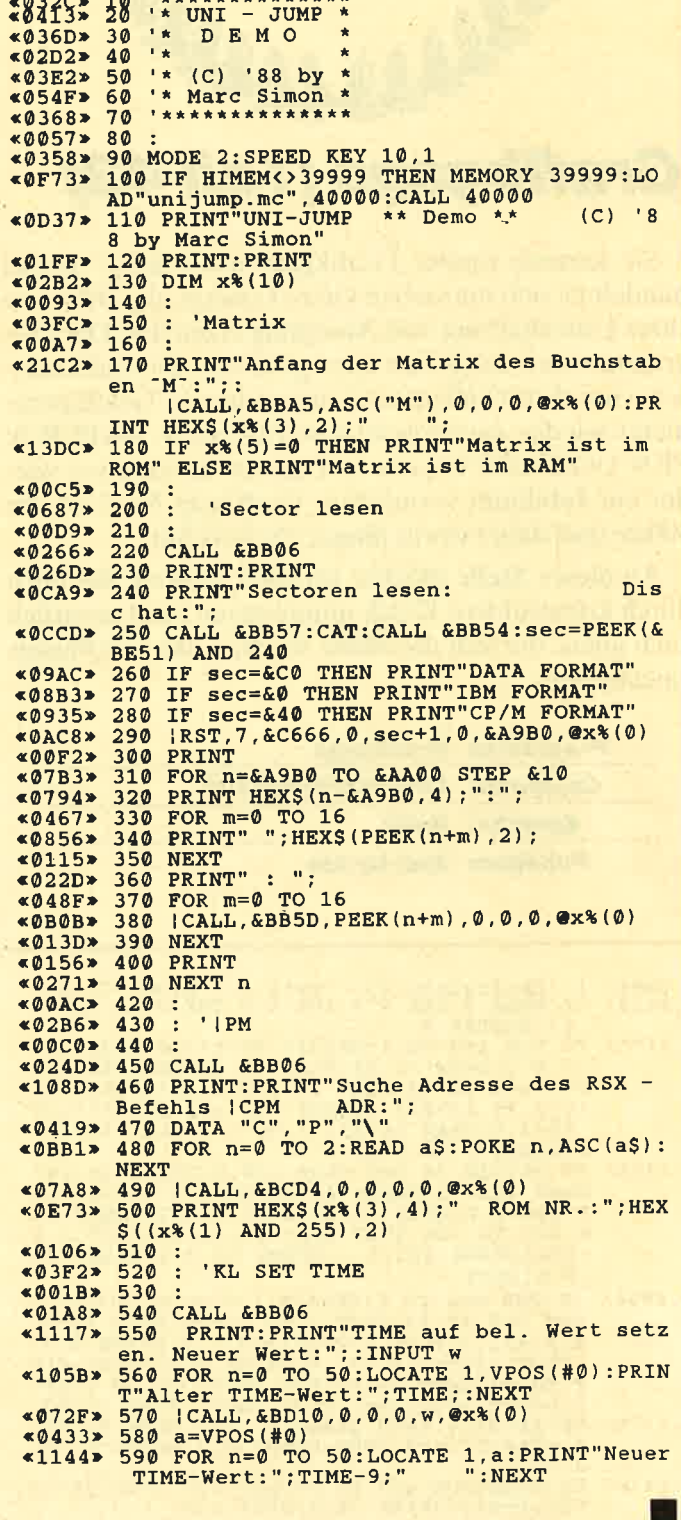

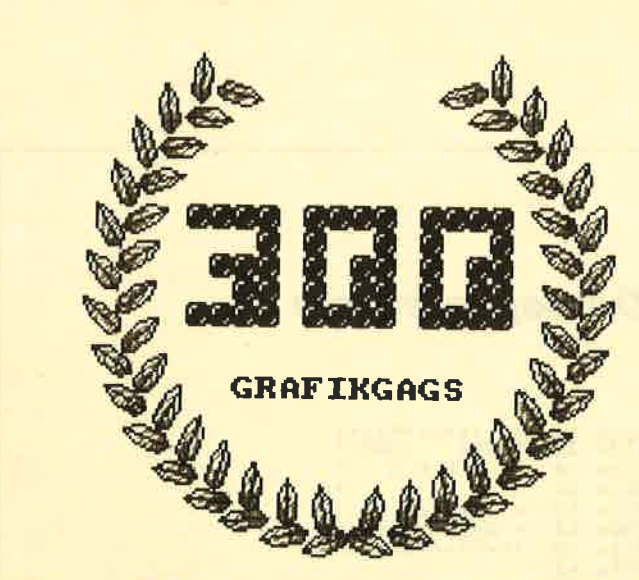

# Grafikgags (Teil 43)

Sie kennen unsere.Grafikgags noch nicht? Dabei handelt es sich um sieben kurze Listings, die Bilder zu Ihrer Unterhaltung und Anregung erzeugen. Die Programme sind möglichst kurz gehalten. Deshalb müssen vom Einschaltzustand abweichende Grafikparameter wieder zurückgesetzt werden (2.B. PAPER 0: PEN I:ORIGIN 0,0 usw.). Diesmal können wir wieder ein Jubiläum vermelden: Grafikgag Nr. 5 ist der 300ste und daher etwas länger als gewohnt.

An dieser Stelle möchte ich allen danken, die mich durch konstruktive Kritik unterstützen, und natürlich auch allen, die sich die Mühe machen, die Grafikgags einzutippen.

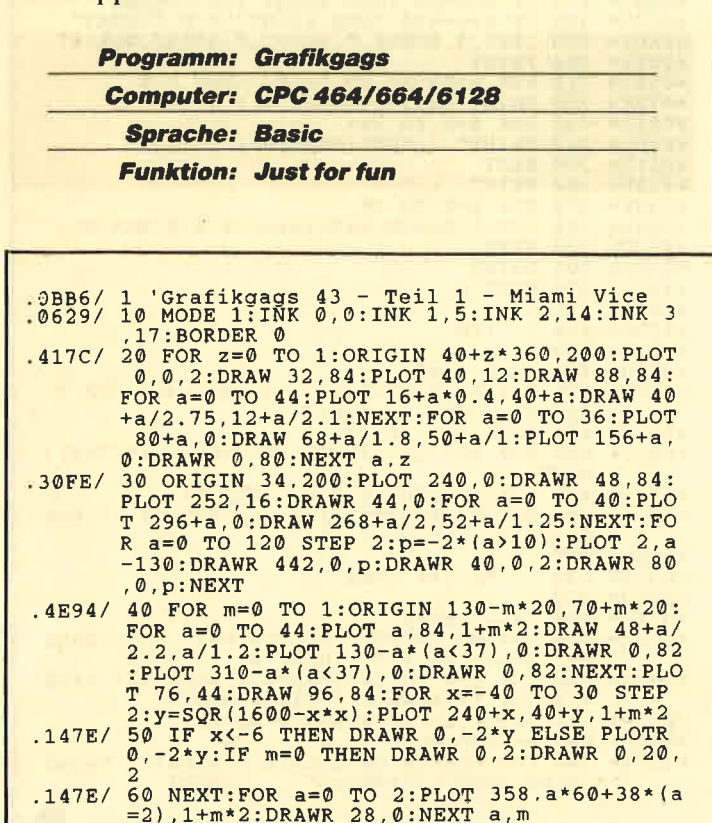

Diesmal erwarten Sie folgende Bilder:

- 1. Der Originalschriftzug von Miami Vice.
- 2. Die Symbole für männlich (Schild und Speer des Mars) und weiblich (Spiegel der Venus).
- 3. Eine Haustür.
- 4. Die Armaturen eines PKW mit Tacho, Drehzahlmesser und allen Lampen.
- 5. Ein Jubiläums-Lorbeerkranz mit einer variablen Zahlunterroutine, um für alle Anlässe gerüstet zu sein (Aufruf mit GOSUB 50, Parameter x, y PRINT-Position, cZahl von 0 bis 9).
- 6. Donald Duck, die Ente schlechthin.
- <sup>7</sup>. ZumAbschluß läßt Ihr CPC seine Muskeln spielen.

Christoph Schillo

.2994/

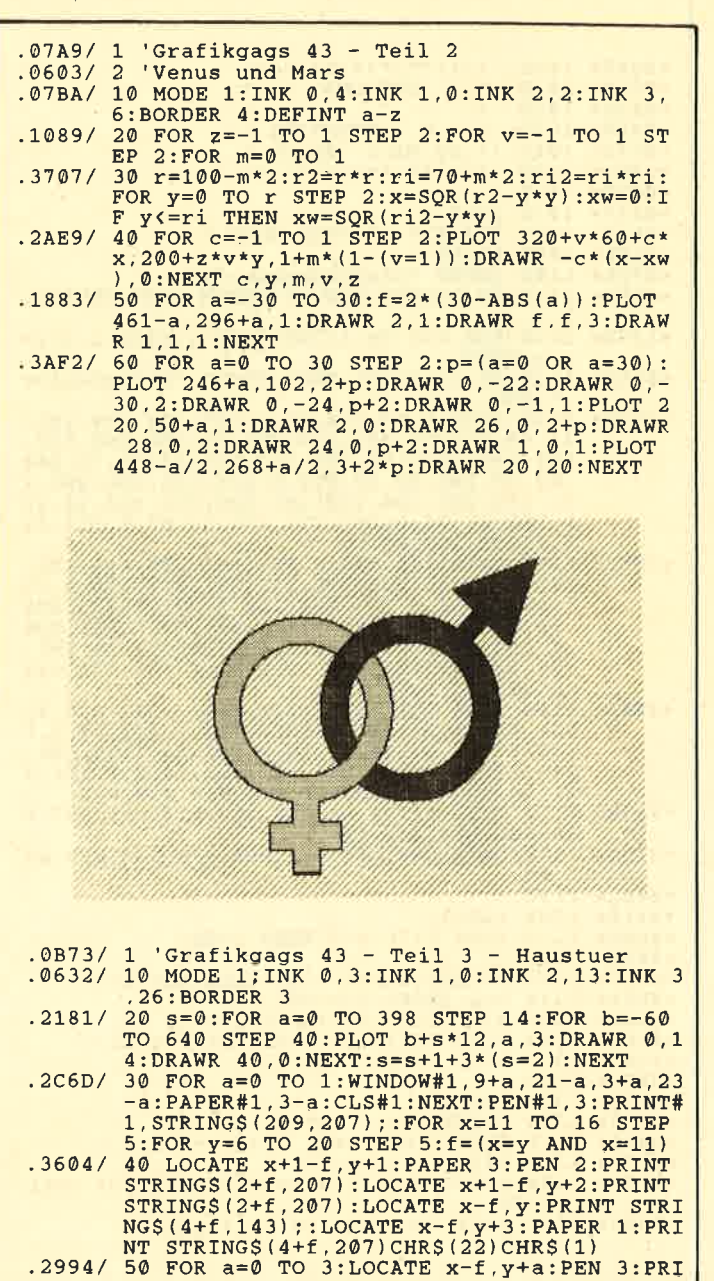

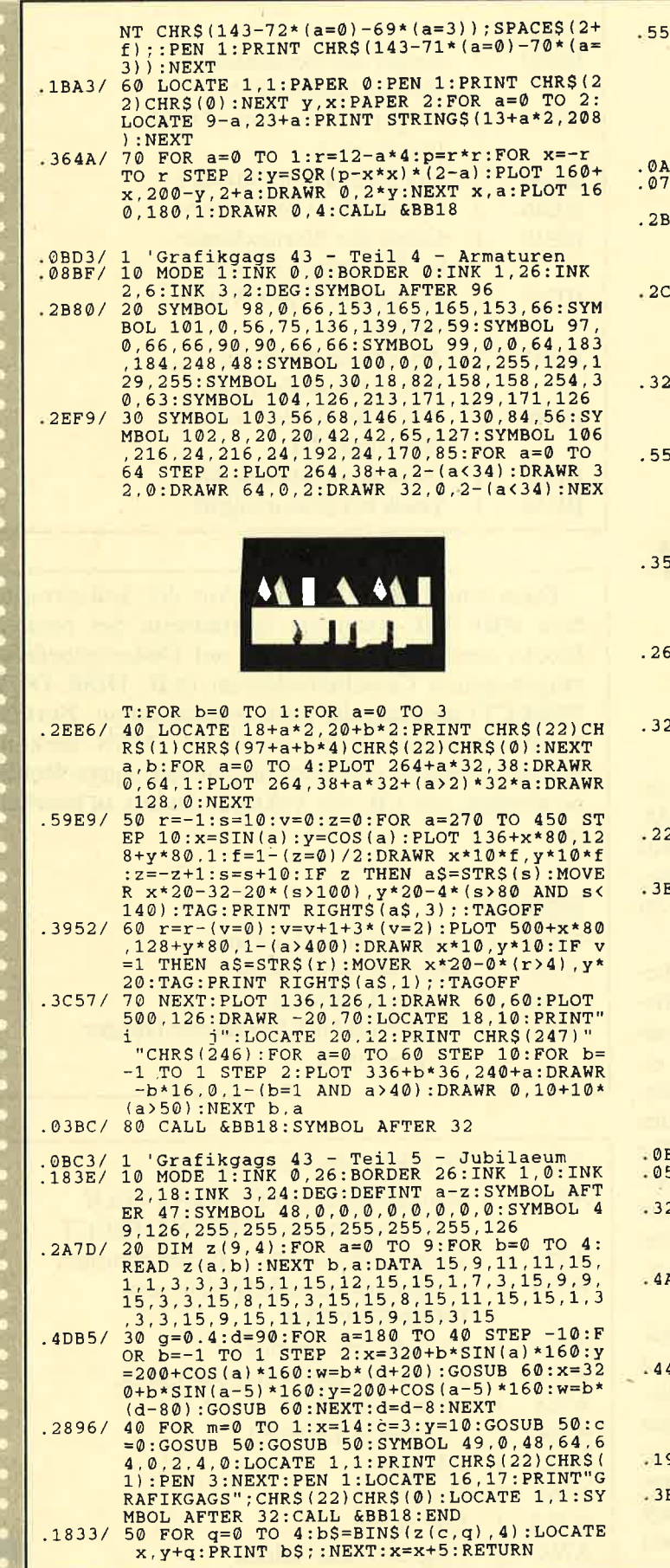

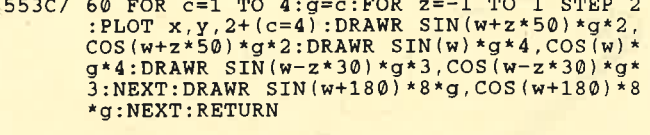

- 
- 
- .0A8C/ 1 'Grafikgags 43 Teil 6 The Ent<br>
.07D9/ 10 MODE 1:INK 0,26:INK 1,0:INK 2,2:INK 3<br>
.15:BORDER 26:ORIGIN 80,0<br>
.2BE2/ 20 x=400:i=2:y=360:r=54:f=0.7:GOSUB 100:<br>
x=248:y=330:r=78:f=0.6:GOSUB 100:FOR a=0<br>
TO 80 STEP
- $32EA/ 40 FOR a=0 r 00 1:121,332120 FORB +100 FORA +1,421,332EA/ 40 FOR a=0 T0 1:1=0:t=761.541  
\ny=188:GOSUB 100:FOR b=0 T0 1:1=1-b:r=10-  
\nb*2:x=290+a*60+b*4:y=148+b*4:GOSUB 100:N$ EXT b, a
- .554E/  $50$  i=3: $x=320:y=48:f=0.4:r=100:GOSUB 100: FOR 1000: FOR 1000: FOR 1000: FOR 1000: The image is a 0.0000: The image is a 0.0000: Next, the image is a 0.0000: Next, the image is a 0.0000: A. 0000: The image is a 0.0000: The image is a 0.0000: The image is a 0.0000: The image is a 0.0000: The image is a 0.0000: The image is a 0.0000: The image is a 0.0000: The image is a$
- $\begin{matrix} 6*c: r=44-c*4:6080B & 100:1=1: x=300+c*40: y=118: r=8:6080B & 1000; nEXT\\ 18: r=8:6080B & 1000; NEXT\\ (p-y*y)/3: PLOT & 220+2*x, 92+ y, 1:DRAWR & 2, 0: DRAWR & 200-4*x, 0, 3:DRAWR & 2, 0, 1: NEXT: FOR & 10000\\ & 0.7032 & STEP & 2: PLOT & 220, 38+a, 3:DRAWR & 200000\\ 0.$
- 72: PLOT 200-x, 300+y, 1: DRAWR -x, 0: NEXT: L<br>OCATE 15, 9: PRINT CHR\$ (22) CHR\$ (1) CHR\$ (212<br>) CHR\$ (213) CHR\$ (22) CHR\$ (0)
- .325E/ 80 WINDOW 1, 13, 1, 25: PAPER 3: PEN 2: CLS: FO<br>R a=1 TO 25: LOCATE 1, a: PRINT CHR\$ (232) ST<br>RING\$ (11, 32-200\* (a=1 OR a=25)) CHR\$ (232);<br>: NEXT: FOR a=1 TO 11: PEN a MOD 3: READ a\$:<br>LOCATE 7-LEN(a\$)/2, a\*2+1: PR CALL &BB18:END
- 
- CALL &BB18:END<br>
.22BE/ 90 DATA GNAGNAGNA, "Hey, Ich", bin der, Gra<br>
fikgag, Nummer, -\*300\*-, Danke an, "Alle, das<br>
"Alle, das<br>
", so viele, entstehen, konnten.<br>
.3E75/ 100 FOR m=0 TO 1+(i=1): p=r\*r:FOR z=0 TO<br>
r STEP 2: v

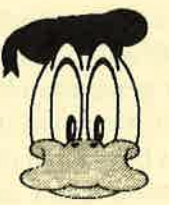

- .0B01/ 1 'Grafikgags 43 Teil 7 Muscles<br>.0520/ 10 MODE 1:INK 0,4:INK 1,26:INK 2,13:BORD  $ER$  4
- 20 FOR b=0 TO 1:f=170-b\*30:FOR a=-f TO f<br>STEP 2:PLOT 320+a\*(0.5+b/10),40-b\*40,2+<br>(ABS(a)=f):DRAW 320+a,170:IF b THEN DRAW  $.3260/20$  $320+a*0.2,220$ <br>.4AA0/ 30 NEXT a, b:FOR s=-1 TO 1
	- **STEP**  $3x + 50$ :  $f = 1.1$ ;  $y = 154$ ;  $x = 320 + s * 54$ ;  $GOSUB = 60$ ;  $FO$ <br>
	R c=0 TO 2:  $r = 10$ ;  $x = 320 + s * (92 + c * 5)$ ;  $y = 82 + c *$ <br>
	10: GOSUB 60: NEXT: FOR  $y = 0$  TO 60 STEP 30: f<br>
	=1. 6:  $x = 320 + s * 32$ ;  $r = 20$ ; h=1; GOSUB 60: NEXT<br>
	=
- $.4417/$ 40 f=1.2:y=170:x=320+s\*120:h=1:r=40:GOSU B 60:x=320+s\*190:r=50:f=1:y=180:GOSUB 60<br>:x=320+s\*250:y=230:r=90:f=0.4:GOSUB 60:x<br>=320+s\*224:f=1.2:r=30:y=330:GOSUB 60:NEX
- .1918/  $\frac{1}{50}$  h=0:x=320:y=200:f=1.5:r=8:GOSUB 60:h=<br>1:y=300:f=0.7:r=80:GOSUB 60:END<br>3F34/ 60 FOR m=0 TO 1+(i=1):p=r\*r:FOR z=0 TO r<br>STEP 2:v=SQR(p-z\*z)\*f:FOR w=-1 TO h STE<br>P 2:PLOT x-v,y+w\*z,m\*i-(m=0):DRAWR 2\*v,0<br>:NEXT

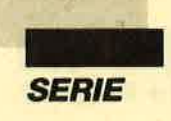

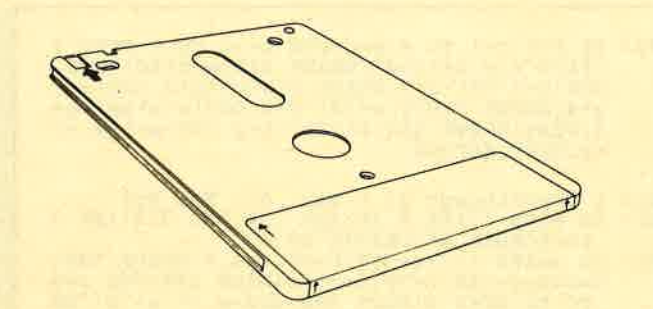

# Das Diskettenlaufwerk des CPC-Hardware und Software (Teit 2)

# FIoppy-Systemvariablenfalbelle

Selbstverständlich benötigt auch die Diskettenverwaltung, das AMSDOS, einige Variablen im RAM, wo Werte zwischengespeichert werden können. Aus diesen lassen sich zum Teil recht wertvolle Informationen gewinnen. Auch eine Manipulation der Werte ist möglich.

Es gibt zwei Systemvariablenblöcke. Der erste beginnt bei Adresse  $\#BE40$  und umfaßt 64 Bytes. Er befindet sich immer an der genannten Position und kann nicht verschoben werden. Beim zweiten Block, der eine Länge von <sup>1024</sup>Bytes besitzt, ist dies dagegen möglich. Seine Anfangsadresse kann aus Gründen des ROM-Handlings des CPC variieren. Standardmäßig beginnt er bei #A700. Wenn Sie direkt auf seine Systemvariablen zugreifen und Ihr Programm flexibel gestalten wollen, dann ermitteln Sie zunächst seine Startadresse. Diese ist in einer Systemvariablen des ersten Blocks abgespeichert.

Im folgenden sind nun die Systemvariablen aufgelistet. Dabei finden Sie zunächst deren Adresse und Länge. beides als hexadezimale Angabe. Anschließend folgt eine Kurzbeschreibung. Aus Platzgründen ist es nicht möglich, genauer auf die einzelnen Systemvariablen einzugehen. Eigenen Experimenten Ihrerseits steht aber natürlich nichts im Wege. Allerdings sollten Sie dabei nur Disketten verwenden, von denen eine Backup-Kopie existiert.

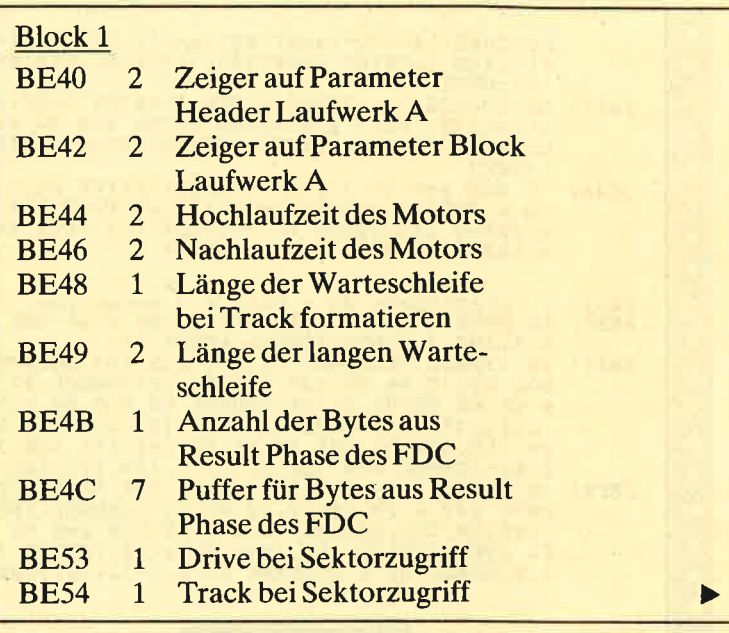

Dazu einige Bemerkungen. Aus der Systemvariablen #BETDIE kann die Startadresse des zweiten Blocks ermittelt werden. Alle auf Diskettenbefehle umgebogenen Cassettenvektoren (2.B. DISK OUT DIRECT) springen die Disk-Indirection an. Normalerweise befindet sich dort nur ein RETURN. Sie können hier natürlich einen Sprung auf eine eigene Routine ablegen, um z.B. die Vektoren anders zu bearbeiten.

# Block 2

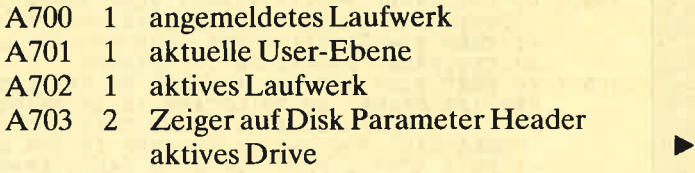

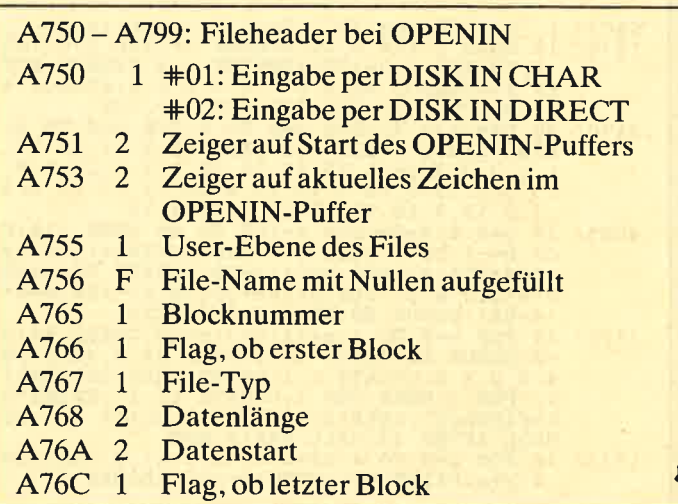

|l

SERIE

I

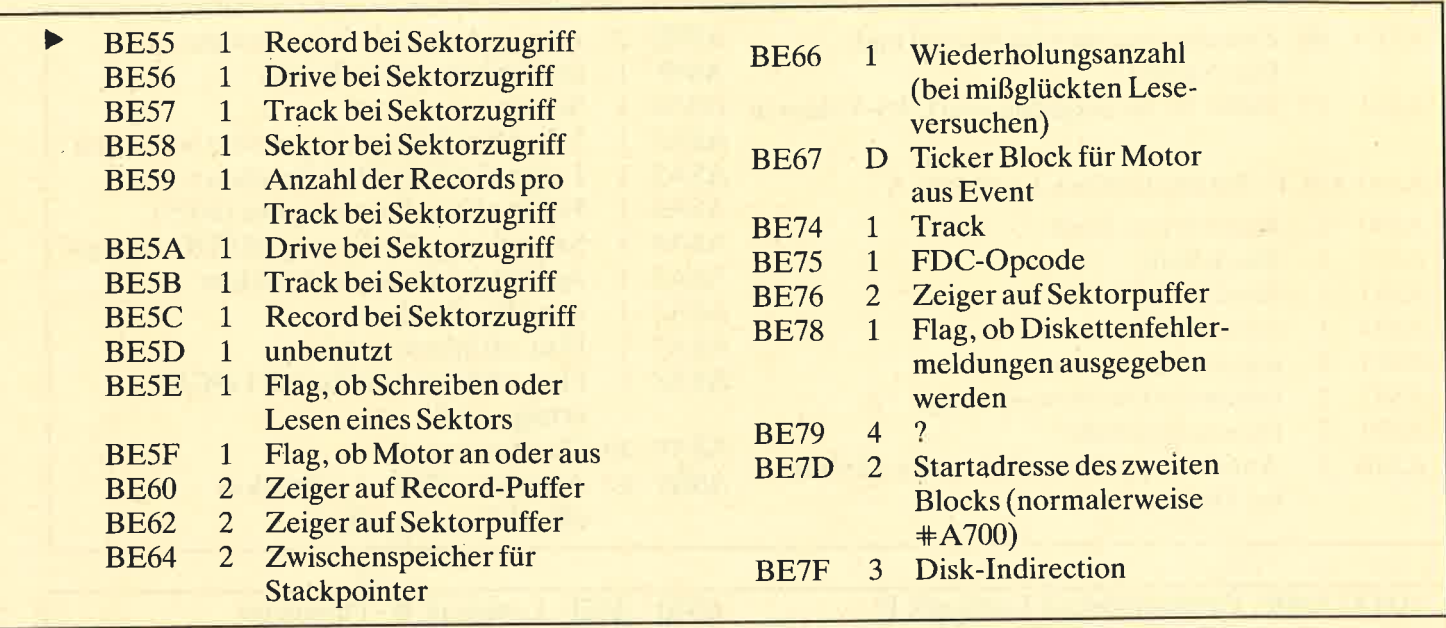

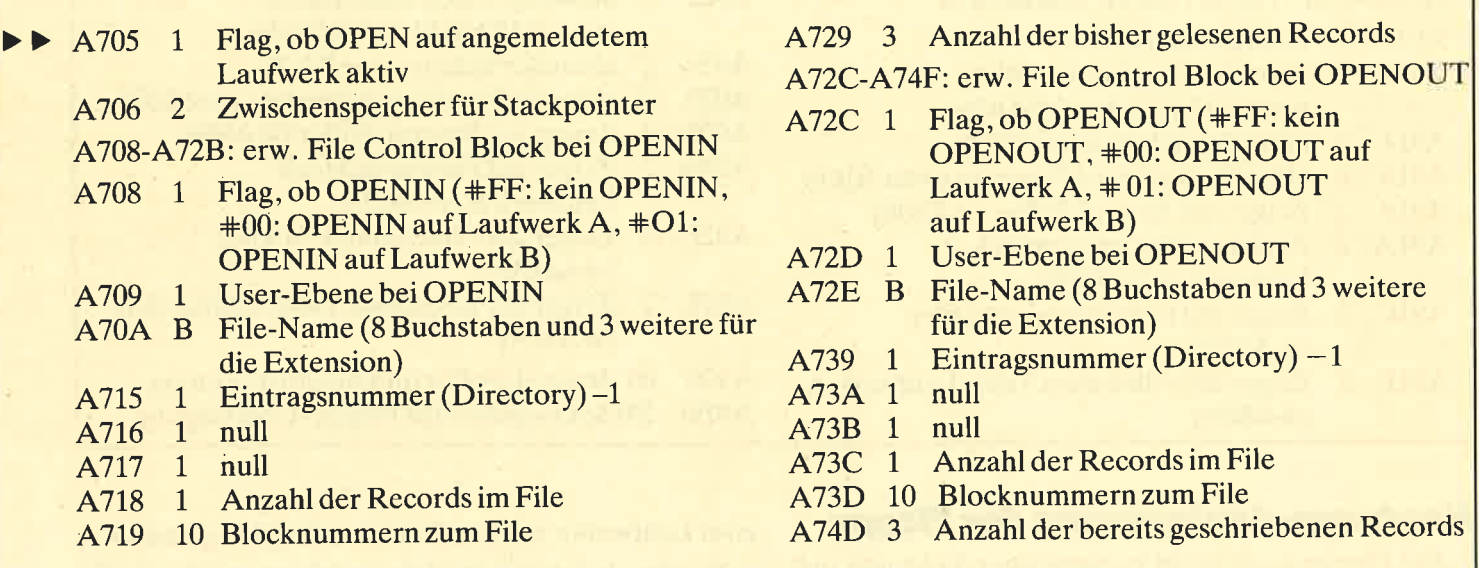

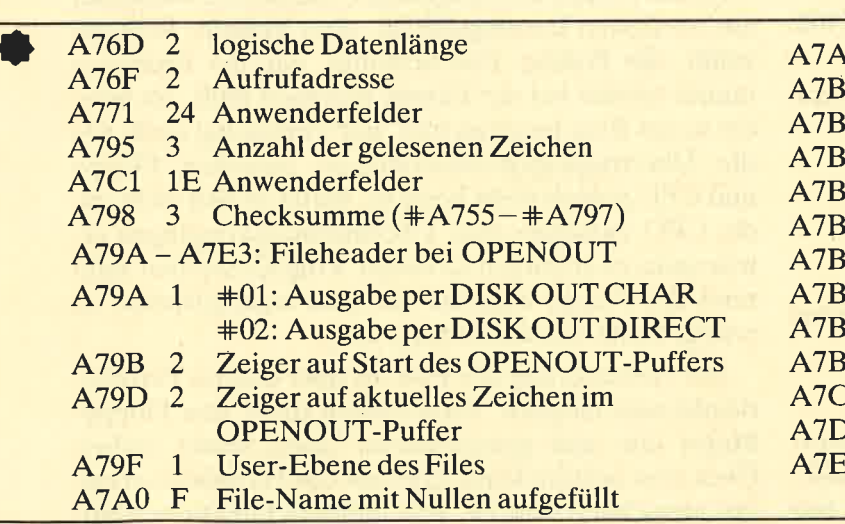

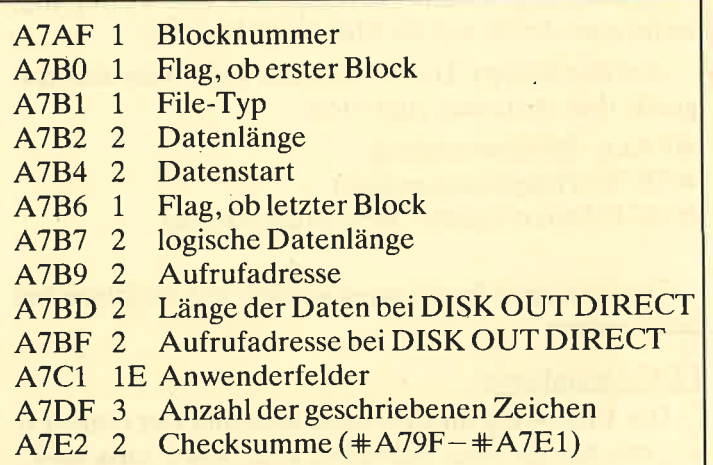

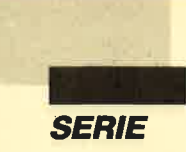

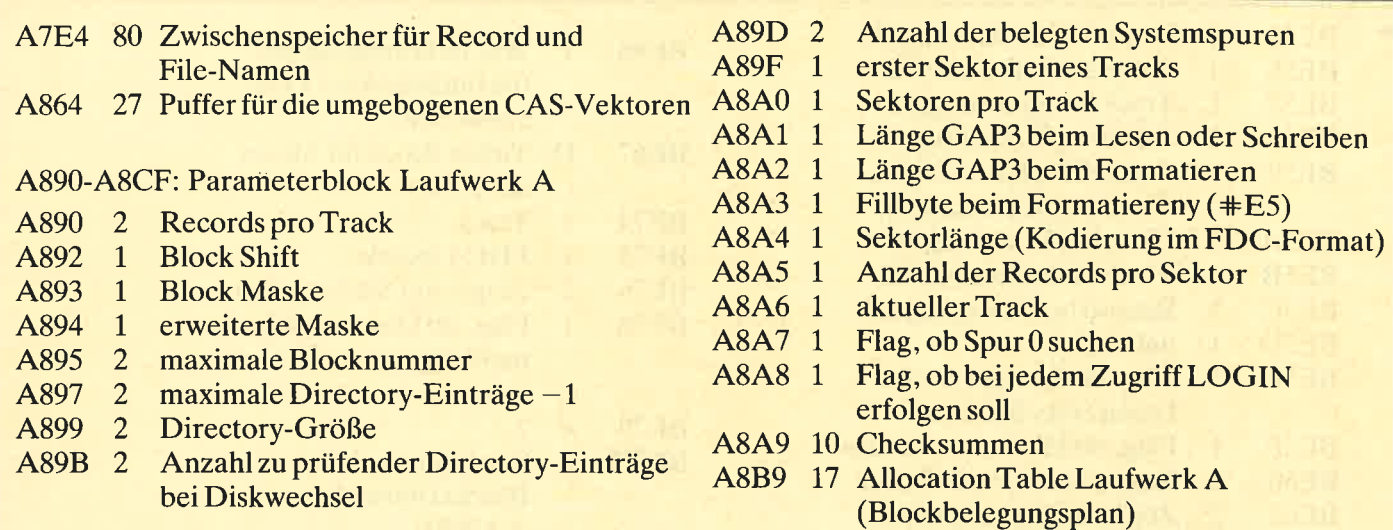

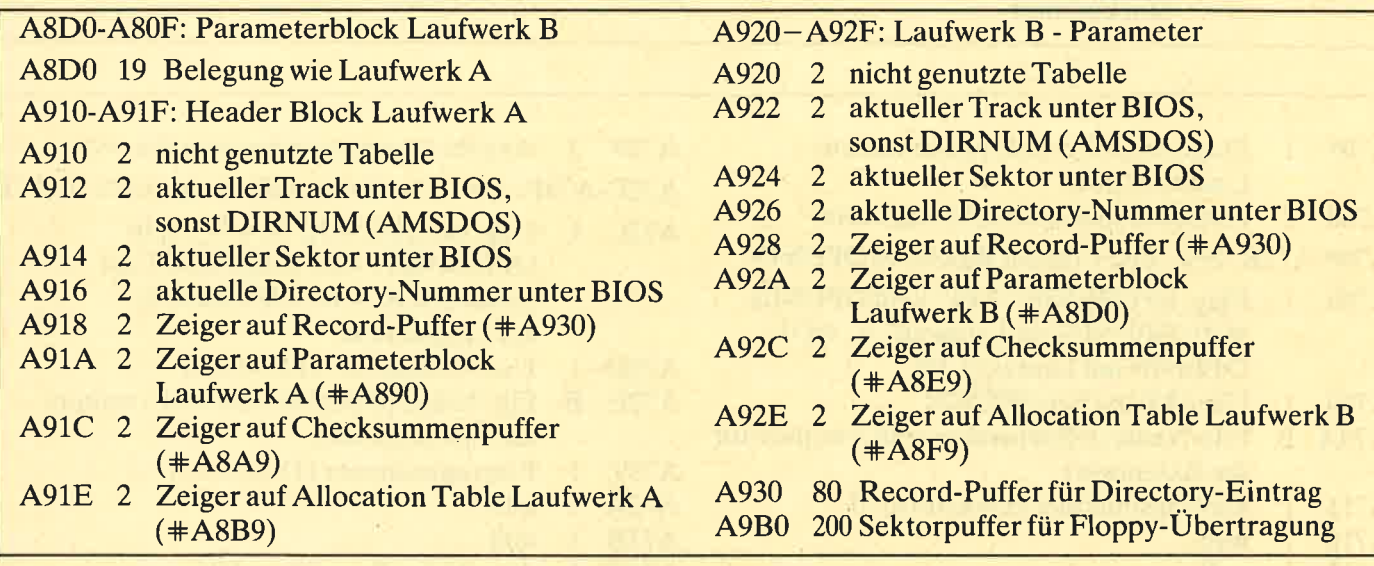

# **Hardware-Ansteuerung der Floppy**

Die Floppy kann recht bequem über Vektoren und die externen Befehle angesprochen werden. Alle Möglichkeiten stehen allerdings nur zur Verfügung, wenn man direkt auf die Hardware zugreift.

Auf den Floppy-Disc-Controller kann man über folgende drei Adressen zugreifen:

**#FAxx: Motorsteuerung**  $\#FB7E$ : Hauptstatusregister #7B7F:Datenregister, Befehlsausführung

Die einzelnen Funktionen werden nun im folgenden beschrieben.

# FDC-Grundlagen

Der FDC-Chip im CPC kann maximal vier Laufwerke mit bis zu zwei Schreib-/Leseköpfen ansteuern. Durch eine bestimmte Beschaltung werden aber nur zwei Laufwerke mit jeweils einem Kopf zugelassen.

Es gibt drei mögliche Übermittlungsmodi von der CPU zur Floppy und umgekehrt. Beim CPC wurde der am wenigsten leistungsfähige, aber billigste Weg gewählt, das Polling. Das bedeutet, daß der Prozessor immer wieder bei der Floppy anfragen muß, ob diese ein neues Byte benötigt bzw. zur Verfügung stellt. Da die Übertragungsgeschwindigkeit zwischen Floppy und CPU jedoch recht hoch ist, bietet es sich nicht an, die CPU zwischen zwei Übermittlungsvorgängen etwas anderes erledigen zu lassen. Folglich werden während der Floppy-Zugriffe die Interrupts gesperrt, es erfolgt keine Tastaturabfrage usw.

Die Ansteuerung des FDC ist über diverse Peripherieadressen möglich. Zwei dienen dazu, den Floppy-Motor ein- und auszuschalten (dazu später mehr). Über eine weitere kann jederzeit das Hauptstatusregister ausgelesen werden. Alle anderen Funktionen lau-

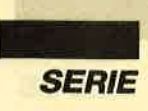

fen jetzt über nur eine Ein-/Ausgabeadresse. Dies geht folgendermaßen vor sich :

1. Befehlsübermittlung

Damit die Floppy weiß, was sie tun soll, muß sie zunächst einen Befehl erhalten. (Eine Aufstellung der Kommandos folgt später.) Anschließend muß noch eine Anzahl von Parametern übermittelt werden. Erst wenn diese vollzählig bei der Floppy eingetroffen sind, führt diese die Anweisung aus.

2. Datenübertragung

Schließlich beginnt die Datenübertragung zwischen FDC und CPU. Wird z.B. ein Sektor beschrieben, muß der FDC die Bytes erhalten, die in den Sektor kommen sollen. Es gibt allerdings auch Befehle, bei denen keine Datenübertragung erfolgt.

3. Parameterübermittlung

Nach Beendigung des Befehls liefert der FDC diverse Parameter an die CPU zurück. So werden z.B. bei manchen Kommandos die Statusregister zurückgegeben, damit das Programm feststellen kann, ob die Bearbeitung der Anweisung korrekt erfolgte. Diese Parameter müssen nach und nach mit IN-Befehlen vom Port gelesen werden. Erst wenn dies geschehen ist, kann der FDC wieder ein neues Kommando ausführen. Manche Befehle liefern keine Parameter an die Floppy zurück.

# Die Besonderheiten des FDC im CPC

Wie bereits beschrieben, kann der FDC im CPC nur zwei Laufwerke mit jeweils einem Kopf ansteuern. Eine weitere Besonderheit ist die Beschaltung der Anschlüsse FRES/STEP und FAULT/TRKO. Dadurch wird im Fehlerfall Bit 4 des Statusregisters 0 nie gesetzt. Auch die Beschaltung von TERMINAL COUNT wurde geändert. Dies hat zur Folge, daß bei jeder Schreib- oder Leseanweisung im Statusregister 0 die Bits 7 und 6 auf 10 gesetzt werden, was eigentlich Befehlsabbruch aufgrund eines Fehlers bedeutet. Auf dem CPC ist dies aber kein Fehler, solange Bit 7 des Statusregisters 1 (End of Track) gesetzt ist.

Die Interrupt-Leitungen des FDC sind nicht angeschlossen. Wenn der FDC der CPU etwas mitteilen will, erzeugt dieser normalerweise einen Interrupt. Wegen der komplizierten Interrupt-Verwaltung des CPC wurde allerdings davon abgesehen. Der FDC produziert nun bei bestimmten Gelegenheiten Interrupts, die natürlich nicht beim Prozessor ankommen. Diese müssen erst abgearbeitet werden, bevor ein neuer Befehl anerkannt wird.

Wann erzeugt der FDC nun Interrupts? Dies geschieht, wenn ein Byte zwischen FDC und CPU übertragen werden soll, beim Beginn der Parameterüber-

mittlung, am Ende eines SEEK- oder RECALIBRA- TE-Befehls sowie bei der Anderung des READY-Si gnals eines Laufuerks.

Die Bearbeitung des ersten Falls ist unkompliziert. Wenn die CPU einen Befehl an den FDC sendet, der eine Datenübermittlung zwischen CPU und FDC er fordert (2.B. beim Lesen oder Schreiben eines Sek tors), so kann von der CPU einfach ständig das Haupt statusregister abgefragt werden. Am Bit 7 läßt sich er kennen, ob die Übermittlung eines Bytes möglich ist. Genauso wird im zweiten Fall verfahren. Wenn der FDC alle Parameter erhalten hat und ein Befehl ausge führt wird, erfolgt eine Abfrage des FDC, ob letzteres vollständig geschehen ist. Dann kann die Parameter übermittlung zwischen FDC und CPU stattfinden'

Im dritten Fall kann gewartet werden, bis Bit 5 des Statusregisters 0 gesetzt ist. Dieses Register läßt sich durch einen bestimmten Befehl lesen. Es ist natürlich auch möglich, daß die Abfrage erst beim nächsten Zu griff auf die Diskette erfolgt. Die Bearbeitung des vier ten Falls ist recht schwierig. Das READY-Signal eines Laufwerks kann sich jederzeit ändern, z.B. wenn der Benutzer einfach die Diskette aus dem Laufwerk ent fernt. Aus diesem Grund sollte man vor jedem Disket tenzugriff das Statusregister 0 einlesen. Wird hier die Meldung "Ungültiger Befehl" zurückgeliefert, so liegt kein Interrupt vor. An Bit 5 kann man erkennen, ob ein SEEK- oder RECALIBRATE-BefehI beendet wurde, an Bit 3, ob sich der Laufwerkszustand geän dert hat.

# **Aufbau eines Tracks auf Diskette**

Der Spuranfang wird durch einen Indeximpuls mar kiert. Es folgen 80 Bytes mit dem Wert  $#4E$  (GAP4A Preamble). Sie sollen unterschiedlich justierte Lichtschranken von Laufwerken ausgleichen. Der Track-Vorspann setzt sich zusammen aus 12 Bytes mit dem Wert #00 zur Synchronisation, drei für die Index Address Mark (IAM) und einem Byte mit dem Wert  $#FC.$ 

Es folgen 50 Bytes mit dem Wert  $#4E$  (GAP1 -Spacing). Sie müssen nicht gelesen werden und geben dem FDC Zeit, um die IAM zu verarbeiten. Dann kommen die Sektoren und anschließend bis zum Track-Ende Bytes mit dem Wert #4E. Letztere sollen die verschiedenen Drehzahlen der Laufwerke ausglei chen. (Bei höheren Drehzahlen werden am Ende des Tracks beim Formatieren weniger \*4E-Bytes ge schrieben.)

# Aufbau eines Sektors auf Diskette

Der Sektorvorspann ist unterteilt in 12 Bytes mit dem Wert #00 zur Synchronisation, drei für die Identi fication Address Mark (IDAM), ein Byte mit dem

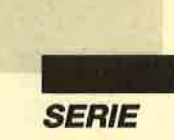

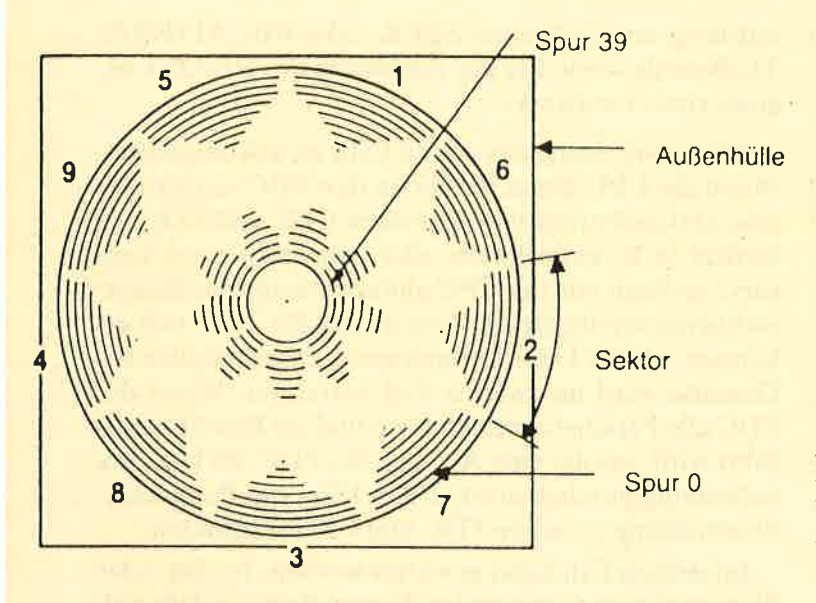

Wert #FE, vier für die Sektor-ID und zwei für Checksummen. Es folgen 22 Bytes mit dem Wert #4E (GAP2 - Spacing). Sie müssen nicht gelesen werden und geben dem FDC Zeit, um die Sektor-ID zu bearbeiten.

Der eigentliche Datenteil setzt sich zusammen aus <sup>12</sup>Bytes mit dem Wert #00 zur Synchronisation, drei für die Data Address Mark (DAM), einem mit dem Wert #FB, den Daten (je nach Länge des Sektors) sowie zwei Bytes für die Checksummen. Dann kommen 54 Bytes mit dem Wert #4E (GAP3 - Spacing). Sie dienen zum Ausgleich unterschiedlicher Drehzahlen der Laufwerke.

Jedem Sektor ist ein Identifikationsfeld vorangestellt, das vier Bytes umfaßt. Beim Formatieren einer Spur läßt sich dieses Feld neu festlegen. Nur bei Kenntnis ihrer ID kann man Sektoren lesen, denn bei diesem Vorgang muß das ID-Feld angegeben werden. So ist es z.B. möglich, das Kopieren von Programmen zu verhindern. Allerdings kann man die ID mit dem Befehl SEKTOR-ID LESEN ermitteln.

Das ID-Feld ist folgendermaßen aufgebaut. Im ersten Byte steht die Spurnummer. Dabei handelt es sich nicht um die physikalische Track-Nummer, sondern um eine beliebige, die der Benutzer festlegt. So kann man beispielsweise bei dieser Numerierung erst beim Track 2 beginnen, wenn die Tracks 0 und 1 als Systemspuren nicht verwendbar sind. Im zweiten Byte wird die Diskettenseite angegeben, die von der tatsächlichen unabhängig sein kann.

Im dritten Byte der ID befindet sich die Sektornummer. Die Sektoren können in anderer Reihenfolge durchnumeriert werden. als sie auf der Diskette vorliegen. Bei AMSDOS geschieht dies versetzt, um den Zugriff auf die Daten zu beschleunigen. Außerdem wird zu der eigentlichen Sektornummer unter AMS-DOS ein sogenannter Sektor-Offset addiert, der vom Diskettenformat abhängt. Das vierte Byte enthält die Sektorgröße, die immer in Einheiten zu 256 Bytes aufgeführt wird. Hier sollte der Wert eingetragen werden, der auch beim Formatieren zur Anwendung kommt. Handelt es sich dabei um eine Null, so wird die Sektorgröße vom letzten Byte des OUT-Blocks angegeben.

Wie Sie sehen, werden sehr viele Bytes auf der Diskette nicht zur Datenspeicherung, sondern zu Kontrollzwecken benutzt. So läßt es sich auch erklären, daß eine Diskette, die vor dem Formatieren 250 KByte speichern kann, danach nur noch ca. 180 KByte freien Platz zur Verfügung stellt.

Andreas Zallmann

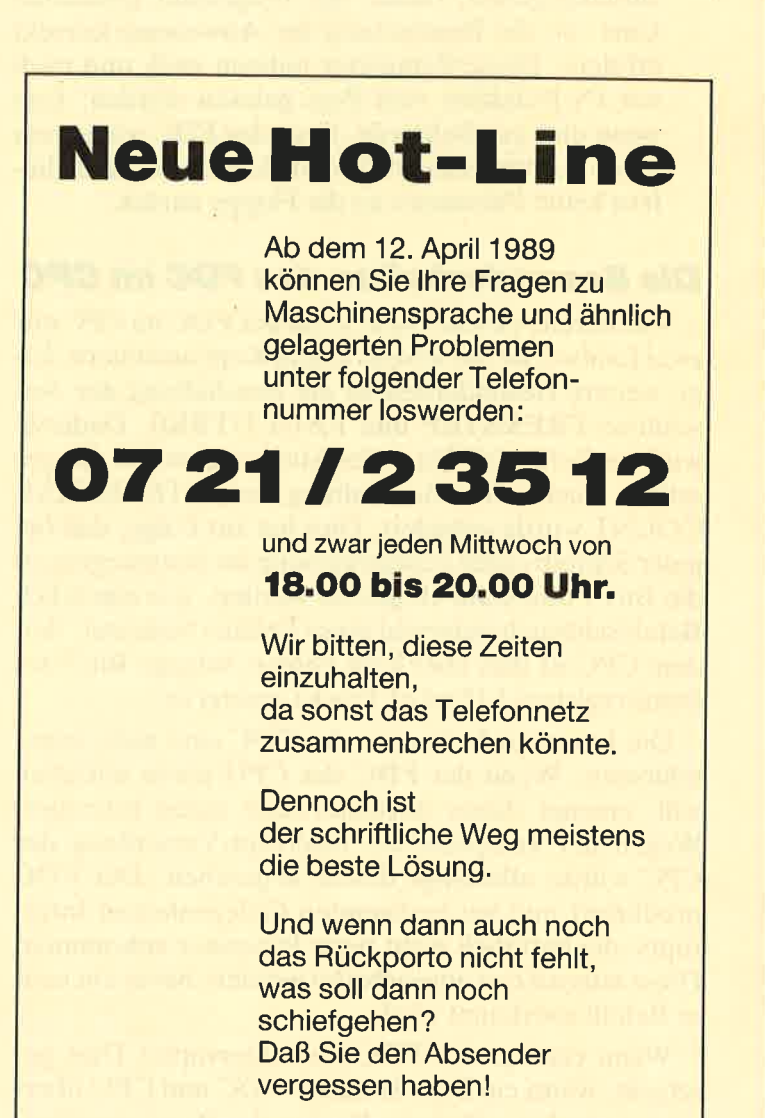

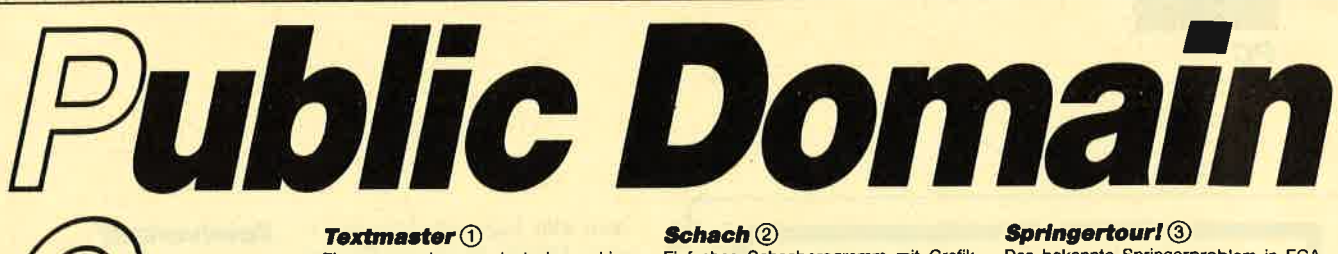

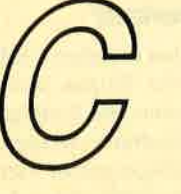

# **Utilities 1**

# (Bestell-Nr. PC-PD 01)

**DOSEdit** (1)

Speichert die letzten Befehle auf DOS-Ebene und ermöglicht die Arbeit mit ihnen ohne Neueingabe.

## **DRUCKER! 1**

Ein speicherresidentes Programm, mit dem Druckereinstellungen vom Computer aus vorgenommen werden können. Auch aus einem laufenden Programm.

## $\mathbf C$ QA-Emulator $\mathbf 0$

Auf PCs mit Hercules-Grafikkarte laufen<br>mit dem Emulator auch Programme, die den CGA-Grafik-Modus verlangen.

# **Utilities 2**

(Bestell-Nr. PC-PD 02)

# Deskmate (1)

Notizbuch, Kalender, Telefonverzeichnis<br>und vieles mehr stellt ihnen dieses Programm auf Tastendruck zur Verfügung.

# **Copyplus** $\mathbf 0$

Einfaches, aber schnelles Kopierprogramm zum Erstellen von Sicherheitskopien. Besser als "Diskcopy".

## **SOUND**<sup>1</sup>

Verblüffende Tonwiedergabe auch auf<br>dem PC. Musikstücke werden mitgeliefert. Der Programmautor erstellt laufend neue Melodien.

# **Utilities 3**

(Bestell-Nr. PC-PD 04)

# **Cass-Cover**  $\bigcirc$

Eigene Covers für Audio-Cassetten kön-<br>nen mit diesem Programm hergestellt werden.

# $E$ *lvis* $(1)$

Komfortable und leicht zu bedienende Verwaltung für LPs.

## Liga 1

Mit diesem Programm erstellen Sie Ihre eian sessen ravgramm erstellen Sie ihre ei-<br>gene Bundesliga-Tabelle. Vielseitige Aus-<br>wertungsmöglichkeiten.

# **Utilities 4**

## (Bestell-Nr. PC-PD 05)

Adress  $@$ 

# Eine Adressverwaltung braucht jeder.<br>Mit diesem Programm bekommt man eine<br>komfortable Version.

## Inhalt $\bigcap$

Nützliche Artikelverwaltung, die die Suche nach bestimmten Zeitschriftenartikeln übernimmt. Nicht nur für Computerzeitschriften geeignet.

Ein ausgewachsenes, deutschsprachiges Textverarbeitungsprogramm. Mit Mög-<br>lichkeiten, die sonst nur teure Programme

# **Utilities 5**

(Bestell-Nr. PC-PD 07)

## **Lightning Press** 1

Der Knüller unter den Public-Domain-Programmen. Mit Lightning Press machen Sie Ihren PC zur Druckerei. Ob Glückwunschmen : 22 di brucketer, bu bluckwunsch-<br>karte, Briefpapier oder Plakat – alles können Sie herstellen. Desktop Publishing zum kleinsten Preis.

## **Lightning Bilder** 1

Vier Disketten mit je über 100 Grafikmoti-<br>ven zur Verwendung mit dem Programm<br>zum Sonderpreis von nur 15,-/17,- DM je **Diskette** 

Bestell-Nr. PC-PD 07/A bis D

# **Utilities 6**

## (Bestell-Nr. PC-PD 11)

## Vokabel 2.1  $\bigcirc$

In letzter Minute erreicht uns diese Ver sion. Taugt für verschiedene Sprachen mit bis zu 5000 Vokabeln pro Datei. Französische Sonderzeichen und 3 Demo-Dateien runden das Angebot ab.

## **Englisch-Trainer 4**

Eine gute Ergänzung zum Vokabeltrainer.<br>Das Üben von Hauptwörtern, Verben und Sätzen wird Ihr Englisch gehörig auffrischen. Zum Programmumfang gehört als<br>Zugabe ein Stichprobentest.

## P/CD Verwaltung 4

Bis zu 450 LPs oder CDs können Sie mit<br>diesem Programm verwalten. Diese Dateien sind mit nahezu jedem Textverarbeitungsprogramm (ASCII) veränderbar.

### **Utilities 7 NEU**

# (Bestell-Nr. PC-PD 12)

## **Electric Pencil 4**

Ein Textverarbeitungsprogramm, das alles<br>bietet, was zur schnellen und komfortablen Textverarbeitung gebraucht wird.<br>Einfache Bedienung und vielfältige Möglichkeiten.

### **Utilities 8 NEU**

## (Bestell-Nr. PC-PD 13)

## **Chi-Writer 4**

Wissenschaftliche Textverarbeitung mit<br>Formeldarstellung am Bildschirm. Für Herculeskarten nur mit Emulator.

# **Spiele 1**

(Bestell-Nr. PC-PD 03)

## **Striker(2)**

Klassiker unter den Computerspielen.<br>Grafisch orientiertes Hubschrauberspiel<br>mit verschiedenen Schwierigkeitsstufen.

Alle Programme werden mit gedruckter deutschsprachiger Anleitung gelie-<br>fert. Außerdem sind auf jeder Diskette zu den einzelnen Programmen weitere Hinweise in Deutsch enthalten. Jede Diskette ist mit einem komfortablen<br>Texteditor ausgestattet, der Ihnen das Lesen der Anleitung erleichtert Nach<br>Verlassen des Editors befinden Sie sich im Unterverzeichnis mit den für jeweilige Programm nötigen Dateien, die automatisch aufgelistet werden.<br>Public-Domain-Software von COMPUTER partner (ehemals Schneider Magazin) sind Programme mit dem besonderen Service!

Einfaches Schachprogramm mit Grafik-

# Kniffel<sup>(2)</sup>

Das bekannte Würfelspiel auf dem Computer. Bis zu 10 Spieler wählbar.

# **Spiele 2**

(Bestell-Nr. PC-PD 06)

 $Q$ -Bert $Q$ Ein Spielhallenhit für den PC. Retten Sie<br>das Leben Q-Berts!

## PacMan<sup>(2)</sup>

Ein Muß für jeden Computerspieler. Eines der bekanntesten Computerspiele in einer<br>schnellen und grafisch ansprechenden Version.

## **Monopoly** 2

Jetzt können Sie dieses Spiel auf dem PC spielen. Verwaltungsaufgaben übernimmt<br>der Computer. (Dafür ist er ja auch da!).

**Spiele 3** 

# (Bestell-Nr. PC-PD 08)

3D-Chess 1 11 Spielstärken! Wahlweise 3D-Darstel-

lung, Replay-Funktion und viele andere<br>Features zeichnen 3D-Chess als Spitzenprogramm aus.

## **Mühle** $<sup>0</sup>$ </sup>

stratusten, Zugvorgschläge vom<br>Computer und einfache Bedienung zeich-<br>nen diese Version des bekannten Brettspiels aus.

## **Mastermind** $\bigcirc$

Gute grafische Darstellung auf schwar-<br>zweißem oder farbigem Monitor bieten viel Spielspaß Alle drei Spiele sind GGA- bzw. Herkules-<br>kompatibel.

# **Spiele 4**

# (Bestell-Nr. PC-PD 09)

Türme von Hanoi 2 Oft wurde dieses Spiel als praktisches<br>Beispiel für Rekursionen mißbraucht.<br>Jetzt enthält es eine knifflige Denkaufga-

## **Solitaire (2)**

he

Gleich zwei Versionen sind auf der Diskette enthalten. Ein bekanntes Spiel für Ihren **PC** 

## **Puzzie** 2

Fine Besonderheit bei Puzzle ist, daß nicht nur die Hölzer (Spielsteine) zusammenpassen, sondern auch aus einer Farbe be-<br>stehen. Mit 10 Spielstufen wird dieses Spiel bestimmt nie langweilig.

## **Nim-Spiel** $\bigcirc$

Dieses Spiel ist auch unter dem Namen<br>Kalahari bekannt. Fehlt der Gegner, übernimmt der Computer den Part.

## Slebzehn und vier  $\mathbf 0$ Die lästige Verwaltung der Bank und das<br>Zeichen der Karten übernimmt der Computer. Gewinnen müssen Sie.

Pokerautomat (1) 2<br>Bestens geeignet zum Trainieren ist diese<br>Pokersimulation. Auf jeden Fall bewahrt<br>sie Sie vor größeren Verlusten.

## **Spiele 5** (Bestell-Nr. PC-PD 10)

# **Zündhölzer** 3

Zwei Personen gegeneinander oder Sie gegen den Computer. Wer's letzte nimmt<br>ist selber schuld.

Das bekannte Springerproblem in EGA-<br>Auflösung ist bestens zum Konzentrationstraining geeignet.

Wem die Hercules/CGA Darstellung nicht<br>genügt, dem sei diese EGA-Version emp-

Brillante EGA-Grafik bietet hier noch mehr

Ausgesprochen gelungenes Auto-Simula-<br>tionsprogramm. Wahl unter 16 Fords und

4 Routen. Sind Sie begeistert, können Sie<br>sofort eine Auto-Bestellung ausdrucken.

Das berühmte Poker-Spiel in einer PD-

Optimaler "Shanghai"-Clone. Spezielle<br>Version für EGA-Karten wird mitgeliefert,

da das Spiel erst hier seine volle Pracht

Version. Quellcode wird mitgeliefert.

**Spiele 8 NEU** 

**NEU** 

# **Puzzle 3** 10 unterschiedliche Puzzlevarianten mit<br>vielen Schwierigkeitsstufen bieten viel Unterhaltung. Die EGA-Grafik setzt noch ei-

Türme von Hanol 3

nen drauf.

fohlen

**Solitaire 3** 

Spaß am Grübeln.

**Spiele 6** 

(Bestell-Nr. PC-PD 14)

Ford Simulator 2 3

**Spiele 7 NEU** 

(Bestell-Nr. PC-PD 15)

(Bestell-Nr. PC-PD 16)

**Mahjongg 2 3** 

1 Hercules bzw. CGA

(Best.-Nr. PC-PD 01)

3 EGA

2 CGA bzw. CGA-Emulator

4 MDA, CGA, EGA, VGA, HER

CGA-Emulator z.B. auf der Utilities 1

**PC-Public Domain Software** 

ist auch auf 31/2"-Disketten

**Jede Diskette** 

20.-

lieferbar. Aufpreis pro

Diskette DM 2.-.

**DM** 

entfaltet.

**Strip Poker 2 3** 

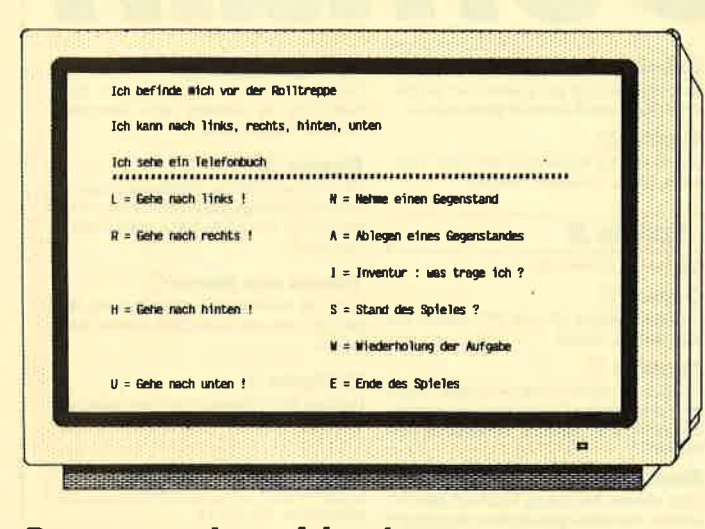

## Das ganz andere Adventure

PC

ln den meisten Adventures kommen dem Spieler ständig Monster, Skorpione, Schlangen und anderes ekelhafte Getier in die Quere. Außerdem verliert man immer wieder sein Leben. Wenn ich an die Auswirkungen solcher Programme auf Kinder und Jugendliche denke, stehen mir die Haare zu Berge. Deshalb entschloß ich mich, ein Adventure zu schreiben, das ohne Tod und Verderben, ohne Untierc und Monster auskommt, sondern stattdessen einen lustigen Verlauf und eine spaßige Idee bietct.

Bci einem Stadtbummel kam mir der Gedanke. den Gang durch ein Kaufhaus als Computcrspiel zu gestalten. Schließlich habcn solche Gebäude für viele Leute ohnehin große Ahnlich-

den Behältnissen, in denen der Spieler diverse Gegenstände finden muß. Nichts ist also vor hersehbar. Allerdings waren einige Ausnahmen notwendig. Die Funktionsräume wie Trep penhaus, Aufzug, Rolltreppe und Verbindungsgänge müssen an ihrem Platz bleiben; lediglich ihre Einrichtungsgegenstände werden vertauscht. Ein einziger Raum samt lnhalt ist immer gleich, nämlich der Eingang mit der Kasse.

Insgesamt finden Sie 24 Räu me mit24 Behältern und 24 Ob jekten sowie 14 vertauschte Ge genstände, so daß sich 193 536 verschiedene Möglichkeiten er geben. Wenn man jeden Tag einmal spielt, taucht nach der Wahrscheinlichkeitsrechnung dieselbe Konstellation erst nach 530 Jahren wieder auf.

man alle Eigenschaften zu einem Objekt in einem Record zusammenfassen und dann über Variablen auf dessen Teile zugreifen.

Jeder Raum bekam als Record eine Kombination aus seinem Namen und den sechs möglichen Durchgängen, welche die Zahl des in dieser Richtung folgenden Raums enthalten. (So bedeutet z.B. links  $= 7$ , daß der Befehl Gehe nach links! in den Raum mit der Nummer 7 führt.) Unpassierbare Durchgänge sind mit 0gekennzeichnet, denn Raum 0 ist für den Spieler nicht zugänglich. (Dort sind alle Objekte zu finden, die Sie erst im Lauf des Adventures zu Gesicht bekommen sollen.)

Die Objekte wurden in Records gefaßt, die aus dem Namen und einer Variablen für den Ort bestehen. Letzterer besagt jeweils, bei welcher Raumnummer sie sich befinden. Hinzu kommt

-1 für die Dinge, die der Spieler bei sich trägt, denn auf diese Weise kann jeder Gegenstand an jeden Ort gebracht, dort abgelegt oder aufgenommen werden. Solche Objekte, die sich beim Spieler befinden, werden bei der Lagebeschreibung nicht angegeben, erscheinen aber beim Aufruf der Prozedur Inventur.

Der Record für die Behältnisse besteht aus dem Namen und

## Spielverlauf

Nach den üblichen Vorbereitungen wie Setzen des Bildschirmmodus und Festlegen der Hintergrundfarbe werden über den Zufallsgenerator vier Objekte ausgewählt, die es dann zu finden gilt. Um welche es sich handelt, wird dem Spieler mitgeteilt. Außerdem erhält er einen Hinweis auf die Besonderheiten des Kaufhauses.

Nach einem Tastendruck beginnt das eigentliche Spiel. Am Anfang schildert der Computer, wo man sich befindet und was man um sich herum sieht. Gleichzeitig erscheint ein Menü, das verschiedene Aktionen anbietet. Dabei finden nur die tatsächlich möglichen Berücksichtigung; die übrigen werden unterdrückt. Der Spieler muß nur eine einzige Taste betätigen, um das Gewünschte zu veranlassen. Fortbewegungen werden sofort ausgeführt; beim Aufnehmen und Ablegen von Objekten erscheint ein zweiter Bildschirm mit weiteren Möglichkeiten. Hier ist auch vorgesehen, unter Umständen gar nichts zu nehmen oder abzulegen und unverrichteter Dinge zurückzukehren. Um ein sinnloses Hamstern und Zusammentragen zu verhindern, kann der Spieler höchstens fünf Objekte bei sich haben. Auf diese Zahl ist auch die Aufnahmefähigkeit der Räume beschränkt.

Das verrückte Kaufhaus

# Ein Textadventure in Turbo Pascal 4.0 programmiert ganz ohne Monster und rollende Köpfe

keit mit einem Labyrinth. Um zu vcrmeiden. daß bei meinem Programm schnell Langeweile aufkommt. weil man alles bereits kcnnt. werden die Abteilungcn des Kaufhauses bei jedem Start zufällig gemischt und verteilt, ebenso die Objekte. Das glciche geschieht auch mit

# **Aufbau des Adventures**

Das Kaufhaus besitzt drei Stockwerke mit jeweils l3 Räumen (8 Abteilungen und 5 Funktionsräume). Als Programmiersprache bot sich Turbo Pascal an. denn dort kann einem Verhältniswort, um eine variable Satzbildung beim Auffinden der gesuchten Dinge zu gewährleisten. Hier finden sich auch die Einrichtungsgegenstände für die Funktionsräume. Diese sollen zwar vertauschbar sein; es darf aber keine Möglichkeit geben, sie mitzunehmen.

Wer vergessen hat, welche Gegenstände er besorgen soll, kann diese im Hauptmenü nochmals auflisten lassen. (Diese Funktion läßt sich auch entfernen. um das Spiel schwieriger zu gestalten.) An dieser Stelle kann man außerdem den aktuellen Spielstand abfragcn.

Dann wird mitgeteilt, wie viele der gestellten Aufgaben bereits gelöst sind. Sollten es noch nicht alle sein, erhält man hier einen Hinweis auf die weitere Vorgehensweise. Unbedingt notwendig ist der Aufruf dieser Funktion am Ende des Spiels, wenn alle zu suchenden Objekte bei der Kasse abgelegt wurden. Nur so kommt man zu einem erfolgreichen Abschluß.

# **Bemerkungen zum Listing**

Das Programm wurde in Turbo Pascal 4.0 erstellt. Ich habe mich absichtlich auf den Textmodus beschränkt, um eine möglichst große Übertragbarkeit zu gewährleisten. Einer Ausschmückung mit grafischen Elementen steht aber nichts im

Wege. Bei den Variablen- und Prozedurnamen habe ich mich um gut verständliche und möglichst erklärende Begriffe bemüht. Allerdings nahm dadurch die Länge des Listings beträchtlich zu.

Das Programm ist in einzelne Prozeduren mit genau definierter Funktion untergliedert; die eingefügten Kommentare tragen hoffentlich zur weiteren Verdeutlichung bei.

Ich hoffe, mit diesem Spiel einen Anstoß zu ähnlichen Entwicklungen geben zu können. Mein Fernziel ist es, möglichst viele Leute zum Schreiben von Programmen zu bewegen, die pädagogisch vertretbar sind und Spaß bereiten.

(\* Anzahl der Räume \*)

(\* Anzahl zum Tauschen \*)

vorne: 0:

 $unten: 0$ ).

 $unten: 0)$ ,

 $unten: 01$ 

unten: 01.

 $unten: 01$ 

 $unten: 0)$ .

 $unten: 01.$ 

 $unten: 0)$ ,

 $unten: 0)$ .

**Berthold Freier** 

### **Programm: Kaufhaus Computer: PC Sprache: Turbo Pascal 4.0** PROGRAM kaufhaus: (\* Ein Adventure mit immer neuer Anordnung \*) raumzahl =  $39:$ (\* der Räume, Objekte und Behälter - aber tauschzahl =  $24$ ;  $\mathbf{1}$ \* ohne Tod, Monster und sonst Gruseliges  $\mathbf{r}_1$  $\theta$  deloest: ARRAY [1..4] OF BOOLEAN = (\* Copyright 1988 by Berthold Freier (FALSE, FALSE, FALSE, FALSE); (\* Schalter aus \*) USES Crt; (\* Einbinden der Crt-Unit \*) (\* Typisierte Konstanten für die Räume usw. \*)  $r$ aum : raumfeld = ( TYPE (\* Typfestlegungen \*)  $str8 = STRING[8];$ (bezeichnung: 'Unzugänglicher Raum':  $rechts: 0;$  $str30 = STRING[30];$ links: 0:  $str75 = STRING[75]$ ;  $hinten: 0;$  oben: 0; (\* Abteilungen im Erdgeschoß \*) (bezeichnung: 'bei der Kinderbekleidung':  $e$ inzel $r$ aum =  $record$ (\* Record für Räume \*)  $lines: 0$ . rechts: 25; vorne: 2; bezeichnung : str30; (\* Name \*) links : Integer; (\* Durchgänge \*) hinten: 0:  $oben: 0;$ (bezeichnung: 'in der Metzgerei': rechts : Integer: links: 0: rechts: 26; vorne: 3; vorne : Integer: hinten : Integer; (bezeichnung: 'in der Lebensmittelabteilung'; oben : Integer:  $links: 0:$ rechts: 27; vorne: 4; unten : Integer; hinten:  $2$ ; oben:  $0$ ; END: (bezeichnung: 'in der Zoo-Abteilung'; einzelobjekt = record (\* Record für Dinge \*) bezeichnung : str30;  $links: 0:$ rechts: 28; vorne: 0;  $($  \* Name  $*$ ('Wo es ist') hinten:  $3'$  oben:  $0'$ ort : Integer;  $EMD$ : (bezeichnung: 'bei den Schreibwaren'; einzelbehaelter = record (\* Record Behälter \*)  $1$ inks: 28; rechts: 0; vorne: 0; hinten:  $6;$  oben:  $0;$ bezeichnung : str30; (\* Name \*) (bezeichnung:'im Restaurant': wort : str8; (\* Verhältniswort \*) END: links: 27; rechts: 29; vorne: 5; hinten:  $7$ ; oben:  $0$ ; (\* Felder zu den Records \*) raumfeld = ARRAY [0..39] OF einzelraum; (bezeichnung: 'am Kundendienstschalter'; objektfeld = ARRAY  $[0..24]$ OF einzelobjekt: hinten:  $B$ ; oben:  $0$ ; behaelterfeld =  $ARRAY$  [1..39] (bezeichnung: 'am Bücherstand'; OF einzelbehaelter: links: 25; rechts: 29; vorne: 7; ('Feld für 5 Integer-Variable \*) hinten:  $0:$  oben:  $0:$ wahlfeld = ARRAY  $[0..5]$  OF INTEGER; (\* Abteilungen im 1. Obergeschoß \*) (bezeichnung: 'in der Bastelabteilung'; CONST (\* Konstantendefinitionen \*)  $links: 0;$ rechts: 30; vorne: 10;

hinten: 0; oben: 0;  $unten: 0)$ , (bezeichnung: 'beim Friseur'; links: 0: nechts: 31; vorne: 11; oben:  $0$ ; hinten: 9:  $unten: 0)$ . (bezeichnung: 'bei der Damenbekleidung': hinten: 10; oben: 0:  $unten: 01.$ (bezeichnung:'in der Spielwarenabteilung'; Tinks:  $0;$  rechts:  $33;$  vorne:  $0;$ hinten:  $11$ ; oben:  $0$ ;  $unten: 0)$ (bezeichnung: 'in der Möbelabteilung'; links:  $33;$  rechts:  $0;$  vorne:  $0;$ hinten:  $14;$  oben: 0;  $unten: 0)$ . (bezeichnung: 'vor der Bäckertheke'; links: 32; rechts: 34; vorne: 13; hinten:  $15;$  oben: 0;  $unten: 01.$ (bezeichnung: 'am Zeitschriftenstand'; hinten:  $16;$  oben:  $0;$  $unten: 01.$ (bezeichnung: 'bei der Herrenbekleidung'; hinten: 0: oben: 0:  $unten: 01$ (\* Abteilungen im 2. Obergeschoß \*) (bezeichnung: bei den Geschenkartikeln';  $links: 0;$ rechts: 35; vorne: 18; hinten: 0:  $oben: 0:$  $unten: 01.$ (bezeichnung: 'in der Telefonzentrale'; rechts: 36; vorne: 19;  $links: 0:$ hinten:  $17;$  oben: 0;  $unten: 0)$ , (bezeichnung: 'bei den Haushaltswaren':  $links: 0:$ nechts: 37; vorne: 20; hinten: 18; oben: 0;  $unten: 0)$ . (bezeichnung:'in der Computerabteilung'; nechts: 38; vorne: 0;  $links: 0:$  $unten: 01$ hinten:  $19;$  oben:  $0;$ (bezeichnung: 'bei den Elektrogeräten'; links:  $38;$  rechts:  $0;$  vorne:  $0;$ hinten:  $22$ ; oben: 0;  $unten: 0.1$ (bezeichnung: bei den Gartengeräten'; hinten: 23; oben: 0;  $under: 0.$ (bezeichnung: 'beim Autozubehör' Tinks: 36; rechts: 39; vorne: 22; hinten: 24; oben: 0;  $unten: 0)$ , (bezeichnung: 'in der Lampenabteilung';  $hinten: 0;$  oben: 0;  $inten: 0$ (\* Funktionsräume Erdgeschoß \*) (bezeichnung: 'an der Kasse';  $1$ inks:  $1;$ rechts: 8; vorne: 26: hinten:  $0$ : oben:  $0$ :  $unten: 0)$ . (bezeichnung: 'auf einem Gang';  $links: 2;$  $rechts: 7;$ vorne: 27: hinten:  $25;$  oben:  $0;$ unten:  $0$ ) (bezeichnung: 'auf einem Gang';  $1$ inks:  $3;$ rechts: 6; vorne: 28; hinten:  $26$ ; oben:  $0$ ;  $unten: 0)$ . (bezeichnung: 'vor der Rolltreppe';  $11nks: 4:$ rechts: 5; vorne: 0; hinten: 27; oben: 33;  $unten: 0)$ . (bezeichnung: 'im Treppenhaus';  $1$ inks:  $7<sub>i</sub>$ rechts: 0; vorne: 6; hinten: 8; oben: 34;  $unten: 0$ , (\* Funktionsräume 1. Obergeschoß \*) (bezeichnung: 'vor dem Aufzug';  $links: 9;$ rechts: 16; vorne: 31; hinten: 0; oben: 35;  $unten: 0)$ , (bezeichnung: 'auf einem Gang'; links: 10; rechts: 15; vorne: 32;  $h$ inten: 30; oben: 0;  $unten: 0)$ , (bezeichnung: 'auf einem Gang'; links: 11; rechts: 14; vorne: 33; hinten:  $31;$  oben:  $0;$  $unten: 0$ ),

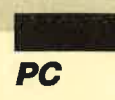

(bezeichnung: 'vor der Rolltreppe'; hinten: 32; oben: 38; unten: 28), (bezeichnung: 'im Treppenhaus'; hinten: 16; oben: 39; unten: 29), (\* Funktionsräume 2. Obergeschof \*) (bezeichnung; 'vor dem Aufzug'; hinten: 0; oben: 0; unten: 30). (bezeichnung: 'auf einem Gang'; links: 18; rechts: 23; vorne: 37; hinten:  $35;$  oben:  $0;$  $unten: 0)$ , (bezeichnung: 'auf einem Gang'; links: 19; rechts: 22; vorne: 38; hinten:  $36;$  oben:  $0;$  $unten: 0),$ (bezeichnung: 'vor der Rolltreppe'; 11nks: 20; rechts: 21; vorne: 0;<br>hinten: 37; oben: 0; unten: 33), (bezeichnung: 'im Treppenhaus'; links: 23; rechts: 0; vorne: 22; hinten:  $24$ ; oben: 0;  $unten: 34$ ): objekt : objektfeld =  $($ (\* Objekte für die Räume \*) (bezeichnung: 'eine handgeschriebene Liste';  $ort: -11.$ (bezeichnung: 'einen teueren Hobel':  $ort: 0.1$ . (bezeichnung: 'durchsichtige Lineale';  $ort: 0)$ . (bezeichnung: 'bunte Radiergummis';  $ort: 0$ . (bezeichnung: 'leere Hefte mit Karos';  $ort: 0.1$ . (bezeichnung; 'einen Ringel Wurst';  $ort: 0$ . (bezeichnung: 'eine Menge Lockenwickler';  $ort: 0)$ . (bezeichnung: 'einen Laib Brot';  $ort: 0.1$ . (bezeichnung: 'ein Dutzend Semmeln';  $ort: 0)$ . (bezeichnung: 'Blusen mit Arm';  $ort: 0$ . (bezeichnung: 'ein Hinweisschild';  $ort: 0$ . (bezeichnung: 'viele, bunte Legosteine';  $ort: 0)$ . (bezeichnung: 'eine Pumucklflgur':  $ort: 0)$ , (bezeichnung: 'tolle Poster';  $ort: 0$ ). (bezeichnung: 'große Dosen Fischfutter';  $ort: 0$ . (bezeichnung: 'eine Spielzeug-Eisenbahn';  $ort:0$ . (bezeichnung: 'einen Block mit Linien';  $ort: 0$ ). (bezeichnung: 'ein laut spielendes Radio';  $ort: 0$ , (bezeichnung: 'einen Teckeren Kuchen';  $ort: 0)$ . (bezeichnung: 'einen blauen Schneeanzug';  $ort:0$ . (bezeichnung: '12 gespitzte Bleistifte';  $ort:0$ ). (bezeichnung: 'eine gestreifte Hose';  $ort:0)$ . (bezeichnung: 'einen Farbmonitor';  $ort: 0$ . (bezeichnung: 'kleine Blumenzwiebeln';  $ort: 0$ , (bezeichnung: 'eine Deckenleuchte';

## $ort(0)$

behaelter : behaelterfeld =  $($ (\* Behälter für die Objekte \*) (bezeichnung: 'eine Reihe Körbe': wort: 'Darinnen' L. (bezeichnung: 'einen langen Tisch'; wort:'Darauf'), (bezeichnung: 'einfarbige Eimer'; wort: 'Darinnen') (bezeichnung: 'ein riesiges Paket'; wort: 'Darunter'). (bezeichnung: 'viele Boxen aus Messing'; wort: 'Dahinter' ). (bezeichnung: 'eine lange Vitrine': wort:'Daneben'). (bezeichnung: 'eine hohe Stellwand': wort: 'Darauf') (bezeichnung: 'einige Koffer'; wort: 'Darunter' ). (bezeichnung: 'große Taschen': wort: 'Dahinter' L. (bezeichnung: 'bunte Packungen'; wort:'Darinnen'). (bezeichnung: 'große Schachteln': unnt: 'Danauf') (bezeichnung: 'einen braunen Karton'; wort: 'Daneben'). (bezeichnung: 'einen bunten Emailletoof': wort: 'Darunter'). (bezeichnung: 'kleine Gläser'; wort:'Darinnen'), (bezeichnung: 'eckige Dosen'; wort: 'Dahinter'). (bezeichnung: 'ein Regal'; wort:'Darauf'), (bezeichnung: 'einen Schrank'; wort: 'Darauf'). (bezeichnung: 'eine massive Truhe'; wort:'Darinnen'), (bezeichnung: 'ein Bild'; wort: 'Dahinter'). (bezeichnung: 'einen Stapel Paletten'; wort: 'Daneben'), (bezeichnung: 'ein Waschbecken'; wort: 'Darauf'). (bezeichnung: 'ein Tiefkühlfach': wort:'Darinnen'), (bezeichnung: 'mehrere Stangen'; wort: 'Daneben' I. (bezeichnung: 'eine Menge Bretter'; wort:'Dahinter'), (' Kasse ist fest ') (bezeichnung: 'eine Registrierkasse'; wort:'Dort'), (\* Behälter für übrige Räume \*) (bezeichnung: 'eine Obstschale'; wort:'Dorf'). (bezeichnung: 'einen Kerzenständer': wort:'Dort'). (bezeichnung: 'eine Kühltasche'; wort:'Dort'). (bezeichnung: 'einen Lichtschalter': wort:'Dort'). (bezeichnung: 'eine Stehlampe'; wort:'Dort'), (bezeichnung: 'eine Schreibmaschine'; wort:'Dort'). (bezeichnung: 'eine Tastatur'; wort:'Dort'). (bezeichnung: 'einen Blumentopf'; wort:'Dort'), (bezeichnung: 'ein Telefonbuch'; wort:'Dort'),

(bezeichnung: 'einen Karteikasten'; wort:'Dort'). (bezeichnung: 'eine Hängeregistratur'; wort: 'Dort'). (bezeichnung: 'eine Schreibgarnitur'; wort:'Dort'). (bezeichnung: 'eine Diskette': wort:'Dort'), (bezeichnung: 'ein Ölgemälde'; wort:'Dort')); VAR (\* Variablendefinitionen \*) gesucht, (\* gesuchte Dinge \*) auswahl : wahlfeld; (\* gewählte Dinge \*) (\* Zāhlvariable \*) zahl. (\* Ort des Spielers \*) spieler. zufa111, zufa112, (\* Zufallszahlen \*) i : INTEGER; (" Schleifenzähler ") antwort : CHAR; (" Benutzereingaben ") ende : BOOLEAN; (\* Schalter für Ende \*) sternzeile : str75; (\* Zeile aus Sternchen \*) PROCEDURE trennlinie (VAR sternzeile : str75); **BEGIN**  $sternz$ aile $\mathbb{R}^{11}$ FOR 1:=1 TO 75 DO sternzeile:=sternzeile+'\*';  $FND:$  $\mathbf{U}$  and a series of the series of the series of the series of the series of the series of the series of the series of the series of the series of the series of the series of the series of the series of the series of PROCEDURE weitermittaste: (\* für Textmodus \*) VAR nix:CHAR; (\* Variable für Eingaben \*) **BEGIN**  $mix(z^{\ell-1})$ TextColor(4); GotoXY(23,25); Write('Weiter mit beliebiger Taste !'); REPEAT UNTIL KeyPressed; n1x:=ReadKey; (\* ungebraucht \*)  $EMD:$ . . . . . . . . . . . . . . . . . . 1 (\*-------------------PROCEDURE titel : (' Ausgabe Titel-Screen') **BEGIN** C1rScr;  $TextColor(1):$ GotoXY(20,8); Write('IM VERROCKTEN '); Writel'K AUFHAUS'): GotoXY(3.10): Write(sternzeile); TextColor(5); GotoXY(30.12): Write('Ein lustiges Adventure'); GotoXY(24,17); Write('Copyright 1988 by Berthold Freier'); weitermittaste:  $FND:$  $\mathbf{1}_{\mathbf{a}}$ 

PROCEDURE mischeraeume (\* Tauschen der Räume \*) ( VAR raum : raumfeld);

(' Tauschstring ')

```
VAR hilf : str30:
```
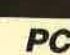

GotoXY(4,14);

GotoXY(4.16):

FM<sub>1</sub>

**BEGIN** 

FND:

END:

**BEGIN** 

 $7ah1: = 0:$ 

END:

**BEGIN** 

TextColor(1);

IF zahl=0 THEN

GotoXY(10,10):

weitermittaste;

FOR 1:=0 TO tauschzahl DO

auswahlfzahll:=1:

 $zah!:=zah1+1;$ 

IF objekt[1].ort=spieler THEN BEGIN

Write('R = Gehe nach rechts !');

Write('V = Gehe nach vorne !');

IF raum[spieler].vorne>0 THEN

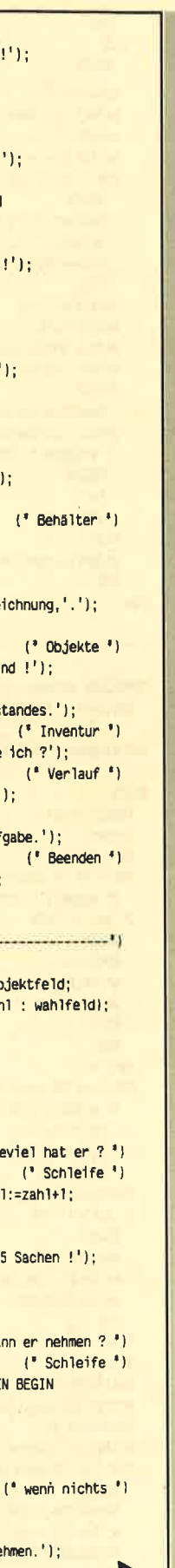

**REGIN** PROCEDURE lage (spieler : INTEGER); (\* Bericht \*) FOR 1:=1 TO 30 DO BEGIN REPEAT  $(5$  Schleife  $1$ zufa111:=Round(Random(tauschzah1))+1; zufall2:=Round(Random(tauschzahl))+1; UNTIL (zufall10zufall2); **REGIN** hilf:=raum[zufall1].bezeichnung; (' Tausch ') Cirsor; raum[zufall].bezeichnung:= TextColor(0); raum[zufall2].bezeichnung; GotoXY(3.2): raum[zufa112].bezeichnung:=hilf; END: END;  $Write('.'')$ ;  $GotoXY(3,4):$ PROCEDURE mischeobjekte (\* Tauschen der Dinge \*)  $('1inks, '):$ ( VAR objekt : objektfeld);  $('rechts, ');$ VAR hilf : str30; (\* Tauschstring \*)  $('vorne, '):$ **BEGIN** FOR  $i=1$  TO 30 DO REGIN  $('hinten, ');$ (' Schleife ') REPEAT zufall1:=Round(Random(tauschzahl))+1;  $('oben, '):$ zufa112:=Round(Random(tauschzah1))+1; UNTIL (zufalllozufall2);  $('unten, '');$ hilf:=objekt[zufall]].bezeichnung; (\* Tausch\*) Write(#8#8,'.'); objekt[zufall1].bezeichnung:=  $GotoXY(3,6)$ : Write('Ich sehe'): objekt[zufall2].bezeichnung; objekt[zufall2].bezeichnung:=hilf; END:  $Write('.'')$ : END: lagezeile:=' ' teilzeilel:=' '  $t$ eilzeile2:='': PROCEDURE mischebehaelter (\* Tauschen Behälter \*) ( VAR behaelter : behaelterfeld); (\* Tauschstring \*) VAR hilfl : str8: **BEGIN**  $hilf2 : str30;$ (' Tauschstring ') **BEGIN** (' Schleife ') FOR 1:=1 TO 30 DO BEGIN **BEGIN** (\* Behälter für Objekte \*) **REPEAT** zufall1:=Round(Random(tauschzahl))+1; zufall2:=Round(Random(tauschzahl))+1; GotoXY(3,8); UNTIL (zufall10zufall2): hilfl:=behaelter[zufall].wort; (\* Tausch \*) Got.oXY(3.9): behaelter[zufall1].wort:= behaelter[zufall2].wort; **FND** behaelter[zufall2].wort:=hilf1; **ELSE** hilf2:=behaelter[zufall1].bezeichnung; **REGIN** behaelter[zufall1].bezeichnung:=  $GotoXY(3,8)$ : behaelter[zufall2].bezeichnung; behaelter[zufall2].bezeichnung:=hilf2; END: END: END; FOR 1:=1 TO 30 DO BEGIN (' Schleife ') TextColor(6); (\* übrige Behälter \*) REPEAT GotoXY(3,10);  $z$ ufa $111:$ =Round (Random (14)  $1+26$ : Write(sternzeile); zufa112:=Round(Random(14))+26;  $FND:$ UNTIL (zufalllozufall2);  $\frac{1}{2}$ hilfl:=behaelter[zufall1].wort; behaelter[zufa]]]].wort:= PROCEDURE angebot: behaelter[zufall2].wort; behaelter[zufall2].wort:=hilf1; **BEGIN** hilf2:=behaelter[zufall1].bezeichnung; TextColor(2); behaelter[zufall]].bezeichnung:= behaelter[zufall2].bezeichnung; **REGIN** behaelter[zufall2].bezeichnung:=hilf2; GotoXY(4,12); END; FMD: END:

VAR lagezeile : STRING[140]; (\* Hilfsstrings \*) teilzeilel, teilzeile2 : STRING[70];  $($  Wo ist er  $2<sup>3</sup>$ ) Write('Ich befinde mich'); Write(raum[spieler].bezeichnung); Write('Ich kann nach '); (' Wohin kann er ? ') IF raum[spieler].links>0 THEN Write IF raum[spieler].rechts>0 THEN Write IF raum[spieler].vorne>0 THEN Write IF raum[spieler].hinten>0 THEN Write IF raum[spieler].oben>0 THEN Write IF raum[spieler].unten:0 THEN Write  $('Was silent er ?'')$ (\* Behälter \*) Write(behaelter[spieler].bezeichnung);  $(' 0bjekte ' )$  $($ <sup>3</sup> Schleife<sup>3</sup>) FOR i:=0 TO tauschzahl DO IF objekt[i].ort=spieler THEN lagezeile:= lagezeile+objekt[i].bezeichnung+', '; IF lagezeileo'' THEN (' Bedingung ') lagezeile:=behaelter[spieler].wort+ sehe ich'+lagezeile+chr(8)+chr(8)+'.'; IF Length(lagezeile)>70 THEN (\* Teilen bei \*)  $(' zw lang'')$ teilzeilel:=Copy(lagezeile,1,70); tellzeile2:=Copy(lagezeile,71,70); (\* Ausgabe \*) Write(tei)zeile1); Write(teilzeile2):  $(*$  Ausgabe  $*$ ) Write(lagezeile);  $($  Trennlinie  $)$ .............<sup>0</sup>) (\* Was kann er tun ? \*) IF raum[spieler].links>0 THEN  $(*$  Gehen $*)$  $Write('L = Gehe nach links '')$ ; IF raum[spieler].rechts>0 THEN **REGIN** 

IF raum[spieler].hinten>0 THEN **REGIN** GotoXY(4.18):  $Write('H = Gehe nach hinten$  !'); END: IF raum(spieler).oben>0 THEN **REGIN** GotoXY(4.201:  $Write('0 = Gehe nach ober!!')$ ; END: IF raum[spieler].unten>0 THEN **BEGIN** GotoXY(4.22): Write('U = Gehe nach unten !'); END: IF spieler<25 THEN {' Behälter **BEGIN** GotoXY(4,24);  $Write('B = Betrachte ');$ Write(behaelter[spieler].bezeichnung,'.') END: (\* Objekte GotoXY(44,12); Write('N = Nehme einen Gegenstand !'); GotoXY(44,14); Write('A = Ablegen eines Gegenstandes.'); (\* Inventur GotoXY(44, 16); Write('I = Inventur : Was trage ich ?'); (\* Verlau GotoXY(44,18); Write('S = Stand des Spieles ?'); GotoXY(44.20):  $Write('W = Wiederholung der Aufgabe.');$ (<sup>\*</sup> Beende GotoXY(44.22):  $Write('E = Ende des Spieles.');$ PROCEDURE nehmen (VAR objekt : objektfeld; VAR zahl : INTEGER ; VAR auswahl : wahlfeld VAR eingabe : INTEGER; CIrScr; TextColor(0):  $zanh:=0$ : (' Wieviel hat er FOR 1:=0 TO tauschzahl DO ('Schleif IF objekt[i].ort=-1 THEN zahl:=zahl+1; IF zahl>4 THEN BEGIN GotoXY(5,10); Write(#7,'Ich trage schon 5 Sachen !') weitermittaste; Exit: END:

Write(#7,'Ich kann nichts nehmen.');

(\* Was kann er nehmen

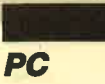

END

```
ELSE
    BEGIN
                          (* sonst Aufzählung *)
   GotoXY(5,4);
   Write('Ich kann nehmen :'):
   GotoXY(15,6);
   Write('0 = nick');FOR i: = 1 TO zahl DO
                                  (* Schleife )REGIN
     GotoXY(15, i*2+6);
     Write(i, ' = ');Write(objekt[auswahl[i]].bezeichnung);
     END:
    TextColor(0);
                                      (* Wahl *)
   GotoXY(5,20);
   Write('Bitte die Ziffer eingeben und mit');
   Write(' RETURN abschließen : ');
                                  (* Schleife *)
   REPEAT
     ReadIn(eingabe);
   UNTIL ((eingabe>-1) AND (eingabe<zah1+1));
   IF eingabe=0 THEN
     BEGIN
     Exit:
     FMD
   ELSE
                                 (* Zuordnung *)
   objekt[auswahl[eingabe]].ort:=-1;
   END:
END:
PROCEDURE ablegen (VAR objekt : objektfeld;
  VAR zahl : INTEGER ; VAR auswahl : wahlfeld);
VAR eingabe : INTEGER;
BEGIN
  TextColor(0);
  C1rScr:
  zah1:=0:
                         (' Wieviel ist hier ? ')
  FOR i:=0 TO tauschzahl DO (' Schleife ')
    IF objekt[i].ort=spieler THEN zahl:=zahl+1;
  IF zahl>4 THEN
    BEGIN
    GotoXY(5,10);
    Write(#7,'Hier liegen schon 5 Sachen !');
    weitermittaste:
    Fxit:
    END:
                     ('Was hat er bei sich ? ')
  zah1:=0:
  FOR i:=0 TO tauschzahl DO
                                 ('IF objekt[i].ort =- 1 THEN BEGIN
      zahl:=zahl+1;
      auswahl[zahl]:=i:
      END:
  TextColor(1):
  IF zahl=0 THEN
                               (* wenn nichts *)
    REGIN
    GotoXY(10,10):
    Write(#7,'Ich kann nichts ablegen.');
    weitermittaste;
    END
  ELSE
  BEGIN
                         (* sonst Aufzählung *)
   GotoXY(5,4);Write('Ich kann ablegen :');
   GotoXY(15,6);
   Write('0 = nichts');FOR 1:=1 TO zahl DO
                                 (* Schleife *)
```

```
GotoXY(5.20):
    Write('Bitte die Ziffer eingeben und mit');
    Write(' RETURN abschließen : ');
    REPEAT
                                   (* Schleife *)
     Read In (eingabe);
    UNTIL ((eingabe>-1) AND (eingabe<zah1+1));
    IF eingabe=0 THEN
     REGIN
     Fxit:
     FM<sub>D</sub>
                                  (* Zuordnung *)
    FLSE.
    objekt[auswahl[eingabe]].ort:=spieler;
    FMDEND:---------------------------<sup>1</sup>)
PROCEDURE betrachten (VAR objekt : objektfeld;
  spieler: INTEGER):
REGTN
  IF objekt[spieler].ort=0_THEN objekt[spieler].
    ort:=spieler;
FND:PROCEDURE inventur:
REGIN
  ClinSon:
  TextColor(0);(* Was hat er bei sich ? *)
  zah]:=0:
  FOR 1:=0 TO tauschzahl DO (* Schleife *)
    IF objekt[i].ort =- 1 THEN BEGIN
     zah1:zzah1+1:
      auswahlfzahll:=1:
      FMDIF zahl=0 THEN
                                ( wenn nichts <sup>*</sup>)</sup>
    BEGIN
    GotoXY(10,10);
    Write(#7,'Ich trage nichts bei mir.');
    FND
  FLSE
    BEGIN .
                           (' sonst Aufzählung ')
    GotoXY(5,4);
    Write('Ich trage bei mir :');
    FOR i:=1 TO zahl DO
                                   (* Shletfe*)BEGIN
       GotoXY(15, i*2+4);
       Write(objekt[auswahl[i]].bezeichnung);
       END;
     END:
     weitermittaste;
 END:
  (' Wieviel gelöst')
  PROCEDURE spielstand;
  VAR anzah1 : INTEGER:
  REGTN
    TextColor(1);
    ClinSon:
    anzanh:=0:
                      ('Was ist an der Kasse ? ')
    FOR 1:=1 TO 4 DO
                                   (<sup>*</sup> Schleife<sup>*</sup>)
      IF objekt[gesucht[i]].ort=25 THEN anzahl:=
       anzah1+1;(' schon alles ')
    IF anzahl=4 THEN
     BFGIN
     GotoXY(20,10);
```
TextColor(0):

 $(9.001.9)$ 

```
Write('Alle Aufgaben sind gelöst !');
   GotoXY(20,15);
   Write('Herzlichen Glückwunsch !!!'):
   weitermittaste:
   ender=TRIF+
                           (* Schalter setzen *)
   Exit:
   END
 ELSE
                           (* sonst Aufzählung *)
   REGTN
   GotoXY(20.10):
   Write('Von 4 Aufgaben sind bereits');
   Write(anzahl,' gelöst.');
   GotoXY(10,15);
                                (* und Hinweis *)
   Write('Bringe die fehlenden Dinge zur ');
   Write('Kasse und lege sie dort ab.');
   weitermittaste:
 FND:
END;
7 Premierno propreservacione approximativo
PROCEDURE aufgabenstellung; (* Beschreibung *)
BEGIN
 C1rScr:
  TextColor(0):
 GotoXY(5,3):
  Write('Du bist im Kaufhaus und sollst '):
  Write('einkaufen : !);
  TextColor(1):FOR 1:=1 TO 4 DO
                                   (* Schleife<sup>4</sup>)
   BEGIN
                                 (* Aufzählung *)
    GotoXY(25.1*2+5):
    Write(objekt[gesucht[1]].bezeichnung);
    END;
  TextColor(0);
  GotoXY(5.18):
  Write('Aber das Kaufhaus ist etwas verrü');
  Write('ckt. Das merkst Du sicher bald,');
  GotoXY(5,20);
  Write('denn nichts befindet sich am richti');
  Write('gen Platz. Du mußt also suchen !');
  GotoXY(5.22):
  Write('Ich wünsche Dir viel Spaß dabei !!!');
  weltermittaste:
END:PROCEDURE warenwahl (* Auswahl des Gesuchten *)
  (VAR gesucht : wahlfeld);
VAR zufall1.zufall2.zufall3.zufall4 : INTEGER:
BEGIN
  REPEAT
                                    \binom{3}{2} Schleife<sup>3</sup>)
    zufall1:=Round(random(tauschzahl))+1;
    zufall2:=Round(random(tauschzahl))+1;
    zufall3:=Round(random(tauschzahl))+1;
    zufall4:=Round(random(tauschzahl))+1:
  UNTIL ((zufall10zufall2) AND
                                     ('nichts')(zufallIO zufall3) AND
                                     ( doppelt )(zufalllozufall4) AND
          (zufa112(zzufa113) AND
         (zufall2<>zufall4) AND
         (zufa113Ozufa114))gesucht[1]:=zufall1;
                                 (* Zuordnungen *)
  gesucht[2]:=zufall2;
  gesucht[3]:=zufall3;
  gesucht[4]:=zufa114;
END:
(Panagagangangangangangangan
```
Write(objekt[auswahl[i]].bezeichnung);

**BEGIN** 

FND:

GotoXY(15, i\*2+6):

Write $(1, ' = ' )$ 

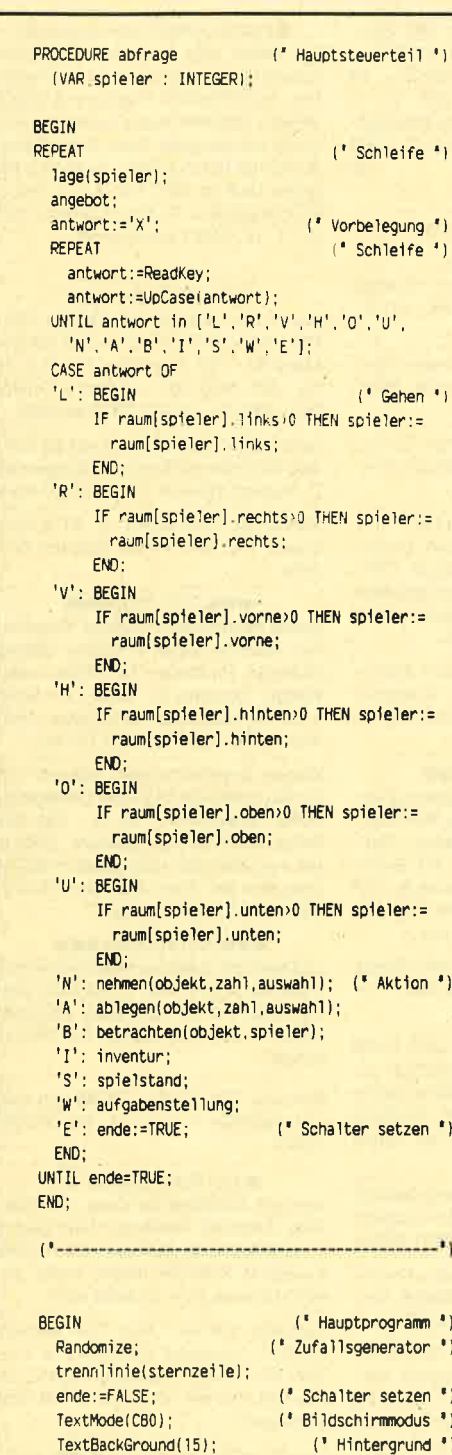

TextColor(1); (' Schreibfarbe CIrScr; (\* Prozeduraufrufe \*) titel: warenwahl(gesucht); aufgabenstellung: mischeraeume(raum): mischeobjekte(objekt); mischebehaelter(behaelter);  $spieler:=25$ ; (\* Startposition \*) **REPEAT** (' Schleife ') abfrage(spieler);  $\mathfrak{g}^*$ Hauptsteuerung ') UNTIL ende=TRUE; (' Ende-Bedingung ') END. (\* Programmende \*)

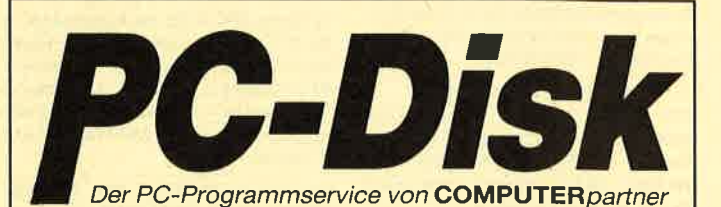

# **Nummer 1**

Zeitanzeige: Maschinensprache-Utility zur permanenten Zeitanzeige (3/87)

Diagramm: Balken- und Liniendiagramme (Basic2, 4/87)

Analoguhr: Analoge Zeitanzeige in Basic2  $(4/87)$ 

Apfelplantage: Simulation in Basic2 (5/87) Gefriergut-Verwaltung: Indizierte Datei (Basic2, 6/87)

2D-Funktionenplot: Der PC zeichnet Funktionen (Basic2, 7/87)

Basic-Lister: Das List-Programm des Schneider-Magazins. In Turbo-Pascal-Sourcecode und als ausführbare Datei.' (7/87)

Silicon-Test: Simulationsspiel (7/87)

# **Nummer 3**

3-D-Animator: Ermöglicht die Betrachtung 3dimensionaler Funktionsflächen aus verschiedenen Perspektiven (Basic2, 1/88)

Turtle-Grafik: Die verblüffenden Möglichkeiten der Turtle-Befehle von Basic2 demonstriert dieses Programm (1/88)

Worte-Raten: Das beliebte klassische Computer-Spiel "Hang-Man" in einer Basic2-Version für Ihren Schneider PC (2/88)

Disketten-Utilities: Aus unserer Serie über Disketten unter MS-DOS. Auch Nichtprogrammierer kommen in den Genuß dieser hilfreichen Programme, da sie sowohl als lauffähiges Programm als auch im Sourcecode auf der Diskette enthalten sind\* (3/88)

Turbo-Utilities: Komfortable Prozeduren zum Einlesen von Strings, Integer- und Realzahlen zur Verwendung in eigenen Programmen. Eine kleine Toolbox für Programmierer\* (3/88)

Videothek: Dateiverwaltungsprogramm mit wahlfreiem Zugriff. Damit bringen Sie Ordnung in Ihre Videosammlung und erhalten gleichzeitig ein gutes Beispiel für die Dateiprogrammierung in Basic2 (4/88)

NLQ-Generator: Mit diesem Programm erstellen Sie eigene Zeichensätze. Ausgelegt für Star NL-10, aber problemlos an andere Drucker anzupassen (Basic2, 6/88

**Nummer 2** 

Käsekästchen: Das bekannte Spiel in Basic2  $(8/87)$ 

Lotto: Spielen und Auswerten (Basic2, 8/87) Kontoführung: Haushallsbuch im PC (Basic2,  $Q(87)$ 

Icon-Editor: Zugriff auf die GEM-Icons. Turbo-Pascal-Sourcecode und ausführbare Datei  $(10/87)$ 

3D-4-Gewinnt: Spiel in einer 3D-Version in Basic2 (10/87)

Dateiauswahl: Dateien mit Cursortasten auswählen (Basic2, 11/87)

Textverarbeitung: Programmiert in Basic2  $(11/87)$ 

Music-Player: Soundprogrammierung in Turbo-Pascal\* (1/88)

Gauß: Lösen linearer Gleichungssysteme (Basic2, 2/88)

Disk-Label-Utility: Diskettenaufkleber komfortabel bedrucken (Basic2, 2/88)

## **Nummer 4**

Mastermind: Mit diesem Basic2-Listing können Sie gegen Ihren PC spielen. Nur mit Farbmonitor  $(7/88)$ 

List: Programm in Turbo-Pascal, mit dem Sie Listings mit 240 Zeilen auf einer Seite unterbringen' (7/88)

Cassettenlabel: Kurzes, aber sehr komfortables Basic2-Programm zum Beschriften von Audio-Cassetten (8/88)

Integrale: Programm zur Berechnung und grafischen Darstellung des Integrals von Funktionen (Basic2, 8/88)

Turbo-Patch: Eine kleine Veränderung macht Turbo-Pascal 3.01 zum universellen Editor (8/ 88)

Hex-Dump: Turbo-Pascal-Programm, das einen Hex-Dump von DOS-Dateien erzeugt (8/88)

Zeit und Datum: Routinen für Ihre Manipulation unter Turbo-Pascal (8/88)

Cursor: Maschinensprache-Utility zur Veränderung der Cursor-Form (8/88)

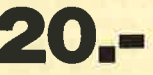

# Jede Diskette kostet nur DM

Auch wenn Sie nicht in Turbo-Pascal programmieren, können Sie diese Anwendungen auf Ihrem PC einset-Facebook and the Urbo-Pascal-Listings auch als einsatzbereite Programme auf der Diskette vorhanden sind. Die An-<br>Table in Klamme hinter der Programmeschreibung nennen die Ausgabe von COMPUTER partner in Klammer hinter der

Auf den PC-Disks Nr. 1-4 veröffentlicht COMPU-TERpartner ausgewählte Programme für Schneider-/Amstrad-PCs auf Diskette. Alle Programme wurden bereits als Listing in COMPUTERpartner (früher Schneider Magazin) veröffentlicht. Sowohl Basic2- als auch Turbo-Pascal-Programmierer haben hier die Möglichkeit, diese lehrreichen Beispiele und einsatzbereiten Programme zu erwerben, ohne sie selbst abtippen zu müssen.

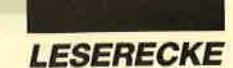

Anwenderprogramme für CPC und PC + neues Wirtschaftsspiel für CPC. A. Hust, Deichstr. 60, 2876 Berne

OOo Systemwechsel Ooa CPC 6128 + Gr.-Mon. + Drucker DMP 2000 + vortex Floppy M1-X + Fernsehmodul + div. Software. NP 2800.- DM, VB 1600.- DM. F. Behrens, Segeberger Str. 13, 2406 Stockelsdorf

Verk. Floppy DDI-1, ohne Controller, 220.- DM VB. Tel. 04533/2457 (Nino verlangen)

● Suche ● Suche ● für CPC 6128 3"-Zweitlaufwerk. Tel. 089/31 44001 (Stefan verlangen)

Suche Tauschpartner für CPC (Disk)! Habe viel Tauschmaterial (3" u. 5,25")! Listen oder Disks an: Robert Frischmann, Meichelbeckstr. 52, 8952 Marktoberdorf. 111%ige Antwort!

Verkaufe wegen Systemwechsels: CPC 61 28 + Grünmonitor GT 65 + Handbuch + 6 Orig.-Programme + 25 Disks + <sup>35</sup> Zeitschriften. Topzustand! VB 700.- DM. Te|.07256/6489

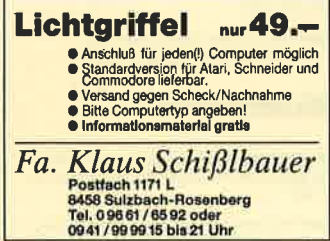

## OOO Billig OOO

CPC 464 + Monitor GT 65 250.- DM, Floppy FDD-1 250.- DM, dk'tronics 64K-Erw. 80.- DM, 2 Joysticks 30.- DM, Diskettenbox + 60 Disks 3" 300.- DM. Alles zusammen 850.- DM. Tel. 02204/ 62880

Verkaufe CPC 464 + Grünmonitor + M.- Ständer + Spiele + 1 Joystick + 14<br>Schneider-Hefte + 8 ASM-Hefte + Handbuch. Preis 450.- DM. Tel. 07161/ 81640 (ab 18 Uhr)

## oeo Verkaufe ooo

CPC 6128 mit Grünmonitor + 1 Comp. Pro Joystick + 18 Disketten und Box + Multiplan für 600.- DM. Tel. O7O22/ 53859 (gegen 18 Uhr)

Suche für CPC 664 Drucker und eine 5,2s"-Floppy. Angebote an: Dieter Beck, Heugasse 10, 7488 Stetten a.k.M.

Verkaufe: Schneider Magazin 12/85 bis 3/89 (komplett), 3"-Laufwerk, Drucker DMP-2000, Orig. WordStar, gebr. 3"- Disketten. Tel. 02362/241 36

Wer zeigt mir einen Weg, wie ich an Turbo Pascal kommen kann? Es wird nicht mehr verkauft. CPC 464, DD1, vortex F1-X, vortex 512-KB-Speichererw. Biete bis 100.- DM. Tel. 07261/65226 (ab 18 Uhr)

Verkaufe 280-Assembler-Paket. Suche Turbo Pascal 4.0, Mercenary, Simulationen. Christian Horn, Tel. 06898/32267

Verkaufe CPC 6128 mit Farbmonitor + RS 232C + 5,25"-Laufwerk F1 -X + Drukker MT80 + Datarecorder + 1 Joystick + 40 3"-Disketten + 20 5,25"-Disketten + 10 Cassetten + 7 Fachbücher + 70 Zeitschriften. VB 1200.- DM. Tel. 06181/ 47130 (ab 17 Uhr)

Verk. Sinclair ZX 81 für 150.- DM. Tel. 09303/704 (von 14 bis 19 Uhr)

Bastler sucht beschädigte CPCS und Peripherie. Tel. 08321/85344 (ab <sup>18</sup> Uhr). Suche auch gebr. Discovery+!

Tausche Keyboard CPC 464 gegen FD-1. Tel. 05362/63673

EPROM-Service: Brennen, Löschen, Kopieren, Programmieren, Hilfen. lnfo unter Tel. 07153/22752 (ab 19 Uhr, Jörg verlangen)

HASI Matheförderprogramme für die Grundschule. Ersatz für Nachhilfe und Förderung aller Schüler. Mit vielen Lernhilfen und Fehleranalyse. 3"-Disk für CPC. Eine Disk pro Schulhalbjahr nur 60.- DM. Tel. 05221/54115 oder 05203/ 5542

OOa Biorhythmus OOa mit ausf. Erklärung, Sinuskurven und

### Ausdruck. OOO Musikarchiv OOO

Verwaltung von Cass. oder Platten. lnfo 2.- DM in Briefmarken. Füt CPC 464/ 664/6128, Disk je 40.- DM, Cass. 30.- DM (Scheck). Stiegler, Schulstr. 4, <sup>7056</sup> Weinstadt, Tel.07151/61941 (ab 18 Uhi

Gestalten Sie lhr Zimmer neu mit Roomdesigner! Komfortables Programm für CPC 6128. Preis nur 25.- DM. Info gratis! Felix Schudel, Postfach 114, CH-8212 Neuhausen 2

Erotik-Software für CPC. 3 Disketten, je 20.- DM. E-Scheck oder bar. Altersnachweis! P. Freier, Postfach 141342, 4100 Duisburg <sup>14</sup>

Amstrad PC 1512/1640 - Schneider Euro PC - Userclub bietet mtl, Zeitschrift, Software und mehr. lnfo von: Rolf Knorre, Postfach 200102, 5600 Wuppertal 2

Verkaufe Software auf 3"-Disketten für die CPCS. lnfo für 1.- DM von: Peter Breuker, Rektenstr. 10,4930 Detmold <sup>1</sup>

CPC-Games preiswert abzugeben! Nur Originale! Über 1OO Titel! Liste gegen frankierten Rückumschlag (1.- DM) von: Lutz Lubjuhn, Am Fuchsberg 16,5275 Bergneustadt

Verkaufe Grünmonitor für CPC 464, neu, 2 Monate alt. Preis nach Vereinbarung! Tel. 069/563439 (nachmittags ab 14  $U$ hr)

Verkaufe Orig. Datamat für CPC. VB 40.- DM. Tel. 089/6801383

### ooo Skat ooo

Suche gutes Skatspiel auf 3". Wer kann weiterhelfen? U. Guhl, Sophienstr. 9, 7500 Karlsruhe 1, Tel. 0721/28886

## aoa Wahnsinn OaO

Schneider CPC Original-Software bereits ab 3.- DM! Liste gratis von: Dieter Köhler, Brandstätterstr. 26, <sup>8501</sup> **Cadolzburg** 

45 Zahlen System Einsatz DM 243.- DM, 30 Zahlen System Einsatz DM 81 .-<sup>20</sup>Zahlen System Einsatz DM 27.-, <sup>14</sup> Zahlen System-Einsatz DM 9.- Kostenlose Anforderung des Zahlengerüst von H. Klinger, Mellandei 9, 2000<br>Hamburg 65. **G** 

Suche für CPC 464 Floppy DDI-1 inkl. Controller. Tel. 07245/7346

Suche CPC-6128-Tastaturl Verkaufe defekte Tastatur (6128). Tel. 07162/ 21978

Suche MP-1 für CPC 464. Preisvorstellungen an: Marco Fröchtenicht, Stadtweg 6, 3410 Northeim <sup>22</sup>

Verk. 10 St. 3"-Leerdisketten zu 35.- DM. Tel. 07171/40745 (Christian verlangen)

### ● Suche für CPC 464 ●

dBase ll, C-Compiler, Pascal, einschl. dazugehöriger Literatur, sowie CPC-Hardware-Erweiterungen von Data Bekker. Hubert Schäfer, Kandelstr. 7, 7819 Denzlingen, Tel. 07666/7685

Verkaufe 40 originalverpackte Maxell-CF2-Disks in Sammelbox. Komplettpreis 150.- DM. Tel. 04651/22028 (ab 18 Uhr)

## **aco CPC 6128 aas**

Ca. 30 Spiele und Anwenderprogramme, Microsoft Multiplan, neu, Wert 200.- DM, mit Handbuch, komplett, Farbmonitor, Systemdisketten und Benutzerhandbuch. 8 Schneider-Hefte. NP ca. 2100.- DM, VP 750.- DM. Tel. 089/ 7916738 (mehrmals versuchen)

Suche Tauschpartner für CPC (Tape). Habe viel Software anzubieten! Tel. 07741/7784 (ab 18Uhr)

Suche Tauschpartner für CPC 6128! Listen an: Markus Gertz, Lindenstr. 12, 7968 Saulgau, Tel. 07581/6074. Suche auch Hardware aller Art! Verkaufe Schneider Magazine von der ersten Ausgabe an!

dBase II, Original mit Anleitung, und 400 Anwenderprogramme wegen Systemwechsels zu verkaufen. Tel. 0631 /49526

Tausche Games gegen gutes Kopierprogramm für CPC 464 (Cassette). Meldet euch unter Tel. 07121/600898

Mathe-Programm, Disk für CPC 6128. 25.- DM. Nullstellen, Gl.-Systeme, lntegrale. Zeichnet Funktion und Ableitung oder 2 Funktionen. lnfo gegen Rückporto von: W. Steffen, Ritter-von-Hagen-Str. 8, 6610 Lebach

Hallo Users! lch suche Tauschpartner für 6128. Habe z.B. Giana Sisters, Das Reich, 20000 Meilen, R-Type, Robocop, Night Raider, Typhoon, Tiger Road ... Keine Beginner! 3" und 5,25"! Martin Fehr, Stein 15,8591 Plößberg

Suche Tauschpartner für CPC <sup>6128</sup> oder CPC-Freaks für gelegentliche Treffs. Listen oder 3"-Disks an: Eduard Kneiß1, Memminger Str. 26, 8960 Kempten. 100 % Antwort!

Zwei Freaks tauschen Programme! Listen und Disks an: Oliver Drechsler, Maiglöckchenweg 3, 7600 Offenburg. Do it!

O Public Domain User Gruppe O Wir bauen eine deutsche Programmsammlung auf! Jeder ist dazu eingeladen, selbsterstellte Programme beizusteuern. Darüber hinaus bieten wir eine große Zahlgängiger Public Domain ausländischer UGs für CPC, Joyce und PC gegen UKB an. CPC-lnfo 2 x 1.- DM, <sup>4</sup> PC-Katalogdisk. 7.- DM. P.D.U.c., P.O. Box 1118, 6464 Linsengericht

### oaa cPc 6128 aoa

grün + PD + Spiele + div. Bücher 350.- DM. vortex F1-X + PD 250.- DM. Gerdes Maus 90.- DM. WordStar, Hisoft C, je 50.- DM. NLQ 401 + Kabel + Traktor 200.- DM. Tel. 07531 /72370 (abends)

Suche 5,25"-Diskettenlaufwerk für CPC 464. Schreibt mit Preisvorstellungen an: P. Wechsel, Dürerstr. 72-74, 5657 Haan

Suche für CPC DDI-1 o. 6128-Keyboard! Tel. 0671/66700 (Carsten Emrath)

## **ooo** CPC 6128 **aaa**

Suche MicroDesign, Prowort, Pagemaker. Tausche gegen Wordstar, dBase, Multiplan, ProDesign 2.0, MICA, Turbo Pascal, Tasword, Dr. Graph, Dr. Draw u.v.a. Anwendungen und Spiele! Matthäs, Tel. 02307/72884 (ab 19Uht)

Wegen Systemwechsels verkaufe ich für den Schneider CPC über 50 Original-Disks (Spiele/Anw.), ab 12.- DM das Stück, sowie Bücher, Zeitschr., Disketten, neu und gebr. Liste gegen 1.40 DM anfordern bei: Josef Neumann, Geiselbachstr. 23, 7300 Esslingen

### ooo Supergünstig ooo

10 Disks mit Spielen und Anwenderprogrammen zu je 5.- DM. I5 Hefte (Schneider Aktiv, PC lnt., Schneider Magazin) zu je 3.- DM. Ralf Müller, Tel. 05371/ 50988

Verkaufe CPC 6128 + GT 65 und viel, viel Zubehör! 1 Jahr alt. Tel. 06205/ 12547

### ● Das Superangebot ●

Verkaufe 55 Spiele auf Cass. und Disk. Alles Originale! Fabrikneu! Liste gegen 1.- DM (bar oder Scheck) von: Andree Schmuck, Software, Kleine Heide 12, 2803 Kirchweyhe 1. Es lohnt sich!

Verkaufe Games: Five Star Games (Disk), 6 Computer Hits (Disk), je 25.- DM, IK+ (Cass.), Robocop (Cass.), je 20.- DM. Ruft an! Tel. 07433/34154 (Sigi verlangen)

verkaufe cPc 6128 + CTM 644 (neuwertig) + Software (Anwendungen und Spiele, z.B. Elite, Starglider, lnfiltrator usw.). VB 700.- DM. Ulrich Millian, Tel. 09561/66085 (ab 18 Uhr)

## **aco** Wahnsinn **aco**

Verkaufe 3"-Original-Software! Discolosy (NP 99.- DM) für 40.- DM. Für ie 20.- DM: Gauntlet, Brian Cl. Football Manager, D. T. Olympic Challenge, Guadalcanal, Johnny Reb. Für je 10.- DM: Gauntlet - The Deeper D., Nuclear Defense. Tel.06O74/24913

Suche Tauschpartner für CPC 6128 (3"). Tim Schwandner, Am Weiher 22, 8058 Erding. 100 % Antwort!

64 COMPUTERpartner 7/89

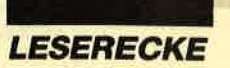

Verkaufe CPC 464 (grün) mit DDI und Dartscanner, 720.- DM, Speichererweiterung 64K um 110 .- DM. Tel. 07332/ 6242

Verkaufe CPC 464 + Grünmonitor + M.- Ständer + Spiele + 1 Joystick + <sup>14</sup> Schneider-Hefte + 8 ASM-Hefte + Handbuch. Preis 450.- DM. Te|.07161/ 816401 (ab 18 Uhr)

OaO Gelegenheit aoa

Verkaufe wegen Systemwechsels CPC 6128 + Farbmonitor + Zubehör, Fach-<br>zeitschriften, Literatur, Software. zeitschriften, Kostenlose Liste anfordern von: Wilhelm Ridders jun., Faschingweg 8, 8212 Überseey'Feldwies

Anwenderprogramme für CPC und PC + neues Wirtschaftsspiel für CPC. A. Hust, Deichstr.60,2876 Beme G

Verkaufe CPC 464 mit Grünmonitor, Drucker Seikosha GP 500 CPC, Joysticks und Software. Suche Tasword (deutsch), deutscheAnleitung zu Supreme Challenge. Tausche Drucker NLQ 401, Kabel, gegen Farbmonitor CTM 644.Tel. 02273/52597

Verkaufe CPC 464 + Farbmonitor + F1D Doppellaufwerk 5,25" + 512 KByte Speichererw. vortex + 300 Spiele + 100 Anwenderprogramme + WordStar + 40 Dlsks 5,25". Alles nur 1400.- DM VB. Luis Pomareda, Schillerstr. 88, 5100 Aachen

Verkaufe CPC 464 u. vortex SP 256 mit BOS 2.1 u. Farbmonitor, 600.- DM, DD1 200.- DM, 5,25"-Floppy Stardrive 200.- DM, Keyboard CPC 464, neuw., 200.- DM, 5 Spiele auf Cass. (Elite, Aliens usw.), 4 Spiele auf Disk (Starglider, Flight Ace usw.), zus. 160.- DM, 20 3"- Disketten und 16 5,25"-Disketten, 100.- DM, CPC Mag. 2/86 bis 5/89, 50.- DM. Bruno Kaiser, Röntgenstr. 18/1, 7270 Nagold

Verkaufe CPC 6128 + GT 65, 2 Jahre alt, wenig benutzt, inkl. 33 Disks mit neuester und hochwertiger Software, 2 Bücher (CPC 6128 + CP/M). Rainer Wilken, Barmstedter Str. 29, 2081 Alveslohe, Tel. 04193/3007

Verk. Schneider CPC 6128 + Farbmonitor + Drucker DMP 2000 m. Papier + Etiketten + 60 Spiel- und Leerdisketten + 28 Fachzeitschriften + Cassettenadapter + 3 Cass. VB 1500.- DM. Tel. 0208/ 73843

1 Schneider 464 mit Grünmonitor 190.- DM, 1 Schneider DD1 mit 10 Disks 350.-DM, I vortex 5,25" mit 30 Disketten 380.- DM, für 664/6128. 1 MP2 100.- DM, 1 6128 mit Grünmonitor 450.- DM, 'I Drucker Schneider 401 200.- DM. Bücher und Zeitschriften. Liste anfordern! Bei kompl. Abnahme Preis VS. Tel. 069/ 236594

## OOO Superangebot Oaa

CPC 464 + Datasette + Colormonitor CTM 640 für 450.- DM. Drucker DMP 20OO für 27O.- DM. DDI-1 für 280.- DM. Schneider C-Magazin ab 12/85 + 5 Bücher für 80.- DM. Ca. 100 Spiele und Anwenderprogramme für 80.- DM. Kompl. 1050.- DM. Tel. 02374/71390

### Verkaufe neuen

Joystick-Modul-Adapter. Damit können Sie z.B. Gauntlet zu zweit spielen. Preis 35.- DM. Tel. 07427/2519. PS: Zu zweit spielen macht mehr Spaß!

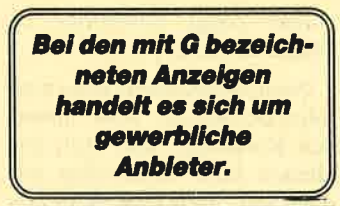

Suche Schneider Basic Lehrbuch, Teil 1 (Selbstlembasic l). Tel. 02605/3402

Kaufe Fingerschonend-Cassette Nr. 04/ 87 mit Heft. Zahle 10.- DM. Ruft an! Tel. 06233/44068 (von 16 bis 17 Uhr)

Suche Tauschpartner im Raum Stade! Suche dringend auf 3" folgende Games: Cauldron 2, Aliens, Savage. J. Mehrle, Am Osterfelde 15, 2161 Hammah, Tel. o4144/1364

Suche Programme für Lohn-/Gehaltsabrechnung u. für Gesch.-Buchhaltung mit Jahresabschluß für den CPC 6128. Qualif. lnfos an: J. Limburg, Mammutring 1, 3320 Salzgitter 1. Bitte Kurzbeschreibung u. Preis angeben!

### R. Christiansen

Versandhandel für Software, Postfach 1315, 2390 Flensburg, Tel. 0461/28075 G

Suche Tauschpartner für CPC 3"! Habe ca. 400 Programme. Keine Anfänger! Antworte sofort! Listen oder Disks an: J. Lunkenheimer, Sachsenring 88, <sup>4630</sup> Bochum 6. Suche dringend Test Drive! Bitte meldet euch!

Suche Tauschpartner(in). Schickt 3"- Disks, Cassetten oder Listen an: Thorsten Beneke, Wilhelmstr. 48, 7313 Reichenbach. 100 % Antwort!

## aaa Achtung aaa

Wer besitzt Hanse oder Fugger auf 3"- Disk und will sie gegen Topprogramme tauschen? Habe Das Reich, Winter-, World- und Western Games, Copyshop und Pro Design. Ludwig Übele, Einöde 20/Dickenreishausen, 8940 Memmingen

Suche Tauschpartner für CPC (C/D). Habe viel Tauschmaterial! Suche z.B. 20000 Meilen u. d. Meer, Reisende im Wind, Mercenary, Gunship u. andere gute Games. 100 % Antwort! Kersten Törün, Bahnhofstr. 3, 7772 Uhldingen 1

### ● CPC ● Österreich ● CPC ●

Suche Tauschpartner für 6128. Habe Topgames auf 3"-Disks! Antworte schnell und 100%lg! Schlckt eure Llsten an: Mario Auer, Töbring 88, A-9521 Treffen

Tausche auf 3" (Kreis OH). Tel.04504/ 3344 (Udo verlangen)

**• Here speaks the Helloween •** 

lch grüße alle, die mich kennen! Haltet Ausschau nach meiner ersten Helloween-Demo! Bye, bye.

Verkaufe das Game Chuck Yeager's (Flugsimulator) auf 3,5"-Diskette für 70.- DM. Tel. 06207/81902 (ab 16.30 Uhr)

**• Dictionary CPC 464/664/6128 ·** Engl. - Dt. und Dt. - Engl. Mehrals 18000 Begriffe! Mit Disk 49.- DM. lnfo von: M. Felden, Kestnerstr. 8, 3000 Hannover

Suche Tauschpartner für CPC <sup>464</sup> (Tape). Listen an: Thomas Elser, Murrhärle 18, 7157 Murrhardt

Verkaufe GT 65 oder tausche gegen CTM 640. Verkaufe einen Anschluß an Mo. mit Scart-Eingang. Preis nach Vereinbarung! Tel. 07253/7498 (Stefan verlangen)

Suche CTM 644 für 220.- DM. Tausche auch Programme. Tel. 0781/56711 (ab 19 Uhr)

Suche CTM 640/644, GT 64/65, CPC 464/66416128 mit oder ohne Mon. (billig, auch defeki) und andere CPC-Hardware sowie Literatur, Drucker Präsident, Epson-MX/FX/RX (Centronics), Floppy 5,25", 2 x 40, 2 x 80 (DD). R. Jackson, Waltherheim 7, 8900 Augsburg, Tel. 0821/573862

Bitte beachten Sie, daß Inserate, in denen Handelsware angeboten oder beworben wird oder die gewerblichen Charakter erkennen lassen, nicht als private Kleinanzeigen angenommen werden können. Kleinanzeigen mit PLK-Adresse können nicht veröffentlicht werden.

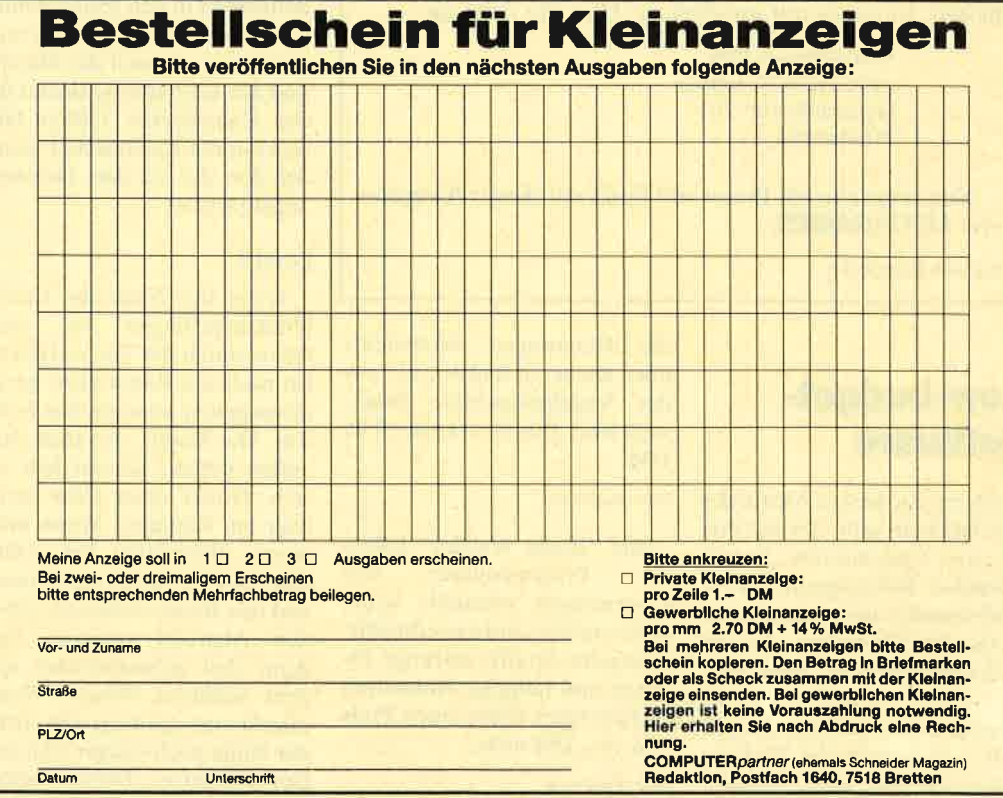

Es ist vollbracht! Endlich haben wir alle Zuschriften ausgewertet. Sie erinnern sich doch noch? In Heft 1/89 hatten wir unsere Leser aufgefordert, das CPC-Spiel des Jahres 1988 zu wählen. Nach tagelanger Postkartenzählerei und vielen Litern Kaffee stehen nun die 10 besten Programme fest.

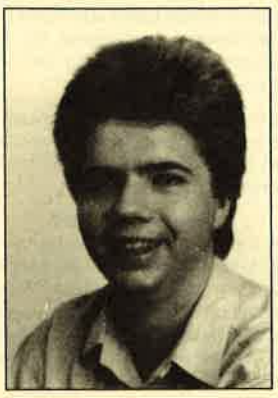

Außerdem suchten wir in Heft 3/89 die High-score-Jä-

ger der Nation. In dieser Ausgabe bringen wir zum ersten Mal unsere MEGAGAMES-High-score-Liste. Sie soll nun ständiger Bestandteil dieser Rubrik werden. Deshalb bitten wir Sie, uns auch weiterhin Ihre Bestleistungen auf einer Postkarte mitzuteilen. Schummeln gilt nicht! Wer Pokes oder Cheats für seine High scores verwendet, wird disqualifiziert. Ehrlich währt am längsten. Also ran an die Joysticks!

Was lieben Sie heiß und innig an MEGA GAMES? Was vermissen Sie? Was können Sie ganz und gar nicht ausstehen? Ich will es wissen! Kritik ist übrigens immer herzlich willkommen. Haben Sie Probleme beim Software-Kauf? Hat Sie ein Händler übers Ohr gehauen? Hielt ein Spiel, das Sie sich zugelegt haben, doch nicht das, was Werbung oder Testberichte versprachen? Schreiben Sie mir. Ich lese alle Briefe und versuche zu helfen, so gut es mir möglich ist. Hier die Adresse:

> Verlag Werner Rätz z.Hd. Herrn Borgmeier Melanchthonstr. 75/1 7518 Bretten

Nun wünsche ich Ihnen viel Spaß mit dieser Ausgabe von MEGAGAMES.

Carsten Borgmeier

# Low-budget-**Software**

Oh no! Zu diesem Ausruf des Erschreckens gibt "Grand Prix 2" von Codemasters Anlaß. Simpelste Körnergrafik. miese Animationen und eine absolut beknackte Steuerung. In der<br>Anleitung heißt es: "Drei Spieler fahren simultan." Das stimmt zwar. jedoch müssen sich zwei Spieler die Tastatur teilen. um ihre Klötze (sollen

die Rennwagen darstellen!) über Kurse zu lenken, die aus der Vogelperspektive dargestellt sind. Das Spiel kostet 9.95 DM.

lnfo: Rushware

Bei "Blade Warrior" haben die Programmierer von Codemasters ebenfalls keine meisterhafte Leistung erbracht. Blaugelbe Grafik, mickrige Figuren und holprige Animation rechtfertigen selbst einen Preis von 10.- DM nicht.

lnfo: Rushware

Antworten:

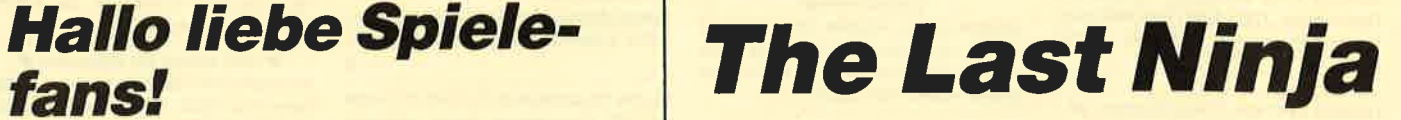

Hier einige Antworten zu Fragen aus Heft 5/89.

Nach Manhattan gelangt man folgendermaßen. Man nimmt den Kendostab mit, läuft zur kleinen Insel und schlägt mit dem Stab nach dem Boot. Es löst sich und treibt den Fluß abwärts. Jetzt die Insel verlassen und nach links laufen, bis man in einen Raum kommt, in dem das Boot treibt. Man springt darauf und dann ans Ufer. Schon ist man in Level 2.

Der Hamburger stellt ein Sonderleben dar. Das Schwert befindet sich in Level 2.

Die Karte hat in den Levels <sup>1</sup> bis 5 noch keine Bedeutung.

Nun noch einige weitere Tips zu diesem Spiel.

# Level<sub>2</sub>

Man sollte die Straßen nur dann überqueren, wenn die Ampeln nicht blinken; sonst wird man überfahren. Die blinkende Tür in einer Seitenstraße sollte man eintreten und anschließend in den Raum dahinter gehen. Das Schwert ist mitzunehmen, danach die Flasche und der Schraubenschlüssel für den Kanaldeckel. Öffnen läßt sich nur ein Kanaldeckel, nämlich der, der auf dem Gehsteig angebracht ist.

## Level 3

Wenn der Ninja die Leiter hinuntergestiegen ist, den Raum durch die Tür verlassen. Im nächsten Raum nicht geradeaus gehen, sondern durch die Tür. Der Raum, den man daraufhin betritt, scheint leer zu sein. Hinter einer Ecke steht aber ein Kämpfer. Wenn man diesen überwältigt hat, sollte man den Schlüssel mitnehmen und den Raum verlassen. Über den Abgrund springen und dann den Schachtdeckel mit dem Schlüssel öffnen. Wenn man hinuntergestiegen ist, trifft der Ninja nach einiger Zeit auf den Alligator. Diesen erlegt man folgendermaßen. Ein paar Räume vor dem Krokodil hängt eine Fackel. Die Flasche an die Fackel werfen, daraufzum Krokodil laufen und ihm die Flasche auf den Kopfwerfen. Dann explodiert es.

## Level 4

An den Kisten vorbeigehen und den Kämpfer im nächsten Bild besiegen. Die Leiter hochsteigen, sich dann nach rechts drehen und den Raum verlassen. Die Liftkarte mitnehmen und auf dem Gitter weitergehen. (Jetzt nach links wenden; wenn man rechts weitergeht, stürzt man hinab!) Nach einiger Zeit erreicht man einen Eingang. Wenn man diesen durchschritten hat, gelangt man in einen Raum, in dem man die Fleischkeule mitnehmen sollte. Danach zurückgehen, die Leiter hinunterklettern und weitergehen.

Nach einer Weile kommt man in einen Raum, in dessen Mitte kleine Wagen auf Schienen fahren. Wird man beim Überqueren der Schienen von einem Wagen gerammt, verliert man ein Leben. Hier ist also äußerste Vorsicht geboten. Wenn man diesen Raum gemeistert hat, trifft man nach ein paar weiteren wieder auf Schienen, die auf dem Boden liegen. Diese sollte man mit einem langen Salto überspringen, da der Ninja bei Berührung der Schienen elektrisiert wird. Danach muß man einen Fluß überqueren.

Hat man auch dies geschafft, kommt man nach einiger Zeit in ein Labor. Dieses durchschreitet man, bis man einen blinkenden Topf findet. Hier vergiftet man das gefundene Fleisch und geht zurück. In einem Raum seitlich vom Labor liegt ein Panther und versperrt den Eingang zum letzten Raum des Levels. Er hebt den Kopf, wenn man zu ihm tritt. Man sollte ihm das vergiftete Fleisch geben.

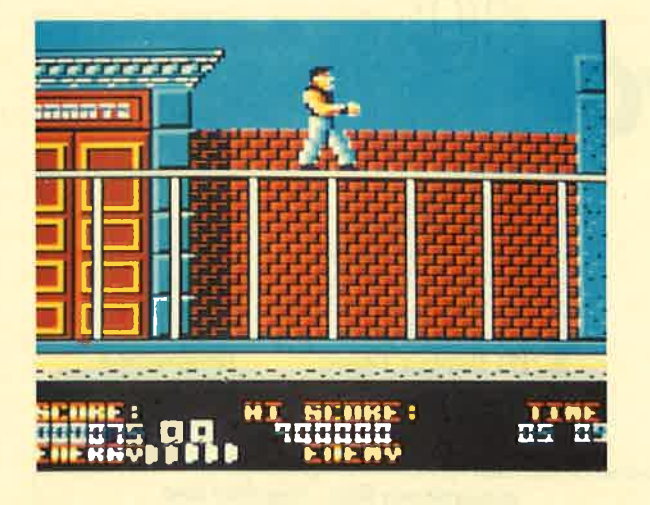

Martin Treiber gibt einige Tips zu "Dragon Ninja"

Daraufhin wird der Zugang zum letzten Raum frei. Dort schlägt man den Kämpfer nieder und steckt die Karte in die Apparatur an der Wand. Nun kommt eine Aufzugplattform herunter. Man besteigt diese und verläßt den Level.

Level 5

Den Flur entlang und durch deri ersten Eingang gehen. In dem Raum den Computer anschalten; es erscheint eine Nummer. Diese sollte man sich notieren. Danach den Raum wieder verlassen. Dann dem Flur weiter. folgen und durch den nächsten Eingang gehen. Auf einem Tisch liegen Wurfsterne. Man sollte sie mitnehmen, den Raum verlassen und dem Flur weiter folgen.

Der Ninja betritt daraufhin einen Raum, der keinen Ausgang zu haben scheint. Dem ist aber nicht so. Wenn man den Computer in der Ecke einschaltet, öffnet sich eine Geheimtür.

Durch diese sollte man gehen. Man betritt einen Raum, der außerhalb des Gebäudes liegt. Die Leiter erklimmen und weitergehen. Früher oder später gelangt man zum Ventilator ...

Hier komme ich nicht mehr weiter. Wer weiß, was ietzt zu tun ist? Für entsprechende Tips wäre ich sehr dankbar.

Als Waffe sollte man übrigens immer den Schlagstock einsetzen. Der Nunchuka ist auch nicht schlecht; das Schwert kann man dagegen vergessen. Peter Wacker

Auf alle Fragen, die in Heft 5/ <sup>89</sup>zu diesem Spiel gestellt wurden, kann ich Antworten geben. Wer daran interessiert ist, soll mir schreiben (bitte Rück-

Robert Jungholt Hohrainstr. 41 7898 Lauchringen

porto beilegen!)

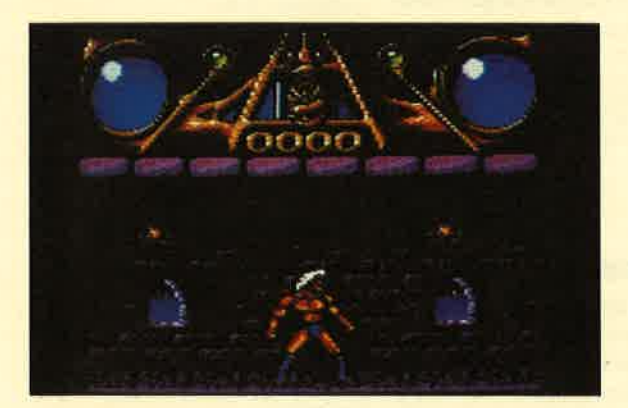

"Savage": Nicht immer nur abknallen!

# **Dragon Ninja**

Hier einige Tips zu diesem Game.

1. Level: Wenn möglich, nur oben herumlaufen, da einem unten die Hunde das Leben schwermachen. Beim Schlußgegner abwarten, bis er hochspringt, dann zuschlagen und sich auf der Stelle drehen, anschließend wieder schlagen. Dies sollte man so lange tun, bis der Widersacher erledigt ist.

2. Level: Möglichst lange abwarten, bevor man auf einen der vorderen Wagen steigt. Das Aufnehmen von Extrawaffen sollte man besonders lang gestalten, da man sonst leicht vom LKW fällt. Den Schlußgegner erledigt man am besten, wenn man vom LKW heruntersteigt (natürlich erst, wenn der Wagen steht, dann zuschlägt und in Schlagrichtung ein paar Schritte weitergeht. Dann muß man sich herumdrehen und wieder zuschlagen. Das Ganze ist einige Male zu wiederholen.

3. Level: Nach Möglichkeit nur unten fortbewegen. Die Gegner schnell fertigmachen. Beim nächsten Loch sollte man sich ins Wasser fallen lassen, denn dort kann man von keinem Gegner erreicht werden. So verlieren Sie nur 1 bis 2 Energiepunkte. Für den Schlußgegner gehen Sie wieder nach oben. Schlagen Sie so lange auf ihn ein, bis ein Piepston erklingt. Dänn muß man sofort weglaufen, denn der Feind hat sich verzehnfacht. Beim Verprügeln der Zehn versuchen Sie am besten nie, in einen Gegnerhaufen zu gelangen. Das kostet nämlich viel Energie.

Martin Treiber Untergreuth I I 9582 Latschach

# I Tips  $\star$  Tips  $\star$  Ti

# Bruce Lee

Legt man sich bei diesem Spiel im dritten Screen ganz rechts unten unter dem Nilpferd auf den Boden, kommt man einige Bildschirme weiter.

# **Mata Hari**

Man muß die unbewaffneten Personen mit der Waffe bedrohen (erst wenn sie Laute von sich geben). So erhält man die Kombination für die Türen. Den Arzt besiegt man ganz einfach, indem man den Joystick nach links unten bewegt und den Feuerknopf gedrückt hält.

Achim Hauck Theodor-Frey-Str. l3 6930 Eberbach

Stephan Ruggiero Neckarhälde 28 6930 Eberbach

## **Savage**

Man sollte sich nicht auf das Abschießen jedes Wesens konzentrieren. Vielmehr sollte man Schutzschilder aufnehmen und möglichst schnell weiterlaufen.

## **Zynaps**

Links unten am Bildschirm befindet sich eine Anzeige, wo sich folgendes aktivieren läßt:

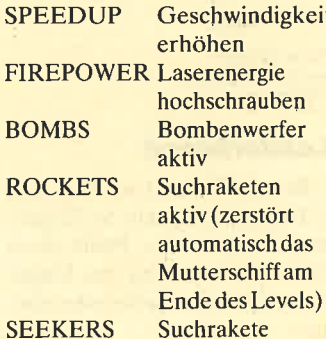

Aktiviert wird folgendermaßen. Wenn man Aliens abschießt, lassen manche von ihnen blau blinkende Bonuspunkte zurück. Fährt man über diese, wechselt unten links das Bild (von SPEED auf LASER usw.). Erscheint das gewünschte Objekt, betätigt man beim nächsten Flug über ein Bonusfeld den Feuerknopf (gedrückt halten!). Schon aktiviert das Treibstoffaggregat die entsprechende Waffe.

Insgesamt gibt es vier Laserstufen; ab 10 000 Punkten erhält man ein Bonusleben. Es kann vorkommen, daß die Suchraketen für das Mutterschiff außer Funktion sind. Dann müssen Sie es eben so vernichten! Bedenken Sie bitte folgendes. Wenn Sie aktivieren, stellt sich das Aggregat sofort wieder auf SPEED um. Damit Sie beispielsweise an die BQMBS kommen, müssen Sie deshalb insgesamf viermal ein Bonusschiff treffen. SPEEDUP bewirkt lediglich, daß Sie auch während des Flugs zurücksetzen können.

Kai Brintzinger Hindenburgstr. 114 7140 Ludwigsburg

# Arkanoid II

Wenn man in den folgenden Levels nach rechts oder links geht, gelangt man ip recht einfache Screens:

und hohe. Je größer die Zahl vor dem W oder I, desto weiter bzw. höher die Flugbahn. Bei PW handelt es sich um einen Standardschläger.

Wolfgang Röttger

## Space Racer

Je dichter man am Boden fliegt, desto schneller ist man. Außerhalb der gekennzeichneten Strecke kommt man zum Stillstand. Andere Fahrer sollte man gegen Hindernisse drängen, nicht abschießen.

## **Space Harrier**

Man sollte sich immer nur im linken oder rechten Bildschirmdrittel aufhalten, sich ständig in alle Richtungen bewegen und schießen.

Wolfgang Röttger

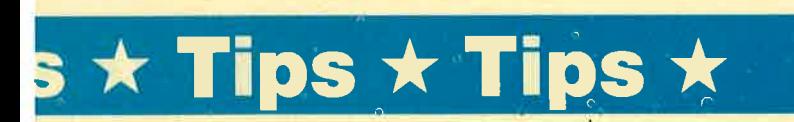

 $1r, 2l, 3r, 4r, 5l, 6l, 7l, 8r, 9r, 10r,$ 11r, 12r, 13r, 14l, 15r, 16 egal, 17 egal, 18r, 19r, 20r, 21r, 22r, 23r, 24r, 25r, 26l, 27r, 28r, 29r, 30l, 3lr,32 egal

Pierre Kemna Bertholt-Brecht-Str. 29 4709 Bergkamen

## **Leaderboard**

Bezugnehmend auf die Frage in Heft 5/89 möchte ich folgendes mitteilen. Der Punkt dient dazu, die Richtung des Fluges des Golfballs vorherzubestimmen.

Markus Bachhuber Wiesenweg I 8261 Haiming

Mit Joystick links/rechts bzw. den Tasten ZIX kann man die Richtung der Ballflugbahn bestimmen. Durch längeres Drükken von Feuer bzw. Z und X gleichzeitig läßt sich die Wucht des Schlags einstellen. Bei der Wahl der Schläger ist folgendes zu beachten: Die aus Holz (W) sind für weite, flache Flüge gedacht, die aus Eisen (l) für kurze

## **Infiltrator**

Gegen 5,- DM in Briefmarken schicke ich jedem die komplette Lösung für Mission <sup>1</sup> (plus Karte und Fluganleitung) zu.

Stefan Buchali Marbacher Str. 37 7l4l Erdmannhausen

## **Trantor**

In Heft 5/89 wollte Daniel Bitsch wissen, wie man bei diesem Spiel die Bombe loswird. Hier nun die Antwort.

Man sucht einen Schrank, in dem sich ein Schraubenzieher befindet. Dann wird die Bombe automatisch entschärft.

Sven Möller Klosterstr. I I 2067 Reinfeld

Björn Jansen Hackenbroicher Weg 20 -5()24 Pulheim <sup>3</sup>

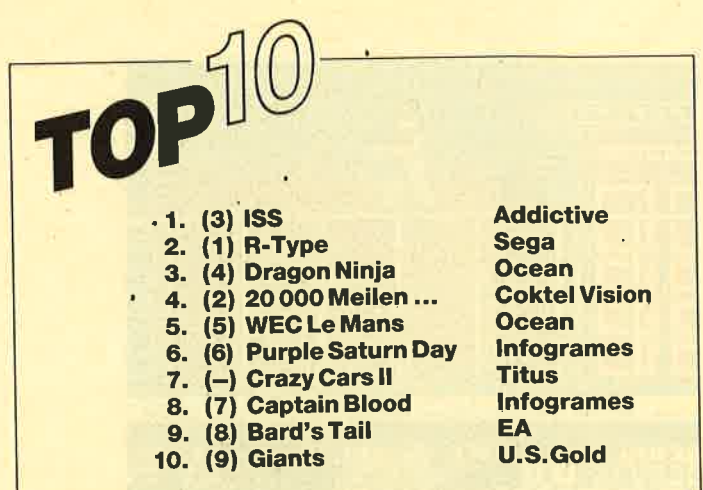

Schicken Sie die Karte mit lhrem Lieblingsspiel an den Verlag Werner Rätz · "Top Ten" CPC Postfach 1640 ' 7518 Bretten

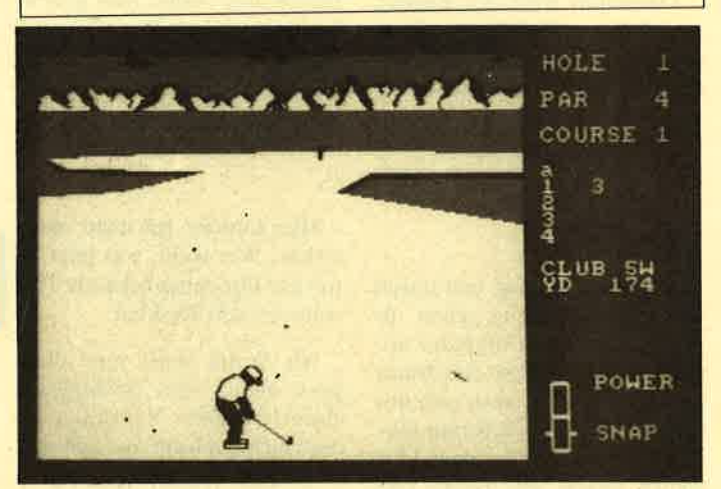

Hilfen für Golfer mit "Leaderboard", der Simulation für CPCs

## Robin Hood

ln Heft 5/89 bat Sandra Bartelsen um Hilfe bei diesem Spiel. Um Tips geben zu können, möchte ich Sandra auffordern, mir eine Karte zu schikken, aus der hervorgeht, welcher Schlüssel zu welchem Aufzug gehört und wieviel HEALTH die jeweiligen Punkte bringen.

Björn Jansen Hackcnbroicher Weg 20 5024 Pulheim 3

## Impossible Mission

Hier die.Antwort zur Frage von Oliver Martens in Heft 5/89: Man muß mit dem tiefsten Ton beginnen und dann der Tonhöhe nach sortieren.

## Zombi

Die Schlüssel für die Lastwagen liegen im 4. Stock, die Waffen im 2. Stock im 2. Raum auf der rechten Seite. Der Benzinkanister befindet sich im 1. Stock in einem Schrank im Korridor.

Peter Simen Sudetenstr. 24 A 8972 Sonthofen

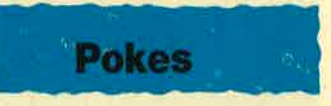

# **Elite**

Das folgende kurze Progfamm dient als Erweiterung für die Cassettenversion. Es bietet Unverwundbarkeit (außer bei Raketen), Vermeidung des Treibstoffverbrauchs und unendlich weitc Hypcrraumsprünge.

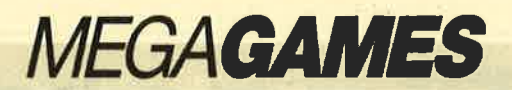

- 10 LOAD
- "LOADER",&9CEO
- 20 MODE <sup>1</sup>
- $30$  FOR  $N = \& 9CFA$  TO &9D12
- 40 READ Z\$:POKE N,VAL ("&"+Z\$):NEXT
- 50 CALL &9CEO
- 60 DATA01,18,0A,ED, 43,46,6D,E,00,21, 0t,68,77,21,13,92,77,21,1 c,92,77 ,00,c3,60,00

Ingo Schröck u. Oliver Böhmerle

Folgende Pokes werden Ihnen bei diesem Spiel sicher weiterhelfen:

POKE &8D38,0 POKE &8D41,0 (Unverwundbarkeit) POKE &7AC5,O

Andreas Hart Höhenstr. l4 6930 Eberbach

# Pokes zu zahlreichen Spielen

Zu folgenden Games besitze ich Pokes bzw. Poke-Lader:

"Druid", "Druid 2", "Paperboy", "Krakout", "Dragon's Lair 2", "Total Eclipse", "Hexenküche", "Kat Trap", "Arkanoid", "Bomb Jack", "Bomb Jack 2", "R-Type", "Locomo- tion", "Robocop", "Dizzy", "Radius", "Exolon", "Mag Max", "Saboteur", "Saboteur  $2"$ 

Außerdem verfüge ich über einen Poke-Finder, der es kinderleicht macht, Pokes selbst herauszufinden.

Diesen sowie alle Pokes sende ich Ihnen gegen Erstattung eines Unkostenbetrags von 3.50 DM gerne zu.

Patrick Fabri Obernstr. 7 4905 Spenge 4

# Die High-score-Jäger der Nation

Boulder Dash Ralf Brostedt, **Herne** Score: 185 566

Bomb Jack Michael Büche, Gottenheim Score: 1 223 820

Arkanoid I Nikos Giannakakis, Castrop-Rauxel Score: 893 <sup>580</sup>(Level 30)

Arkanoid ll Ralph Müller, Wuppertal Score: 94I 570

## **Dizzy**

Alexander Klein, Wulsbüttel Score: 63 000

# **Gauntlet**

Michael Marquardt, Lünen Score: 319 224

**Thunderblade** 

Beerfelden Score: 154 520

Combat School

Score 198 140

Score: 821 810

**Thundercats** Martin Brinkmann, Bederkesa Score: 465 850

Yie are Kung Fu <sup>I</sup> Christian Steiner, Laupheim Score: 5 290 000

# Wer weiß mehr? Bride of Frankenstein

Indizierte Programme können wir aus rechtlichen Cründen nicht berücksichtigen. Bitte haben Sie Verständnis dafür.

## **Hexen**

Was muß ich tun, um den goldenen Besen zu bekommen? Ich habe schon verschiedene Einzelteile eingesammelt, aber dann besaß ich keinen Schlüssel mehr, um in die Höhle des Besens zu gelangen.

## Wemer

Welche Bedeutung haben das Kästchen links unten und die Teile unter der Fahrbahn? Wie komme ich an der Mauer vorbei?

Markus Bachhuber

# **Mercenary**

Was läßt sich mit dcm Coffin anfangen?

Kann man auch die Saure in den kleinen Gefäßen aufnehmen?

## **Last Ninja II**

Wie komme ich aus Level 5? Wie erledigt man den Panther in Level 4?

Peter Wacker

# Rambo I

Wer kennt einen Poke zu diesem Spiel?

Patrick Schips

# **Saboteur II**

Ich suche eine Karte zu diesem Spiel, welche die Lagc der Kästchen zeigt. Für Porto und Kopierkosten komme ich gerne auf.

Kai Brintzinger Hindenburgstr. 114 7140 Ludwigsburg

# Die besten CPC-Games 1988

- 1. 20 000 Meilen unter dem Meer Coktel Vision, Bomico
- 2. Football Manager ll Addictive Games, Ariolasoft
- 3. Pirates Microprose, Rushware
- 4. Nebulus Hewson, Ariolasoft
- 5. Beyond the lce Palace Elite, Bomico
- 6. The Bard's Tale Electronic Arts, Rushware
- 7. Tetris Mirrorsoft, Ariolasoft
- 8. Trantor GO!, Rushware
- 9. Bobo Infogrames, Bomico
- 10. Cybernoid Hcwson, Ariolasoft

Unter allen Einsendern verlosten wir zwci Softwarc-Übcrraschungspakete, die uns die Frankfurter Firma Bomico freundlicherweise zur Verfügung stellte. Gcwonnen habcn:

Michael Stellinger Christoph Bauer<br>Krautgartenstr. 13 b Ringstr. 12 Krautgartenstr. 13 b Ringstr. <sup>12</sup> 8934 Großaitingen

Herzlichen Glückwunsch!

Andreas Boudier, Altenkessel

**Wizball** Oliver Martens, **Oldenburg** 

# Gunter Johe,

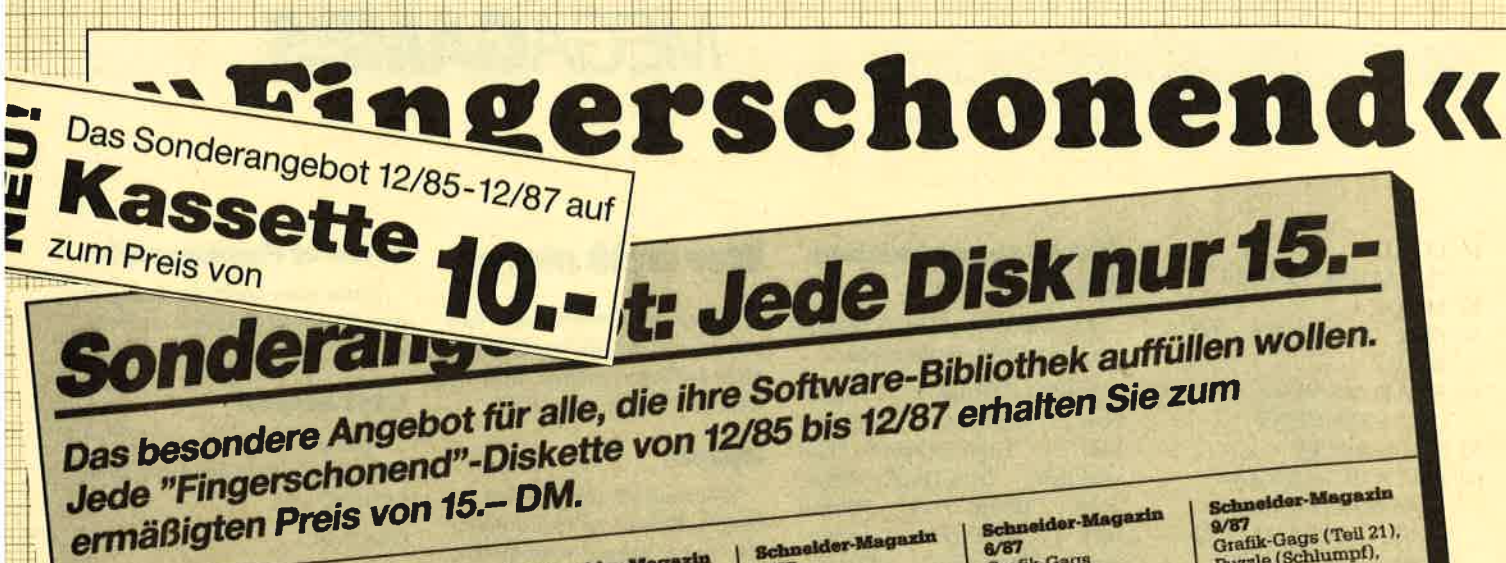

Schneider-Magazin 12/85

Darts. Hexmonitor, Sprites, Kalender 464.<br>Kalender 664/6128. Senso, Sasem (nur<br>464), Software-Uhr, compressor, Experience of the pander, Player's<br>Dream, Killer, Sichere<br>Kennungszeile,<br>Kennungszeile, Grafik Gags, Variablendump (nur 464).

## **Schneider-Magazin**  $1/86$

Grafik-Gags,<br>Extended Basic<br>Tell 1, Breitschrift Teil 1, Breitschrift<br>(nur 464), Examiner<br>(nur 464), Datenver-<br>waltung. Discolocior.<br>Showdown 664/6128.<br>Showdown 664/6128.<br>Lotto. BAS (nur mit<br>Laufw.), CPC-Orgel.

# Schneider-Magazin

Eingabe einer<br>Funktion per INPUT, Busy-Test,<br>DATAGEN BAS,<br>PROGHELP, Zeichen-PROGHELP, Zeichen-<br>vergrößerung, Jump<br>Over, Extended Basic<br>2, 7 Grafik-Gegs,<br>Dir Doctor, DIN-Tast,<br>Dir Doctor, Pro-Safe<br>2.0, Pingo, Pingo-<br>Editor, Etikett, BAS,<br>List # 8".

## **Schneider-Magazin**  $3/86$

Discmon, Discrex. Demo 1, Demo 2,<br>Mini-Monitor, Sieben auf einen Streich.<br>Calc, Mathe CPC, Painter, Screener, eriodensystem.

## **Schneider-Magazin**  $4/88$

Sieben auf einen<br>Streich, Statistik, Tape cleaner, Stringsuche, Input, Baudcopy, Finden Bestellschein HI-Dump, Fehler<br>routine, Sepp im<br>Paternoster, Puzzle.

# Schneider-Magazin

Bücherdatel, Sieben auf einen Streich, FQuader,<br>Window, XBOS, Window, XBOS,<br>Trickfilmgrafik +<br>Demo (läuft<br>auf 464 und 664<br>mit vortex-Speichererweiterung),<br>Sort (nur 464),<br>ElektraCAD, Life, Zantus

# **Schneider-Magazin**

 $6/86$ Asso, Sieben auf einen Streich Scrollbremse (464), Scrollbremse<br>(664/6128), Notizblock Supergrafik,<br>Copy?? Right!!<br>V.2.0, Hello (464 + vortex-Laufwerk),<br>Puzzle (Mouth),<br>MINIBOS, Listings zum<br>Floppykurs,<br>CAT-Routine, Steinschlag.

# Schneider-Magazin<br>7/86

Minigolf,<br>Centibug, 3D-Processor.<br>Digitalisieren Digitalisierer,<br>Sieben auf einen<br>Streich (Teil 8),<br>Neues Puzzlebild<br>(Puzface),<br>Bos. Dat. Bas<br>(464 ± 10010)  $(464 + vortex$ Speichererweiterung).

# Schneider-Magazin 8-9/86

Sieben auf einen<br>Streich (Teil 9), Blinkender Cursor<br>und Tastenclick, Musikgraph, Basic-Compiler,<br>vortex. Com.<br>Mini-Movie,<br>Neues Puzzlebild (Hamster). **Jolly Jumper**.

## Schneider-Magazin  $2/87$

Dokumentierte **Disketten**verzeichnisse, SP.COM Telegrafentextausgabe.<br>Persönlichkeits-Multicol. Schillo,<br>Suicide Squad. vortex-Floppy,<br>Pyramide, High Term.

Schneider-Magazin 11/86 Blumenspiel, Sieben auf einen<br>Streich (Teil 11), Schach-Archiv,<br>Mini-Texter,<br>Window Creator, **Neues Puzzlebild** (Madonna). Funktionstasten für den vortex-Monitor, Catsuch, Forth-Compiler, **Tennis** 

Schneider-Magazin

Längenausdehnung,

Quader malen,<br>Symbol-Definition,

**Neues Puzzlebild** 

**Utilities für die** 

Thermometer,

Examiner,<br>Sieben auf einen<br>Streich (Teil 10),

Windows,<br>Disassembler,

(Puzpsy),<br>Fastroutine,

# **Schneider-Magazin**

12/88 Stringverwaltung (vortex),<br>Basic-Logo-Translator, Sieben auf einen Streich Tico-Tico. Buchstaben drehen. **Datel** Astro

# **Schneider-Magazin**

1/87<br>Grafik-Gags (Teil 13), Letzter Stein.<br>ENV-ENT-Designer.<br>FILL-Routine für den CPC 464, Neues HI-Dump, Starfighter,<br>Puzzlebild Conan,<br>Haushaitsführung,<br>TAPE-Befehle für vortex,<br>Disc-Etiketten für OAX-Converter für vortex,<br>RAM sichern / laden<br>für vortex. (Teil 18),<br>Puzzlebild (Dämon),<br>DMP 2000 Initialisierung, Raster,<br>Parabel, Disk-System<br>(Teil 1). (Teil 1),<br>Hardcopy,<br>Super Painter,<br>Ritter Kunibert,<br>4 RSX-Befehle,<br>Yin Yang (vortex),<br>F1X-Patch (vortex), Bank (vortex),<br>Diskinfo (vortex),

 $6/87$ 

**Grafik-Gags** 

# Schneider-Magazin

Strukto,<br>Royal-Flush,<br>Puzzlebild (Obelix), Sieben auf einen Streich<br>(Teil 15). Hardcopy für den<br>DMP 2000, Menuett,<br>Gigadump, Suche,<br>Unerase, Com.

Break Utility,<br>Grafik-Gags Teil 16, Puzzlebild (Spiderman). ractals, F-C-P.<br>KIO-Fox-Assembler. Roulette, **Flowers** RSX + (vortex)<br>Dataformat unter<br>CP/M (vortex).

 $5/87$ Laufschrift,<br>Top-Grafik,<br>Befehlserweiterung, Tastatur,<br>Grafik-Gags (Teil 17), Text-Basic, Memotron,<br>Puzzlebild (Clever), Kopierer (vortex),<br>Copy Boss (vortex)

# **Schneider-Magazin Schneider-Magazin**

Grafik-Gags (Tell 21),<br>Puzzle (Schlumpf), Fließkomma-Compiler,<br>Girokontoführung, Labyrinth,<br>Diskettensystem (Teil 4).<br>Disk-Fehler-Erkennung.<br>Timer stellen.

# **Schneider-Magazin**

10/87<br>Grafik-Gags (Teil 22),<br>Puzzlebild 16 (Alien),<br>Entwurf, Such + Tausch, Frogger, Diskettensystem (Teil 5),<br>6128-Bankswitching.

## **Schneider-Magazin** 11/87

Grafik-Gags (Tell 23),<br>Puzzlebild (Eddie),<br>Stack, USERDIR, Bulldozer,<br>CP/Mdump, Modus 2.<br>Break Key, Flacker,<br>Sprite-Routinen,<br>CP MBAS.COM, Stone's Rag.<br>Diskettensystem (Tell 6),<br>PSG + XAUTO, Steinschlag-Bilder, Schrägschrift,<br>Diskbefehle (vortex).

# **Schneider-Magazin**

12/87<br>Grafik-Gags (Teil 24), Puzzlebild 18 (Werner),<br>Sprites hautnab, Sternenhimmel, Dow Jones,<br>Sound Machine, Q-Bert 2. Neue Sound-Befehle,<br>Multiplikation, Mutupust<br>Extended Format,<br>Extended Format,<br>DIN-Copy,<br>Circle & Spot,<br>CP/M+ ohne Systemspuren,<br>HI-Score-Eingabe, Schreibmaschine, Screen-RSX, Magic-Scroll

Der Programmservice des COMPUTER partners (ehemals Schneider Magazin) für alle, denen das Abtippen der Listings zu mühsam ist. Mit "Fingerschonend" erhalten Sie zu jedem Heft die kompletten Programme auf Cassette und Diskette. Zum einmalig günstigen Preis von 15.- DM je Cassette und 25.- DM für die Diskette.

Labels,<br>Grafik-Gags (Teil 14),<br>Puzzlebild CH.

# 3/87<br>Musik,

# **Schneider-Magazin**

Hardcopy für<br>Seikosha GP 500,<br>Header beschreiben,

# **Schneider-Magazin**

9/87<br>Grafik-Gags (Teil 20),<br>Puzzle (Dan Cooper), Compressor,<br>Islam, Skat,<br>8-Bit-Treiber,<br>REM-Killer, DELETE, **Rocking CPC** (Tell 3) Räuber Beute-Beziehung,

**Schneider-Magazin** 

 $7/87$ 

Grafik-Gags

TopCalc,<br>Super Edit 1.0,

Referenzen,<br>GEM-like,<br>Diskettensystem<br>(Teil 2),

Zeichensatz RSX,

DIN-Tastatur +

Konfigurations-Test,

Sicherheitskopien,

DIN-Tastatur +<br>Sortierprogramm,<br>DiFar, INTERN +.<br>LIST + EDIT,<br>Kemerator,<br>NEX-Generator,<br>Rocking CPC,<br>Rocking CPC,<br>Samanthe Fox Hil

Samantha Fox Hilfe,<br>Speed Look.

**Schneider-Magazin** 

Diskettensystem

(Teil 3),<br>Textmaker (vortex),<br>Profi-Screen (vortex).

Flipper,<br>Basic-Cross-

(Teil 19). Puzzle Lucky Luck),

### Schneider-Magazin<br>1/88 3D Snakes **DTP** Sort-Pack Puzzlebild 19 (Werwolf) Grafik Gags (Teil25) Blasted Sguares

# Schneider-Magazin<br>2/88

Super-Druck CP/M Plus Patch

Jump around, Typogaphie, Disk-X-Basic, Puzzlebild 20 (Datry Duck), Grafik-Gags<br>Teil 26),<br>RMD1 (RAM-Disk  $CP/M$   $2.2$ ). Disk-Katalog, Hardcopy für Star sTx-80 Titelbild zeilenweise, dk'tronics Bankdump, Pacman-Listing 1,2,3.

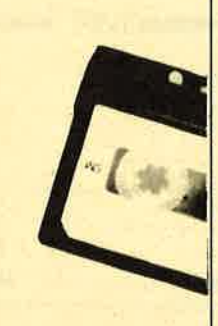

# Schneider-Magazin<br> 3/88 Golf Master-Chip,

Basic-Monitor BASMON, TurboPlot,<br>Puzzlebild 21 (Kermit), Grafikgags 27, Banko enthüllt, <sup>2</sup>Modi auf einmal, Doppelte Zeichen-dichte, Doppelte Zeichenhöhe, CPIM+ BIOS abspeichern, Death Driver, Window-Basic, Zeichensatz-Konvertierung.

# Schneider-Magazin<br>4/88

Diggler, Tabellenkalkulation, Almonitor,<br>Puzzlebild 22 (Hein), Grafik Gags 28, Kalahari, Expander Tästenpuffernipulation,<br>Keyboard II

# Schneider-Magazin<br>5/88

Ghosts, Multitrainer,<br>ASCII-Datei Wandler Puzzlebild 23 (Puzzycat), Grafik-Gags 29, Hanseat, Sound-RSX z4-Nadel-Hardcopy, RAM-Swap, Punkten, Teil <sup>1</sup>

# Schneider-Magazin<br>6/88

Pang, Buchomat, DiskSort, Grafik Gags<br>Teil 30, NEWDIR, Bank Dump,<br>File-Label, Hardcopy File-Label, Hardcopy<br>Turbo Pascal,<br>CPC Map, Kursivschrift, Superscript, 8-Bit-Zeichen, CP/M 2.2 Patch <sup>60</sup>Hertz, LabelJump, Pacman Teil 6, Punkten Teil 2.

# Schneider-Magazin<br>7/88

Maus Painter (Teil 1), Shoot Out, Disk-Sparer 3.1, Grafik-Gags (Teil 31),<br>Projekt PacMan Projekt PacMan<br>(Teil 7),<br>Punkten (Teil 3), SPRED, Procopy,<br>C.A.S.P., EXIST, Inverse Sinusfunktion

# Schneider-Magazin<br>8/88

Gold Hunter, Maus Painter (Teil 2), Animation, Grafik-Gags 32, Punkten (Teil 4)

## Schneider-Magazin

9/88 Tracer (Tron), Maus-Painter (3), DisDls, Grafik-Gags 33, Line-Runner, Sonderzeichen-Lister, FAST.COM, MODE.COM, Pattern-Copy, Fensterrahmen, Grafik-Erweiterung, Format für VDOS 2.0. Drucken für alle (1), Basic-Vektoren (2)

# Schneider-Magazin

Energy Ball,<br>Text Constructor Crossref, Grafik Gags (34), Basic Vektoren (3), BZOOM\*,<br>Streamer V 2.5\*,<br>Ei-Ball\*, Käsekästchen\*, Turris \*

# Schneider-Magazin<br>11/88

Gravity, Haushaltsbilanz, MC-Relocator, Grafik Gags (35), Proportionalschrift (1), Drucken für alle (3),<br>AutoCopy\*, CPC Film Structure Basic\*, Track (Sound)\*, CadED

## Schneider-Magazin<br>12/88 Quadron, Synthesizer, Steuerberechnung, Grafik Gags (36),

Proportionalschrift (2),<br>Super Mix, Future Game, 3-D-Apfelmännchen, 18KB mehr pro Diskette,<br>Video Verwaltung

# Schneider-Magazin<br>1/89

Magatext (1), Platine Master, Air-Traffic-Control, Super-Rubic's-Cube, Grafik Gags (37), Ruparator', naparator),<br>Update für Puzzle

## COMPUTERpartner Oil Dallas Teminkalender Condensed Grafik Gags 38

Magatext (2)<br>Diskhüllen 3″

### **COMPUTERpartner** 3/89

Trouble in Space, Fußballverwaltung<br>(1), 3″-Disketten-Desigmer, GrafikGags (39), Magatext (3), Silbentrennung, Interrupt Steuerung, Status/Missionen fär Elite, Magic Color\*,<br>Magic Synthesizer\*

**COMPUTER**partner  $4/89$  OIK

Fußballverwaltung (2)<br>Schreibschrift Schreibschrift Grafik Gags (40) Magatext (4) Horizontal-Spiegelung Frequenzumschalter ROMsimulator Screen Otlfs RAMswitch INLINE fiif Basic Seikofag\* 3 Zeichensätze (MausPainter)'<br>Soko Ban\*

# COMPUTERpartner

Fußballverwaltung (3) Magatext (5), Alien Attack, Gardner, Direktkommandos speichern, Grafikgags (41)<br>Pitfall\*

# COMPUTERpartner

Stockmanager Snouty Disk-Utility Grafikgags Reversi\*

### **COMPUTERpartner** 7/99

**TEU** 

Hovercraft Input Basidrum Unijump crafikgags Fußballrnanager

# **Erweiterter Programm-Service**

Neben den Programmen aus dem aktuellen Heft von Computerpartner finden Sie auf den Disketten und Kassetten ein oder mehrere Programme, deren Listing nicht im Heft veröffentlicht wird. lm Heft finden Sie dann lediglich eine kurze Beschreibung. Auf diese Weise können auch Programme veröffentlicht werden, die wegen Platzmangel nicht abgedruckt werden könnten. Die entsprechenden Programme sind mit einem \* gekennzeichnet.

l,;

**Wenn Sie Ihre Hefte immer im** direkten Zugriff<br>haben wollen: **Wir helfen** Ihnen mit einem Stehsammler aus stabilem Kunststoff, Am besten gleich<br>mitbestellen. **Nur DM 12.80** 

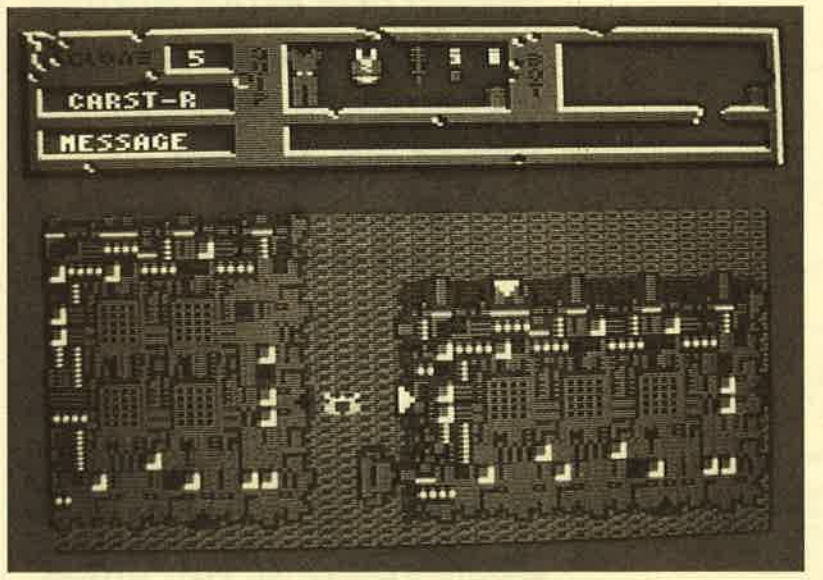

Mitdemnötigen Geschick können Sie in "Paranoia<br>Complex" zu<br>den grünen<br>Männchen aufsteigen

Das Game enthält viele Rollenspielelemente. Man kann seinen ständigen Begleiter, eine Art Roboter, ausrüsten und über Terminals mit dem herrschenden Computer kommunizieren.

Was die Grafik betrifft, macht "Paranoia Complex" auf dem CPC nicht gerade einen berauschenden Eindruck. Beim Scrolling ruckelt das Bild zu stark. Der Sound läßt zwar nicht gerade die Ohren vor Vergnügen wackeln, er ist aber zu ertragen. Hier wird also wie bei der Grafik nichts Besonderes geboten. Dafür macht das Game aber unheimlich Spaß, und das ist schließlich das Wichtigste!

Paranoia Complex (CPC 464/664/ 6128)

Hersteller: Magic Bytes Info: Ariolasoft

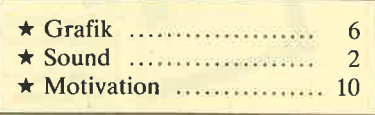

Carsten Borgmeier

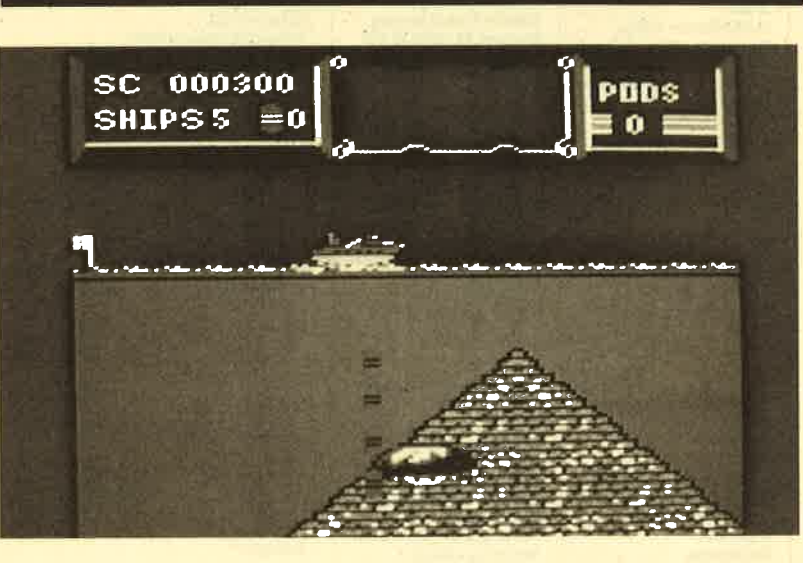

Gefahren aus der Tiefe: "The Deep"

# The Deep

## Ballerei auf dem Wasser

"The Deep" heißt eine neue Automatenumsetzung von U.S. Gold. Hier geht es um einen Kampf auf Leben und Tod. Mit einem Zerstörer schippern Sie bei horizontalem Scrolling über den Bildschirm und wehren sich

dabei gegen allerlei Unangenehmes, das aus der Tiefe auftaucht. Feindliche U-Boote, Riesenquallen und -kraken machen Ihnen in der ersten Runde das Leben schwer. Die Gegner feuern Minen und Raketen auf Sie ab. Ausweichen können Sie nach rechts oder links. Mit lenkbaren Wasserbomben gehen Sie gegen die feindliche Ubermacht vor.

# Paranoia Complex

## fotal verrückt!

Die Handlung von Magic Bytes' neuestem Titel spielt im sogenannten Paranoia Complex, einer kleinen Welt, die vollkommen von einem Computer beherrscht wird. Als Held des Spiels dient man brav diesem Rechner und führt seine Anweisungen aus. Sie müssen Angehörige bestimmter Gruppen eliminieren, um langsam, aber sicher zur elitären Schicht der grünen Männchen aufzusteigen. Für jeden erledigten Auftrag gibt es Belobigungspunkte. Sind Sie allzu fleißig geworden, führt der Computer Gewissenskontrollen durch. Mit Hilfe gezielter Fangfragen will er herausfinden, ob Sie dem "großen Bruder" noch treu ergeben sind. Wer den Aufstieg zur Klasse der grünen Männchen geschafft hat, wird vom Computer automatisch zum Verräter erklärt und von anderen braven Bürgern gejagt.

Ziel des Spiels ist es, aus dem Paranoia Complex zu entkommen. Selbst wenn man den Ausgang gefunden hat, muß man noch einige Gefahren überstehen. Das Ende möchte ich natürlich nicht verraten. Nur soviel sei gesagt: Toiletten sind nicht nur dazu da, um seine Notdurft zu verrichten!
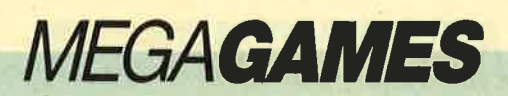

Ab und zu taucht aus einem abgeschossenen U-Boot eine Boje auf. Wird diese eingesammelt, erscheint ein Hubschrauber und wirft ein Extra ab, das aufzufangen ist. Zur Verfügung stehen verschiedene Extrawaffen. Dazu gehören stärkere Wasserbomben, ein Turbo-Antrieb oder lenkbare Unterwasserraketen. Natürlich dürfen auch Smartbomben nicht fehlen. Ein Extra macht aus dem Schiff sogar eine Sonde. Damit tauchen Sie zum Meeresgrund und heimsen Bonuspunkte ein. Ein Sonarschirm am oberen Bildschirmrand erleichtert die Ausschau nach Feinden.

Ist der erste Teil überstanden, folgt der Kampf gegen einen Zerstörer. Schießen Sie auf die Kommandobrücke. Sie stehen am linken Bildrand und lenken die Kanonenkugeln. Waren Sie erfolgreich, folgt die dritte Runde. Diesmal gilt es, die Luken eines Riesen-U-Boots zu sprengen, um zu verhindern, daß von dort Atomraketen abgefeuert werden.

lm letzten Abschnitt sorgen Sie in einer Rettungsaktion da-

für, daß Flüchtlinge heil von ei ner Insel auf Ihr Schiff gelangen. Aus der Tiefe ballert der Feind aus allen Rohren, um Ihr Vorha ben zu vereiteln. Sie schießen die Raketen in bewährter "Missile Command"-Manier ab. An schließend geht es wieder von vorne los.

Grafisch ist "The Deep" auf dem CPC in die Hose gegangen. Ruckelndes Scrolling, miese Animation und langweilige Farb gebung lassen nicht gerade Freu de aufkommen. Außerdem fin det man auch Grafikfehler. So scheint beispielsweise das Schiff auf dem Wasser zu schweben. Lobenswert erwähnen möchte ich den Titelsound. Er ist echt fetzig! Spielerisch hat "The Deep" nichts Neues zu bieten. Trotzdem kann das Game für einige Stunden motivieren.

## **The Deep** (CPC 464/664/6128) Hersteller: U. S. Gold lnfo: Leisuresoft, Rushware

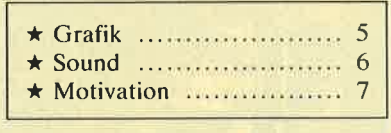

Carsten Borgmeier

Zwillingskanonen und ein Turbo- Antrieb. Damit fällt es nun leichter, Asteroiden zu zerkleinern. Diese tauchen übrigens in verschiedenen Formen auf. Normale lassen sich in mehreren Etappen in Stücke schießen. Sogenannte Popcorn-Asteroiden werden nach mehreren Treffern gestoppt. Sie bleiben dann im Bild stehen. Sucher-Asteroiden verhalten sich beim ersten Treffer wie Raketen: Sie stürzen sich auf das Schiff des Spielers. Solche Berührungen sind natürlich gefährlich, denn sie kosten Energie. Zum Glück gibt es rote Asteroiden, die Energiekapseln ent' halten. Sammelt man diese ein, wird der Tank des eigenen Schiffs wieder aufgefüllt.

Haben Sie einen Bildschirm "entseucht", erscheint ein Tor. Sie werden automatisch hineingezogen. Dann gelangt man zu einer Karte, auf der man das nächste Operationsgebiet auswählen kann. Gesäuberte Sektoren sind durch ein leeres Feld auf der Karte dargestellt. Je nach Schwierigkeitsgrad besteht eine Galaxie aus 9 oder 16 Sektoren. Ist sie vollständig vom Feind be-

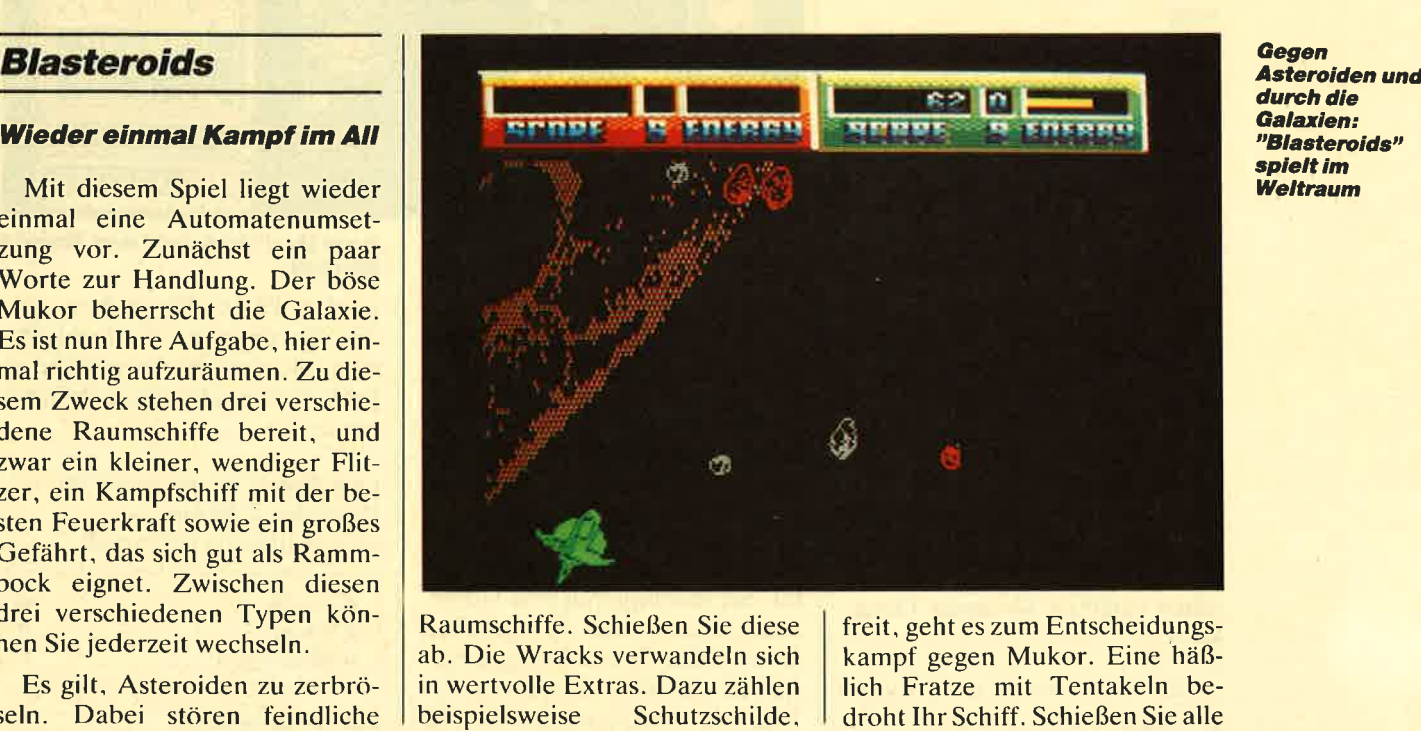

freit, geht es zum Entscheidungskampf gegen Mukor. Eine häßlich Fratze mit Tentakeln be-

## **MEGAGAMES**

Fangarme ab. Mukor verzieht sich dann und hinterläßt drei Extras.

Neues Spiel, neues Glück! Der Kampf geht in der nächsten Galaxie weiter. Die verschiedenen Extras und Asteroidentypen sorgen für eine Menge Spaß. "Blasteroids" eignet sich auch für zwei Spieler. Befinden sich aber zu viele Asteroiden auf dem Schirm, wird das Game recht hektisch. Es ist dann ziemlich schwierig. Kollisionen zu vermeiden. Die Hintergrundbilder sind in grober Klötzchengrafik gehalten. Das ist kein Vergleich zum Spielhallenoriginal! Mit Farbe

Last Duel

## **Gutes Ballerspiel mit** ruckeligem Scrolling

Rebellen haben den Planeten Mu überfallen und die wunderschöne Prinzessin Sheeta entführt. Nur ein Held kann das holde Mädel noch retten. Dazu stehen ihm zwei Fahrzeuge zur Verfügung, nämlich ein hypermodernes Auto mit allen Schikanen sowie ein kampfstarkes Flugzeug.

In sechs Levels schießt man sich nun durch verschiedene Landschaften des Planeten. Die Rebellen haben ein umfangreiches Abwehrnetz aufgebaut. Auf den Straßen warten Kamikaze-Autos, und schwere Geschütze wurden aufgestellt. Um ganz sicherzugehen, hat der Feind die Fahrbahn sogar mit Falltüren versehen. Diese lassen sich aber dank der Sprungkraft Ihres Wagens überwinden. Damit Sie in<br>den schwierigen Landschaften auch Erfolgschancen haben, können Sie unterwegs noch ein paar Extras einsammeln. So lieschon erhalten Sie mehr Feuerkraft.

Am Ende eines Levels warten grausige Bestien, die viele Trefwurde gegeizt. Sowohl die Raumschiffe als auch die Asteroiden sind einfarbig. Außer Schußgeräuschen und Explosionen ist leider nichts zu hören. Soundliebhaber kommen lediglich bei der Titelmusik auf ihre Kosten.

**Blasteroids** (CPC 464/664/6128) Hersteller: Image Works Info: Leisuresoft

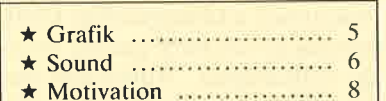

Carsten Borgmeier

gen beispielsweise Kisten auf der Fahrbahn herum. Einmal drauf schießen, darüberfahren, und

Sie in Zickzacklinien fliegen müssen. Hinzu kommen allerlei feindliche Truppen aus Löchern in den Tunnelwänden. Um den zweiten Abschnitt zu bewältigen, benötigt man schon eine große Portion Geschick.

Der Bildschirm scrollt von oben nach unten. Dies erfolgt in Abhängigkeit von Ihrem Tempo. Entsprechend läßt sich ein schwächeres oder stärkeres Rukkeln feststellen. Kleine Schlenker nach rechts oder links gehen ziemlich ruckartig vonstatten. Die Hintergrundgrafiken sind abwechslungsreich gestaltet. Das gleiche gilt für die Feinde.

Als Hit würde ich "Last Duel" nicht bezeichnen. Das Programm gehört aber zweifelsohne zu den überdurchschnittlichen Baller-

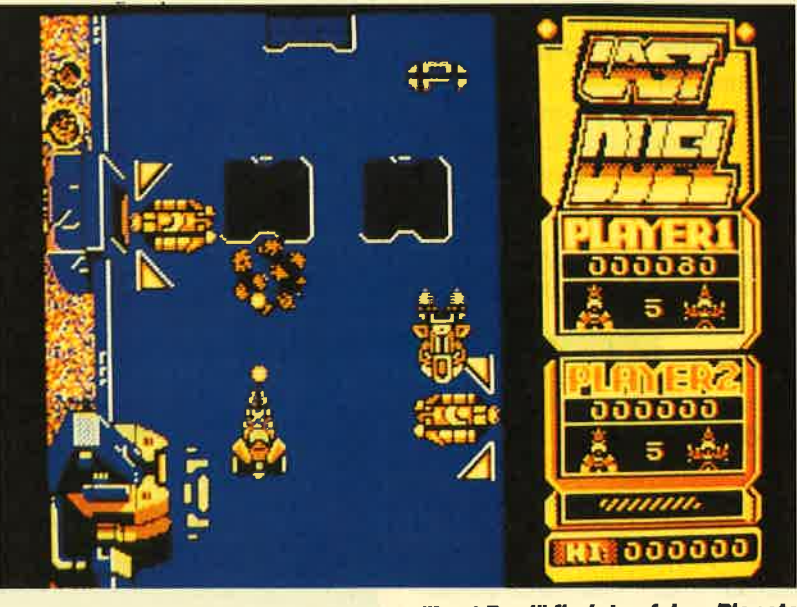

fer vertragen. Im ersten Ab schnitt sind es drei gewaltige Me tallwürmer. Sind sie außer Ge fecht gesetzt, erscheint die Prin zessin und fleht noch einmal nachdrücklich um Hilfe. Das kann man einer so bezaubernden Person einfach nicht abschlagen. **Example 19 Findet auf dem Planeten<br>
Schnitt sind es drei gewaltige Me-<br>
spielen. Dieser Beurteilung wer-<br>
signallwürmer. Sind sie außer Ge-<br>
den allerdings nur Leute zustim-<br>
signallwürmer. Sind sie außer Ge-<br>
sessin und** 

In Level 2 geht es fliegend wei ter. Sie durchqueren eine Höhle. Auch hier haben die Rebellen bereits ihre Vorkehrungen ge troffen. Mauern versperren den

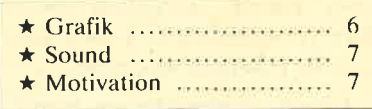

Carstcn Borgmeier

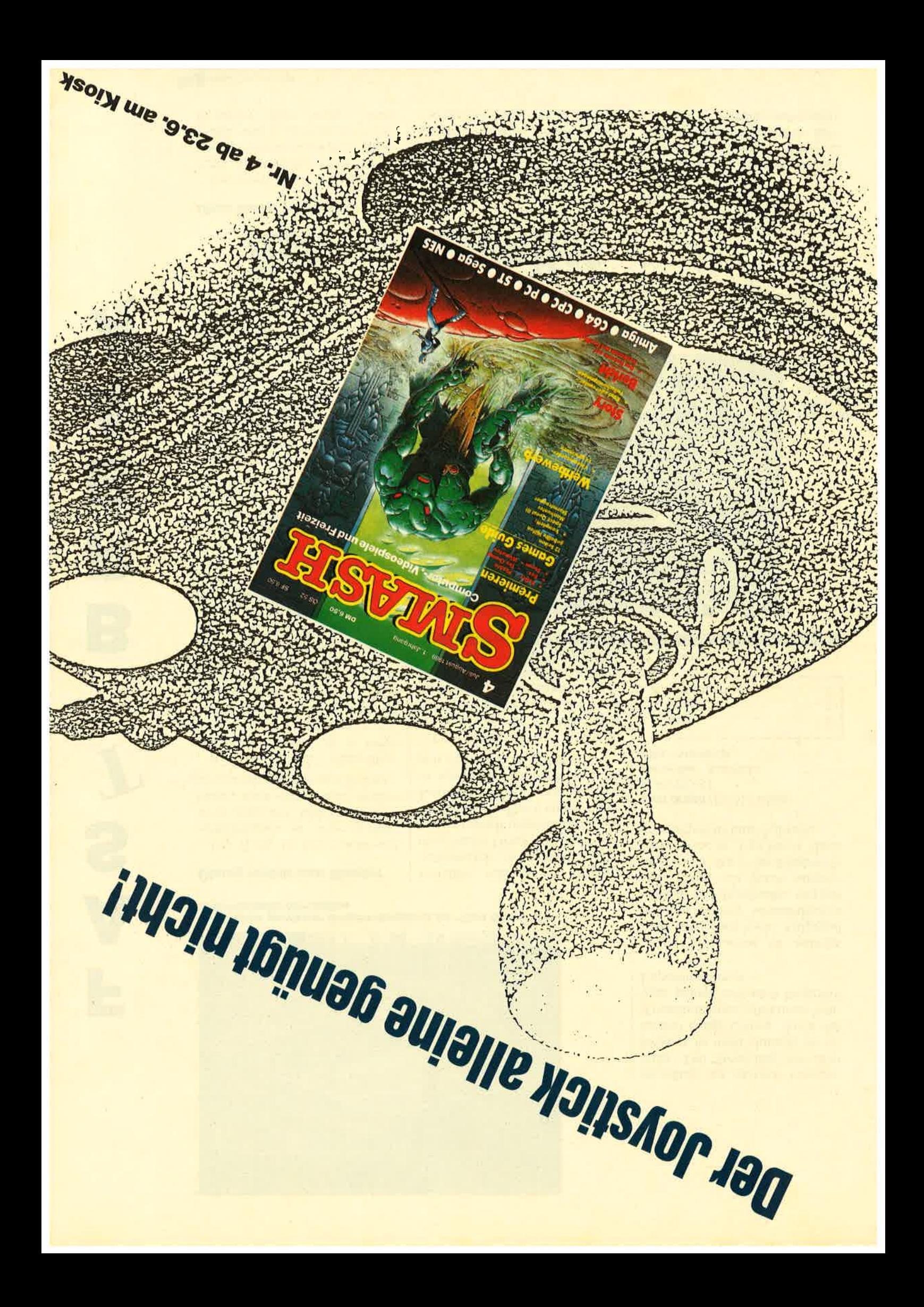

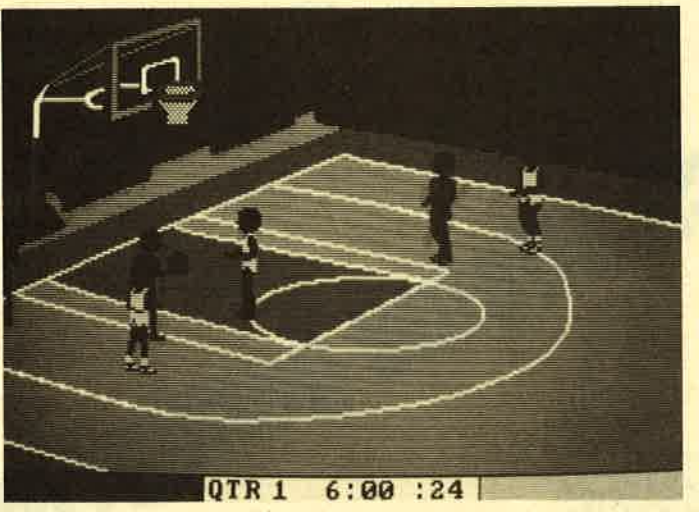

Nach einer gewissen Einarbeitungszeit ist "Fast Break" eine unterhaltsame Simulation

## Übung macht den Meister

F

A

s

B

R

E

A

K

Die Welle der Sportspiele und -simulationen ist zwar mittlerweile abgeebbt. Man findet aber immer noch interessante Neuerscheinungen auf diesem Gebiet.

Bei "Fast Break", einer Basketball-Simulation, ist es möglich, daß ein Teilnehmer gegen den Rechner oder zwei Personen gegeneinander antreten. Jede Partei verfügt über drei Spieler. Über den Programmteil "PlaYmaker" kann man den zugeteilten Basketballern eine eigene Strategie antrainieren, indem man einzelne Spielzüge vorgibt. Dies gilt sowohl für Angriffe als auch für den Defensivbereich. Zusätzlich stehen jeweils drei Ersatzleute mit den unterschiedlichsten Eigenschaften zur Verfügung, falls die Taktik eine Auswechslung nötig macht.

Beim Spiel ist jeweils nur eine Hälfte des Feldes auf dem Bildschirm sichtbar. Wenn der Ball sie verläßt, wird auf die bislang nicht sichtbare Hälfte umgeschaltet. Dies geschieht auch auf XT-Rechnern sehr schnell; der Spielfluß wird also nicht gehemgrt. Man steuert mit dem Joystick jeweils einen seiner Bas-

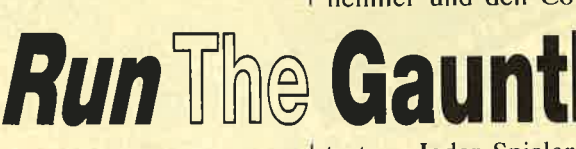

## Über Stock und Stein

Ein sportliches Ereignis besonderer Art steht hier auf dem Programm. Es gilt, einen dreiteiligen Wettkampf zu gewinnen. Im Geländelauf, beim Buggy- sowie ketballer, während die anderen automatisch nachgeführt werden. Durch Druck auf die Feuertaste wechselt man auf einen anderen Spieler. Das Erzielen eines Korbes ist relativ schwierig. Es ist schon viel Übung nötig, um den Computer zu schlagen.

Die Grafik dieses Games ist sehr gut gelungen; die Animation der Spieler und des Balls kann man auch auf normalen XT-Rechnern als flüssig und schnell bezeichnen. Soundeffekte finden allerdings nur spärlich Verwendung. Die Steuerung mit dem Joystick ist nicht einfach; sie erfordert einige Ubung. Auch das Austüfteln einer effektiven Strategie gelingt erst nach längerem Experimentieren.

Die. Motivation ist anfangs nicht sonderlich hoch. Aufgrund des nur schwer verständlichen englischen Handbuchs werden viele Dinge erst durch Ausprobieren klar. Nach der Eingewöhnungsphase ist "Fast Break"dann aber durchaus unterhaltsam.

Fast Break (PC 512 KByte, cGA/EGA) Hersteller: Accolade Info: Ariolasoft

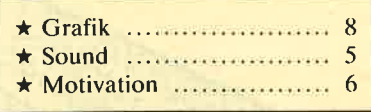

H.-P. Schwaneck

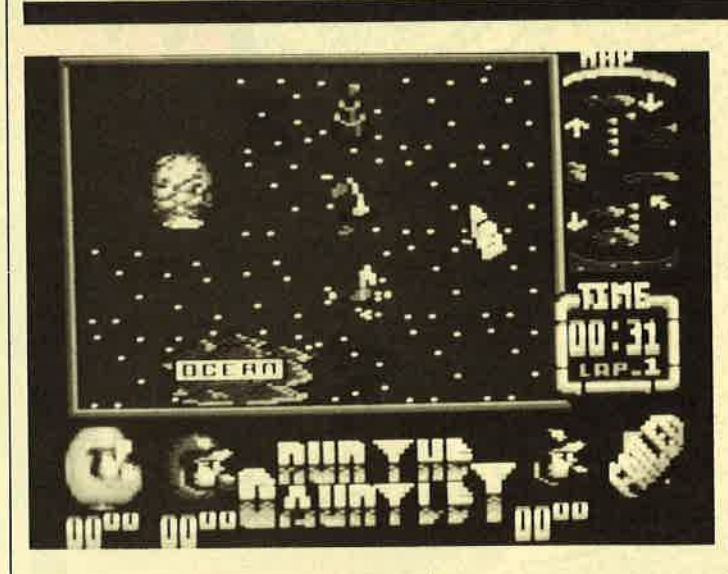

beim Bootsrennen müssen Sie gegen maximal zwei weitere Teilnehmer und den Computer an-

treten. Jeder Spieler startet für eine bestimmte Nation, für die er sich zu Beginn entscheidet.

Die Abschnitte des Wettkampfs werden zufällig ausge- wählt. Neben verschiedenen Strecken stehen diverse Fahrzeuge zur Verfügung, nämlich Ge ländewagen, Buggys, vierrädrige Motorräder, Amphibienfahrzeuge, Renn-, Luftkissen- oder Schlauchboote sowie Jet Skis. Je der Spieler läuft bzw. fährt gegen zwei computergesteuerte Schritt macher. Mit den Tips aus der An leitung ist es nicht schwer, einen davon zu überholen.

Originelles<br>Sportereignis von Ocean: "Run the Gauntlet"

Daneben müssen Sie noch auf Explosionen achten. Wenn es unter Ihnen knallt, wird Ihr Spri te kräftig herumgeschleudert.

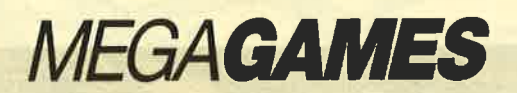

Dies kostet natürlich wertvolle Zeit. Die Rennstrecken enthalten noch einige zusätzliche Gemeinheiten. So führen beispielsweise während des Geländelaufs Holzstämme über Wasserlöcher. Beim Überqueren pusten Wasserwerfer Sie von den Balken herunter. Beim Rennen auf dem Wasser tauchen kleine Bojen auf, die slalomartig umfahren werden müssen. Die Route durch das Gelände ist mit Senken versehen, die Sie überspringen können.

Auf dem Monitor erscheint nur ein Ausschnitt der jeweiligen Strecke. Eine Karte oben rechts zeigt deren Verlauf sowie die Positionen des Spielers und der Schrittmacher. Nach jeder Disziplin wird die erreichte Plazierung in Punkte umgerechnet. Der Letzte scheidet aus. Am Ende aller Rennen erhält der Sieger die "Run The Gauntlet"- Trophäe.

Allein schon die originelle Zusammenstellung der Sportarten verdient ein Lob. Für Abwechslung sorgen nicht nur die verschiedenen Rennstrecken, sondern auch die diversen Fahrzeuge. Jedes sieht anders aus und legt andere Verhaltensweisen an den Tag. Das ist bei der Steuerung mit Joystick oder Tastatur unbedingt zu beachten!

Grafisch macht "Run The Gauntlet" einen positiven Eindruck. Die Strecken sind gut gezeichnet und markiert. Außerdem tauchen noch ein paar witzige Details auf, so z.B. bemannte Fernsehkameras beim Buggyrennen. Nur der Geländelauf ist etwas zu schlicht geraten. Außer den passenden Geräuschen ist während des Spiels kein Sound zu hören. Dafür bietet das Programm aber eine gute Titelmelodie.

auch solche, die sich zerstören ober aber zur Wand aufbauen Iassen. Des weiteren sind Steine vorhanden, die zwar der Ball, nicht jedoch der Cursor durch dringen kann. Andere wiederum befördern den Cursor in Windes-

80 Levels sind zu überstehen. Es gibt kein Zeitlimit für die einzelnen Abschnitte. Wegen der Größe des Spielfelds wird der Bildschirm bei Bewegungen des Cursors in alle Richtungen ge scrollt. Dies erfolgt geschwind und sauber. Die Steuerung ist allerdings ebenso schnell und da-

## Cassettenbenutzer stoßen leider auf einen Wermutstropfen: Alle Programmteile liegen auf einer Seite; jede Disziplin wird einzeln nachgeladen. Das kann bis zu einer Viertelstunde dauern! Bei dieser langen Wartezeit geht ein Teil des immensen Spielspaßes verloren. Um "Run The Gauntlet" richtig genießen zu können, braucht man eine FloPpy. Dann geht die Post ab!

Run The Gauntlet (CPC 464/664/ 6t28)

Hersteller: Ocean Info: Ariolasoft

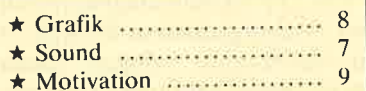

Carsten Borgmeier

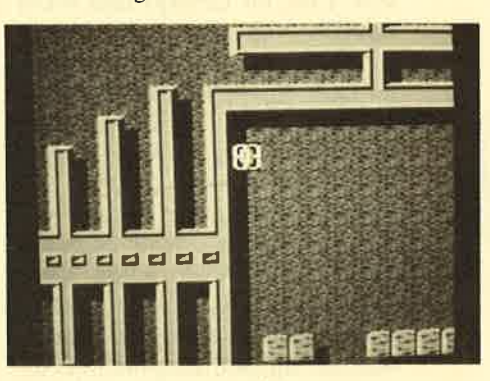

der Ball einen Stein getroffen hat, wenn dieser nicht sichtbar ist.

Das Konzept von "Titan" geht in Ordnung. Allerdings dauert es eine ganze Weile, bis man in den Labyrinth-Leveln alle Steine abgeschossen hat. Das mindert natürlich die Motivation. Den Spielstand kann man übrigens abspeichern. Alles in allem ist "Titan" mehr als nur einer von vielen "Breakout"-Abkömmlingen. Sie sollten sich dieses Programm einmal anschauen. Example 12 and Saubert Contains and Saubert Contains and Saubert Contains and Saubert Contains and Saubert Contains and Saubert Contains and Saubert Contains and Saubert Contains and Saubert Contains and Saubert Contains a

> Titan (CPC 464/664/6128) Hersteller: Titus Info: Titus

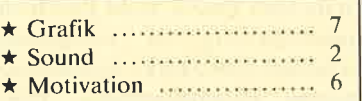

Carsten Borgmeier

## Das ettvas andere Breakout

Titus hat mit "Titan" eine weitere "Breakout"-Variante herausgebracht. Dabei hatten die Programmierer ein paar neue Einfälle. Der Cursor ist quadratisch und läßt sich mittels Tastatur oder Joystick in alle Richtungen bewegen. An der Seite befindet sich ein kleines Fenster, das die Position des Cursors und die des Balls im Spielfeld anzeigt. Der Ball ist rund und genauso groß wie der Cursor.

Das Spielfeld ist nicht nur größer geworden, es enthält auch la-

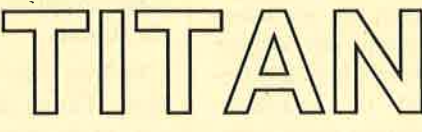

eile zum Ball.

byrinthartige Strukturen. Darin verteilt sind Steine, die alle abgeräumt werden müssen, damit man in den nächsten Level gelangt. Außerdem findet man neue Steine (z.B. Totenköpfe), die den Spieler bei Berührung des Balls oder des Cursors ein Leben kosten. Daneben gibt es mit auch etwas schwierig. Mit etwas Übung läßt sich der Cursor aber gut plazieren. Die Grafik ist farbenfroh, aber nicht sensationell. Der Sound während des Spiels besteht nur aus "Pling" und "Plong", was aber für den Spieler wichtig ist. Diese Geräusche lassen nämlich erkennen, ob

## chunge! б

## **Mit Mowgli durch den** Urwald

In den Kinos war Walt Disneys<br>eichentrickfilm "Dschungel-Zeichentrickfilm buch" ein großer Hit. Klar, daß auf einen solchen Erfolg nun ein Computerspiel folgt. Dessen Handlung orientiert sich an der des Films.

Ein Typ namens Bagheera will den Dschungelbuben Mowgli in die Zivilisation bringen. Dazu hat der braungebrannte Bubi natürlich keine Lust. Er mag die frische Luft im Urwald und flieht deshalb vor den bösen Menschen, die ihn zivilisieren wollen. So läuft Mowgli durch die Wälder und klettert auf Tempelanlagen herum. Am Ende seiner gefährlichen Flucht trifft der Dschungeljunge die Frau seines Lebens. Aber bis dahin ist es ein weiter Weg. Viele wilde Tiere tauchen auf. Einige tun Mowgli nichts zuleide, doch andere versperren ihm den Weg oder versuchen gar, ihn zu töten.

Das Spiel ist auf dem Bild-

schirm in dreidimensionaler Grafik zu sehen. Jeder Screen bietet einen Ausgang zum nächsten Bild, der manchmal von einem bösen Tier versperrt wird. Dieses läßt sich mit bestimmten Gegenständen, die Mowgli auf seiner Reise findet, weglocken. Das Szenario spielt sich übrigens auf einer Kinoleinwand ab. Im Vordergrund sitzen einige skurrile Zuschauer, die nach und nach

Die Grafik ist wie bei allen Spielen von Coktel Vision gut gelungen, der Sound durchschnittlich. Was ich aber gegenüber anderen Programmen dieses Software-Hauses vermisse, ist der Spielspaß. "Das Dschungelbuch" ist leider ziemlich langweilig. Sollte sich das Programm dennoch gut verkaufen, liegt das sicher an dem bekannten Namen. Schade; aus dem gebotenen Thema hätte man mehr machen können.

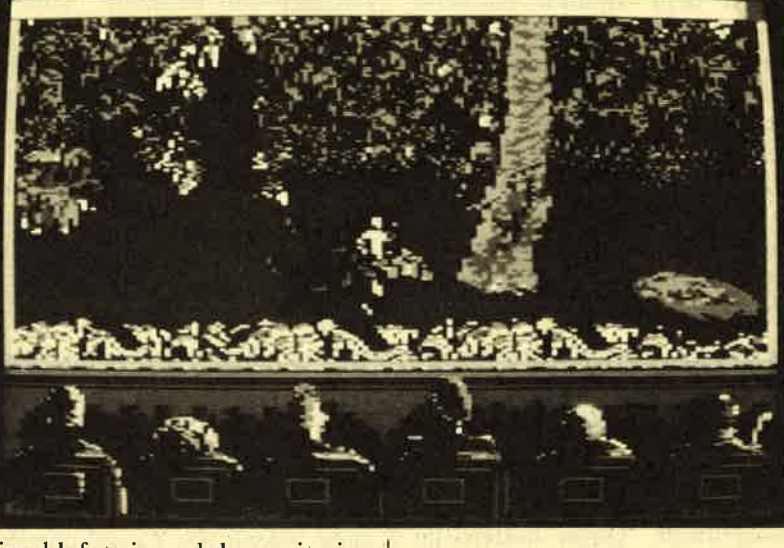

einschlafen, je nachdem, wie vie le Fehler Mowgli macht. Sind alle eingepennt, ist das Game been- Enschlafen, je hachdem, wie vie-<br>le Fehler Mowgli macht. Sind alle<br>eingepennt, ist das Game been-<br>det.

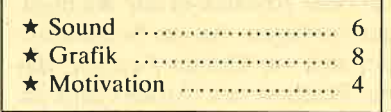

Carsten Borgmeier

Benzinvorrat, Schadensstärke und Waffenbestückung angezeigt. Außerdem erscheint hier ein Radar.

Fahren Sie nun durch die Stadt. Dabei müssen Sie aufpassen, nicht gegen Häuser, Garagen, Mauern u.ä. zu stoßen. Zu allem Unglück liegen auch noch Minen herum. Tauchen andere Wagen auf, müssen diese mit Hilfe der Kanone ausgeschaltet werden. Nützliche Gegenstände wie Extrawaffen und "Verbandskästen für Autos" sind ebenfalls auf den Straßen zu finden. Durch

# Motor Massacre

## Spiel mit Ungereimtheiten

'\ r\$'

> Kurz vor dem biologischen Krieg drehen die Menschen langsam durch. Manche verstecken sich aus Angst, andere sehen ihre große Chance im Verbrechen. Plünderungen sind an der Tagesordnung. Nur Sie können Ruhe und Ordnung wiederherstellen. Zu diesem Zweck steht Ihnen ein Superfahrzeug zur Verfügung. Es besitzt eine starke Panzerung, enorme Beschleunigung, hohe Endgeschwindigkeit und darüber hinaus eine Kanone.

Hat man das Spiel geladen, ist eine finster klingende Titelmelodie zu hören. Auf Feuerknopfdruck geht es dann los. Sie sehen die Stadt von oben; der Wagen steht bereit. Durch Joystick-Bewegungen wird er gesteuert. Nach oben bedeutet nach vorn, d.h., wenn der Motor des Autos nach unten zeigt, müssen Sie den Joystick nach oben drücken, damit es in die gewünschte Richtung fährt. Analog dazu wird es in andere Richtungen gelenkt. Dieser Art der Steuerung verlangt räumliches Denken. Am unteren Bildschirmrand werden

# **MEGAGAMES**

Überfahren werden sie eingesammelt.

Und nun? Na ja, ich weiß es nicht. In der Anleitung war zu lesen, daß man in Gebäude gehen und dort gegen Banditen kämpfen kann. Doch wie man hineingelangt, konnte ich nicht herausfinden. Alle möglichen Tricks halfen nicht weiter. Vielleicht haben Gremlins Storyschreiber nicht gemerkt, daß die Programmierer den Einbau der Häuser vergessen haben? Oder liegt es an mir, daß ich nicht weiterkomme? Wer kann mir Tips geben? Die Anleitung schweigt sich zu diesem Punkt aus.

Schwach fand ich bei "Motor Massacre", daß jegliche Sounduntermalung fehlt. Kein Röhren des Motors, kein Explosionsgeräusch, gar nichts! Hinzu kommt die ungünstige Gestaltung des Wagens. Oft bin ich in die falsche Richtung gefahren, weil das Au to vorne und hinten fast gleich aussieht. Nur ein kleiner grüner Strich, der kaum auffällt, kenn zeichnet die Vorderseite. Die Schüsse, die aus der Kanone kommen, haben fast die gleiche Farbe wie der Untergrund, näm lich schwarz. Ebenso verhält es sich mit den feindlichen Autos; sie sind kaum zu erkennen. Alles in allem kann ich Ihnen von die sem Spiel nur abraten.

Motor Massacre (cPC 464166416128\ Hersteller: Gremlin Motor Massacre<br>
CPC 464/664/6128)<br>
Hersteller: Gremlin<br>
Info: Ariolasoft<br>
Ariolasoft<br>
Carsten Borgme

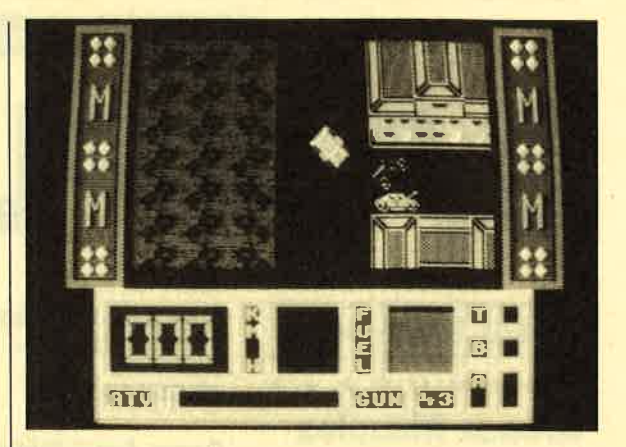

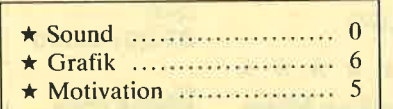

"Motor Massacre"<br>machte beim Test einige<br>Schwierig-<br>keiten

## Prügelei in aller Herren Länder

Die Welt steckt voll von Bösewichtern. Da muß man mal so richtig durchgreifen. Kwon, ein furchtloser Karate-Experte, tritt

muß mehrere Male k.o. geschlagen werden, bevor der nächste Widersacher auftaucht. Wenn Kwon zu Boden geht, verliert er ein Leben. Gesteuert wird unser Held über Joystick oder Tastatur.

besseren Programmen greifen<br>(z.B. "International Karate Plus"). Karate

Carsten Borgmeier

Human Killing Machine (CPC 464/ 664/6128)

# Human Killing Machine

und schlägt sich an verschiedenen Schauplätzen mit dem Feind. ln Moskau kämpft er gegen einen Soldaten und seinen Hund, und das direkt vor dem Kreml. Weiter geht's mit zwei Karatewcibern vor einem Nachtclub in Amsterdam. In einer Arena in Barcelona wird Kwon vom Meistertorero und einem Kampfbullen erwartet. Zwei Betrunkene vor einer deutschen Bierstube sind seine nächsten Gegner. Das Finale bestreitet unser Held in Beirut. wo er gegen zwei Terroristen antritt.

Mit neun verschiedenen Techniken versucht man, den Gegner zu besiegen. Die Stärke wird durch einen Energiebalken angezeigt. Ist dieser aufgebraucht, fällt die Figur um. Jeder Feind

Die Animation ist nicht gerade berauschend. Bei Fußtritten (besonders um die eigene Achse) werden nur Szenenbilder gezeigt. Dabei kommt keine flüssige Bewegung zustande. Die Gegner sehen durchweg besser aus als die eigene Spielfigur. Die Sprites sind zwar schön groß, lassen aber nicht viele Details erkennen. Alle Feinde wenden die gleiche Strategie an. Hat man sich erst einmal darauf eingestellt, kommt man ziemlich schnell voran. Die Hintergrundbilder sind ordentlich gezeichnet. Sie lassen erkennen. wo sich der Kampf abspielt. Über die schwachen Soundeffekte während des Spiels kann auch die gute Titelmelodie nicht hinwegtrösten.

Wer sich unbedingt auf dem CPC prügeln möchte, sollte zu Hersteller: U.S. Gold Info: Leisuresoft

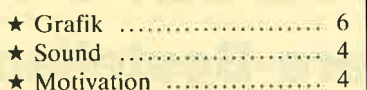

Carsten Borgmeier

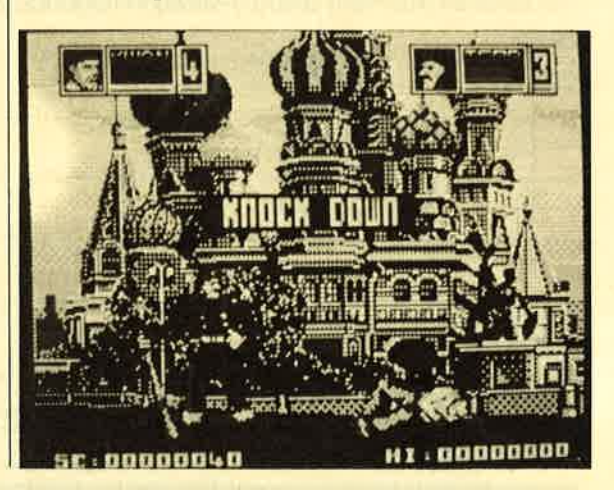

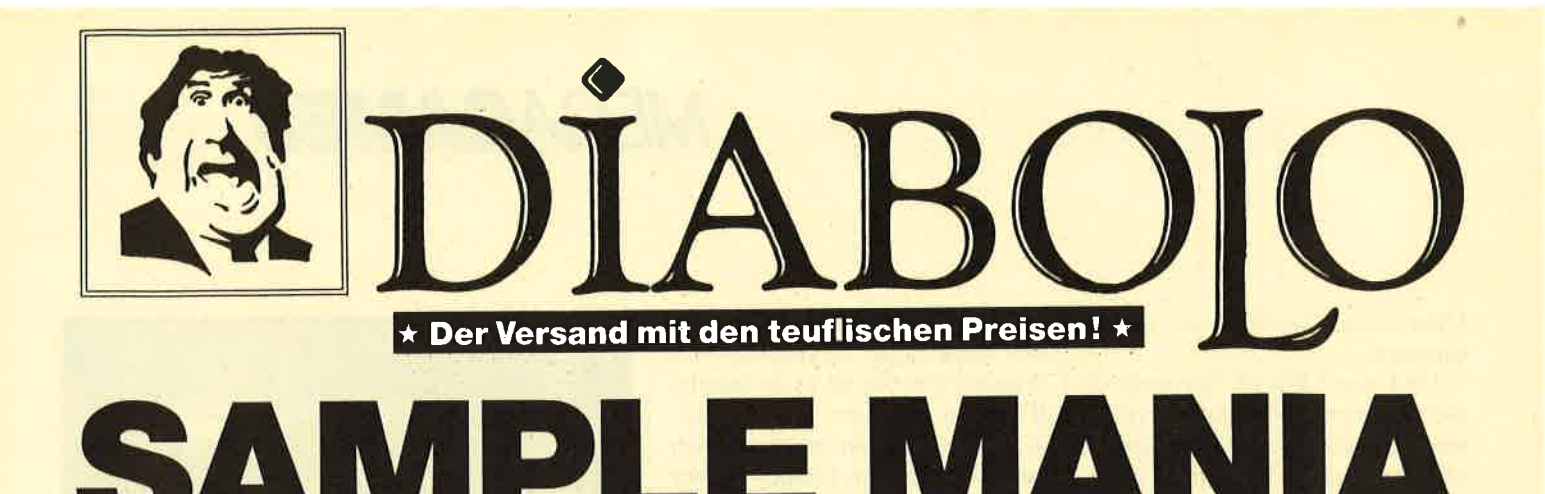

## **NEU NEU NEU**

\*\*\*\*\*\*\*\*\* **Arcade Muscles** 

1943, Bionic Commando, Street Fighter, Sidearms, Roadblasters

35.90/49.90

## \*\*\*\*\*\*\*\*\* **10 Computer Hits Vol. 5**

Dark Septer, Tarzan, Catch 23, Mistery of the Nife, Endurance, Mega Apocalypse, Ninja Hamster, Activator, **The Boggit, Enlightment** (Druid II)

## 35.90/49.90

## \* \* \* \* \* \* \* \* \*

**GIANTS** 

California Games, Gauntlet II, Out Run, Rolling Thunder, 720° 35,90/49.90

**Supreme Challenge** Elite, Sentinel, Starglider,

37.90/44.90

Game, Set & Match II Super Hang on, Davis' Snooker,<br>Basket Master, Superball, Track & Field, Matchday II, Championchip **Sprint** 37.90/49.90

**Space ACE** Xevius, Venon Strikes Back. Cybernoid, North Star. Zynaps, Trantor, Exolon 37.90/44.90

**Flight ACE Advanced Tactical Fighter,** Tomahawk, Strike Force Harrier, Speedfire 40, ACE, Airtraffic, Combat 39.90/49.90

**Ten Great Games III** 10th Frame, Firelord, Ranarama Fighter Pilot, Leaderboard, Iridis Alpha, Eagles, Rebounde **Alley Cat, Last Mission** 35.90/39.90

ACHTUNG:<br>Bitte Coupon vollständig ausfüllen!

**Ten Mega Games** North Star, Cybernoid, Deflector,<br>Trailblazer, Bloodbrother, MASK II, Tour de Force, Hercules, Masters of the Universe, Blood Valley 37.90/39.90

**Gold, Silver, Bronze** Summergames I, Summergames II Wintergames 39.00/59.00

**Player's Dream 6 - NEU** Air-Traffic-Control (1/89), Super<br>Rubiks Cube (1/89), Reparator (1/89), Super<br>Rubiks Cube (1/89), Reparator (1/<br>89), Dallas (2/89), Trouble In Space<br>(3/89), Oik (4/89), Soko Ban (4/89),<br>Alien Attack (5/89), Gardner-Spiel  $(6/89)$ 

19.90/24.90

## **Karate ACE**

Way of the Tiger, Samurai Trilogie,<br>Bruce Lee, Kung Fu Master, Exploding Fist, Avenger, **Uchi Mata** 

37.90/39.90

**EPICS EPIX** Worldgames, Wintergames,<br>Impossible Mission, Supercycle 29.90/49.90

**TOP TEN** Saboteur II, Saboteur II, Sygma III, Critical Mass, Airwolf, Deep Strike,<br>Combat Lynx, Turbo Esprit,<br>Thanatos, Bombjack II 29,90/39.90

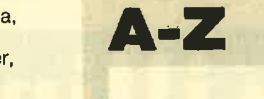

**Arkanoid II** 29.90/39.90

**Asterix im Morgenland**  $- - 139.90$ 

**Barbarian II** 29,90/39.90 (Lieferzeit Disk, ungewiß,

**Dragon Ninja** 29.90/39.90

**Dschungelbuch** ———/44.90

**Footballmanager II** 29,90/39.90

Footballmanager II - Expansionkit 25.90/32.90

**Last Ninja II** 35.90/39.90

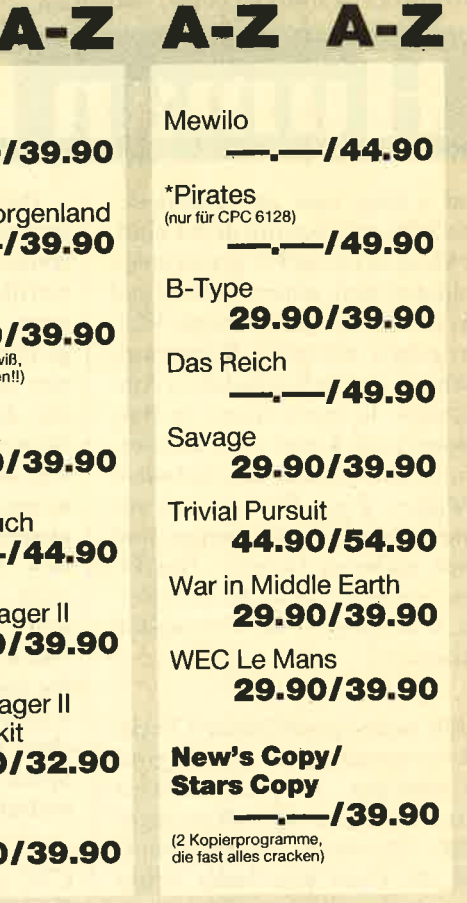

Mit Erscheinen dieser Anzeige werden unsere früheren Preislisten und Angebote ungültig!

52 / 8 66 99 Von 13.00-16.30 Uhr erreichen Sie uns persönlich vahrne 24. Stunden.

## **Software-Bestellschein**

## **Kunden-Nummer**

Kein Bargeld und keine Postscheck- oder<br>Banküberweisung tätigen.

Ich bestelle aus dem Diabolo-Versand folgende Software:

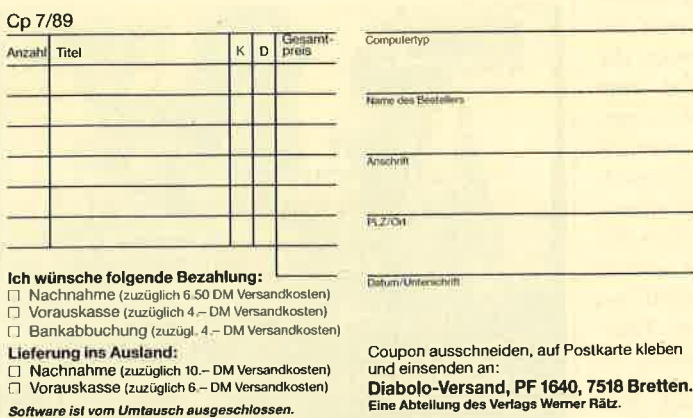

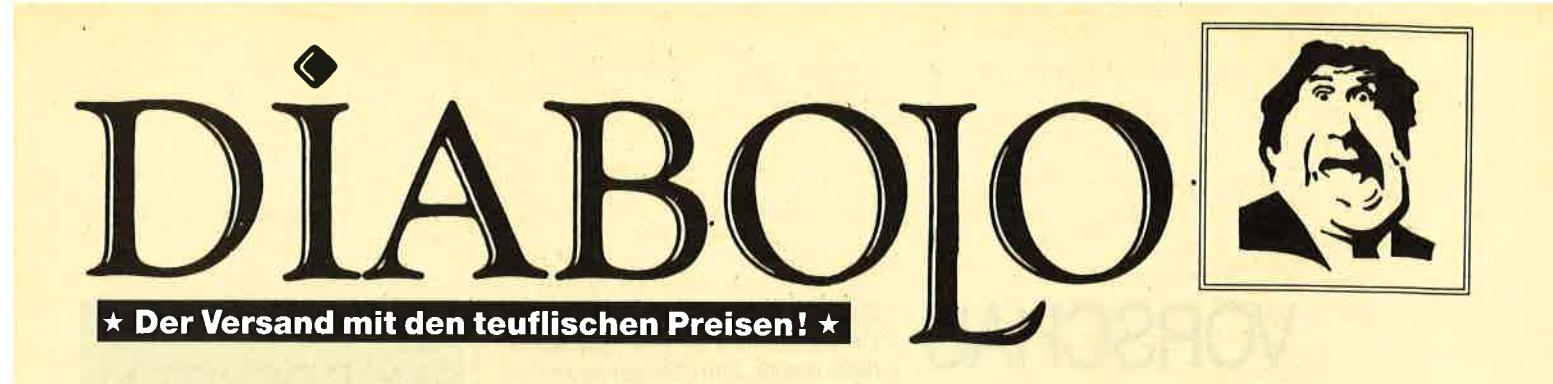

BRANDNE

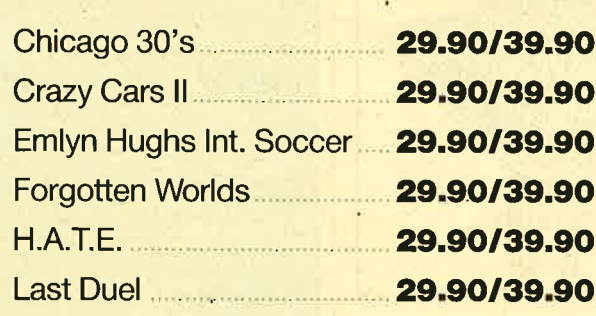

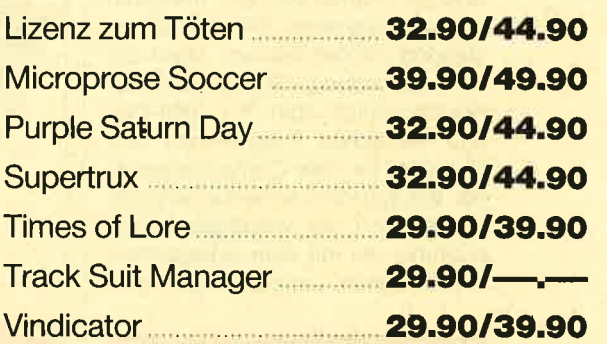

# Sierra macht den PC zum **Abenteuerspielplatz!**

## **PC-Sierra-Adventures...**

(wahlweise auf 3,5"- oder 5,25"-Diskette)

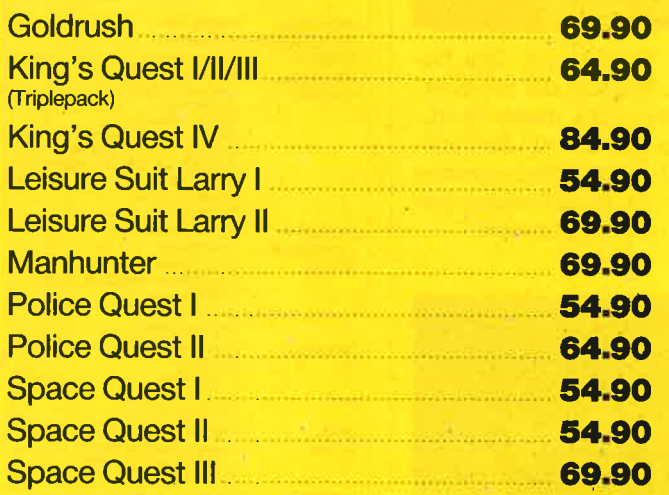

...und wir haben die

**Lösung(en)** 

Bei uns gibt's für sämtliche hier angebotenen Sierra-Adventures Komplettlösungen! Jede einzelne Lösung kostet schlappe 12.- DM

Wer schlau ist, bestellt sich gleich alle 13 auf einen Streich, die zudem noch sauber im Ringbuch abgeheftet sind und löhnt 9. – DM nur noch lächerliche

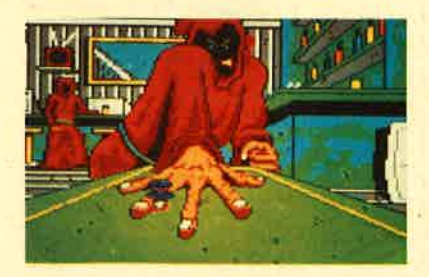

Sowohl im 19ten Jhdt. als auch im 21sten Jhdt. lauern hinter allen **Ecken Gefahren!** 

**Manhunter** 

**Goldrush** 

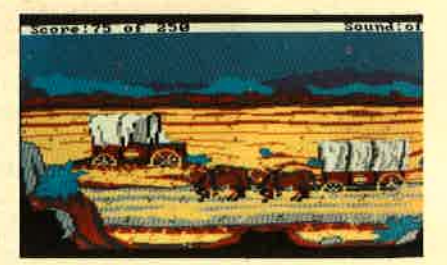

Mit Erscheinen dieser Anzeige werden unsere früheren Preislisten und Angebote ungültig!

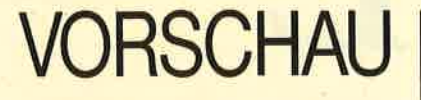

## Peter Norton

Fast jeder PC-Anwender kennt diesen Namen. Geradezu berühmt sind die "Norton Utilities", mit deren Hilfe u.a. gelöschte Files wieder restauriert werden können. Nach der Firmengründung 1982 wurde Peter Norton schnell zum "Mr. IBM-PC" und mit seinen Programmen zum Nothelfer für viele Computerbenutzer. Wir schildern seine Karriere und beschreiben die wichtigsten Programme, die mit dem Gütezeichen "Peter Norton" vertrieben werder.

Wer kennt ihn nicht den berühmten Würfel von Rubrik, bei dem man

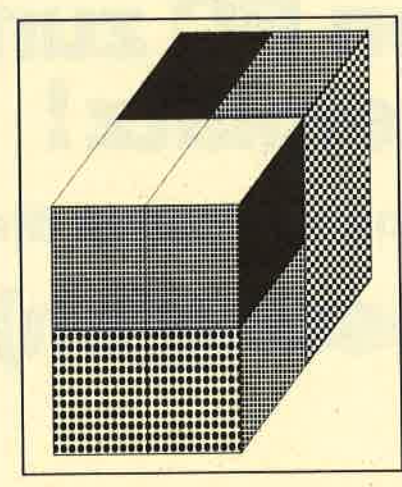

durch geschicktes Drehen alle gleichfarbigen Flächen auf eine Würfelseite bekommen muß? Wir veröffentlichen ein Turbo-Pascal-Programm, das einen Würfel frei wählbarer Kantenlänge auf den PC-Monitor bringt: Nicht nur ein unterhaltsames Spiel sondern auch ein Beispiel gekonnter Programmierung mit Turbo-Pascal 4.0.

Jeder CPC ist von Hause aus mit Basic ausgerüstet. "Locomotive Basic" erfüllt am Anfang sicherlich alle Wünsche, aber die Vielzahl der RSX-Erweiterungen, die veröffentlicht werden, zeigt daß es nicht alle Wünsche erfüllt. Wir stellen ein PublicDomain Programm vor, das das CPC-Basic um einiges leistungsfä higer macht. Zum Zweiten testen wir "E-Basic", einen Basic-Compiler für den CPC.

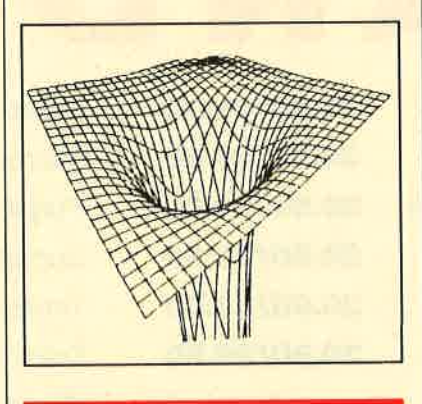

Darstellungen dreidimensionaler Funktionen können nicht nur Zu sammenhänge besonders gut ver anschaulichen, sie haben auch ihren eigenen ästhetischen Reiz. Das Pro gramm "3-D-Plot" für CPC bietet darüber hinaus auch eine leichte Be dienung, damit der Umgang mit komplizierten mathematischen Ge bilden auch ohne Mathe-Studium möglich wird.

Ein neuer Drucker von Star be reichert das Angebot der preiswer ten 24-Nadler. Dank dieser Ausrü stung ist der "LC 24-10" für hoch wertige Text- und Giafikausdrucke präsentiniert. Ob er die Erwartungen

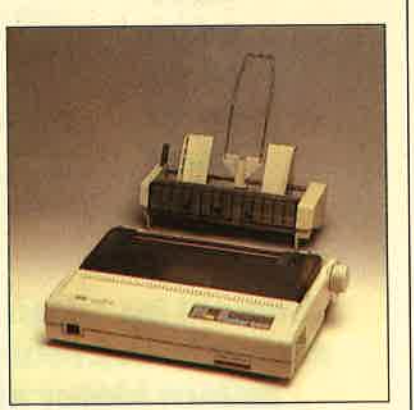

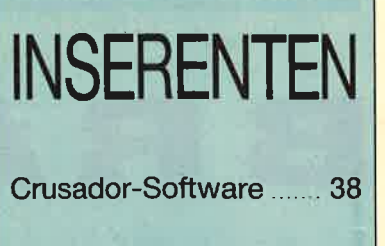

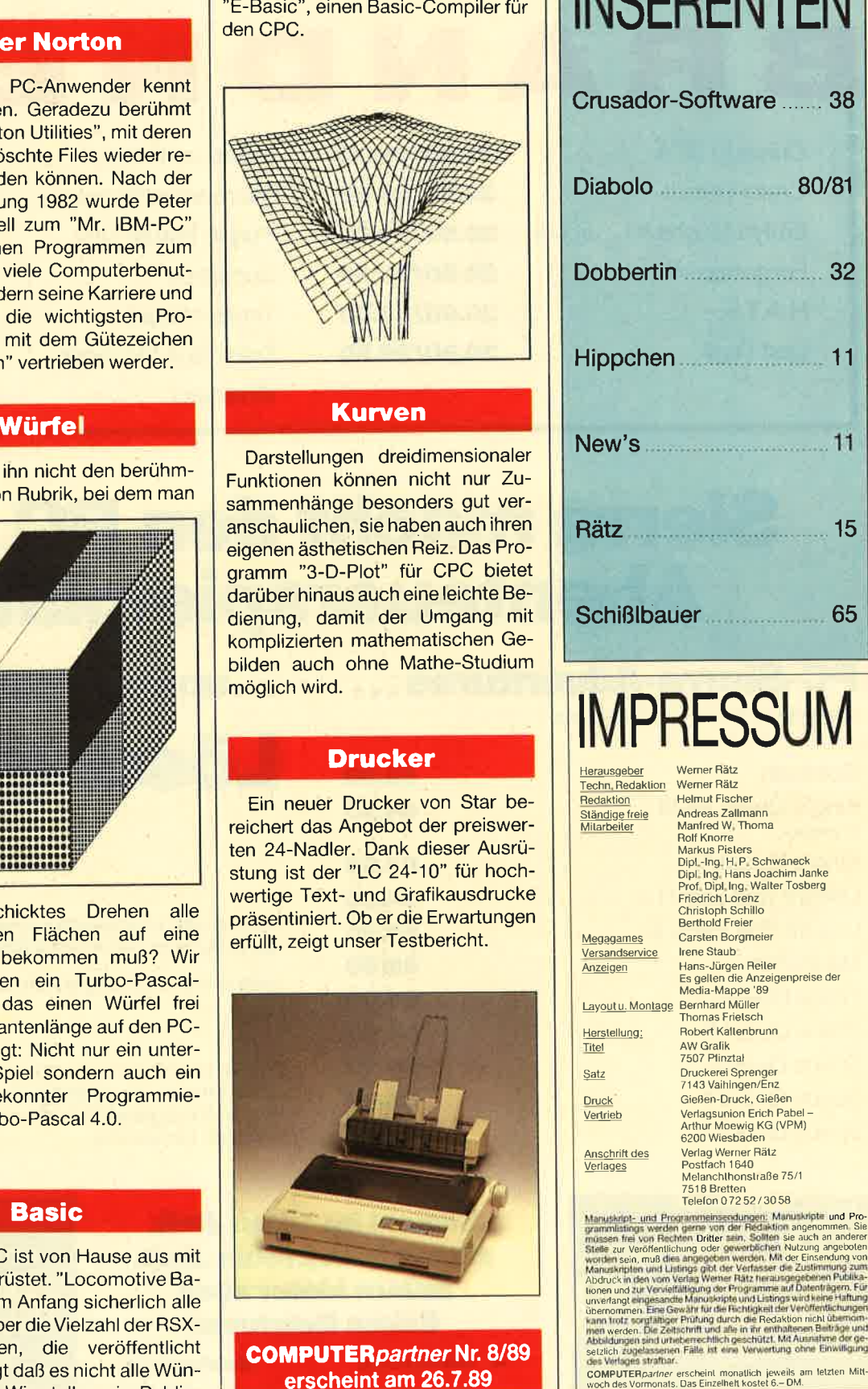

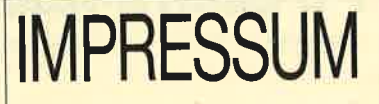

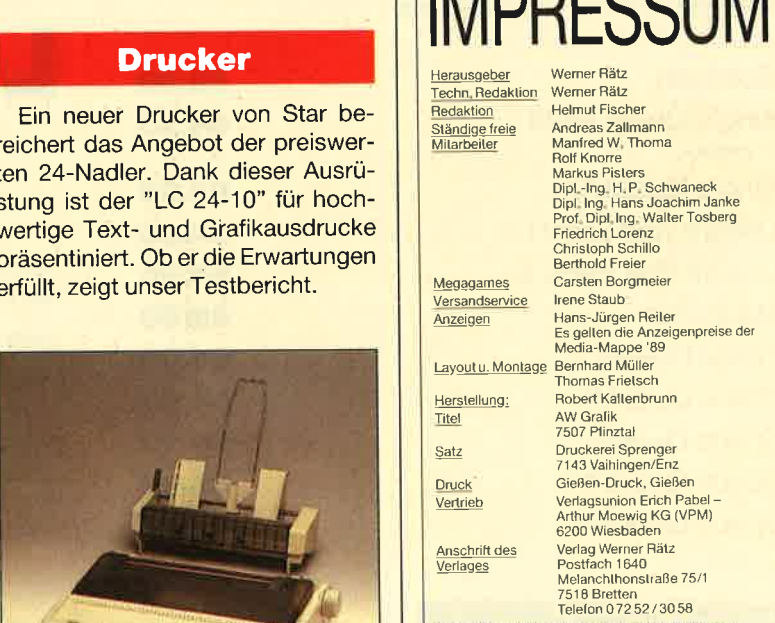

n Dritte zur Veröffentlichung oder gewerblichen Nutzung angeboter<br>1 sein, muß dies angegeben werden. Mit der Einsendung vor unverlang etzlich

# **Know how** für (C)PC-User

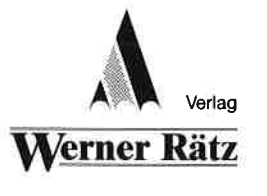

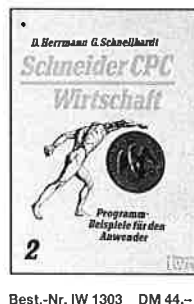

**NEU** D, Herrmann und G. Schnellhardt Schneider CPC-Wirtschaft

Insgesamt 40 Programmlistings,<br>die sich mit fast allen Bereichen<br>der Wirtschaft beschäftigen bietel dieser Band. Enthalten sind unter anderem linanzmathematische und betriebswirtschaftliche Problemlösungen\_Zins- und -<br>Renditenberechnung, Tilgungs<br>rechnungen und Optimierungs aufgaben werden angegangen Alle Beispiele sind ausführlich dokumentlert und erläutert, sodaß<br>man auch mit wenig Vorkenntnissen Berechnungen aus diesen Bereichen auf seinem CPC durch-<br>Führen kann (siehe COMPUTER-

partner 2/89 S 62)

## Peter Heiß Z80-Maschinensprachkurs für den

104 Seiter Schon im CPC Magazin 6/86 haben wir diesen wirklich guten Kurs vorgestellt. Er wendet sich an<br>Ein Benutzer der CPCs 464/664/<br>6128, die bereits über Basic-

 $\overline{a}$ 

Best.-Nr. CH 09500 DM 33.33

**Schneider CPC** 

Best -Nr. IW 1304 DM 44 -

Grafik

**KWN** 

**NEU** J.: Heanr

Schneider CPC - Grafik

finden Bestellschein<br>Sie auf Seite 15

.<br>Wenn Sie über elernentare Kenntusse von Basic verfügen, werder Sie mit diesem Buch eine hervor<br>ragende Hilfe für den Einstieg in rage fortgeschriftene Grafikpro-<br>grammierung finden. Die ausführliche schriftweise Erläuterung der Programmbeispiele und der über sichtliche Aufbau des Buches Januarie Abbella des Baenes<br>Jassen keine Unklarheiten zurück<br>Auch der fortgeschriftene Procrammierer wird von den Anre gungen und Tips dieses Buches<br>überraschi sein und noch einigea siehe **COMPUTER** partner 3/69  $S.811$ 

## Chaos Computer Club Die Hackerbibel

259 Seiten Überall in den Medien ist seit geraumer Zeit Rede von den<br>Hackern, Und wenn man "Hacker saot, meint man in diesem unserem Lande zumeist Mitglieder,<br>des Chaos Computer Club Harr burg und seine Ableger. Sei es der 130 000 DM Coup bei der Ham-<br>burger Sparkasse oder die diver-<br>sen Auftritte in Tagesschau, bei Frank Elstner und anderswo: über sie ist viel berichtet worden. Hier mals ein Buch von ihnen. Nicht nur über das "Wie" des Hackens, sondern auch über das 'Warum'

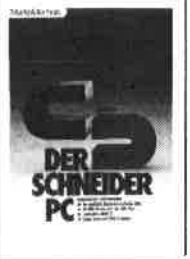

### **R. Kost** Der Schneider PC

354 Seiten Der PC 1512 mit seinen beiden<br>Betriebssysternen und der graf schen Benutzeroberfläche GEM ist eine Herausforderung für die<br>Welt der Mikrocomputer. Wie mar<br>MS-DOS und DOS Plus einsetzt wird in diesem Buch anschaulich beschrieben. Die Funktionsweise<br>von GEM und die Arbeit mit seinen Utilities stellt den Hauptteil dieses Bandes dar, Der Anwender wird schrittweise in GEM eingeführt<br>und mit den anderen GEM-Pro Best.-Nr. MT 0101 DM 49.- dukten bekannt gemacht.

Best - Nr. HE 11111 DM 34 -

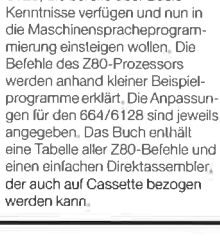

Chaos Computer Club

NEU

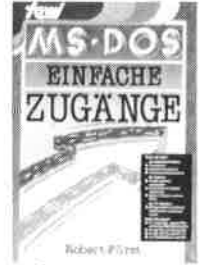

Best.-Nr. TW 0302 DM 39 .-

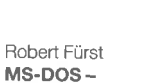

Einfache Zugänge

162 Seiten<br>Das Buch ordnet die vielfältigen MS-DOS-Befehle und Program-MS-503-Beleine und Programmermöglichkeiten nach den<br>Bedürfnissen des PC-Alltags. Es<br>setzt keine MS-DOS-Kenntnisse voraus und ist nach den typischen<br>Alltagsproblemen aufgebaut. In<br>übersichtlicher Darstellung werden die MS-DOS-Befehle in sofort benutzbarer Form gezeigt; Nicht zuletzt durch die gelungene Auf<br>machung macht MS-DOS mit<br>diesem Buch Spaß:

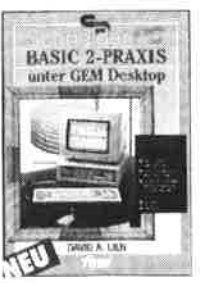

Best.-Nr. TW 0301 DM 59.-

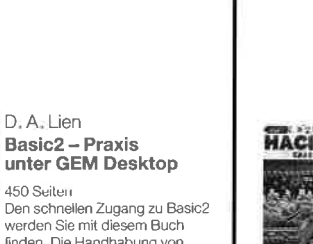

-soudien<br>Den schnellen Zugang zu Basic2<br>werden Sie mit diesem Buch finden. Die Handhabung von Basic2 unter GEM wird ebenso erläutert, wie die einzelnen Befehle übersichtlich dargestellt und ihr praktischer Einsatz mit Listings anschaulich gemacht wird. Ein Maus legen sollten.

D. A. Lien

450 Seiten

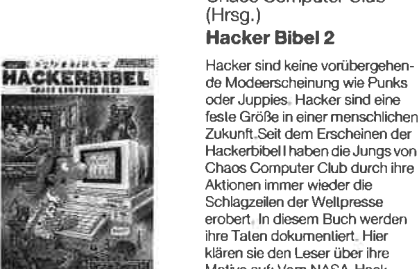

Motive auf: Vorn NASA-Hack,<br>Wotive auf: Vorn NASA-Hack,<br>Hoffnungen und die Hacker-Ethik. Best - Nr. CH 0101 DM 33.33

# CPC 464/664/6128 **ACKERBIBEL**

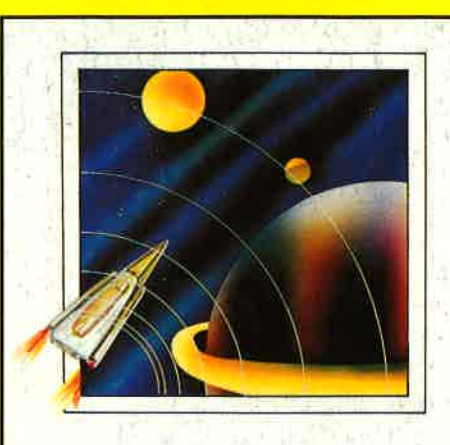

auf Cassette ä 19,90 DM auf 3"-Diskelte ä 24,90 DM

## Player's Dream 1

Darts (12/85), Senso (12/85), Showdown (1/<br>86), Jump Over (2/86), Pingo (2/86), Zentus<br>5/86), Steinschlag (6/86), Centibug (7/86),<br>Jolly Jumper (8-9/86) und Pyramide (10/86)

### Player's Dream 2

Sepp im Hochhaus (4/86), Life (5/86), Mini-<br>golf (7/86), Tennis (11/86), Astronaut (12/86),<br>Suicide Squad (2/87), Royal Flush (3/87), Flo-<br>wers (4/87), Roulette (4/87) und Buggy Blaster (CK 10/85)

## **Player's Dream**

## Player's Dream 3

Partnertest (2/87), Memotron (5/87), Ritter Kunibert (6/87), Soft-Ball (7/87), Skat (8/87), Labyrinth (9/87), Frogger (10/87), Bulldozer (1 1/87), Dow Jones (1 2/87)

### Player's Dream 4

Q-Bert 2 (12/87), 3D Snakes (1/88), Blasted<br>Squares (1/88), Jump Around (2/88), Golf<br>Master Chip (3/88), Diggler (4/88), Kalahari I<br>+ II (4/88), Ghosts (5/88), Hanseat (5/88), Pang (6/88)

## **Player's Dream 5**

Rösselsprung (6/86), Shoot out (7/88),<br>C.A.S.P. (7/88), Gold Hunter (8/88), Tracer<br>9/88), Energy Ball (10/88), Ei-Ball (10/88),<br>Käsekästčhen (10/88), Turris (10/88), Gravitiy<br>(11/88), Quadron (12/88), Future Games (12/<br>88)

## Player's Dream 6-NEU

Air-Traffic-Control (1 /89), Super Rubiks Cube (1 /89), Reparator (1 /89), Dallas (2/89), Trou-ble in Space (3/89), Oik (4/89), Soko Ban (4/ Ag), Alien Attack (5/89), Gardner-Spiel (6/89)

## Das günstige Paketangebot

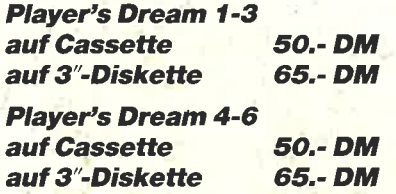

Diese Software-Editionen enthalten die besten Programme aus GOMPUTERpartner (trüher Schneider Magazin). ln "Codex" sind Anwenderprogramme zusammengestellt. "Player's Dream" bietet die herausragenden Spiele der vergangenen 4 Jahre Schneider Magazin. ln Klammern ist jeweils die Heftnummer wiedergegeben.

prtware

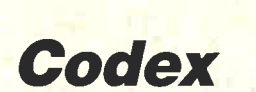

## nur auf 3"-Diskette ä 24.90 DM

## Codex I

Hexmonitor (12/85), Sprites mit Editor (12/<br>85), Kalender (12/85), Datenverwaltung (1/<br>86), DIR-Doctor (Directory-Editor) (2/86), Mi-<br>11-Monitor (3/86), Mathematik (3/86), Stati-<br>11-Monitor (3/86), Mathematik (3/86), Label (10/86)

## Codex<sub>2</sub>

Softwareuhr (12/85), Disk-Doktor (1/86),<br>CPC Orgel (1/86), Datagenerator(2/86), Ta-<br>schenrechner (3/86), Painter (3/86), Perio-<br>densystem (3/86), Elektro-CAD (5/86), Scrollbremse (6/86), Copy??right!! V2.0 (6/<br>86), 3-D-Prozessor (7/86), Digitalisierer (7/<br>86), Tastenklick (8-9/86), Oszilloskop (8-9/ 86), Symbol-Editor (10/86), Fast-Routine (10/ 86), DFU (10/86), Datei (12186), Neues Ht-Dump (1/87)

## Codex 3

Allgemeines: Mini-Texter (11/86), Haushalt (1 /871

Sound: Hüllkurven (1/87), Musik-Compiler (3/ 87), lslam (8/87)

Grafik: Mini-Movie (8/86), Fractals (4/87),

Top-Grafik (5/87)<br>Programmiersprachen: Forth-Compiler (11/

86), Basic-Logo-Translator (12/86)<br>Utilitys: RSXINFO (8/86), File-Examiner (10/<br>86), Windows (10/86), Window Creator (11/<br>86), GIGADUMP (3/87), Strukto (3/87), UNE-<br>RASE.COM (3/87), Suche (3/87), XREF (7/<br>87), REM-Killer (

## Codex4

Schach Archiv (11/86), Kio-Fox-Assembler (4/87), Super Painter (6/87), Topcalc (7/87), Super Edit 1.1 (7/871, Girokontoführung (9/ 87), Entwurf (10/87), Sternenhimmel (12l87), Soundmaschine (12187), TurboPlot (3/88), ALmonitor (4/88), ASCIIdatei-Wandler (5/88)

### Codex<sub>5</sub>

Text Maker (8/87), DTP (1/88), Typographie (2/88), Multitrainer (5/88), Buchomat (6/88), Haushaltsbilanz (11/88), Steuerberechnung<br>12/88)

### Codex 6 - NEU

Platine-Masler (1 /89), Terminkalender (1/89), 3″-Etiketten-Designer (3/89), Magic Synthesi-<br>zer (3/89), Diskettensystem (6-11/87), Lotto (1 /86), Fußballverwaltung (3-5/89)

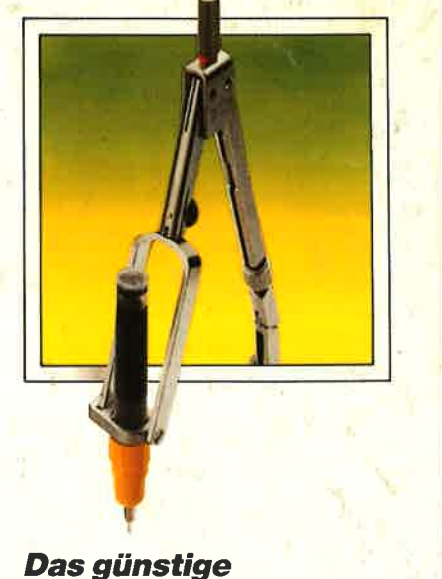

## Paketangebot

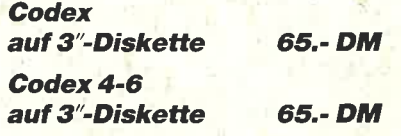